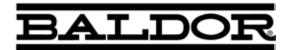

# VS1GV AC Closed Vector Control

Any trademarks used in this manual are the property of their respective owners.

Important:
Be sure to check <a href="https://www.baldor.com">www.baldor.com</a> for the latest software, firmware and drivers for your VS1GV product. Also you can download the latest version of this manual in Adobe Acrobat PDF format.

# **Table of Contents**

|       | pter 1<br>oduction                                      |
|-------|---------------------------------------------------------|
| 1.1   | Getting Assistance from Baldor1-                        |
| 1.2   | Safety Notice                                           |
| 1.3   | Quick Start                                             |
|       | pter 2                                                  |
|       | eral Information and Ratings                            |
|       | Limited Warranty                                        |
|       | Standards2-                                             |
|       | 2.2.1 Design and Test Standards   2-                    |
|       | 2.2.2 Environmental Test Standards   2-                 |
|       | 2.2.3 Marks                                             |
| Cha   | pter 3                                                  |
| Insta | alling the Drive                                        |
|       | Receiving & Inspection                                  |
| 3.2   | General Requirements for the Installation Site          |
|       | 3.2.1 Location Instructions                             |
|       | 3.2.2 Minimum Mounting Clearances                       |
|       | Mounting the Drive                                      |
|       | 3.3.1 Protecting the Drive from Debris                  |
|       | 3.3.2 Watts Loss Data                                   |
| 3.4   | Cover Removal                                           |
| Cha   | pter 4                                                  |
| Pow   | er Wiring                                               |
| 4.1   | Grounding the Drive                                     |
|       | 4.1.1 Ungrounded Distribution System                    |
|       | 4.1.2 Input Power Conditioning                          |
| 4.2   | Line Impedence                                          |
|       | 4.2.1 Line Reactors 4-                                  |
|       | 4.2.2 Load Reactors                                     |
| 4.3   | Line Disconnect                                         |
| 4.4   | Protective Devices4-                                    |
| 4.5   | Reduced Input Voltage Considerations                    |
| 4.6   | Electrical Installation                                 |
| 4.7   | Optional Filter/Reactor4-                               |
| 4.8   | Incoming Power and Motor Connections                    |
| 4.9   | Operating a 3 Phase Control on Single Phase Input Power |
|       | 4.9.1 Single Phase Power Derating 4-                    |
| 4.10  | M-Contactor                                             |
|       | Long Motor Leads                                        |
| 4.12  | Optional Dynamic Brake Hardware                         |
|       | Encoder Installation                                    |
| 4.14  | Home (Orient) Switch Input                              |

MN765 i

# Chapter 5

| Contro | ol W  | irina |
|--------|-------|-------|
| ~~     | ,, ,, |       |

| 5.1 Contro  | ol Board Connections        | 5-1  |
|-------------|-----------------------------|------|
| 5.2 Analog  | g Inputs                    | 5-3  |
| 5.2.1       | Analog Input 1              | 5-3  |
| 5.2.2       | Analog Input 2              | 5-3  |
| 5.3 Analog  | g Outputs                   | 5-4  |
| 5.4 Opto-l  | solated Inputs              | 5-4  |
| 5.5 Opera   | ting Modes                  | 5-5  |
| 5.5.1       | Keypad                      | 5-5  |
| 5.5.2       | Standard Run 2Wire          | 5-6  |
| 5.5.3       | Standard Run 3Wire          | 5-7  |
| 5.5.4       | 15 Preset Speeds            | 5-8  |
| 5.5.5       | Fan Pump 2Wire              | 5-9  |
| 5.5.6       | Fan Pump 3Wire              | 5-10 |
| 5.5.7       | Process Control             | 5-11 |
| 5.5.8       | 3 Speed Analog 2Wire        | 5-12 |
| 5.5.9       | 3 Speed Analog 3Wire        | 5-13 |
| 5.5.10      | E-POT 2Wire                 | 5-14 |
| 5.5.11      | E-POT 3Wire                 | 5-15 |
| 5.5.12      | Network                     | 5-16 |
| 5.5.13      | Profile Run                 | 5-17 |
| 5.5.14      | 15 Preset Position          | 5-18 |
| 5.5.15      | Bipolar                     | 5-21 |
| 5.5.16      | Pulse Follower              | 5-23 |
| 5.5.17      | PLC                         | 5-23 |
| 5.6 Digital | Outputs                     | 5-23 |
| 5.7 Relay   | Outputs                     | 5-24 |
| =           | ort                         | 5-24 |
|             | nunication Expansion Boards | 5-25 |
| 5.9.1       | RS485 Modbus                | 5-25 |
|             | -Isolated Inputs            | 5-26 |
|             | -Isolated Outputs           | 5-26 |
| -           | Dperation Checklist         | 5-27 |
|             | erup Procedure              | 5-27 |
|             | WorkBench                   | 5-28 |
|             | Install USB Driver          | 5-28 |
|             | Install Mint WorkBench      | 5-29 |
|             | Update Firmware             | 5-31 |

ii MN765

# Chapter 6

| Using the Keypad                                       |               |
|--------------------------------------------------------|---------------|
| 6.1 Keypad Components                                  | 6-1           |
| 6.1.1 Display Description                              | 6-1           |
| 6.1.2 Display Features                                 | 6-2           |
| 6.2 Status Mode                                        | 6-3           |
| 6.3 Menu Display                                       | 6-4           |
| 6.4 Basic Params                                       | 6-4           |
| 6.5 Save Parameter Values                              | 6-7           |
| 6.6 Restore Parameter Values                           | 6-8           |
| 6.7 Advanced Prog                                      | 6-9           |
| 6.7.1 Modified Parameters                              | 6-10          |
| 6.7.2 Linear List                                      | 6-10          |
| 6.8 Event Log                                          | 6-11          |
| 6.9 Diagnostics                                        | 6-12          |
| 6.10 Display Options                                   | 6-14          |
| 6.11 Operating the Control from the Keypad             | 6-15          |
| 6.11.1 Accessing the Keypad JOG Command                | 6-15          |
| 6.11.2 Speed Adjustment using Local Speed Reference    | 6-15          |
|                                                        |               |
| Chapter 7                                              |               |
| Parameter Descriptions                                 |               |
| 7.1 Level 1 Parameters (Advanced Prog, Level 1 Blocks) | 7-1           |
| 7.2 Level 2 Parameters (Advanced Prog, Level 2 Blocks) | 7-16          |
| 7.3 Level 3 Parameters (Advanced Prog, Level 3 Blocks) | 7-31          |
| 7.0 Level of arameters (Navanoed Frog, Level o Blooks) | 7 01          |
| Chapter 8                                              |               |
| Customizing for Your Application                       |               |
| 8.1 Customizing for your Application                   | 8-1           |
|                                                        |               |
| Chapter 9                                              |               |
| Troubleshooting                                        |               |
| 9.1 Event Log                                          | 9-1           |
| 9.2 Diagnostic Information.                            | 9-6           |
| 9.3 Fault Messages                                     | 9-8           |
| 9.4 Electrical Noise Considerations                    | 9-13          |
|                                                        | 0 .0          |
| Chapter 10                                             |               |
| PLC Mode Description                                   |               |
| 10.1 Overview                                          | 10-1          |
| 10.2 Configuring Parameters                            | 10-1          |
| 10.3 Comparator Function.                              | 10-1          |
| 10.4 Timers                                            | 10-1          |
| 10.5 PLC Mode as Standard Run 2Wire Mode               | 10-2          |
|                                                        |               |
| 10.6 PLC Mode as 15 Preset Speed Mode                  | 10-9<br>10-10 |
| 10.7 PLC Mode as Process PID Mode                      | 10-10         |
| TOLO FLO IVIOUE AS A IVIOUITIEU FIOCESS FID IVIOUE     | 10-11         |

MN765

| Chapter 11                                             |            |
|--------------------------------------------------------|------------|
| Composite Reference Description                        | 44.4       |
| 11.1 Overview                                          | 11-1       |
| 11.2 Composite Reference Examples                      | 11-2       |
| Chapter 12                                             |            |
| Monitor and RTC Description                            |            |
| 12.1 Monitor Parameters (P0001 to P0202)               | 12-1       |
| 12.2 Real Time Clock (RTC) Overview                    | 12-6       |
| Appendix A                                             |            |
| Technical Specifications                               |            |
| A.1 VS1SP Specifications                               | A-1        |
| A.2 Specifications for Power Terminal Block Wiring     | A-4        |
| A.3 Identifying the Drive by Model Number.             | A-5        |
| A.4 Storage Guidelines                                 | A-6        |
| A.5 VS1GV Drive Ratings, Model Numbers and Frame Sizes | A-6        |
| A.6 VS1GV Terminal Wire Gauge Specifications           | A-10       |
| A.7 Drive Dimensions and Weights                       | A-12       |
| A.7 Diffe Differsions and Weights                      | A-12       |
| Appendix B                                             |            |
| Parameter Tables                                       |            |
| B.1 Level 1 Parameters (Advanced Prog, Level 1 Blocks) | B-1        |
| B.2 Level 2 Parameters (Advanced Prog, Level 2 Blocks) | B-9        |
| B.3 Level 3 Parameters (Advanced Prog, Level 3 Blocks) | B-14       |
| Appendix C                                             |            |
| CE Guidelines                                          |            |
| C.1 Outline                                            | C-1        |
| C.2 EMC - Conformity and CE Marking                    | C-1        |
| C.3 EMC Installation Options.                          | C-2        |
| C.4 Grounding the Wall Mounting (Class A)              | C-2        |
| C.5 Grounding the Enclosure Mounting (Class B)         | C-2        |
| C.6 Use of CE Compliant Components                     | C-2        |
| C.7 EMC Wiring Technique                               | C-3        |
| C.8 EMC Installation Instructions.                     | C-4        |
| Appendix D                                             |            |
| Options and Kits                                       |            |
| D.1 Dynamic Braking (DB) Hardware                      | D-1        |
| D.2 Expansion Boards                                   | D-1<br>D-2 |
| D.3 Keypad Extension Cables                            | D-2<br>D-3 |
| D.0 Neypau Exterision Cables                           | D-3        |

iv MN765

Remote Keypad Mounting Template .....

Appendix E

**Remote Keypad Mounting Template** 

D-4

E-1

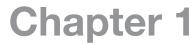

# Introduction

The information in this manual supports firmware versions up through 1.23.

This manual is intended for qualified electrical personnel familiar with installing, programming, and maintaining AC Drives. This manual contains information on:

- Installing and wiring the VS1GV drive
- Programming the drive
- Troubleshooting the drive

## 1.1 Getting Assistance from Baldor

For technical assistance, contact your Baldor District Office. Before calling, please review the troubleshooting section of this manual. You will be asked for the drive model number or catalog number that is located on the nameplate along with the drive serial number.

## 1.2 Safety Notice

This equipment contains voltages that may be as high as 1000 volts! Electrical shock can cause serious or fatal injury. Only qualified personnel should attempt the start-up procedure or troubleshoot this equipment.

This equipment may be connected to other machines that have rotating parts or parts that are driven by this equipment. Improper use can cause serious or fatal injury. Only qualified personnel should attempt the start-up procedure or troubleshoot this equipment.

#### **CLASSIFICATIONS OF CAUTIONARY STATEMENTS:**

WARNING: Indicates a potentially hazardous situation which, if not avoided, could result in injury or death,

CAUTION: Indicates a potentially hazardous situation which, if not avoided, could result in damage to

property.

PRECAUTIONS:

WARNING:

WARNING: Do not touch any circuit board, power device or electrical connection before you first ensure

that power has been disconnected and there is no high voltage present from this equipment or other equipment to which it is connected. Electrical shock can cause serious or fatal injury. Only qualified personnel should attempt the start-up procedure or troubleshoot this equipment.

WARNING: Be sure that you are completely familiar with the safe operation of this equipment. This equipment

may be connected to other machines that have rotating parts or parts that are controlled by this equipment. Improper use can cause serious or fatal injury. Only qualified personnel should

attempt the start-up procedure or troubleshoot this equipment.

WARNING: Do not use motor overload relays with an automatic reset feature. These are dangerous since the

process may injure someone if a sudden or unexpected automatic restart occurs. If manual reset relays are not available, disable the automatic restart feature using external control wiring.

relays are not available, disable the automatic restart reature using external control wiring.

This unit has an automatic restart feature that will start the motor whenever input power is applied and a RUN (FWD or REV) command is issued. If an automatic restart of the motor could

cause injury to personnel, the automatic restart feature should be disabled.

WARNING: Be sure the system is properly grounded before applying power. Do not apply AC power before

you ensure that all grounding instructions have been followed. Electrical shock can cause serious

or fatal injury.

WARNING: Do not remove cover or open door for at least five (5) minutes after AC power is disconnected to

allow capacitors to discharge. Dangerous voltages are present inside the equipment. Electrical

shock can cause serious or fatal injury.

WARNING: Improper operation of control may cause violent motion of the motor shaft and driven equipment.

Be certain that unexpected motor shaft movement will not cause injury to personnel or damage to equipment. Certain failure modes of the control can produce peak torque of several times the

rated motor torque.

WARNING: Motor circuit may have high voltage present whenever AC power is applied, even when motor is

not rotating. Electrical shock can cause serious or fatal injury.

WARNING: Dynamic brake resistors may generate enough heat to ignite combustible materials. Keep all

combustible materials and flammable vapors away from brake resistors.

MN765 Introduction 1-1

WARNING: The motor shaft will rotate during the autotune procedure. Be certain that unexpected motor shaft movement will not cause injury to personnel or damage to equipment.

WARNING: MEDICAL DEVICE/PACEMAKER DANGER - Magnetic and electromagnetic fields in the vicinity of current carrying conductors and industrial motors can result in a serious health hazard to persons with cardiac pacemakers, internal cardiac defibrillators, neurostimulators, metal implants, cochlear implants, hearing aids, and other medical devices. To avoid risk, stay away from the area surrounding a motor and its current carrying conductors.

**CAUTION:** Disconnect motor leads (T1, T2 and T3) from control before you perform a dielectric withstand (insulation) test on the motor. Failure to disconnect motor from the control will result in extensive damage to the control. The control is tested at the factory for high voltage/leakage resistance as part of the Underwriters Laboratory requirements.

**CAUTION:** Suitable for use on a circuit capable of delivering not more than the RMS symmetrical short circuit amperes listed here at rated voltage. **RMS Symmetrical Amperes** 

| 5,000  |
|--------|
| 10,000 |
| 18,000 |
| 30,000 |
| 42,000 |
|        |

Horsepower

**CAUTION:** Do not connect AC power to the Motor terminals T1, T2 and T3. Connecting AC power to these terminals may result in damage to the control.

Baldor does not recommend using "Grounded Leg Delta" transformer supplies that may create ground loops. Instead, we recommend using a four wire Wye.

Do not supply any power to the External Trip (motor thermostat) leads at TH1 and TH2. Power on these leads can damage the control. Use a dry contact type that requires no external power to operate.

CAUTION: If a customer installed Dynamic Brake (DB) hardware mounting is in any position other than vertical, the DB hardware must be derated by 35% of its rated capacity.

> Before external Dynamic Brake Hardware is added, the internal resistor must be disconnected (frames AA, B, C and D only). Remove the resistor from the B+/R1 and R2 terminals and insulate the leads to avoid accidental connection to drive circuity. The external resistor can be connected across these terminals. Failure to remove the internal resistor will decrease the total resistance (parallel connection) and cause damage.

CAUTION: Do not set Level 2, Drive Configure, Power Input parameter to Common Bus if AC power is connected to L1. L2 or L3. Common Bus requires numerous changes. Contact Baldor for information.

Only Baldor cables should be used to connect the keypad and control. These are special twisted pair cables to protect the control and keypad. Damage associated with other cable types are not covered by the Baldor warranty.

**CAUTION:** If an M-Contactor is installed, the control must be disabled for at least 200msec before the M-Contactor is opened. If the M-Contactor is opened while the control is supplying voltage and current to the motor, the control may be damaged. Before the control is enabled, the M-Contactor must be closed for at least 200msec.

> Use of power correction capacitors on the output of the drive can result in erratic operation of the motor, nuisance tripping, and/or permanent damage to the drive. Remove power correction capacitors before proceeding. Failure to observe this precaution could result in damage to, or destruction of, the equipment.

Do not connect any shields to the encoder case or motor frame. The encoder +5/12VDC supply at pins 8 and 9 of the encoder board is referenced to circuit board common. Do not connect any shields to ground or another power supply or damage to the control may result.

Motor thermostat leads must be routed in a separate conduit than the motor power leads. Failure to isolate these connections may cause nuisance trips, misoperation or component failure.

1-2 Introduction MN765

CAUTION:

**CAUTION:** 

CAUTION:

**CAUTION:** 

CAUTION:

**CAUTION:** 

**CAUTION:** 

#### 1.3 Quick Start

Quick Start Guide MS765 is also available separately from www.baldor.com.

If you are an experienced user of Baldor controls, you are probably already familiar with the keypad programming and keypad operation methods. If so, this quick start guide has been prepared for you. This procedure will help get your system up and running in the keypad mode quickly and allows motor and control operation to be verified. This procedure assumes that the Control, Motor and Dynamic Brake hardware are correctly installed (see Chapters 3, 4, and 5 for procedures) and that you have an understanding of the keypad programming and operation procedures. Figure 1-1 shows minimum connection requirements. It is not necessary to wire the terminal strip to operate in Keypad mode (Chapter 5 describes terminal strip wiring procedures).

The quick start procedure is as follows:

- 1. Read the Safety Notice and Precautions in this Chapter.
- 2. Mount the control. Refer to Chapters 3, 4, and 5 "Physical Location" procedure.
- 3. Connect AC power ensuring source voltage matches drive voltage (Figure 1-1). See wire and fuse size guidelines in Chapter 4. Torque connections per Table A-2.
- 4. Connect the motor ensuring motor is wired for same voltage as drive (Figure 1-1). Torque connections per Table A-2. Do not couple the motor shaft to the load until auto tune is complete.
- 5. Install Dynamic brake hardware, if required. Refer to Chapter 4 "Optional Dynamic Brake Hardware."
- 6. Connect motor thermostat leads to TH1 and TH2 after removing factory supplied jumper. Be sure to route these leads in a separate conduit from the motor power leads.

#### CAUTION: After completing the installation but before you apply power, be sure to check the following electrical items:

- 1. Verify AC line voltage at source matches control rating.
- 2. Inspect all power connections for accuracy, workmanship and torques as well as compliance to codes.
- 3. Verify control and motor are grounded to each other and the control is connected to earth ground.
- 4. Check all signal wiring for accuracy.
- 5. Be certain all brake coils, contactors and relay coils have noise suppression. This should be an R-C filter for AC coils and reverse polarity diodes for DC coils. MOV type transient suppression is not adequate.

CAUTION: Make sure that unexpected operation of the motor shaft during start up will not cause injury to personnel or damage to equipment.

#### **Procedure - Initial Conditions**

Be sure the Control. Motor and Dynamic Brake hardware are wired according to the procedures described in Chapters 4 and 5 of this manual. Become familiar with the keypad programming and keypad operation of the control as described in Chapter 6 of this manual.

- 1. Remove all power from the control.
- 2. Verify that any enable inputs to J2-8 are open (remove factory jumper from J2-8 to J3-24).
- 3. Uncouple the motor from the load (including coupling or inertia wheels).
- 4. Turn power on. Be sure there are no faults displayed. If a fault is indicated, refer to Chapter 9 "Troubleshooting".
- 5. Select "Advanced Prog", "Level 2 Blocks", "Drive Config" and set the parameter "Factory Settings" to "Yes". This will change all parameters to Factory Default.
- 6. Set the Level 2 Drive Limits block, "OPERATING ZONE" parameter as desired. (STD CONST TQ, STD VAR TQ, QUIET CONST TQ or QUIET VAR TQ).
- 7. If external dynamic brake hardware is used, set the Level 2 Brake Adjust block "Resistor Ohms" and "Resistor Watts" parameters (see parameter description in Chapter 7 for more information).
- 8. Enable the control (J2-8 connect to J3-24).

#### **CAUTION:** The motor shaft will rotate during this procedure. Be certain that unexpected motor shaft movement will not cause injury to personnel or damage to equipment.

- 9. Select Basic Params from the main keypad menu. Perform each step including motor data and "Calc Motor Model".
- 10. For applications with encoder or resolver feedback, select "Advanced Prog", "Level 2 Blocks", "Auto Tune" and execute "Feedback Test". This will cause motor rotation to verify proper encoder or resolver feedback connections. For more advanced tuning of the uncoupled motor to the drive, see the Autotune parameters in Level 2 programming.
- 11. Remove all power from the control.
- 12. Couple the motor to its load.
- 13. Verify freedom of motion of motor shaft.
- 14. Verify the motor coupling is tight without backlash.
- 15. Verify the holding brakes, if any, are properly adjusted to fully release and set to the desired torque value.
- 16. Turn power on. Be sure no errors or faults are displayed.
- 17. Run the drive from the keypad using one of the following: the arrow keys for direct speed control, a keypad entered speed or the JOG mode.
- 18. Select and program additional parameters to suit your application.

The control is now ready for use in the keypad mode. If a different operating mode is desired, refer to Chapter 5 Operating Modes and Chapter 6 and 7 for Programming and Operation.

For more advanced tuning of the drive speed loop once coupled to the load, see "Speed Loop Tune" in "Autotune Block" in Chapter 7.

MN765 Introduction 1-3

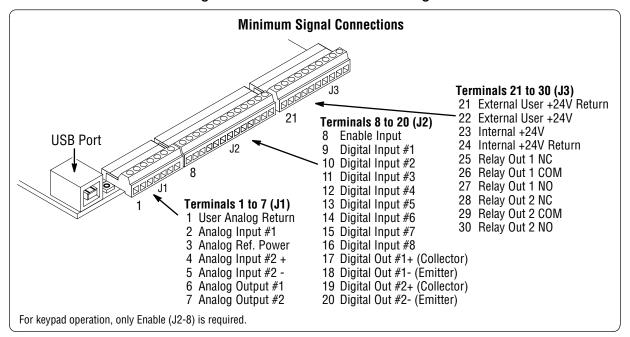

Figure 1-1 Minimum Connection Diagram

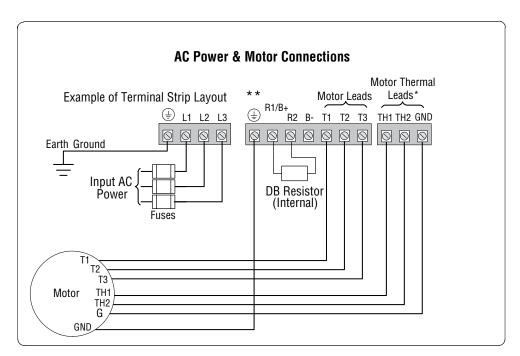

**Note:** The control enable input must be active to allow operation. Therefore, J2-8 Enable is connected by a factory installed jumper to J3-24. This uses the internal supply and provides an active low at J2-8.

Note: Motor thermal leads must be run in a separate conduit from motor power leads.

**Note:** An open circuit on these terminals will generate a motor overtemperature fault. Refer to the fault / troubleshooting information provided in Chapter 9.

1-4 Introduction MN765

<sup>\*</sup> Remove TH1 and TH2 jumper if Motor Thermal Leads are connected.

<sup>\*\*</sup> See Figure 4-3 for terminal arrangement for the various frame sizes.

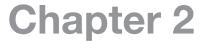

# **General Information**

The VS1GV control uses flux vector technology. Flux vector technology (sometimes referred to as Field Oriented Control) is a closed loop control scheme that uses an algorithm to adjust the frequency and phase of voltage and current applied to a three phase induction motor.

The control's rated output power is based on the use of a NEMA design B four pole motor and 60Hz operation at nominal rated input voltage. If any other type of motor is used, the control should be sized to the motor using the rated current of the motor. The control may be used in various applications. It may be programmed by the user to operate in four different operating zones: standard or quiet and constant torque or variable torque. It can also be configured to operate in a number of modes depending upon the application requirements and user preference. It is the responsibility of the user to determine the optimum operating zone and mode to interface the control to the application. These choices are made with the keypad as explained in Chapter 6 of this manual.

# 2.1 Limited Warranty

For a period of two (2) years from the date of original purchase, BALDOR will repair or replace without charge controls and accessories which our examination proves to be defective in material or workmanship. This warranty is valid if the unit has not been tampered with by unauthorized persons, misused, abused, or improperly installed and has been used in accordance with the instructions and/or ratings supplied. This warranty is in lieu of any other warranty or guarantee expressed or implied. BALDOR shall not be held responsible for any expense (including installation and removal), inconvenience, or consequential damage, including injury to any person or property caused by items of our manufacture or sale. (Some states do not allow exclusion or limitation of incidental or consequential damages, so the above exclusion may not apply.) In any event, BALDOR's total liability, under all circumstances, shall not exceed the full purchase price of the control. Claims for purchase price refunds, repairs, or replacements must be referred to BALDOR with all pertinent data as to the defect, the date purchased, the task performed by the control, and the problem encountered. No liability is assumed for expendable items such as fuses.

Goods may be returned only with written notification including a BALDOR Return Authorization Number and any return shipments must be prepaid.

#### 2.2 Standards

The VS1GV drives have been designed and tested to comply with the following standards.

#### 2.2.1 Design and Test Standards

- UL508C: Power Conversion Equipment.
- UL840: Insulation coordination including clearance and creepage distances for electrical equipment.
- CSA C22.2 No. 14: Industrial Control Equipment.
- EN61800-5-1: Adjustable speed electrical power drive systems. Safety requirements. Electrical, thermal and energy.
- EN50178: Electronic equipment for use in power installations.
- EN60529: Degrees of protection provided by enclosures.
- EN61800-3: When installed as directed in this manual, VS1GV drives conform to the category C3 emission limits and the 'second environment' immunity requirements defined by this standard.

#### 2.2.2 Environmental Test Standards

- EN60068-1: Environmental testing, general and guidance.
- EN60068-2-2: Environmental testing, Test B. Dry heat.
- EN60068-2-78: Environmental testing, Test cab. Damp heat, steady state.
- EN60068-2-6: Vibration testing.

# 2.2.3 Marks

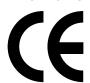

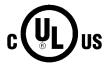

See also Appendix C for general recommendations for CE compliance.

MN765 General Information 2-1

2-2 General Information MN765

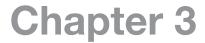

# **Installing the Drive**

This chapter provides information that must be considered when planning a VS1GV drive installation and provides drive mounting information and installation site requirements.

# 3.1 Receiving & Inspection

When you receive your control, there are several things you should do immediately.

- 1. Observe the condition of the shipping container and report any damage immediately to the commercial carrier that delivered your control.
- 2. Remove the control from the shipping container and remove all packing materials from the control. The container and packing materials may be retained for future shipment.
- 3. Verify that the catalog number of the control you received is the same as the catalog number listed on your purchase order.
- 4. Inspect the control for external physical damage that may have been sustained during shipment and report any damage immediately to the commercial carrier that delivered your control.
- 5. If the control is to be stored for several weeks before use, make sure that it is stored in a location that conforms to published storage humidity and temperature specifications stated in this manual.

# 3.2 General Requirements for the Installation Site

It is important to ensure that the drive's environment and operating conditions are satisfactory. The area behind the drive must be kept clear of all control and power wiring. Power connections may create electromagnetic fields that may interfere with control wiring or components when run in close proximity to the drive.

Read the recommendations in the following sections before continuing with the drive installation.

#### 3.2.1 Location Instructions

Before deciding on an installation site, consider the following guidelines:

- Protect the cooling fan by avoiding dust or metallic particles.
- Do not expose the drive to a corrosive atmosphere.
- Protect the drive from moisture and direct sunlight.
- Verify that the drive location will meet the environmental conditions specified in table 3-1.

**Table 3-1 Ambient Temperatures and Mounting Clearances** 

| Frame Size | Ambient Temperature |         | Enclosure Rating | Minimum Mounting Clearances |                    |  |
|------------|---------------------|---------|------------------|-----------------------------|--------------------|--|
| Frame Size | Minimum             | Maximum | Enclosure haung  | Top & Bottom                | Left & Right Sides |  |
| AA         |                     | 45°C    | NEMA 1           |                             | 2 inches (50mm)    |  |
|            |                     |         | NEMA 4X          | 2 inches (50mm)             | 0 inches (0mm)     |  |
| В          | 10°C (14°F)         | 45°C    | NEMA 1           |                             | 2 inches (50mm)    |  |
|            |                     | 40°C    | NEMA 4X          |                             | 0 inches (0mm)     |  |
| С          | -10°C (14°F)        |         |                  |                             | 2 inches (50mm)    |  |
| D          |                     | 45°C    | NEMA 1           |                             |                    |  |
| E          |                     | 45 C    | INCIVIA I        |                             |                    |  |
| F          |                     |         |                  | Not                         | Required           |  |

#### 3.2.2 Minimum Mounting Clearances

Be sure to provide proper top, bottom and side clearance per Table 3-1.

# 3.3 Mounting the Drive

Mount the drive upright on a flat, vertical surface. Avoid mounting the drive in locations that would subject the drive to vibration in excess of the 0.5G RMS rating (e.g. adjacent to a large punch press).

#### 3.3.1 Protecting the Drive from Debris

Drives suppled in NEMA 1 enclosures must be protected from debris falling through the drive vents during installation and operation. The drive is designed to operate in NEMA1 Type installations. The atmosphere must not contain airborne particles that can collect on the internal circuitry of the drive, especially conductive particles. Drives supplied in NEMA 4X enclosures are designed for harsh environments including dust and water. NEMA 1 and NEMA 4X drives are for indoor use only.

Note: F-Frame Size drives are supplied with door mounted filters that are replaceable. The replacement filter part number is available on a label next to the filter on the inside of the door. If the user desires, these filters can also be cleaned by blowing or vacuuming out any collected debris as long as the filter media remains intact. See section 12.2 for instructions for optionally setting the drive's real time clock to provide an alert message or output at regular cleaning intervals.

#### 3.3.2 Watts Loss Data

**Table 3-2 Watts Loss Data** 

| Frame Size           | 240VAC                  |                         | 480VAC                  |                         | 600VAC                  |                         |
|----------------------|-------------------------|-------------------------|-------------------------|-------------------------|-------------------------|-------------------------|
| Frame Size           | 2.5kHz PWM              | 8.0kHz PWM              | 2.5kHz PWM              | 8.0kHz PWM              | 2.5kHz PWM              | 8.0kHz PWM              |
| AA, B, C, D, E and F | 50Watts +<br>(14 W/Amp) | 50Watts +<br>(17 W/Amp) | 50Watts +<br>(17 W/Amp) | 50Watts +<br>(26 W/Amp) | 50Watts +<br>(18 W/Amp) | 50Watts +<br>(25 W/Amp) |

Example: At 2.5kHz, a 3hp, 240VAC control draws 10Amps. Watts loss = 50W + (10x14) = 190Watts

MN765 Installing the Drive 3-1

# 3.4 Cover Removal Procedure (NEMA 1 Drives)

To connect power and signal wires, the cover must be removed (AA, B, C, D and E frame drives). This procedure describes how to access all terminal connections inside the control.

- 1. Remove the four cover screws shown in Figure 3-1.
- 2. Lift and remove the cover.
- 3. Press in the two Cover Releases (Control) and rotate the control cover open as shown.
- 4. For E-frame drives, two additional screws must be removed from conduit box to gain access to the power conduit openings.

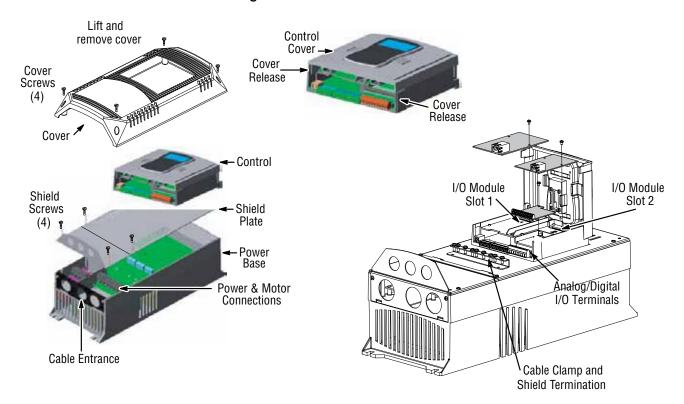

Figure 3-1 Cover Removal

# 3.5 Cover Removal Procedure (NEMA 4X Frames AA and B):

CAUTION: Failure to follow this procedure may result in damage to the controller cover gasket which will cause improper sealing and inability to maintain specified NEMA 4X ratings.

- 1. While supporting cover, remove all cover screws reserving for usage when replacing cover.
- 2. Do not use any kind of tool to pry the cover away from the drive to avoid damaging the gasket or surrounding plastic.
- 3. Separate cover from base a short distance by pulling it away from the drive while being careful to not pull on the keypad cable which is attached to both the cover and the control board.
- 4. Disconnect the keypad cable from the keypad board connector on the inside of the cover by pressing in on the retention clip and gently pulling the cable out of the connector.

3-2 Installing the Drive MN765

# 3.6 Cover Replacement Procedure (NEMA 4X Frames AA and B):

CAUTION: Failure to follow this procedure may result in damage to the controller cover gasket which will cause improper sealing and inability to maintain specified NEMA 4X ratings.

- 1. While holding the cover close to the controller, plug the keypad cable (disconnected in step 4 above) into the connector on the keypad board making sure that the retention clip snaps into place.
- 2. Check that keypad cable is not overlapping any of the cover edges while placing cover on drive. Ensure that gasket is seated in cover groove around the complete perimeter of the cover without any folds.
- 3. While holding the cover against the base, insert, start and tighten all cover screws and tighten only to the point of contact with the cover while following the numerical sequence outlined in the diagram below.
- 4. Using the numerical sequence on the following figure, tighten each screw to 15 in-lbs. of torque.
- 5. Do not over-tighten ensuring that the cover is seated flush around complete perimeter of base.

Figure 3-2 Cover Replacement (NEMA 4X)

Maximum cover screw torque:

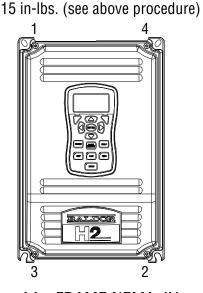

AA - FRAME NEMA 4X

Maximum cover screw torque:

**B - FRAME NEMA 4X** 

11

MN765 Installing the Drive 3-3

3-4 Installing the Drive MN765

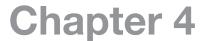

# **Power Wiring**

# 4.1 Grounding the Drive

Baldor does not recommend using "Grounded Leg Delta" transformer power leads that may create ground loops. Instead we recommend using a four wire Wye. Baldor drives are designed to be powered from standard three phase lines that are electrically symmetrical with respect to ground. System grounding is an important step in the overall installation to prevent problems. The recommended grounding method is shown in Figure 4-1.

Figure 4-1 Recommended System Grounding

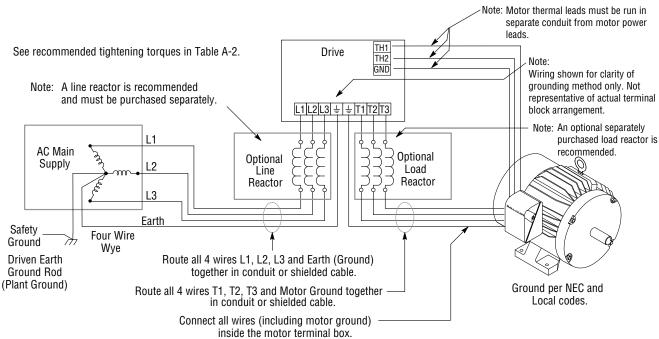

#### 4.1.1 Ungrounded Distribution System

With an ungrounded power distribution system it is possible to have a continuous current path to ground through the MOV devices internal to the VS1GV. To avoid equipment damage, an isolation transformer with a WYE grounded secondary is recommended. This provides three phase AC power that is symmetrical with respect to ground.

#### 4.1.2 Input Power Conditioning

Baldor drives are designed for direct connection to standard three phase lines that are electrically symmetrical with respect to ground. An AC line reactor or an isolation transformer may be required for some power conditions.

- If the feeder or branch circuit that provides power to the drive has permanently connected power factor correction capacitors, an input AC line reactor or an isolation transformer must be connected between the power factor correction capacitors and the drive.
- If the feeder or branch circuit that provides power to the drive has power factor correction capacitors that are switched on line and off line, the capacitors must not be switched while the drive is connected to the AC power line. If the capacitors must be switched while the drive is connected to the AC power line, additional protection is required. TVSS (Transient Voltage Surge Suppressor) of the proper rating must be installed on the drive input between the drive and any type of input impedance such as an input reactor or drive isolation transformer.

### 4.2 Line Impedance

Baldor VS1GV drives require 1% line impedance minimum (3% for AA frame size drives and B Frame NEMA 4X drives). If the impedance of the incoming power does not meet this requirement, a 3 phase line reactor can be used to provide the needed impedance in most cases. The input impedance of the power lines can be determined as follows:

Measure the line to line voltage at no load and at full rated load.

Use these measured values to calculate impedance as follows:

% Impedance = 
$$\frac{\text{Volts}_{\text{No Load}} - \text{Volts}_{\text{Full Load}}}{\text{Volts}_{\text{No Load}}} \times 100$$

MN765 Power Wiring 4-1

#### 4.2.1 Line Reactors

Three phase line reactors are available from Baldor. The line reactor to order is based on the full load current of the motor (FLA). If providing your own line reactor, use the following formula to calculate the minimum inductance required.

$$L = \frac{(V_{L-L} \times 0.01)}{(I \times \sqrt{3} \times 377)}$$

Where: L Minimum inductance in Henries.

Input volts measured line to line.

0.01 Desired percentage of input impedance 1%. (Note: Change this value to 0.03 for AA Frame size drives ı Input current rating of drive. and for B Frame size NEMA 4X

377 Constant used with 60 Hz power.

Use 314 if input power is 50 Hz.

#### 4.2.2 Load Reactors

Line reactors may be used at the drive output to the motor. When used this way, they are called Load Reactors, Load reactors serve several functions that include:

- Protect the drive from a short circuit at the motor.
- Limit the rate of rise of motor surge currents.
- Slowing the rate of change of power the drive delivers to the motor.

Load reactors should be installed as close to the drive as possible. Selection should be based on the motor nameplate FLA value.

# 4.3 Line Disconnect

A power disconnect should be installed between the input power service and the drive for a fail safe method to disconnect power. This drive will remain in a powered-up condition until all input power is removed from the drive and the internal bus voltage is depleted.

#### 4.4 Protective Devices

NOTE: Integral solid state short circuit protection does not provide branch circuit protection. Branch circuit protection must be provided in accordance with the National Electrical Code and any additional local codes.

Recommended fuse sizes are based on the following:

115% of maximum continuous drive input current for time delay.

150% of maximum continuous drive input current for Fast or Very Fast action.

Note: These recommendations do not consider harmonic currents or ambient temperatures greater than 45°C. Be sure a suitable input power protection device is installed. Use the recommended fuses and wire sizes shown in Tables 4-1 through 4-6. Wire size is based on the use of copper conductor wire rated at 75°C. The table is specified for NEMA B motors.

Fast Action Fuses: 240VAC, Buss® KTN

480VAC, Buss® KTS to 600A (KTU for 601 to 1200A) 600VAC, Buss® KTS to 600A (KTU for 601 to 1200A) 240VAC, Buss® JJN 480VAC, Buss® JJS

Very Fast Action:

600VAC, Buss® JJS

Time Delay:

240VAC, BUSS FRN 480VAC, BUSS FRS (KLU for 601 to 1200A) 600VAC, BUSS FRS (KLU for 601 to 1200A)

240VAC, Ferraz Shawmut A50QS Semiconductor 480VAC, Ferraz Shawmut A70QS 600VAC, Ferraz Shawmut A70QS Frame Size D - 250 A maximum Fuses:

**UL Listed Breakers:** 250 A maximum (all ratings)

Frame Size E -300 A maximum for the 150 HP

> 400 A maximum for the 200 HP 500A maximum for the 250 HP

Frame Size F -600A maximum for the 300 HP

700A maximum for the 350 HP

750A maximum for the 400 HP 800A maximum for the 450 HP 1000A maximum for the 500 HP

Buss® is a trademark of Cooper Industries, Inc.

4-2 Power Wiring MN765

# 4.5 Reduced Input Voltage Considerations

When operating with other than nominal input voltages or with non-standard motors, the output current rating of the drive must be greater than or equal to the continuous load requirements of the motor.

### 4.6 Electrical Installation

All interconnection wires between the drive, AC power source, motor, host control and any other operator interface stations should be in metal conduits or shielded cable must be used. If the connection being made is on a connection stud or grounding screw, then use listed closed loop connectors that are of appropriate size for wire gauge being used. Connectors are to be installed using crimp tool specified by the manufactuer of the connector. Only Class 1 wiring should be used. See Figure A-2 in Appendix A for conduit hole size for each frame size.

# 4.7 Optional Filter/Reactor

Figure 4-2 shows the connections for installing an optional Line Filter and AC Line Reactor.

Figure 4-2 Filter and Reactor Connections

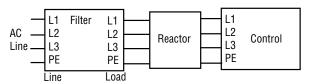

Table 4-1 240VAC Three Phase Wire Size and Protective Devices

| Cor | ntrol Rating |                  | Wire Gauge        |            |                     |     |      |
|-----|--------------|------------------|-------------------|------------|---------------------|-----|------|
| HP  | Input Amps   | Fast Acting (UL) | Fast Acting (CUL) | Time Delay | Semiconductor (CUL) | AWG | mm²  |
| 1   | 4.2          | 12               | 12                | 9          |                     | 14  | 2.5  |
| 2   | 7.0          | 15               | 15                | 12         |                     | 14  | 2.5  |
| 3   | 10           | 25               | 25                | 20         |                     | 14  | 2.5  |
| 5   | 16           | 35               | 35                | 30         |                     | 12  | 4.0  |
| 7.5 | 22           | 35               | 35                | 30         |                     | 10  | 6.0  |
| 10  | 28           | 70               | 70                | 60         |                     | 8   | 10.0 |
| 15  | 42           | 80               | 80                | 70         |                     | 6   | 16.0 |
| 20  | 53           | 100              | 100               | 90         |                     | 4   | 25.0 |
| 25  | 66           | 125              | *125              |            | A50QS125-4          | 4   | 25.0 |
| 30  | 78           | 175              | *175              |            | A50QS150-4          | 3   | 35.0 |
| 40  | 104          | 175              | *175              |            | A50QS150-4          | 2   | 50.0 |
| 50  | 130          | 200              | 200               | 175        |                     | 2/0 | 70.0 |
| 60  | 154          | 250              | 250               | 200        |                     | 3/0 | 85.0 |

<sup>\*</sup>Requires custom drive for CUL application using fast fuses.

Note: Wire sizes based on 75°C copper wire. Fuses based on 40°C ambient, max continuous output and no harmonic current.

Table 4-2 240VAC Three Phase Breaker Size

| HP  | UL Listed Breaker Size (AMPS) | НР | UL Listed Breaker Size<br>(AMPS) |
|-----|-------------------------------|----|----------------------------------|
| 1   |                               | 20 |                                  |
| 2   |                               | 25 |                                  |
| 3   |                               | 30 |                                  |
| 5   |                               | 40 |                                  |
| 7.5 |                               | 50 | 250                              |
| 10  |                               | 60 | 250                              |
| 15  |                               |    |                                  |

MN765 Power Wiring 4-3

**Table 4-3 480VAC Three Phase Wire Size and Protective Devices** 

| Control Rating |               |                     | Input                | Wire Gauge    |                     |                       |                          |
|----------------|---------------|---------------------|----------------------|---------------|---------------------|-----------------------|--------------------------|
| HP             | Input<br>Amps | Fast Acting<br>(UL) | Fast Acting<br>(CUL) | Time<br>Delay | Semiconductor (CUL) | AWG                   | mm²                      |
| 1              | 2.1           | 6                   | 6                    | 4.5           |                     | 14                    | 2.5                      |
| 2              | 3.4           | 8                   | 8                    | 6.3           |                     | 14                    | 2.5                      |
| 3              | 4.8           | 12                  | 12                   | 10            |                     | 14                    | 2.5                      |
| 5              | 7.6           | 17.5                | 17.5                 | 15            |                     | 14                    | 2.5                      |
| 7.5            | 11            | 25                  | 25                   | 17.5          |                     | 14                    | 2.5                      |
| 10             | 14            | 25                  | 25                   | 17.5          |                     | 12                    | 4.0                      |
| 15             | 21            | 40                  | 40                   | 35            |                     | 10                    | 5.3                      |
| 20             | 27            | 50                  | 50                   | 45            |                     | 8                     | 10.0                     |
| 25             | 34            | 60                  | 60                   | 50            |                     | 8                     | 10.0                     |
| 30             | 40            | 80                  | *80                  |               | A70QS60-4           | 8                     | 10.0                     |
| 40             | 52            | 100                 | *100                 |               | A70QS80-4           | 6                     | 16.0                     |
| 50             | 65            | 125                 | *125                 |               | A70QS100-4          | 4                     | 25.0                     |
| 60             | 77            | 125                 | 125                  | 100           |                     | 3                     | 35.0                     |
| 75             | 96            | 150                 | 150                  | 125           |                     | 1                     | 50.0                     |
| 100            | 124           | 200                 | 200                  | 175           |                     | 2/0                   | 70.0                     |
| 125            | 156           | 250                 | 250                  | 200           |                     | 3/0                   | 85.0                     |
| 150            | 180           | 350                 | 350                  | 300           |                     | One-4/0 or<br>Two-1/0 | One-110.0 or<br>Two-55.0 |
| 200            | 240           | 450                 | 450                  | 400           |                     | Two-3/0               | Two-85.0                 |
| 250            | 302           | 600                 | 600                  | 450           |                     | Two-250 kcmil         | Two-127.0                |
| 300            | 361           | 650                 | 650                  | 450           |                     | Two-4/0               | Two-110.0                |
| 350            | 414           | 750                 | 750                  | 550           |                     | Two-300 kcmil         | Two-152.0                |
| 400            | 477           | 800                 | 800                  | 600           |                     | Two-350 kcmil         | Two-177.0                |
| 450            | 534           | 900                 | 900                  | 650           |                     | Two-400 kcmil         | Two-203.0                |
| 500            | 590           | 1000                | 1000                 | 750           |                     | Two-500 kcmil         | Two-253.0                |
| 550 ◊          | 650           | 1000                | 1000                 | 750           |                     | Two-600 kcmil         | Two-304.0                |

<sup>♦</sup> This rating is applicable when using the VS1GV4500-1T in the SVT (standard variable torque) operating zone.

Table 4-4 480VAC Three Phase Breaker Size

| Table 4-4 400VAO Tillee Pilase Bleaker Size |                               |     |                               |     |                               |  |  |  |  |
|---------------------------------------------|-------------------------------|-----|-------------------------------|-----|-------------------------------|--|--|--|--|
| НР                                          | UL Listed Breaker Size (AMPS) | HP  | UL Listed Breaker Size (AMPS) | HP  | UL Listed Breaker Size (AMPS) |  |  |  |  |
| 1                                           |                               | 25  |                               | 250 | 500                           |  |  |  |  |
| 2                                           |                               | 30  |                               | 250 | 500                           |  |  |  |  |
| 3                                           |                               | 40  |                               | 300 | 600                           |  |  |  |  |
| 5                                           |                               | 50  |                               | 350 | 700                           |  |  |  |  |
| 7.5                                         |                               | 60  | 250                           | 400 | 750                           |  |  |  |  |
| 10                                          |                               | 75  | 250                           | 450 | 800                           |  |  |  |  |
| 15                                          |                               | 100 | 250                           | 500 | 1000                          |  |  |  |  |
| 20                                          |                               | 125 | 250                           | 550 | 1000                          |  |  |  |  |
| 25                                          |                               | 150 | 300                           |     |                               |  |  |  |  |
| 30                                          |                               | 200 | 400                           |     |                               |  |  |  |  |

4-4 Power Wiring MN765

Table 4-5 600VAC Three Phase Wire Size and Protective Devices

| Control Rating |               |                     | Input F              | Wire 0        | auge                |                                 |                    |
|----------------|---------------|---------------------|----------------------|---------------|---------------------|---------------------------------|--------------------|
| HP             | Input<br>Amps | Fast Acting<br>(UL) | Fast Acting<br>(CUL) | Time<br>Delay | Semiconductor (CUL) | AWG                             | mm²                |
| 1              | 1.7           | 6                   | 6                    | 5             |                     | 14                              | 2.5                |
| 2              | 2.7           | 6                   | 6                    | 5             |                     | 14                              | 2.5                |
| 3              | 3.9           | 10                  | 10                   | 8             |                     | 14                              | 2.5                |
| 5              | 6.1           | 15                  | 15                   | 12            |                     | 14                              | 2.5                |
| 7.5            | 9.0           | 17.5                | 17.5                 | 15            |                     | 14                              | 2.5                |
| 10             | 11            | 17.5                | 17.5                 | 15            |                     | 14                              | 2.5                |
| 15             | 17            | 35                  | 35                   | 30            |                     | 10                              | 6.0                |
| 20             | 22            | 40                  | 40                   | 35            |                     | 10                              | 6.0                |
| 25             | 27            | 50                  | 50                   | 40            |                     | 8                               | 10.0               |
| 30             | 32            | 70                  | *70                  |               | A70QS50-4           | 8                               | 10.0               |
| 40             | 41            | 80                  | *80                  |               | A70QS70-4           | 6                               | 16.0               |
| 50             | 52            | 80                  | *80                  |               | A70QS80-4           | 6                               | 16.0               |
| 60             | 62            | 100                 | 100                  | 80            |                     | 4                               | 25.0               |
| 75             | 77            | 125                 | 125                  | 100           |                     | 3                               | 35.0               |
| 100            | 99            | 150                 | 150                  | 125           |                     | 1                               | 50.0               |
| 125            | 125           | 200                 | 200                  | 175           |                     | 2/0                             | 70.0               |
| 150            | 144           | 300                 | 300                  | 250           |                     | 3/0                             | 95.0               |
| 200            | 192           | 350                 | 350                  | 300           |                     | One - 250 kcmil<br>or Two - 1/0 | 150<br>or Two - 70 |
| 250            | 242           | 450                 | 450                  | 400           |                     | Two - 3/0                       | Two - 95           |
| 300            | 289           | 600                 | 600                  | 450           |                     | Two - 4/0                       | Two - 120          |

\*Requires custom drive for CUL application using fast fuses.

Note: Wire sizes based on 75°C copper wire. Fuses based on 40°C ambient, max continuous output and no harmonic current.

Table 4-6 600VAC Three Phase Breaker Size

| НР  | UL Listed Breaker Size (AMPS) | НР  | UL Listed Breaker Size<br>(AMPS) |
|-----|-------------------------------|-----|----------------------------------|
| 1   |                               | 40  |                                  |
| 2   |                               | 50  |                                  |
| 3   |                               | 60  | 250                              |
| 5   |                               | 75  | 250                              |
| 7.5 |                               | 100 | 250                              |
| 10  |                               | 125 | 250                              |
| 15  |                               | 150 | 250                              |
| 20  |                               | 200 | 300                              |
| 25  |                               | 250 | 400                              |
| 30  |                               | 300 | 400                              |

MN765 Power Wiring 4-5

# 4.8 Incoming Power and Motor Connections

Figure 4-3 shows the layout of the terminals on the power connectors for each size drive. All cables must be in conduits or shielded and the conduits or shields must be grounded at the cable entrance. The brake resistor and cable must be in a conduit or shielded if installed outside the enclosure.

Figure 4-3 Power Connections

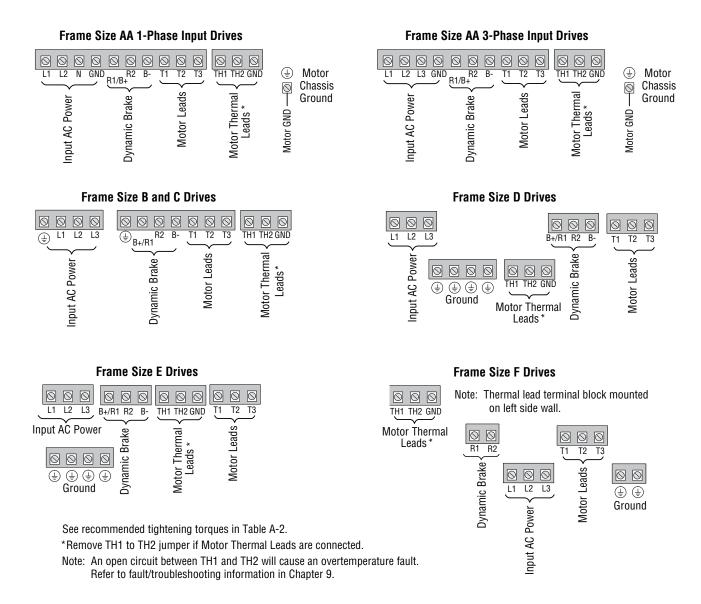

- 1. Access the Power and Motor Terminals (see Cover Removal procedure).
- 2. Feed the power supply and motor cables into the drive through the cable entrance.
- 3. Connect the line L1, L2, L3 and GND to the power terminal connectors, Figure 4-4.
- 4. Connect motor leads to T1, T2, T3 and GND motor terminal connectors.

Note: H2E-Frame Size, 250HP and 300HP (575V) drives utilize studs for power terminations.

4-6 Power Wiring MN765

### Figure 4-4 3 Phase Input Power Connections

\*Optional components not provided with control.

- 1. See "Protective Devices" described previously in this section.
- 2. Use same gauge wire for Earth ground as is used for L1, L2 and L3 for AA, B, C frame drives. For D, E and F frame drives, size the grounding conductor per the local electrical codes.
- Metal conduit should be used. Connect conduits so the use of a Reactor or RC Device does not interrupt EMI/RFI shielding.
- 4. See Line/Load Reactors described previously in this section.

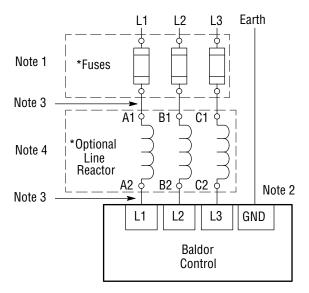

# 4.9 Operating a 3 Phase Control on Single Phase Input Power

Single phase AC input power can be used to power the control instead of three phase for control sizes AA, B and C. The specifications and control sizes are listed in Appendix A of this manual. If single phase power is to be used, the rated Horsepower of the control must be reduced (derated). In addition, power wiring and jumper changes are required. Both connection types are shown in Figures 4-5 and 4-6. Single phase rating wire size and protection devices are listed in Tables 4-7 and 4-8.

#### 4.9.1 Single Phase Power Derating:

Single phase power derating requires that the continuous and peak current ratings of the control be reduced by the following:

#### 1. 1 - 7.5HP 240 and 480VAC controls:

Derate output hp to the next lower hp value (i.e. 7.5hp becomes 5hp, etc.)

### 2. 10 - 50HP 240 and 480VAC controls:

Derate output hp by 50% of the nameplate rating.

Table 4-7 Single Phase Wire Size and Protection Devices - 240VAC Controls

| Drive | Derated Rating |            |                  | Wire Gauge        |                     |     |      |
|-------|----------------|------------|------------------|-------------------|---------------------|-----|------|
| HP    | HP             | Input Amps | Fast Acting (UL) | Fast Acting (CUL) | Semiconductor (CUL) | AWG | mm²  |
| 2     | 1              | 8.0        | 12               | 12                |                     | 14  | 2.5  |
| 3     | 2              | 10         | 20               | 20                |                     | 14  | 2.5  |
| 5     | 3              | 15         | 25               | 25                |                     | 12  | 4.0  |
| 7.5   | 5              | 28         | 45               | 45                |                     | 10  | 6.0  |
| 10    | 5              | 28         | 45               | 45                |                     | 12  | 4.0  |
| 15    | 7.5            | 40         | 60               | 60                |                     | 8   | 10.0 |
| 20    | 10             | 50         | 80               | 80                |                     | 6   | 16.0 |
| 25    | 10             | 50         | 80               | *80               | A50QS125-4          | 6   | 16.0 |
| 30    | 15             | 68         | 100              | *100              | A50QS150-4          | 4   | 25.0 |
| 40    | 20             | 88         | 125              | *125              | A50QS150-4          | 3   | 35.0 |

<sup>\*</sup>Requires custom drive for CUL application using fast fuses.

Note: Wire sizes based on 75°C copper wire. Fuses based on 40°C ambient, max continuous output and no harmonic current.

MN765 Power Wiring 4-7

Table 4-8 Single Phase Wire Size and Protection Devices - 480VAC Controls

| Drive | Derated Rating |            |                  | Wire Gauge        |                     |     |      |
|-------|----------------|------------|------------------|-------------------|---------------------|-----|------|
| HP    | HP             | Input Amps | Fast Acting (UL) | Fast Acting (CUL) | Semiconductor (CUL) | AWG | mm²  |
| 2     | 1              | 4.0        | 6                | 6                 |                     | 14  | 2.5  |
| 3     | 2              | 6.0        | 10               | 10                |                     | 14  | 2.5  |
| 5     | 3              | 8.5        | 15               | 15                |                     | 14  | 2.5  |
| 7.5   | 5              | 14         | 20               | 20                |                     | 14  | 2.5  |
| 10    | 5              | 14         | 20               | 20                |                     | 14  | 2.5  |
| 15    | 7.5            | 20         | 30               | 30                |                     | 12  | 4.0  |
| 20    | 10             | 25         | 40               | 40                |                     | 10  | 6.0  |
| 25    | 10             | 25         | 40               | 40                |                     | 10  | 6.0  |
| 30    | 15             | 34         | 50               | *50               | A70QS50-4           | 8   | 10.0 |
| 40    | 20             | 44         | 60               | *60               | A70QS60-4           | 8   | 10.0 |
| 50    | 25             | 55         | 80               | *80               | A70QS80-4           | 6   | 16.0 |

\*Requires custom drive for CUL application using fast fuses.

Note: Wire sizes based on 75°C copper wire. Fuses based on 40°C ambient, max continuous output and no harmonic current.

Frames D, E and F drives cannot be applied with a single phase power source.

Figure 4-5 Size AA Single Phase Power Connections to a 3 Phase Control

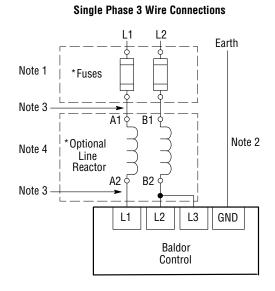

\*Optional components are not provided with control. See Recommended Tightening Torques in Table A-2.

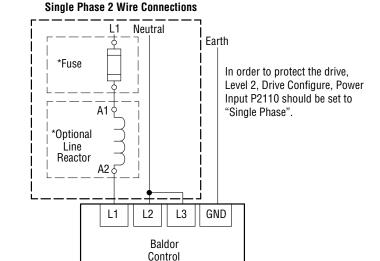

Notes:

- 1. See Protective Devices described previously in this section.
- 2. Use same gauge wire for Earth ground as is used for L1 and L2.
- 3. Metal conduit should be used. Connect conduits so the use of a Reactor or RC Device does not interrupt EMI/RFI shielding.
- 4. See Line/Load Reactors described previously in this section. Line Reactors are built-in for size B and larger controls.

4-8 Power Wiring MN765

Figure 4-6 Size B and C Single Phase Power Connections to a 3 Phase Control

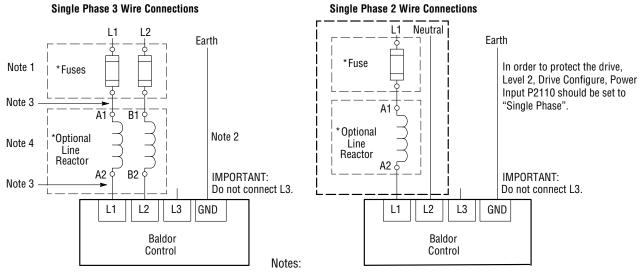

<sup>\*</sup>Optional components not provided with control. See recommended tightening torques in Table A-2.

- 1. See Protective Devices described previously in this section.
- 2. Use same gauge wire for Earth ground as is used for L1 and L2.
- 3. Metal conduit should be used. Connect conduits so the use of a Reactor or RC Device does not interrupt EMI/RFI shielding.
- 4. See Line/Load Reactors described previously in this section. Line Reactors are built-in for size B and larger controls.

#### Single Phase Power and Motor Connections VS1GV6XX-XX

Figure 4-7 shows the minimum connections required at the power connector. All cables must be in conduits or shielded and the conduits or shields must be grounded at the cable entrance. The brake resistor and cable must be in a conduit or shielded if installed outside the enclosure.

Figure 4-7 Single Phase Control Power Terminals

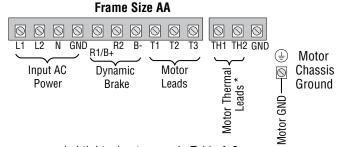

See recommended tightening torques in Table A-2.

**Note:** An open circuit between TH1 and TH2 will be used by the drive to generate a motor overtemperature fault. Refer to the fault/troubleshooting information provided in Chapter 9.

- 1. Access the Power and Motor Terminals (see Cover Removal procedure).
- 2. Feed the power supply and motor cables into the drive through the cable entrance.
- 3. Connect the line L1, L2, N and GND to the power terminal connections, Figure 4-7.
- 4. Connect motor leads to T1, T2, T3 and GND motor terminal connectors.

MN765 Power Wiring 4-9

<sup>\*</sup>Remove TH1 to TH2 jumper if Motor Thermal Leads are connected.

**Figure 4-8 Single Phase Power Control Connections** 

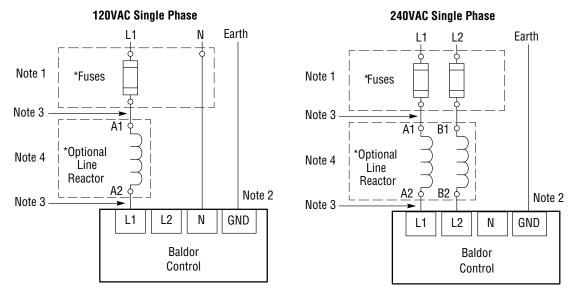

See recommended tightening torques in Table A-2.

#### **NOTES:**

- 1. See Table 4-6.
- 2. Use same gauge wire for Earth ground as is used for L1, L2 and N.
- Metal conduit should be used. Connect conduits so the use of a reactor or RC Device does not interrupt EMI/RFI shielding.
- 4. See Line/Load Reactors described previously in this section.

Table 4-9 Single Phase Rating Wire Size and Protection Devices - 120/240VAC Controls

|    | 120VAC Single Phase Input |                                  |     |     | 240VAC Single Phase Input |                                  |     |     |
|----|---------------------------|----------------------------------|-----|-----|---------------------------|----------------------------------|-----|-----|
| HP | Input<br>Amps             | Input Fuse (Amps)<br>Fast Acting | AWG | mm² | Input<br>Amps             | Input Fuse (Amps)<br>Fast Acting | AWG | mm² |
| 1  | 12                        | 20                               | 12  | 4.0 | 6.3                       | 12                               | 14  | 2.5 |
| 2  | 20                        | 30                               | 10  | 6.0 | 10.2                      | 20                               | 14  | 2.5 |
| 3  | 30                        | 35                               | 10  | 6.0 | 14.4                      | 25                               | 12  | 4.0 |

**Note:** All wire sizes are based on 75°C copper wire. Recommended fuses are based on 40°C ambient, maximum continuous control output and no harmonic current.

4-10 Power Wiring MN765

<sup>\*</sup>Optional components not provided with control.

### 4.10 M-Contactor

If required by local codes or for safety reasons, an M-Contactor (motor circuit contactor) may be installed. However, incorrect installation or failure of the M-Contactor or wiring may damage the control. M-Contactor connections are shown in Figure 4-9.

#### **CAUTION:**

If an M-Contactor is installed, the control must be disabled for at least 200msec before the M-Contactor is opened. If the M-Contactor is opened while the control is supplying voltage and current to the motor, the control may be damaged. Before the control is enabled, the M-Contactor must be closed for at least 200msec.

Figure 4-9 Motor Connections and Optional Connections

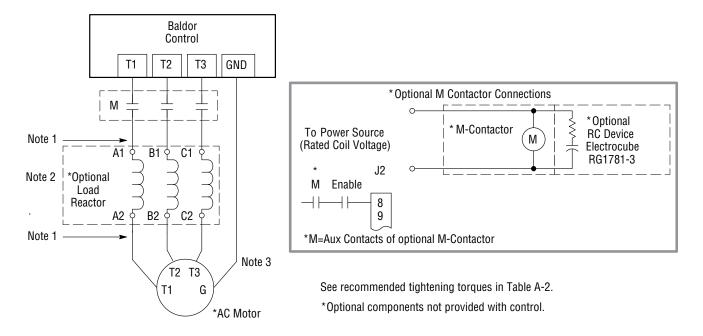

#### NOTES:

- 1. Metal conduit should be used. Connect conduits so the use of the Load Reactor or RC Device does not interrupt EMI/RFI shielding.
- 2. See Line/Load Reactors described previously in this section.
- 3. Use same gauge wire for ground as for T1, T2 and T3 for AA, B, and C controls. For size D, E and F controls, size the grounding conductor per the local electrical code.

### 4.11 Long Motor Leads

The wire leads that connect the motor to the control are critical in terms of sizing, shielding and the cable characteristics. Short cable runs are usually trouble free but fault-monitoring circuitry can produce numerous faults when long cables (over 100 feet) are used.

- 100+ft (30m): Baldor recommends adding an optional load reactor to the output of the control.
- 250+ft (75m): Baldor recommends adding and optional load reactor and common mode choke to the control.

The load reactor and/or common mode choke should be placed in close physical proximity to the control. Unexpected faults may occur due to excessive charging current required for motor cable capacitance. If you use long motor leads and experience unexpected trips due to overload conditions and are not sure how to correctly size and connect the optional load reactors, please contact your Baldor representative.

MN765 Power Wiring 4-11

# 4.12 Optional Dynamic Brake Hardware

Refer to Figure 4-10 for DB resistor connections. Dynamic Brake (DB) hardware must be installed on a flat, non-flammable, vertical surface for effective cooling and operation.

#### **CAUTION:**

Before external Dynamic Brake Hardware is added, the internal resistor must be disconnected (frames AA, B, C and D). Remove the resistor from the B+/R1 and R2 terminals. The external resistor can be connected across these terminals. Failure to remove the internal resistor will decrease the total resistance (parallel connection) and cause damage.

Figure 4-10 DB Terminal Identification

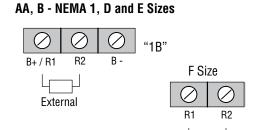

B - NEMA 4X and C Size Only Disconnect Internal DB resistor wires from DBR1 and DBR2 terminals before connecting external DB Resistor to prevent damage.

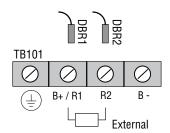

See recommended tightening torques in Table A-2.

#### NOTES:

- 1. Wires from the internal Dynamic Brake resistor for size AA, B, C and D controls must be removed before external resistor hardware is installed.
- 2. E and F size drives up to 450 HP do not include an internal Dynamic Brake resistor but do include the transistor.
- 3. Although not shown, metal conduit should be used to shield all power wires and motor leads.

4-12 Power Wiring MN765

# 4.13 Encoder Installation

The Encoder Board (Daughter FDBK) is installed in the Feedback Module Slot 3 shown in Figure 4-11. Encoder connections are made at that board. Use 16AWG (1.31mm2) maximum. The Encoder Board can provide +5VDC or +12VDC (jumper selectable) encoder power. The factory setting for this jumper is +5VDC power. If an external power supply is used for encoder power, the J1 jumper must still be used to scale the input signal levels correctly.

J1 Pins Power Source **Encoder Board Connections** J1 selects the power source for the encoder 1-2 5VDC Pin Signal (In) Pin Signal (Out) 2-3 12VDC Encoder 10 CH A+ Chassis GND 16-22AWG Twisted Pair Connector 2 A+ 11 CH A-3 12 CH B+ A-Grey Encoder Channel A+ Violet 4 B+ 13 CH B-Channel A -Board Yellow 5 B-14 CH C+ Channel B+ Orange J1 6 C+ 15 CH C-Channel B-Chassis Blue 1000 Channel C+ C-16 Chassis Ground **GND** Green White Channel C-16 8 Encoder Power + ) Isolated Power Encoder Power + Encoder Power - J Shield Supply Output Black Encoder Power -16 = Outer Shield Connect all cable shields to pin 1 or 16. 16-22AWG Twisted Pair For single ended encoder connections, connect Channel A+ Encoder Output all unused inputs to pin 9. Pin 9 is an isolated Channel Aground, do not connect to any other ground. Channel B+ Channel B-Channel C+ See recommended tightening torques in Table A-2. Channel C-

Figure 4-11 Differential Encoder Connections

Important: An isolated power supply provides encoder power. Do not connect encoder Power to encoder case. Encoder performance will be compromised.

#### **Single Ended Connections**

Differential inputs are recommended for best noise immunity. If only single ended encoder signals are available, connect them to A+, B+, and INDEX (C+) (2, 4, and 6 respectively). A-, B- and C- are then connected to common at 9 as shown in Figure 4-12.

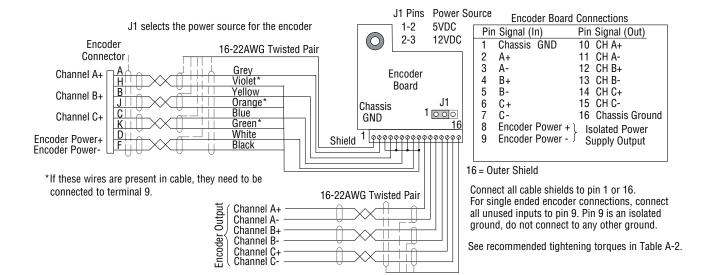

Figure 4-12 Single Ended Encoder Connections

Important: An isolated power supply provides encoder power. Do not connect encoder Power to encoder case. Encoder performance will be compromised.

MN765 Power Wiring 4-13

# 4.14 Home (Orient) Switch Input

The Home or Orient function causes the motor shaft to rotate to a predefined home position {Home + Offset} (where offset can be a "+" or "-" value). The homing function allows shaft rotation in the drive forward direction only until the rising edge of the signal edge at terminal J2-6 of the encoder daughter board. The home position is located when a machine mounted switch or the encoder C "Index" pulse is activated (closed). Home switch position is defined by a rising signal edge at terminal J2-6 of the encoder daughter board. The shaft will continue to rotate in either direction to the user defined offset value. The offset is programmed in the Level 2 Miscellaneous Homing Offset parameter (P#2308). The speed at which the motor will "Home" or orient is set with the Level 2 Miscellaneous Homing Speed parameter (P#2307). A machine mounted switch may be used to define the Home position in place of the encoder index channel. A differential line driver output from a solid state switch is preferred for best noise immunity. Connect this differential output to terminals J2-6 and J2-7.

A single ended solid-state switch should be wired as shown in Figure 4-13. Regardless of the type of switch used, clean rising and falling edges at J2-6 are required for accurate positioning.

**NOTE:** A control may require dynamic brake hardware for Orient (Homing) function to work. The control may trip without dynamic brake hardware installed.

Figure 4-13 Typical Home or Orient Switch Connections (Encoder Board)

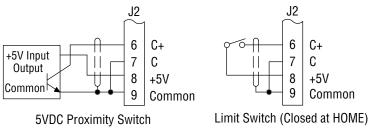

See recommended tightening torques in Table A-2.

4-14 Power Wiring MN765

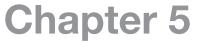

# **Control Wiring**

### 5.1 Control Board Connections

The analog and digital inputs and output terminals are shown in Figure 5-1. The signals are described in Tables 5-1, 5-2 and 5-3. Connections will depend upon which of the operating modes are chosen. Each mode described and a connection diagram is provided later in this section.

Connector **USB Activity LED** Heartbeat/ Fault LED **USB Port** Terminals 8 to 20 (J2) 8 Enable Input Digital Input 1 **Terminals 21 to 30 (J3)** 10 Digital Input 2 21 External User +24V Return Digital Input 3 11 22 External User +24V Digital Input 4 12 Terminals 1 to 7 (J1) 23 Internal +24V 13 Digital Input 5 User Analog Return 24 Internal +24V Return 14 Digital Input 6 Analog Input 1 25 Relay Out 1 NC 15 Digital Input 7 Analog Ref. Power 26 Relay Out 1 COM Digital Input 8 16 Analog Input 2 + 27 Relay Out 1 NO 17 Digital Out 1 + (Collector) 5 Analog Input 2 -28 Relay Out 2 NC 18 Digital Out 1 - (Emitter) Analog Output 1 29 Relay Out 2 COM Digital Out 2 + (Collector) 19 Analog Output 2 Relay Out 2 NO

Figure 5-1 Control I/O Connections

See recommended tightening torques in Table A-2.

20

**Table 5-1 J1 Connector Definition** 

Digital Out 2 - (Emitter)

| Connector Terminal | Signal Description                                      |
|--------------------|---------------------------------------------------------|
| J1-1               | 0VDC - Common reference for Analog Inputs and Outputs   |
| J1-2               | AIN1 - Analog Input 1                                   |
| J1-3               | AREF - Analog reference power (+10V for Analog Input 1) |
| J1-4               | AIN2+ - Analog Input 2+                                 |
| J1-5               | AIN2 Analog Input 2-                                    |
| J1-6               | AOUT1 - Analog Output 1                                 |
| J1-7               | AOUT2 - Analog Output 2                                 |

MN765 Control Wiring 5-1

**Table 5-2 J2 Connector Definition** 

| Connector Terminal | Signal Description             |
|--------------------|--------------------------------|
| J2-8               | Enable Input                   |
| J2-9               | DIN1 – Digital Input 1         |
| J2-10              | DIN2 – Digital Input 2         |
| J2-11              | DIN3 – Digital Input 3         |
| J2-12              | DIN4 - Digital Input 4         |
| J2-13              | DIN5 - Digital Input 5         |
| J2-14              | DIN6 – Digital Input 6         |
| J2-15              | DIN7 – Digital Input 7         |
| J2-16              | DIN8 - Digital Input 8         |
| J2-17              | Digital Output #1+ (Collector) |
| J2-18              | Digital Output #1- (Emitter)   |
| J2-19              | Digital Output #2+ (Collector) |
| J2-20              | Digital Output #2- (Emitter)   |

**Table 5-3 J3 Connector Definition** 

| Connector Terminal | Signal Description        |
|--------------------|---------------------------|
| J3-21              | External User +24V Return |
| J3-22              | External User +24V        |
| J3-23              | Internal +24VDC           |
| J3-24              | Internal +24VDC Return    |
| J3-25              | Relay Output #1 N.C.      |
| J3-26              | Relay Output #1 COMMON    |
| J3-27              | Relay Output #1 N.O.      |
| J3-28              | Relay Output #2 N.C.      |
| J3-29              | Relay Output #2 COMMON    |
| J3-30              | Relay Output #2 N.O.      |

5-2 Control Wiring MN765

# 5.2 Analog Inputs

Two analog inputs are available: Analog Input 1 (J1-1 and J1-2) and Analog Input 2 (J1-4 and J1-5) as shown in Figure 5-2. Either analog input may be selected in the Level 1 Input block, Command Source Parameter.

Figure 5-2 Analog Inputs

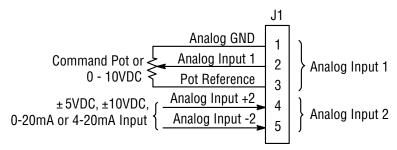

See recommended terminal tightening torques in Table A-2.

### 5.2.1 Analog Input 1 (Single Ended)

When using a potentiometer as the speed command, process feedback or setpoint source, the potentiometer should be connected at Analog Input 1. When using Analog Input 1, the respective parameter must be set to "Analog Input 1". **Note:** A potentiometer value of  $5k\Omega$  to  $10k\Omega$ , 0.5 watt may be used. Parameter Selection

The single ended Analog Input 1 is typically used in one of three ways:

- 1. Speed or Torque command (Level 1 Input block, Command Source=Analog Input 1).
- 2. Process Feedback (Level 2 Process Control block, Process Feedback=Analog Input 1).
- 3. Setpoint Source (Level 2 Process Control block, Setpoint Source=Analog Input 1).

#### 5.2.2 Analog Input 2 (Differential)

Analog Input 2 accepts a differential command ±5VDC, ±10VDC, 0-20 mA or 4-20 mA.

If pin J1-4 is positive with respect to pin 5 and P1408=±5V or ±10V, the motor will rotate in the forward direction.

If pin J1-4 is negative with respect to pin 5 and P1408=±5V or ±10V, the motor will rotate in the reverse direction. If forward direction is not correct, change Level 2, Motor Data Reverse Rotation parameter P2415.

Analog Input 2 can be connected for single ended operation by connecting either of the differential terminals to common, provided the common mode voltage range is not exceeded.

Analog Input 2 can be set for voltage or current mode operation. With JP1 as shown in Figure 5-3, Voltage mode is selected. If JP1 is connected to pins 2 and 3, current mode is selected.

The Level 1 Input Setup Parameter P1408 can be set to the full scale voltage or current range desired.

Note: The common mode voltage can be measured with a voltmeter. Apply the maximum command voltage to Analog Input 2 (J1-4,5). Measure the AC and DC voltage across J1-1 to J1-4. Add the AC and DC values. Measure the AC and DC voltage from J1-1 to J1-5. Add these AC and DC values. If either of these measurement totals exceeds a total of ±15 volts, then the common mode voltage range has been exceeded. To correct this condition, isolate the command signal with a signal isolator, such as Baldor catalog number BC145.

Figure 5-3 Jumper Locations

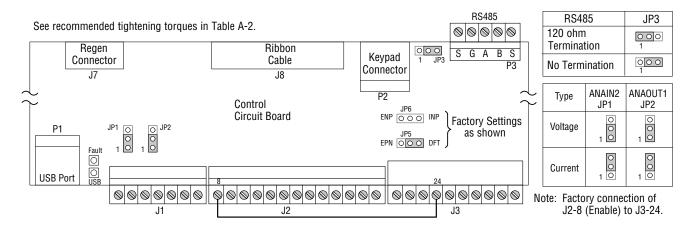

MN765 Control Wiring 5-3

# 5.3 Analog Outputs

Two programmable analog outputs are provided on J1-6 and J1-7. These outputs are scaled and can be used to provide status of various control conditions. The return for these outputs is J1-1 analog return. Each output function is programmed in the Level 1 Output block, Analog Out1 Signal or Analog Out2 Signal parameter values.

Analog Output 1 can be set for voltage or current mode operation. With JP2 as shown in Figure 5-3, Voltage mode is selected. If JP2 is connected to pins 2 and 3, current mode is selected.

The Level 1 Output Setup Parameter P1510 can be set to the full scale voltage or current range desired.

## 5.4 Opto-Isolated Inputs

Logic input connections are made at terminal strip J2 pins 8 to 16. J2 inputs can be wired as Active High or Active Low as shown in Figure 5-4. Internal or external power source is selected by jumpers JP5 and JP6 shown in Figure 5-4.

#### Notes for Figure 5-4:

- 1. See operating modes defined later in this chapter for input usage.
- 2. Factory connection of J2-8 (Enable) is made to J3-24 for Internal, Active Low connection. For other configurations, the wire at J3-24 must be moved to J3-23. J3-21 or J3-22 as needed.

Figure 5-4 Active HIGH (Sourcing)/LOW (Sinking) Relationship

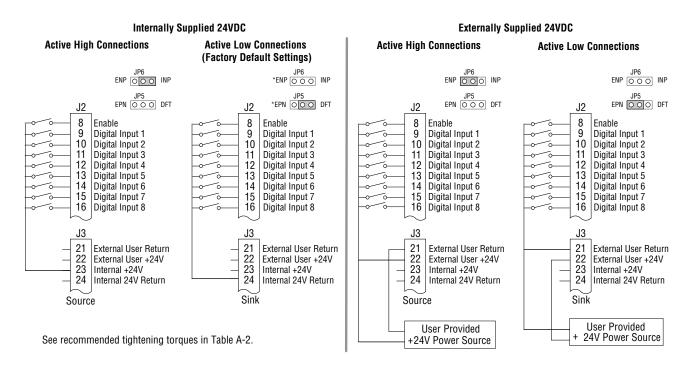

5-4 Control Wiring MN765

# 5.5 Operating Modes

The operating modes define the basic motor control setup and the operation of the input and output terminals. After the circuit connections are completed, the operating mode is selected by programming the Operating Mode parameter in the Level 1 Input Setup Programming Block (P1401).

Operating modes include:

- Keypad
- Standard Run 2Wire
- Standard Run 3Wire
   15 P
  - 15 Preset Speeds

- Fan Pump 2Wire
- Fan Pump 3Wire
- Process Control\*
- 3 Spd Ana 2Wire

- 3 Spd Ana 3Wire
- Electronic Pot 2Wire
- Electronic Pot 3Wire
- Network

- Profile Run\*
- 15 Preset Position
- Bipolar
- Pulse Follower\*

PLC\*

Each mode requires connections to the J1, J2 and J3 terminal strips. The terminal strips are shown in Figure 5-1. The connection of each input or output signal is described in the following pages.

#### 5.5.1 Keypad

The Keypad mode allows the control to be operated from the keypad. In this mode only the Enable input is required. However, the Stop and External Trip inputs may optionally be used. All other Digital Inputs remain inactive. The Analog Outputs and Digital Outputs remain active at all times.

Figure 5-5 Keypad Connection Diagram

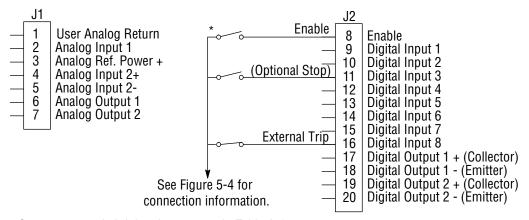

See recommended tightening torques in Table A-2.

J2-8 CLOSED allows normal control operation.

OPEN disables the control and motor coasts to stop.

J2-11 Optional STOP input (not required).

CLOSED allows normal control operation.

OPEN motor coasts or brakes to stop if Level 1 Keypad Setup block, Local Hot Start parameter is set to "ON". Optional External Trip input (not required). If used, you must set Level 2 Drive Protect block, External Trip to "ON".

J2-16 Optional External Trip input (not required). If used, you must set Level 2 Drive Protect block, External Trip to "ON". CLOSED allows normal operation.

OPEN causes an External Trip to be received by the control (when programmed to "ON").

MN765 Control Wiring 5-5

<sup>\*</sup> To view and change parameters associated with these modes, Operation Mode (P1401) must be set to the respective mode. For example, this means Process Control parameters will not appear on the keypad for selection unless Level 1, Input Setup, Operating Mode (P1401) is set to "Process Control".

<sup>\*</sup>Note: Remove factory jumper from J2-8 and J3-24 before connecting switch at J2-8. For keypad operation, only Enable (J2-8) is required.

#### 5.5.2 Standard Run 2Wire

In Standard Run 2Wire mode, the control is operated by the digital inputs and the command source. Also, Preset Speed 1 can be selected. The opto inputs can be switches as shown in Figure 5-6 or logic signals from another device.

Figure 5-6 Standard Run 2Wire Connection Diagram

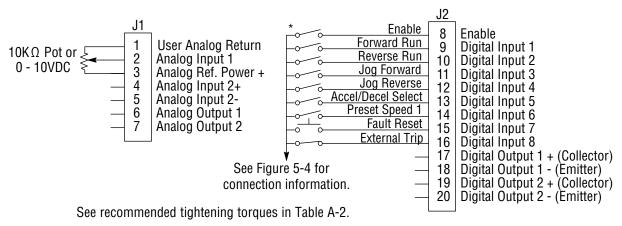

<sup>\*</sup>Note: Remove factory jumper from J2-8 and J3-24 before connecting switch at J2-8.

| J2-8  | CLOSED allows normal operation.                                                                                        |
|-------|----------------------------------------------------------------------------------------------------|
|       | OPEN disables the control and motor coasts to a stop.                                                                  |
| J2-9  | CLOSED starts motor operation in the Forward direction.                                                                |
|       | OPEN motor decels to stop. If Level 1, Keypad Setup, Stop Mode is set to "coast", motor coasts to stop.                |
| J2-10 | CLOSED starts motor operation in the Reverse direction.                                                                |
|       | OPEN motor decels to stop. If Level 1, Keypad Setup, Stop Mode is set to "coast", motor coasts to stop.                |
| J2-11 | CLOSED starts motor JOG operation in the Forward direction.                                                            |
|       | OPEN motor decels to stop. If Level 1, Keypad Setup, Stop Mode is set to "coast", motor coasts to stop.                |
| J2-12 | CLOSED starts motor JOG operation in the Reverse direction.                                                            |
|       | OPEN motor decels to stop. If Level 1, Keypad Setup, Stop Mode is set to "coast", motor coasts to stop.                |
| J2-13 | CLOSED selects ACC / DEC / S-ACC / S-DEC group 2.                                                                      |
|       | OPEN selects ACC / DEC / S-ACC / S-DEC group 1.                                                                        |
| J2-14 | CLOSED selects Preset Speed 1 (J2-11 or 12, will override this Preset Speed).                                          |
|       | OPEN allows speed command from the Command Source (P1402).                                                             |
| J2-15 | CLOSED to reset fault.                                                                                                 |
|       | OPEN to run.                                                                                                    |
| J2-16 | Optional External Trip input (not required). If used, you must set Level 2 Drive Protect block, External Trip to "ON". |
|       | CLOSED allows normal operation.                                                                                        |
|       | OPEN causes an External Trip to be received by the control.                                                            |
|       |                                                                                                    |

**Note:** When command source is a unipolar signal (0-10V, 0-5V, 4-20mA etc.) and forward or reverse are closed, motion will occur (unless both are closed at the same time).

5-6 Control Wiring MN765

#### 5.5.3 Standard Run 3Wire

In Standard Run 3Wire mode, the control is operated by the digital inputs and the command source. Also, Preset Speed 1 can be selected. The opto inputs can be switches as shown in Figure 5-7 or logic signals from another device.

Figure 5-7 Standard Run 3Wire Connection Diagram

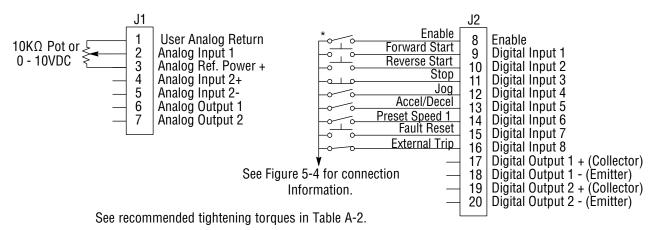

<sup>\*</sup>Note: Remove factory jumper from J2-8 and J3-24 before connecting switch at J2-8.

- J2-8
  CLOSED allows normal operation.
  OPEN disables the control and motor coasts to a stop.

  J2-9
  MOMENTARY CLOSED starts motor operation in the Forward direction.
  In JOG mode (J2-12 CLOSED), motor jogs in the Forward direction as long as closed.

  J2-10
  MOMENTARY CLOSED starts motor operation in the Reverse direction.
  In JOG mode (J2-12 CLOSED), motor jogs in the Reverse direction as long as closed.

  J2-11
  MOMENTARY OPEN motor decels to stop.

  J2-12
  CLOSED places control in JOG mode, Forward and Reverse run are used to jog the motor.

  CLOSED selects ACC / DEC / S-ACC / S-DEC group 2.

  OPEN selects ACC / DEC / S-ACC / S-DEC group 1.
- J2-14 CLOSED selects Preset Speed 1 (J2-12,will override this Preset Speed). OPEN allows speed command from the Command Source (P1402).
- J2-15 CLOSED to reset fault. OPEN to run.
- J2-16 Optional External Trip input (not required). If used, you must set Level 2 Drive Protect block, External Trip to "ON". CLOSED allows normal operation.

  OPEN causes an External Trip to be received by the control.

**Note:** When command source is a unipolar signal (0-10V, 0-5V, 4-20mA etc.) and forward or reverse are closed, motion will occur (unless both are closed at the same time).

## 5.5.4 15 Preset Speeds

Operation in 15 Preset Speeds 2-Wire mode is controlled by the opto isolated inputs at J2. The values of the Preset Speeds are set in the Level 1 Preset Speeds block, Preset Speed 1 to Preset Speed 15. J2-11 through J2-14 inputs allow selection of 15 Preset Speeds. The opto inputs can be switches as shown in Figure 5-8 or logic signals from another device.

Figure 5-8 15 Preset Speeds

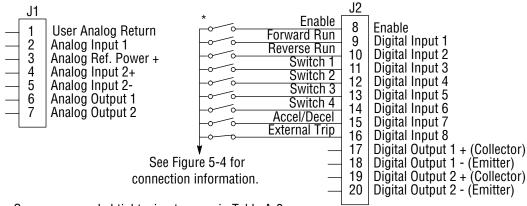

See recommended tightening torques in Table A-2.

J2-8 CLOSED allows normal operation.

OPEN disables the control and motor coasts to a stop.

J2-9 CLOSED operates the motor in the Forward direction (with J2-10 open).

OPEN motor decels to stop.

J2-10 CLOSED operates motor in the Reverse direction (with J2-9 open).

OPEN motor decels to stop.

Selects programmed Preset Speeds as defined in Table 5-4. CLOSED selects ACC / DEC / S-ACC / S-DEC group 2. J2-11 through J2-14 J2-15

OPEN selects ACC / DEC / S-ACC / S-DEC group 1.

J2-16 Optional External Trip input (not required). If used, you must set Level 2 Drive Protect block,

External Trip to "ON".

CLOSED allows normal operation.

OPEN causes an External Trip to be received by the control.

Table 5-4 Switch Truth Table for 15 Speed, 2Wire Control Mode

| J2-11  | J2-12  | J2-13  | J2-14  | Function                                             |
|--------|--------|--------|--------|------------------------------------------------------|
| OPEN   | OPEN   | OPEN   | OPEN   | Selects Level 1:Preset Speed:Preset Speed 1 (P1001)  |
| CLOSED | OPEN   | OPEN   | OPEN   | Selects Level 1:Preset Speed:Preset Speed 2 (P1002)  |
| OPEN   | CLOSED | OPEN   | OPEN   | Selects Level 1:Preset Speed:Preset Speed 3 (P1003)  |
| CLOSED | CLOSED | OPEN   | OPEN   | Selects Level 1:Preset Speed:Preset Speed 4 (P1004)  |
| OPEN   | OPEN   | CLOSED | OPEN   | Selects Level 1:Preset Speed:Preset Speed 5 (P1005)  |
| CLOSED | OPEN   | CLOSED | OPEN   | Selects Level 1:Preset Speed:Preset Speed 6 (P1006)  |
| OPEN   | CLOSED | CLOSED | OPEN   | Selects Level 1:Preset Speed:Preset Speed 7 (P1007)  |
| CLOSED | CLOSED | CLOSED | OPEN   | Selects Level 1:Preset Speed:Preset Speed 8 (P1008)  |
| OPEN   | OPEN   | OPEN   | CLOSED | Selects Level 1:Preset Speed:Preset Speed 9 (P1009)  |
| CLOSED | OPEN   | OPEN   | CLOSED | Selects Level 1:Preset Speed:Preset Speed 10 (P1010) |
| OPEN   | CLOSED | OPEN   | CLOSED | Selects Level 1:Preset Speed:Preset Speed 11 (P1011) |
| CLOSED | CLOSED | OPEN   | CLOSED | Selects Level 1:Preset Speed:Preset Speed 12 (P1012) |
| OPEN   | OPEN   | CLOSED | CLOSED | Selects Level 1:Preset Speed:Preset Speed 13 (P1013) |
| CLOSED | OPEN   | CLOSED | CLOSED | Selects Level 1:Preset Speed:Preset Speed 14 (P1014) |
| OPEN   | CLOSED | CLOSED | CLOSED | Selects Level 1:Preset Speed:Preset Speed 15 (P1015) |
| CLOSED | CLOSED | CLOSED | CLOSED | Fault Reset                                          |

MN765 5-8 Control Wiring

<sup>\*</sup>Note: Remove factory jumper from J2-8 and J3-24 before connecting switch at J2-8.

## 5.5.5 Fan Pump 2Wire

Operation in the Fan Pump 2-Wire mode is controlled by the opto isolated inputs at J2-8 through J2-16. The opto inputs can be switches as shown in Figure 5-9 or logic signals from another device.

Figure 5-9 Fan Pump 2Wire Connection Diagram

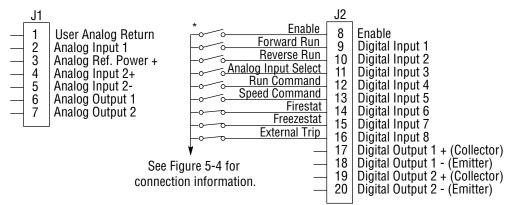

See recommended tightening torques in Table A-2.

- J2-8 CLOSED allows normal control operation. OPEN disables the control and the motor coasts to a stop. J2-9 CLOSED operates the motor in the Forward direction (with J2-10 open). OPEN motor decels to stop. Note: J2-9 and J2-10 are both closed = Fault Reset. J2-10 CLOSED operates the motor in the Reverse direction (with J2-9 open). OPEN motor decels to stop. Note: J2-9 and J2-10 are both closed = Fault Reset. CLOSED selects Analog Input 1 (if J2-13, J2-14 and J2-15 are closed).

  OPEN selects Command Source (Level 1, Input, Command Source) if J2-13, J2-14 and J2-15 are closed. J2-11 CLOSED selects STOP/START and Reset commands from terminal strip. J2-12 OPEN selects STOP/START and Reset commands from Keypad. J2-13 CLOSED allows other selections, see Speed Select Table 5-5. OPEN selects speed commanded from Keypad (if J2-14 and J2-15 are closed). Note: When changing from Terminal Strip to Keypad (J2-12 or J2-13) the motor speed and direction will remain the same after the change. J2-14 J2-15 Firestat. Selects Level 1, Preset Speeds, Preset Speed 1. Freezestat. Level 1, Preset Speeds, Preset Speed 2 (if J2-14 is closed). J2-16 Optional External Trip input (not required). If used, you must set Level 2 Drive Protect block, External Trip to "ON".
  - CLOSED allows normal operation. OPEN causes an External Trip to be received by the control (when programmed to "ON").

Table 5-5 Speed Select Table - Fan Pump 2Wire

| J2-11  | J2-13  | J2-14  | J2-15  | Command                                                |
|--------|--------|--------|--------|--------------------------------------------------------|
|        | OPEN   | CLOSED | CLOSED | Keypad Speed Command                                   |
|        |        | OPEN   |        | Level 1, Preset Speeds, Preset Speed 1                 |
|        |        | CLOSED | OPEN   | Level 1, Preset Speeds, Preset Speed 2                 |
| OPEN   | CLOSED | CLOSED | CLOSED | Level 1, Input Setup, Command Source (parameter P1402) |
| CLOSED | CLOSED | CLOSED | CLOSED | Analog Input 1                                         |

Note: When command source is a unipolar signal (0-10V, 0-5V, 4-20mA etc.) and forward or reverse are closed, motion will occur (unless both are closed at the same time).

<sup>\*</sup>Note: Remove factory jumper from J2-8 and J3-24 before connecting switch at J2-8.

## 5.5.6 Fan Pump 3Wire

Operation in the Fan Pump 3-Wire mode is controlled by the opto isolated inputs at J2-8 through J2-16. The opto inputs can be switches as shown in Figure 5-10 or logic signals from another device.

Figure 5-10 Fan Pump 3Wire Connection Diagram

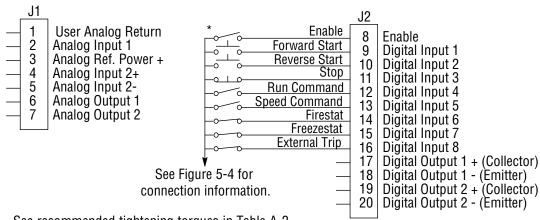

See recommended tightening torques in Table A-2.

- J2-8 CLOSED allows normal control operation. OPEN disables the control and the motor coasts to a stop. J2-9 MOMENTARY CLOSED starts motor operation in the Forward direction. Note: Closing both J2-9 and J2-10 at the same time will reset a fault. J2-10 MOMENTARY CLOSED starts motor operation in the Reverse direction. Note: Closing both J2-9 and J2-10 at the same time will reset a fault. MOMENTARY OPEN motor decels to stop. J2-11 CLOSED selects STOP/START and Reset commands from terminal strip. J2-12 OPEN selects STOP/START and Reset commands from Keypad. J2-13 CLOSED allows other selections, see Speed Select Table 5-6. OPEN selects speed commanded from Keypad (if J2-14 and J2-15 are closed). Note: When changing from Terminal Strip to Keypad (J2-12 or J2-13) the motor speed and direction will remain the same after the change. Firestat. Selects Level 1, Preset Speeds, Preset Speed 1. Freezestat. Selects Level 1, Preset Speeds, Preset Speed 2 (if J2-14 is closed). J2-14 J2-15 J2-16 Optional External Trip input (not required). If used, you must set Level 2 Drive Protect block, External Trip to "ON". CLOSED allows normal operation.
  - OPEN causes an External Trip to be received by the control (when programmed to "ON").

Table 5-6 Speed Select Table - Fan Pump 3Wire

| J2-13  | J2-14  | J2-15  | Command                                                |
|--------|--------|--------|--------------------------------------------------------|
|        | OPEN   |        | Level 1, Preset Speeds, Preset Speed 1                 |
| CLOSED | CLOSED | OPEN   | Level 1, Preset Speeds, Preset Speed 2                 |
| OPEN   | CLOSED | CLOSED | Keypad Speed Command                                   |
| CLOSED | CLOSED | CLOSED | Level 1, Input Setup, Command Source (parameter P1402) |

5-10 Control Wiring MN765

<sup>\*</sup>Note: Remove factory jumper from J2-8 and J3-24 before connecting switch at J2-8.

#### 5.5.7 Process Control

The process control mode provides an auxiliary closed loop general purpose PID set point control. The process control loop may be configured in various ways and detailed descriptions of the Process Control are given in MN707 "Introduction to Process Control". The opto inputs can be switches as shown in Figure 5-11 or logic signals from another device.

Figure 5-11 Process Control Connections

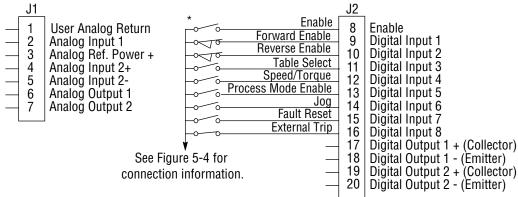

See recommended tightening torques in Table A-2.

- J2-8 CLOSED allows normal control operation.
  - OPEN disables the control and the motor coasts to a stop.
- J2-9 CLOSED to enable operation in the Forward direction.
  - OPEN to disable Forward operation (drive will decel to a stop if a Forward speed command is still present). Reverse operation is still possible if J2-10 is closed.
- J2-10 CLOSED to enable operation in the Reverse direction.
  - OPEN to disable Reverse operation (drive will decel to a stop if a Reverse speed command is still present). Forward operation is still possible if J2-9 is closed.
  - **Note**: If J2-9 and J2-10 are both opened, the drive will decel to a stop.
- J2-11
- CLOSED = TABLE 2, OPEN = TABLE 1. Refer to Table 5-7.
  - Note: The Operating Mode (P1401) must be set to a mode that allows table switching in both tables T1 and T2.
- CLOSED Selects ACC/DEC group 2 (V/F) or selects torque mode (Vector). J2-12

  - OPEN Selects ACC/DEC group 1 (V/F) or selects speed mode (Vector).

    Note: If a stop command is issued while in the torque (current) mode, the control will stop but will not maintain position (zero current). This is different than zero speed operation for the velocity mode.
- J2-13 CLOSED to enable PID and FF. Feedforward (FF) is from Command Source (P1402).
  - OPEN to enable FF only. PID is disabled with its integrator reset to zero.
- CLOSED to enable JOG mode. Jog in either direction is allowed if enabled by J2-9 or J2-10. J2-14
- J2-15 CLOSED to reset a fault.
  - OPEN to run.
- J2-16 Optional External Trip input (not required). If used, you must set Level 2 Drive Protect block, External Trip to "ON". CLOSED allows normal operation.
  - OPEN causes an External Trip to be received by the control (when programmed to "ON").

Table 5-7 Table Select - Process Control

| J2-11  | Command                   |
|--------|---------------------------|
| OPEN   | Selects Parameter Table 1 |
| CLOSED | Selects Parameter Table 2 |

**Note:** See multiple parameter sets in this section.

<sup>\*</sup>Note: Remove factory jumper from J2-8 and J3-24 before connecting switch at J2-8.

## 5.5.8 3 Speed Analog 2Wire

Provides 2 wire input control and allows selection of 3 Preset Speeds. The values of the Preset Speeds are set in the Level 1 Preset Speeds block, Preset Speed 1, Preset Speed 2 and Preset Speed 3. The opto inputs can be switches as shown in Figure 5-12 or logic signals from another device.

Figure 5-12 3 Speed Analog 2Wire Connection Diagram

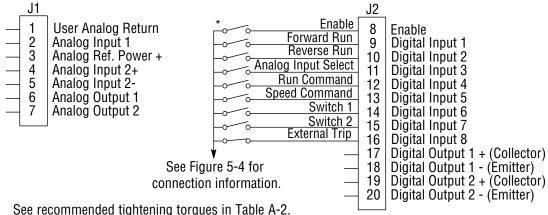

- J2-8 CLOSED allows normal control operation.
  - OPEN disables the control and the motor coasts to a stop.
- J2-9 CLOSED operates the motor in the Forward direction (with J2-10 open). OPEN motor decels to stop.
- CLOSED operates the motor in the Reverse direction (with J2-9 open). J2-10
  - OPEN motor decels to stop.
  - Note: Closing both J2-9 and J2-10 at the same time will reset a fault.
- J2-11 CLOSED selects Analog Input 1.

  - OPEN selects Level 1 Input block, Command Source parameter.

    Note: If Command Source (Level 1 Input block) is set to Analog Input 1, then Analog Input 1 is always selected regardless of this switch position.
- CLOSED selects STOP/START and Reset Commands from the terminal strip. J2-12
  - OPEN selects STOP/START and Reset Commands from the keypad.
- J2-13 CLOSED selects Level 1 Input block, Command Source parameter.
  - OPEN selects speed commanded from Keypad.
  - Note: When changing from Terminal Strip to Keypad (J2-12 or J2-13) the motor speed and direction will remain the same after the change.
- Selects Preset Speeds as defined in the Speed Select Table (Table 5-8). J2-14
- Selects Preset Speeds as defined in the Speed Select Table (Table 5-8). J2-15
- J2-16 Optional External Trip input (not required). If used, you must set Level 2 Drive Protect block, External Trip to "ON". CLOSED allows normal operation.
  - OPEN causes an External Trip to be received by the control (when programmed to "ON").

Table 5-8 Speed Select Table

| J2-14  | J2-15  | Command                                                |
|--------|--------|--------------------------------------------------------|
| OPEN   | OPEN   | Level 1, Input Setup, Command Source (parameter P1402) |
| CLOSED | OPEN   | Preset 1                                               |
| OPEN   | CLOSED | Preset 2                                               |
| CLOSED | CLOSED | Preset 3                                               |

Note: When command source is a unipolar signal (0-10V, 0-5V, 4-20mA, etc.) and forward run or reverse run is closed, motion will occur (unless both forward run and reverse run are closed at the same time).

MN765 5-12 Control Wiring

<sup>\*</sup>Note: Remove factory jumper from J2-8 and J3-24 before connecting switch at J2-8.

## 5.5.9 3 Speed Analog 3Wire

Provides 3 wire input control and allows selection of 3 Preset Speeds. The values of the Preset Speeds are set in the Level 1 Preset Speeds block, Preset Speed 1, Preset Speed 2 and Preset Speed 3. The opto inputs can be switches as shown in Figure 5-13 or logic signals from another device.

Figure 5-13 3 Speed Analog 3Wire Connection Diagram

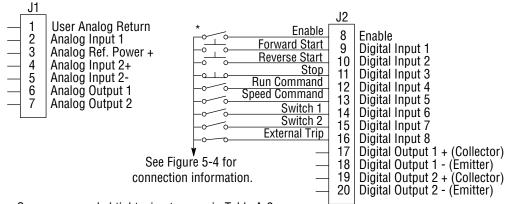

See recommended tightening torques in Table A-2.

- J2-8 CLOSED allows normal control operation.
  - OPEN disables the control and the motor coasts to a stop.
- J2-9 MOMENTARY CLOSED starts motor operation in the Forward direction.
- MOMENTARY CLOSED starts motor operation in the Reverse direction. J2-10
  - **Note:** Closing both J2-9 and J2-10 at the same time will reset a fault.
- MOMENTARY OPEN motor decels to stop. J2-11
- J2-12 CLOSED selects STOP/START and Reset Commands from the terminal strip.
  - OPEN selects STOP/START and Reset Commands from the keypad.
- J2-13 CLOSED selects Level 1 Input block, Command Source parameter.
  - OPEN selects speed commanded from Keypad.
  - Note: When changing from Terminal Strip to Keypad (J2-12 or J2-13) the motor speed and direction will remain the same after the change.
- J2-14
- Selects Preset Speeds as defined in the Speed Select Table (Table 5-9). Selects Preset Speeds as defined in the Speed Select Table (Table 5-9). J2-15
- J2-16 Optional External Trip input (not required). If used, you must set Level 2 Drive Protect block, External Trip to "ON". CLOSED allows normal operation.

OPEN causes an External Trip to be received by the control (when programmed to "ON").

Table 5-9 Speed Select Table

| J2-14  | J2-15  | Command                                                |
|--------|--------|--------------------------------------------------------|
| OPEN   | OPEN   | Level 1, Input Setup, Command Source (parameter P1402) |
| CLOSED | OPEN   | Preset 1                                               |
| OPEN   | CLOSED | Preset 2                                               |
| CLOSED | CLOSED | Preset 3                                               |

<sup>\*</sup>Note: Remove factory jumper from J2-8 and J3-24 before connecting switch at J2-8.

## 5.5.10 E-POT 2Wire

Provides speed Increase and Decrease inputs to allow E-POT (Electronic Potentiometer) operation with 2 wire inputs. The values of the Preset Speeds are set in the Level 1 Preset Speeds block, Preset Speed 1 or Preset Speed 2. The opto inputs can be switches as shown in Figure 5-14 or logic signals from another device.

Figure 5-14 E-POT 2Wire Connection Diagram

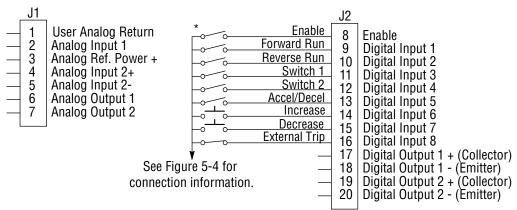

See recommended tightening torques in Table A-2.

<sup>\*</sup>Note: Remove factory jumper from J2-8 and J3-24 before connecting switch at J2-8.

| J2-8  | CLOSED allows normal control operation.                                                                                |
|-------|----------------------------------------------------------------------------------------------------|
|       | OPEN disables the control and the motor coasts to a stop.                                                              |
| J2-9  | CLOSED starts motor operation in the Forward direction.                                                                |
|       | OPEN motor decels to stop.                                                                                             |
| J2-10 | CLOSED starts motor operation in the Reverse direction.                                                                |
|       | OPEN motor decels to stop.                                                                                             |
|       | Note: Closing both J2-9 and J2-10 at the same time will reset a fault.                                                 |
| J2-11 | Selects Preset Speeds as defined in the Speed Select Table (Table 5-10).                                               |
| J2-12 | Selects Preset Speeds as defined in the Speed Select Table (Table 5-10).                                               |
| J2-13 | CLOSED selects ACC / DEC / S-ACC /S-DEC group 2.                                                                       |
|       | OPEN selects ACC / DEC / S-ACC /S-DEC group 1.                                                                         |
| J2-14 | MOMENTARY CLOSED increases motor speed while contact is closed.                                                        |
| J2-15 | MOMENTARY CLOSED decreases motor speed while contact is closed.                                                        |
| J2-16 | Optional External Trip input (not required). If used, you must set Level 2 Drive Protect block, External Trip to "ON". |
| 02 .0 | CLOSED allows normal operation.                                                                                        |
|       | OPEN causes an External Trip to be received by the control (when programmed to "ON").                                  |
|       | Of Livicauses an External hip to be received by the control (when programmed to "ON").                                 |

**Table 5-10 Speed Select Table** 

| J2-11  | J2-12  | Command                                                |  |  |
|--------|--------|--------------------------------------------------------|--|--|
| OPEN   | OPEN   | Electronic Pot                                         |  |  |
| CLOSED | OPEN   | Level 1, Input Setup, Command Source (parameter P1402) |  |  |
| OPEN   | CLOSED | Preset 1                                               |  |  |
| CLOSED | CLOSED | Preset 2                                               |  |  |

5-14 Control Wiring MN765

#### 5.5.11 E-POT 3Wire

Provides speed Increase and Decrease inputs to allow E-POT operation with 3 wire inputs. The opto inputs can be switches as shown in Figure 5-15 or logic signals from another device.

Figure 5-15 E-POT 3Wire Connection Diagram

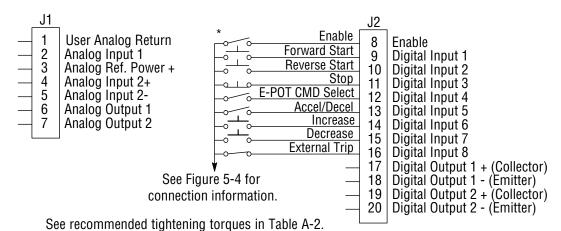

<sup>\*</sup>Note: Remove factory jumper from J2-8 and J3-24 before connecting switch at J2-8.

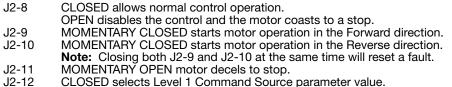

J2-12 CLOSED selects Level 1 Command Source parameter value OPEN selects E-POT.

J2-13 CLOSED selects ACC / DEC / S-ACC /S-DEC group 2. OPEN selects ACC / DEC / S-ACC /S-DEC group 1.

J2-14 MOMENTARY CLOSED increases motor speed while contact is closed. J2-15 MOMENTARY CLOSED decreases motor speed while contact is closed.

J2-16 Optional External Trip input (not required). If used, you must set Level 2 Drive Protect block, External Trip to "ON". CLOSED allows normal operation.

OPEN causes an External Trip to be received by the control (when programmed to "ON").

#### **Network**

Provides bipolar speed or torque control. Preset speeds are set in software. The opto inputs can be switches as shown in Figure 5-16 or logic signals from another device. See Table 5-11 for Modbus coils that may be used in this mode.

Figure 5-16 Network Connection Diagram

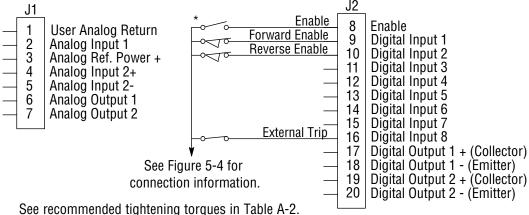

See recommended lightening torques in rable A-2.

- J2-8 CLOSED allows normal control operation.
  - OPEN disables the control and the motor coasts to a stop.
- J2-9 CLOSED to enable operation in the Forward direction.
  - OPEN to disable Forward operation (drive will decel to a stop if a Network Forward command is still present). Reverse operation is still possible if J2-10 is closed.
- J2-10 CLOSED to enable operation in the Reverse direction.
  - OPEN to disable Reverse operation (drive will decel to a stop if a Network Reverse command is still present). Forward operation is still possible if J2-9 is closed.
- J2-16 Optional External Trip input (not required). If used, you must set Level 2 Drive Protect block, External Trip to "ON". CLOSED allows normal operation.
  - OPEN causes an External Trip to be received by the control (when programmed to "ON").

Table 5-11 Modbus Coils that Affect this Mode

| Coil |                                                                             | Coil |                                                                                                    |
|------|-----------------------------------------------------------------------------|------|----------------------------------------------------------------------------------------------------|
| 2    | Torque Mode (Vector Only)                                                   | 34   | Terminal Block Reference Source (remote)                                                               |
| 3    | Speed Mode                                                                  | 35   | Network Reference Source                                                                               |
| 4    | Orientation, absolute position orientation (Closed Vector or AC Servo only) | 42   | Select ACC/DEC Group 1                                                                                 |
| 9    | Homing (available in Closed Vector or AC Servo Only)                        | 43   | Select ACC/DEC Group 2                                                                                 |
| 10   | Process Torque (Vector Only)                                                | 78   | Stop, stops the motor                                                                                  |
| 11   | Process Velocity                                                            | 79   | Forward Run (terminal J2-9 must also be true)                                                          |
| 13   | Network Current Limiting                                                    | 80   | Reverse Run ( terminal J2-10 must also be true)                                                        |
| 15   | Jog Mode                                                                    | 81   | Bipolar Mode (terminals J2-9 and J2-10 must also be true)                                              |
| 33   | Keypad Reference Source (local)                                             | 82   | Network Drive enable and drive hardware enable (terminal J2-8) must both be set else drive is disabled |

5-16 Control Wiring MN765

<sup>\*</sup>Note: Remove factory jumper from J2-8 and J3-24 before connecting switch at J2-8.

#### 5.5.12 Profile Run

Provides a speed profile consisting of seven segments to setup a cyclic operation or test cycle. The opto inputs can be switches as shown in Figure 5-17 or logic signals from another device. Speed settings for Speed curve 1 to speed curve 7 are Preset Speed 1 to Preset Speed 7. See level 3, Profile Run block for more information.

Figure 5-17 Profile Run Connection Diagram

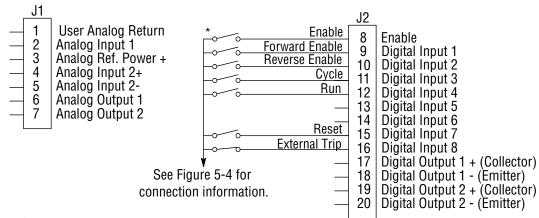

See recommended tightening torques in Table A-2.

- J2-8 CLOSED allows normal operation.
  - OPEN disables the control and motor coasts to a stop.
- J2-9 CLOSED to enable operation in the Forward direction.
  - OPEN to disable Forward operation (drive will decel to a stop if a Forward profile run command is still present). Reverse operation is still possible if J2-10 is closed.
- J2-10 CLOSED to enable operation in the Reverse direction.
  - OPEN to disable Reverse operation (drive will decel to a stop if a Reverse profile run command is still present). Forward operation is still possible if J2-9 is closed.
- J2-11 CLOSED runs the profile for an indefinite number of cycles. When the Level 3, Profile Run, Number of Cycles (P3001) cycle count is reached, the counter is reset and the mode restarts (continuous cycling).

  Example: If P3001 = 5 the profile runs 5 times, the counter is reset to zero, and will begin running 5 more cycles
  - Example: If P3001 = 5 the profile runs 5 times, the counter is reset to zero, and will begin running 5 more cycles immediately. As long as pin 11 is closed it will keep resetting the count to zero every time the number of cycles is reached.
  - OPEN cycle mode is terminated when cycle count is reached.
- J2-12 CLOSEĎ uses Run Command and Cyclé Command from J2-9, J2-10 and J2-11. OPEN uses Commands from Keypad.
- J2-13 Not used.
- J2-14 Not used.
- J2-15 CLOSED resets an alarm or fault.
  - OPEN normal operation.
- J2-16 Optional External Trip input (not required). If used, you must set Level 2 Drive Protect block, External Trip to "ON". CLOSED allows normal operation.
  - OPEN causes an External Trip to be received by the control (when programmed to "ON").

<sup>\*</sup>Note: Remove factory jumper from J2-8 and J3-24 before connecting switch at J2-8.

## 5.5.13 15 Preset Position (Only available in Closed Loop Vector Mode)

15 Preset Point-to-Point Moves can be accomplished with this operating mode. This mode offers these additional features:

- 15 moves: 6 absolute, 8 incremental plus Home position
- Single input selects one of two Accel/Decel/Speed profiles
- Move command is started by momentarily closing the Trigger input
- Forward and Reverse limit switch inputs
- Digital Outputs for "In Motion" and "At Position" indications

Figure 5-18 15 Preset Position Mode Connection Diagram

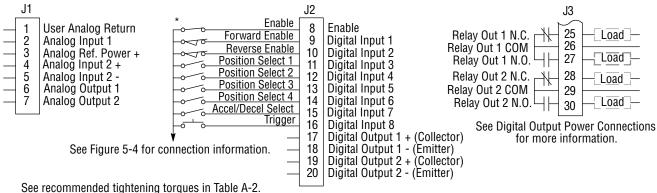

<sup>\*</sup>Note: Remove factory jumper from J2-8 and J3-24 before connecting switch at J2-8.

| J2-8           | CLOSED allows normal operation.                                                                            |
|----------------|----------------------------------------------------------------------------------------------------|
|                | OPEN disables the control and motor coasts to a stop.                                                      |
| J2-9           | CLOSED to enable operation in the Forward direction.                                                       |
|                | OPEN to disable Forward operation (drive will brake to a stop if a Forward position move command is        |
|                | still present). Reverse operation is still possible if J2-10 is closed.                                    |
| J2-10          | CLOSED to enable operation in the Reverse direction.                                                       |
|                | OPEN to disable Reverse operation (drive will decel to a stop if a Reverse position move command is        |
|                | still present). Forward operation is still possible if J2-9 is closed.                                     |
|                | Note: If J2-9 and J2-10 are both opened, the drive will decel to a stop.                                   |
| J2-11 to J2-14 | Position Select. See Table 5-12.                                                                           |
| J2-15          | CLOSED selects Accel/Decel group 2.                                                                        |
|                | OPEN selects Accel/Decel group 1.                                                                          |
| J2-16          | MOMENTARY CLOSED starts a move command. To Quit a move, open the direction command at J2-9                 |
|                | or J2-10 or both. To start the next move, close the direction inputs at J2-9 or J2-10 and press trigger to |
|                | atast saarra                                                                                               |

Note: The preset Position used, selects the corresponding Preset Speed value. For example, when POS2 is selected, Preset Speed 2 is used. When POS3 is selected, Preset Speed 3 is used etc.

5-18 Control Wiring MN765

Table 5-12 15 Preset Position, Position Select

| J2-11  | J2-12  | J2-13  | J2-14  | Move Type         | Function                                               | Preset Speed |
|--------|--------|--------|--------|-------------------|--------------------------------------------------------|--------------|
| OPEN   | OPEN   | OPEN   | OPEN   | FWD Move          | Home                                                   |              |
| CLOSED | OPEN   | OPEN   | OPEN   | Absolute          | Selects Level 3:Preset<br>Position:Preset POS2(P3301)  | 2 (P1002)    |
| OPEN   | CLOSED | OPEN   | OPEN   | Absolute          | Selects Level 3:Preset<br>Position:Preset POS3(P3302)  | 3 (P1003)    |
| CLOSED | CLOSED | OPEN   | OPEN   | Absolute          | Selects Level 3:Preset<br>Position:Preset POS4(P3303)  | 4 (P1004)    |
| OPEN   | OPEN   | CLOSED | OPEN   | Absolute          | Selects Level 3:Preset<br>Position:Preset POS5(P3304)  | 5 (P1005)    |
| CLOSED | OPEN   | CLOSED | OPEN   | Absolute          | Selects Level 3:Preset<br>Position:Preset POS6(P3305)  | 6 (P1006)    |
| OPEN   | CLOSED | CLOSED | OPEN   | Absolute          | Selects Level 3:Preset<br>Position:Preset POS7(P3306)  | 7 (P1007)    |
| CLOSED | CLOSED | CLOSED | OPEN   | Incremental       | Selects Level 3:Preset<br>Position:Preset POS8(P3307)  | 8 (P1008)    |
| OPEN   | OPEN   | OPEN   | CLOSED | Incremental       | Selects Level 3:Preset<br>Position:Preset POS9(P3308)  | 9 (P1009)    |
| CLOSED | OPEN   | OPEN   | CLOSED | Incremental       | Selects Level 3:Preset<br>Position:Preset POS10(P3309) | 10 (P1010)   |
| OPEN   | CLOSED | OPEN   | CLOSED | Incremental       | Selects Level 3:Preset<br>Position:Preset POS11(P3310) | 11 (P1011)   |
| CLOSED | CLOSED | OPEN   | CLOSED | Incremental       | Selects Level 3:Preset<br>Position:Preset POS12(P3311) | 12 (P1012)   |
| OPEN   | OPEN   | CLOSED | CLOSED | Incremental       | Selects Level 3:Preset<br>Position:Preset POS13(P3312) | 13 (P1013)   |
| CLOSED | OPEN   | CLOSED | CLOSED | Incremental       | Selects Level 3:Preset<br>Position:Preset POS14(P3313) | 14 (P1014)   |
| OPEN   | CLOSED | CLOSED | CLOSED | Incremental       | Selects Level 3:Preset<br>Position:Preset POS15(P3314) | 15 (P1015)   |
| CLOSED | CLOSED | CLOSED | CLOSED | Position<br>Reset | Fault Reset                                            |              |

Output Conditions may be selected for any of the digital or relay outputs.

At Position - (Used with the Level 1, Output Setup, At Position Band P1517 and Zero Speed Setpoint P1505 - sets the number of encoder counts).

CLOSED when at the commanded position (Position Error < P1517 AND Motor Speed < P1505).

OPEN when a new trigger is given.

## In Motion

CLOSED when load is moving (Position Error > P1517 OR Motor Speed > P1505). OPEN when the new position is reached and the motor is stopped.

## **Pre-Operation**

With power off, connect the J2 terminals as shown in Figure 5-18.

Turn power on and select 15 Positions Mode - Change P1401 "Level 1:Input Setup:Operating Mode" to "15 Preset Positions". Assign Digital or Relay outputs to "At Position" and "In Motion" as desired.

Assign moves for parameters P3301 to P3314 as desired.

For convenience, motor shaft rotation direction and encoder counts can be synchronized for direction of rotation (Drive Forward Direction). See Motor & Encoder Adjustment in this section.

#### Operation

Select the desired Accel/Decel rate.

Open/Close inputs J2-11 through J2-14 to select the desired move command.

FWD Move Motor rotates in the forward direction to the home switch then rotates either direction to the offset

position.

Absolute Moselute move looks at the home point as zero and calculates how far it is from home to get to the

target position and moves that amount. It does not return to home position first. For example, if the load

is at 3 counts and you select an absolute move on 8 counts and motor moves 5 counts.

Incremental Incremental move looks at the present position and moves relative to this position.

Position Reset All inputs closed resets a fault condition and sets position counter to zero.

Trigger Momentary CLOSED J2-16 starts a move command. If external trip is "on", J2-16 provides an input for

this function. A move is triggered via a change in the position target.

Monitor Sample the "In Motion" and "At Position" digital outputs to monitor the move.

Quit To Quit a move, open the direction command at J2-9 or J2-10 or both. To start the next move, close the

direction inputs at J2-9 or J2-10 and press trigger.

Repeat process for each move command (J2-11 through J2-14).

Motor & Encoder Adjustment (Do not power up the control at this time. Do this as part of the Powerup Procedure at the end of this section.)

For convenience, the rotation direction for "Drive Forward" must be correct as well as the corresponding "Encoder Direction". Perform this procedure as part of the Powerup Procedure described at the end of this Chapter after installation is complete.

## Motor FWD (sets CW or CCW shaft rotation as the Motor Forward direction)

- 1. Place the control in the V/F mode, Set Level 1, Motor Control, Control Type P1601 to V/F.
- 2. Jog the motor in the FWD direction. Note the shaft rotation direction.
- 3. If rotation direction is wrong, change the Level 2, Motor Data, Reverse Motor Rotation parameter P2415 to Yes (if already set to Yes, change it to No). If rotation direction is correct, Proceed to Encoder Direction.

#### Encoder Direction (sets positive encoder counts to Motor Forward direction)

- 1. Place the control in the Local mode.
- 2. At the Keypad, go to the Position Counter Diagnostic screen and view encoder counts.
- 3. Jog the motor in the FWD direction. Encoder counts should increase when motor is moving in the forward direction. If correct proceed to Encoder Zero procedure.
- 4. If encoder counts are decreasing, turn the control off and wait 5 minutes before proceeding. Swap the encoder wires at the encoder daughter board terminal strip A+ and A- terminals as well as the B+ and B- terminals. Powerup the control and verify encoder counts is correct.

## **Encoder Zero (at home position)**

- 1. Place the control in the Remote mode.
- 2. Close J2-11, J2-12, J2-13 and J2-14 the position select inputs.
- 3. Trigger the move. The encoder position is cleared verify in the encoder counts Diagnostic screen.

#### **Home Adjustment**

(Do not power up the control at this time. Do this after the Powerup Procedure at the end of this section). Perform this procedure as part of the Powerup Procedure.

To set the electrical home position perform the following procedure:

- 1. Disable drive (J2-8 open).
- 2. Set P2308 Homing Offset and P2307 Homing Speed as required.
- 3. Place control in remote mode.
- 4. Enable drive (J2-8 closed).
- 5. Close J2-9 and J2-10, forward and reverse enables.
- 6. Open J2-11, J2-12, J2-13 and J2-14 the position select inputs.
- 7. Trigger the move.
- 8. The motor runs forward in speed mode at homing speed until the z-channel pulse is triggered. At that instant, the home target position is computed as current encoder position plus the home offset. The drive enters positioning mode and completes the move to the home target position.
  - a. If the homing speed is increased, the homing offset may also need to be increased to avoid the motor reversing direction to reach the home position. The Home Offset is actually the counts the motor travels to stop after the home switch is found.
  - b. During the offset positioning portion of the homing move, Preset Speed 1 and Acc/Dec Group 1 are used.
  - c. If homing is triggered during a move, the drive enters speed mode, attains homing speed using Acc/Dec Group 1, then completes the homing normally.
- 9. Another homing sequence can be performed while at the home position by generating another trigger.

5-20 Control Wiring MN765

#### 5.5.14 Bipolar

Provides bipolar speed or torque control (torque control is only available in Vector modes). The control is operated by the digital inputs and the command source. The opto inputs can be switches as shown in Figure 5-19 or logic signals from another device.

Figure 5-19 Bipolar Connection Diagram

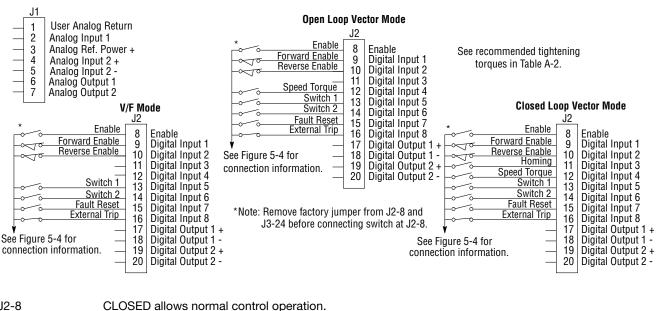

| J2-8 | CLOSED allows normal control operation. |
|------|-----------------------------------------|
|      |                                         |

OPEN disables the control and the motor coasts to a stop.

CLOSED to enable operation in Forward direction. J2-9

OPEN to disable Forward operation (drive will decel to a stop if a Forward reference command is still

present). Reverse operation is still possible if J2-10 is closed.

J2-10 CLOSED to enable operation in the Reverse direction.

OPEN to disable Reverse operation (drive will decel to a stop if a Reverse reference command is still

present). Forward operation is still possible if J2-9 is closed.

Note: If J2-9 and J2-10 are both opened, the drive will decel to a stop. J2-11

CLOSED causes the motor to rotate in the forward direction until the load reaches a marker or external

switch location.

OPEN allows normal operation.

Note: Parameter P2308 sets the homing offset. The motor rotates at the speed set in P2307 until the

index pulse is detected and then at the speed set in P1001 until the offset is reached.

J2-12 CLOSED puts the control in torque command mode, Vector modes only.

OPEN puts the control in speed (velocity) command mode. Note: If a stop command is issued while in the torque (current) mode, the control will stop but will not maintain position (zero current). This is

different than zero speed operation for the velocity mode.

Select from four parameter tables as defined in Table 5-13. J2-13 & J2-14

Momentary CLOSED to reset fault condition. J2-15

OPEN allows normal operation.

J2-16 Optional External Trip input (not required). If used, you must set Level 2 Drive Protect block, External Trip

to "ON"

CLOSED allows normal operation.

OPEN causes an External Trip to be received by the control (when programmed to "ON").

**Table 5-13 Bipolar Mode Table Select Truth Table** 

| J2-13  | J2-14  | Function               |
|--------|--------|------------------------|
| OPEN   | OPEN   | Parameter Table 1 (T1) |
| CLOSED | OPEN   | Parameter Table 2 (T2) |
| OPEN   | CLOSED | Parameter Table 3 (T3) |
| CLOSED | CLOSED | Parameter Table 4 (T4) |

**Note:** See multiple parameter sets in this section.

#### **Bipolar - Multiple Parameter Sets**

The following procedure allows you to program up to four complete sets of parameter values and to use these multiple parameter sets. Each parameter table must be properly initialized before use. Each table must have an operating mode that supports table switching (Process Control, Bipolar or Network) and all motor data and related parameters must be the same in each table if switching tables with the drive enabled. When programming each parameter set, use the ENTER key to accept and automatically save parameter values.

Note: The control can be programmed in the REMOTE mode with the drive enabled. The control must be disabled to change the operating mode parameter. The operating mode is not stored with the other parameters in a parameter table

- 1. If this is a new installation, do this procedure after the Pre-Operation Checklist and Power-Up Procedures at the end of this section.
- 2. Set the Level 1 INPUT block, Operating Mode parameter value to BIPOLAR in each of the parameter sets.
- 3. Set switches J2-13 and J2-14 to Parameter Table 1 (both switches open). Be sure switches J2-8, J2-9 and J2-10 are OPEN. Select Basic Parameters from the main Keypad menu. Perform each step including Calc Motor Model. This creates and saves the first parameter set which is numbered Table 1.
- 4. Set switches J2-13 and J2-14 to Parameter Table 2. Be sure switches J2-8, J2-9 and J2-10 are OPEN. Select Basic Parameters from the main Keypad menu. Perform each step including Calc Motor Model. This creates and saves the second parameter set which is numbered Table 2.
- 5. Set switches J2-13 and J2-14 to Parameter Table 3. Be sure switches J2-8, J2-9 and J2-10 are OPEN. Select Basic Parameters from the main Keypad menu. Perform each step including Calc Motor Model. This creates and saves the third parameter set which is numbered Table 3.
- 6. Set switches J2-13 and J2-14 to Parameter Table 4. Be sure switches J2-8, J2-9 and J2-10 are OPEN. Select Basic Parameters from the main Keypad menu. Perform each step including Calc Motor Model. This creates and saves the final parameter set which is numbered Table 4.
- 7. Remember that to change the value of a parameter in one of the parameter tables, you must first select the table using the switches. You cannot change a value in a table until you have first selected that table.

Note: The active parameter table is selected by Level 2:Drive Configure:Active Parameter Table P0052.

#### **Example:**

Before attempting to switch parameter tables during operation "on the fly" using the digital inputs J2-13 & 14, the operating mode for each parameter table to be used must be initialized. Specifically, to switch from Table 1 to Table 2 then back to Table 1 both parameter Table 1 and parameter Table 2 must have operating modes that support table switching. Otherwise, once the switch occurs, switching back will not be possible.

To illustrate this, prior to running Bipolar Mode perform the following steps:

- 1. Use the keypad, set Level 2:Drive Configure:Active Parameter Table to 0 "Table 1".
- Go to Level One and set Level 1: Input Setup:Operating Mode to Bipolar. Repeat the above steps but this time for Table 2.
- 3. Use the keypad, set Level 2:Drive Configure:Active Parameter Table to 1 "Table 2".
- 4. Go to Level One and set Level 1:Input Setup:Operating Mode to Bipolar.

The drive is now properly configured to switch between parameter Table 1 and Table 2.

5-22 Control Wiring MN765

#### 5.5.15 Pulse Follower

Provides electronic gearing of two or more controls from an upstream pulse reference. This mode requires expansion board EXBHH007 and its operation is described in MN755.

#### 5.5.16 PLC

Provides control from a PLC device (Programmable Logic Control) as described in Chapter 10 of this manual. Preset speeds are set in software. The opto inputs can be switches as shown in Figure 5-20 or logic signals from another device.

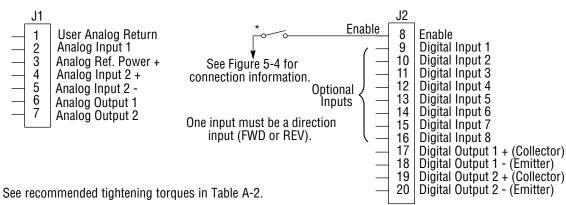

Figure 5-20 PLC Connection Diagram

## 5.6 Digital Outputs

Digital Outputs 1 and 2 are opto-isolated. Internal supply or a customer provided external power source may be used as shown in Figure 5-21. The maximum voltage from Digital Output to common when active is 1.0 VDC. If the Digital Outputs are used to directly drive a relay, a flyback diode rated at 1A, 100V (IN4002 or equivalent) minimum should be connected across the relay coil. See Figure 5-21. Each opto output is programmed in the Output programming block.

Figure 5-21 Digital Output Power Connections

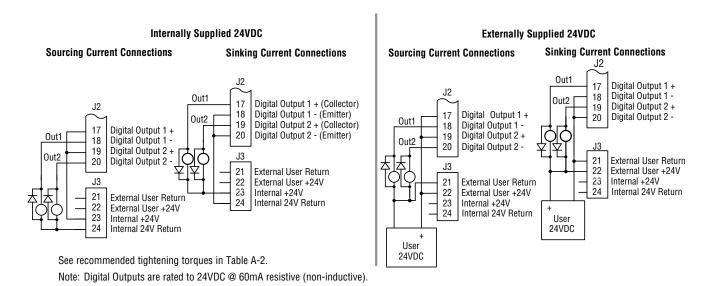

<sup>\*</sup>Note: Remove factory jumper from J2-8 and J3-24 before connecting switch at J2-8.

## 5.7 Relay Outputs

Relay Outputs 1 and 2 provide N.O. and N.C. voltage-free contacts. The internal relay function is shown in Figure 5-22.

Figure 5-22 Relay Contacts

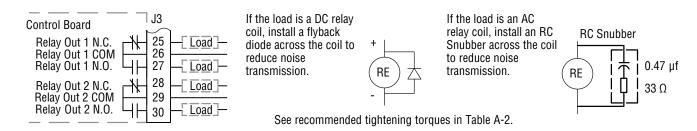

Note: Relay Outputs are rated to 10-30VDC or 240VAC @ 5A resistive (non-inductive).

## 5.8 USB Port

The USB port shown in Figure 5-23 is a full 12Mbps USB 2.0 compliant port for serial communications. The connections are described in Figure 5-23 and Table 5-14.

Figure 5-23 USB Receptacle Pin Identification

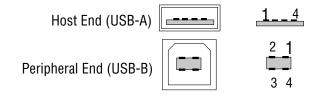

Table 5-14 USB Port Connections

| Pin | Signal Name | Description                              |  |  |
|-----|-------------|------------------------------------------|--|--|
| 1   | Vbus        | USBus power from the host for monitoring |  |  |
| 2   | D-          | Data Return                              |  |  |
| 3   | D+          | Data In                                  |  |  |
| 4   | GND         | Power Supply Return                      |  |  |

5-24 Control Wiring MN765

## 5.9 Communication Expansion Boards

The communication and feedback module slots are shown in Figure 5-24. All option boards are designed as plug-in modules.

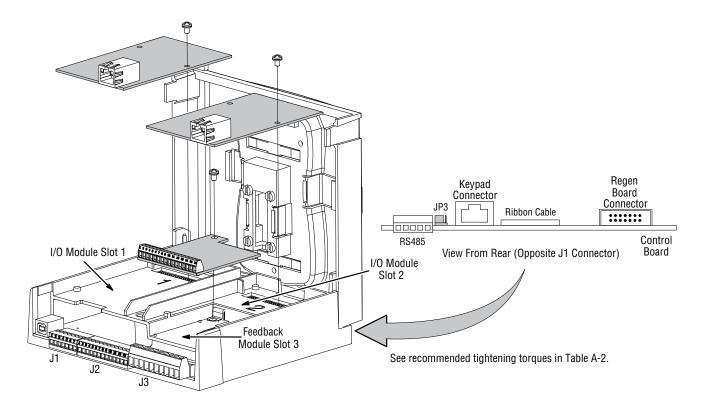

Figure 5-24 Expansion Board Location

## 5.9.1 RS485 Modbus

The serial communications port on the control board supports RS485 communications, Figure 5-24. The baud rate and node addresses are selectable from the Keypad. Jumper JP3 (Figure 5-24) on the control board sets termination. As shown (pins 2 and 3 jumpered) no terminating resistor is used. Setting the jumper to pins 1 and 2 selects the 120 ohm terminating resistor for the RS485 cable. The RS485 connections are described in Table 5-15. Refer to Baldor manual MN744 for connection and software information. Note that the hardware specifications for this port follow the RS-485 standard.

Pin Signal Name Description 1 SCR Screen termination, connected to chassis on the control board 2 Data Return В 3 Α Data In 4 **GND** Power Supply Return 5 SCR Screen termination, connected to chassis on the control board

Table 5-15 RS485 Multi-Drop Port Connections

## 5.10 Opto-Isolated Inputs

The equivalent circuit of the nine opto inputs is shown in Figure 5-25. The function of each input depends on the operating mode selected and are described previously in this section. This Figure also shows the connections using the internal opto input Supply.

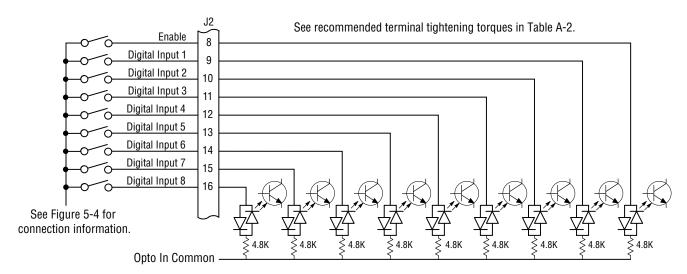

Figure 5-25 Opto-Input Connections

## 5.11 Opto-Isolated Outputs

The outputs are opto-isolated and may be configured for sinking or sourcing. However, all must be configured the same. The maximum voltage from opto output to common when active is 1.0 VDC (TTL compatible). The equivalent circuit for the opto-isolated outputs is shown in Figure 5-26.

Digital Output 1 + (Collector)

Digital Output 1 (Emitter)

Digital Output 2 + (Collector)

Digital Output 2 + (Collector)

Digital Output 2 + (Collector)

Digital Output 2 (Emitter)

Figure 5-26 Opto-Output Equivalent Circuit

See recommended terminal tightening torques in Table A-2.

5-26 Control Wiring MN765

## 5.12 Pre-Operation Checklist (Check of Electrical Items)

- 1. Verify AC line voltage at source matches control rating.
- 2. Inspect all power connections for accuracy, workmanship and tightness and compliance to codes.
- 3. Verify control and motor are grounded to each other and the control is connected to earth ground.
- 4. Check all signal wiring for accuracy.
- 5. Be certain all brake coils, contactors and relay coils have noise suppression. This should be an R-C filter for AC coils and reverse polarity diodes for DC coils. MOV type transient suppression is not adequate.

## 5.13 Powerup Procedure

- 1. Remove all power from the control.
- 2. Verify that any enable inputs to J2-8 are open.
- 3. Disconnect the motor from the load (including coupling or inertia wheels).
- 4. Turn power on. Be sure there are no faults.
- 5. Set the Level 2 Output Limits block, "OPERATING ZONE" parameter as desired (STD CONST TQ, STD VAR TQ, QUIET CONST TQ or QUIET VAR TQ).
- If external dynamic brake hardware is used, set the Level 2 Brake Adjust block "Resistor Ohms" and "Resistor Watts" parameters.
- 7. Enable the control (J2-8 connect to J3-24).

# WARNING: The motor shaft will rotate during this procedure. Be certain that unexpected motor shaft movement will not cause injury to personnel or damage to equipment.

- 8. Select basic parameters from the main Keypad menu. Perform each step including "CALC MOTOR MODEL" (P2414).
- 9. Select "Advanced Prog", Level 2 Blocks, Auto Tune, "One-Step Tuning" and run all tests.
- 10. Remove all power from the control.
- 11. Couple the motor to its load.
- 12. Verify freedom of motion of motor shaft.
- 13. Verify the motor coupling is tight without backlash.
- 14. Verify the holding brakes if any, are properly adjusted to fully release and set to the desired torque value.
- 15. Turn power on. Be sure no errors are displayed.
- 16. Execute "Speed Loop Tune" (Vector Mode Only).
- 17. Run the drive from the keypad using one of the following: the arrow keys for direct speed control, a keypad entered speed or the JOG mode.
- 18. Select and program additional parameters to suit your application.

The control is now ready for use in the keypad mode. If a different operating mode is desired, refer to Chapter 5 Operating Modes and Chapter 6 Using the Keypad.

## 5.14 Mint WorkBench

As an alternative to using the keypad for programming and setup, Baldor's Mint WorkBench software version 5.5 or greater can be used. When the software is installed and configured, the help topics provide information on how to use the software. The following procedure will help you install and configure the software.

Before you can use Mint WorkBench software, it must be installed on your PC's hard drive.

Be sure that the USB port of the control is connected to a USB port on your PC.

This must be connected to establish communication after the software is installed.

#### 5.14.1 Install USB Driver

The control connects to a PC by using USB cable connection. This procedure installs the USB driver that is required by Windows.

- 1. The software must be downloaded from the Baldor site: http://www.baldor.com Simply log into that web site and select Products then select AC Controls then select VS1 Vector to locate the Software tools.
- 2. USB Device Driver

Figure 5-27 USB Driver

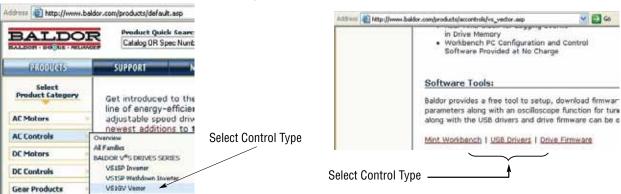

3. Click on USB Device Drive and select Open to view the uncompressed files.

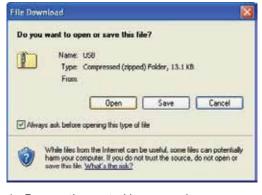

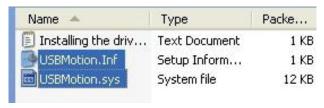

- 4. Be sure the control is powered up.
- 5. Connect the USB cable to the control.
- 6. Install the USB drivers.
  - a. Choose "install from a list or specific location" and click Next.
  - b. Choose "Don't search I will choose the driver to install".
  - c. Click "Have Disk". Then enter the location that you stored the inf and sys file (in step 3) and click Next to install the driver files.

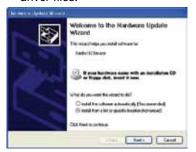

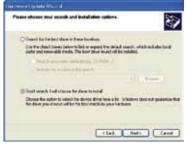

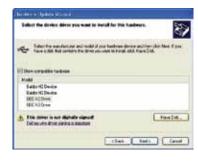

7. Proceed to the Mint WorkBench installation procedure.

5-28 Control Wiring MN765

## 5.14.2 Install Mint WorkBench

- Use the Add/Remove Software feature of the Windows control panel and remove previous versions of Mint WorkBench software.
- The software must be downloaded from the Baldor site: http://www.baldor.com Simply log into that web site, Figure 5-27, and locate
  - 1. Mint WorkBench v X.x
- 3. Click on Download the software, and run the installation program.
- 4. When installation is complete, the Mint WorkBench program will start, see Figure 5-28.
  - a. Click "Start New Project".
  - b. Click "Scan".
  - c. Select "H2" platform from the list.
  - d. Click Select and the Mint WorkBench main menu is displayed, see Figure 5-29.

Figure 5-28 Mint WorkBench Software Set-up

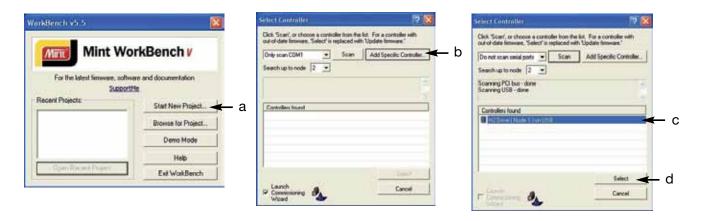

Figure 5-29 Communication Established

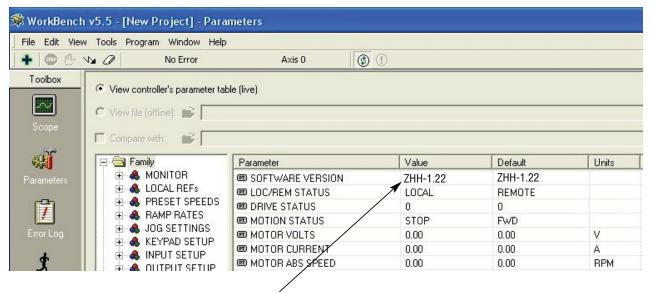

Software version is Vector (ZHH) version 1 release 22.

5. Parameter values can be modified as desired.

## Figure 5-30 Mint WorkBench Main Menu

Change a Parameter Value Example: Change Preset Speed 1 to 48RPM. Click on Preset Speeds Block. Click in the Value Column for Preset Speed 1. Type in the new value "48" press enter. Note that the keypad will instantly display the new value.

If the parameter value is a selection, a list will appear for you to make the selection.

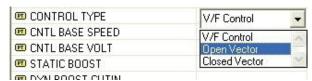

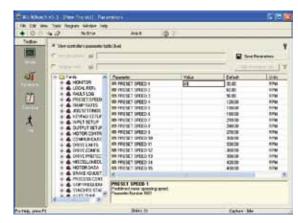

- 6. When all parameter values are as desired, they can be saved to a file. Click File, see Figure 5-31. The PTX file is saved in My Documents\My Mint directory.
- 7. When complete, the entire project can be saved to your PCs hard disk for future use. Click File, Save File, see Figure 5-31. The WBX file is saved in C:\Program Files\Mint Machine Center\Firmware\ you can choose the directory.

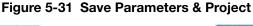

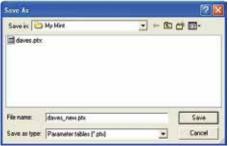

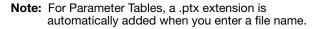

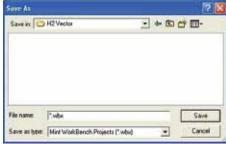

**Note:** For Mint WorkBench Projects, a .wbx extension is automatically added when you enter a file name.

The help menus provided with the software can be used to explore other features and descriptions of menu choices. As previously stated, either the Mint WorkBench program or the Keypad can be used to adjust parameter values for the application.

5-30 Control Wiring MN765

## 5.14.3 Update Firmware

## Installing chx Files

(If you are installing msx files skip this procedure and go to "Installing msx Files").

This procedure erases memory and restores factory settings. All user data will be lost. After the firmware download, all user data values must be reprogrammed.

- 1. The software must be downloaded from the Baldor site: http://www.baldor.com Simply log into that web site, Figure 5-27. Locate and click on Drive Firmware.
- 2. Save the firmware file to a location on your hard disk.

(for example: C:\Program Files\Mint Machine Center\Firmware\VS1 Vector\ZHH\_1\_22.chx).

This procedure erases memory and restores factory settings. All user data will be lost. After the firmware download, all user data values must be reprogrammed.

- 3. Start the Workbench program as before, see Figure 5-32.
  - a. Select "Download Firmware" from the Tools menu.
  - b. Select "Advanced" then "Download Firmware File", click "Yes" at the warning to download.
  - c. Select the firmware file to download (for example: ZHH\_1\_22.chx).
  - d. When complete, the new firmware version is displayed and the control is ready for use.

Note: All user settings and motor parameter values have been over written by factory settings.

Figure 5-32 Mint WorkBench Firmware Update

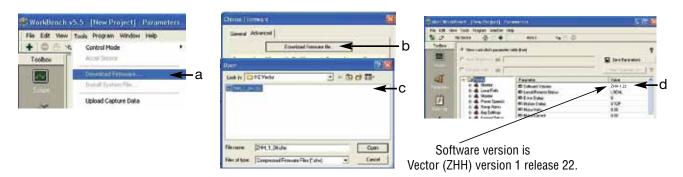

#### Installing A Mint System (.msx) file

(If you are installing chx files skip this procedure and go to "Installing chx Files").

This procedure erases memory and restores factory settings. All user data will be lost. After the firmware download, all user data values must be reprogrammed.

- 1. The msx file must be saved to a location on your hard disk (for example: C:\Program Files\Mint Machine Center\Firmware\VS1 Vector\VS1 Vector Build 122.msx). This procedure installs the msx file contents within the same directory (chx, ini and txt files are extracted).
- 2. Start the WorkBench program as before, see Figure 5-28.
  - a. Select "Install System File Firmware" from the Tools menu, Figure 5-33.
  - b. Select the firmware file to download (for example: VS1 Vector Build 122.msx)
  - c. Select OPEN.
  - d. When complete, the install successful message is displayed, click OK.

Figure 5-33 Mint WorkBench Firmware Update

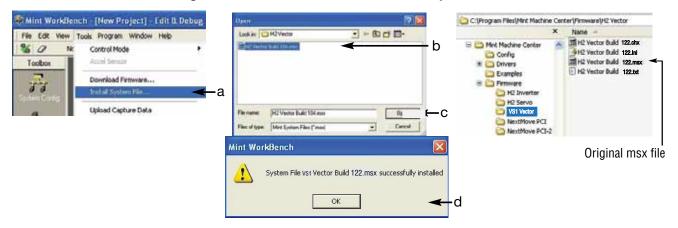

- 3. This procedure erases memory and restores factory settings. All user data will be lost. After the firmware download, all user data values must be reprogrammed.
  - a. Select "Download Firmware" from the Tools menu, Figure 5-34.
  - b. Select control type and version to download.
  - c. Select Download to control to download the firmware.
  - d. When complete, the new firmware version is displayed and the control is ready for use.

Note: All user settings and motor parameter values have been over written by factory settings.

Figure 5-34 Mint WorkBench Firmware Update

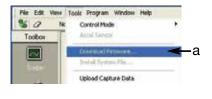

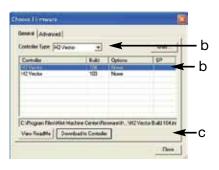

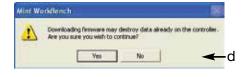

5-32 Control Wiring MN765

# **Chapter 6**

## **Using the Keypad**

## 6.1 Keypad Components

The keypad is used to program the control parameters, to operate the motor and to monitor the status and outputs of the control by accessing the display options, the diagnostic menus and the fault log. Additionally drive parameters can be stored in the keypad for future retrieval.

## 6.1.1 Display Description

**Keypad Display** – Displays status Information during Local or Remote operation. It also displays information during parameter setup and fault or Diagnostic information.

**F1** – Alternates or "toggles" between The last two menu choices or function Indicated by text displayed directly Above key.

**ENTER** – Press ENTER to save parameter value changes. In the display mode the ENTER key is used to directly set the local speed reference. It is also used to select other operations when prompted by the keypad display.

MENU/ESC – Selects the menu display when viewing status. The following menu items are shown: Status, Basic Params, Advanced Prog, Event Log, Diagnostics and Display Options. Backs up one level for other screens.

**REV** – When pressed, initiates a reverse direction run command.

**STOP** – Initiates a stop command. Note: Pressing the stop key twice in succession will immediately disable the drive placing the motor in a coast stop condition.

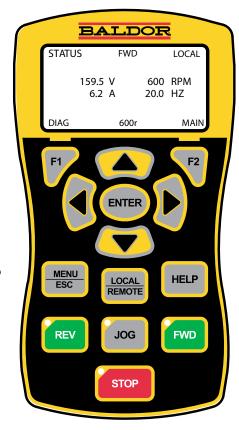

**Display Diagnostics -**

I/O Status
I/O Function configuration
Modified Parameters
Control Operation Data
Custom Units
Location 10 Foults with

Fault Display – 10 Faults with Time Stamp

**F2** – Clears faults or undo parameter edit changes or function indicated by text displayed directly above key.

Lip Árrow

Down Arrow

Left Arrow
Right Arrow

Moves cursor to select menu choices.

**LOCAL/REMOTE** – Switches between local and remote modes.

**HELP** – Provides help at each display screen, setup parameter and fault. Press to view/close help information.

**JOG** – Initiates Jog mode. Press FWD or REV for motion. Only active in local mode.

**FWD** – When pressed, initiates a forward direction run command.

Indicator Lights – (on indicated key) STOP key with red light indicator. FWD key with green light indicator. REV key with green light indicator. JOG key with green light indicator.

MN765 Using the Keypad 6-1

## 6.1.2 Display Features

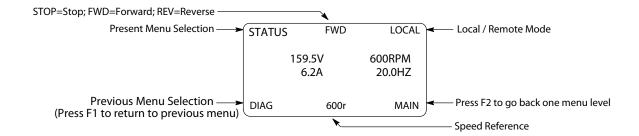

## **Prog Mode Display Features:**

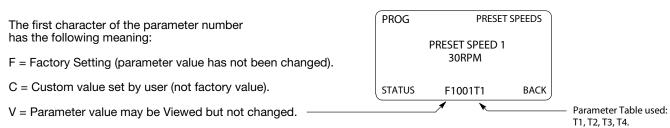

L = Parameter value is locked, security code required.

6-2 Using the Keypad MN765

## 6.2 Status Mode

When AC power is applied to the control, the keypad will display the status.

| Action                   | Description                                                                                                    | D                                | isplay        |                                        | Comments                                                                     |
|--------------------------|----------------------------------------------------------------------------------------------------|----------------------------------|---------------|----------------------------------------|------------------------------------------------------------------------------|
| Apply Power              | Logo is displayed for a short time.<br>The Status screen is then<br>displayed.                                         | BAI                              | LI            | OR                                     |                                                                              |
|                          | Normal status screen at start up.<br>Displays Motor Voltage, Motor<br>Amps, Motor Speed RPM and<br>Motor Frequency Hz. | STATUS  0.0V  0.0A  DIAG         | STOP          | LOCAL  ORPM  0.0HZ  MAIN               | The display can be changed to several formats by pressing the   ▶ or   keys. |
| Press key                | Next screen format is displayed.                                                                                       | STATUS  STOP  DIAG               | 0.00r         | LOCAL ORPM 0.0A MAIN                   |                                                                              |
| Press  key               | Next screen format is displayed.                                                                                       | STATUS  STOP  DIAG               | 0.00r         | LOCAL ORPM 0.0HZ MAIN                  |                                                                              |
| Press 🕨 key              | Next screen format is displayed.                                                                                       | STATUS  STOP  DIAG               | 0.00r         | LOCAL<br>0.0A<br>0.0V<br>MAIN          |                                                                              |
| Press ▶ key  Press ▶ key | Next screen format is displayed.  Next screen format is displayed.                                                     | STATUS  STOP  DIAG  STATUS       | 0.00r         | LOCAL ORPM 0.0V 0.0A MAIN  LOCAL 0.0NM |                                                                              |
| Press ▶ key              | The first screen format is                                                                                             | DIAG                             | 0.00r<br>STOP | 0.0A<br>ORPM<br>MAIN                   |                                                                              |
| •                        | displayed.                                                                                                    | 0.0V<br>0.0A<br>DIAG             | 0 r           | ORPM<br>0.0HZ<br>MAIN                  |                                                                              |
| Press FWD key            | Motor begins to rotate in the forward direction at the preset speed.                                                   | STATUS<br>159.5V<br>0.2A<br>DIAG | FWD<br>600r   | LOCAL<br>600RPM<br>20.0HZ<br>MAIN      |                                                                              |

MN765 Using the Keypad 6-3

## 6.3 Menu Display

After power-up the display shows the Status screen. Press the Menu key to display menu options.

| Action         | Description                      | Disp                                          | olay          | Comments                                                                                                    |
|----------------|----------------------------------|-----------------------------------------------|---------------|----------------------------------------------------------------------------------------------------|
| Status Display |                                  | STATUS ST                                     | OP LOCAL      |                                                                                                    |
|                |                                  | 0.0V<br>0.0A                                  | 0RPM<br>0.0HZ |                                                                                                    |
|                |                                  | DIAG 0.                                       | .00r MAIN     |                                                                                                    |
| Press Menu/Esc | Displays top level menu options. | STATUS BASIC PAR. ADVANCED EVENT LOG DIAGNOST | PROG          | Press ▲ or ▼ to move cursor over<br>the desired selection the press<br>"Enter" to select and display the<br>selection. |
|                |                                  | DIAG                                          | ВАСК          |                                                                                                    |

## 6.4 Basic Params

From the Menu display screen, select Basic Params and press Enter.

## **Parameter Status**

All programmable parameters are displayed with an "F" at the bottom center of the display. "F" means it is the factory setting value. "C" means it is a custom value set by the user. "V" means the parameter value may be viewed but not changed while the motor is operating. If the parameter is displayed with an "L", the value is locked and may not be changed until the security code is entered.

| Action                                          | Description                                                                                                    |        | Display                                     |            | Comments                                                                                                    |
|-------------------------------------------------|----------------------------------------------------------------------------------------------------|--------|---------------------------------------------|------------|----------------------------------------------------------------------------------------------------|
| Basic Params Display                            | Control type display. The parameter number "1601" is given at the bottom center of the display. "F"1601 indicates it is at the factory setting and has not been changed. |        | CONTROL TYPE V/F Control                    |            | Press Enter to select the parameter and press the ▲ or ▼ keys to change the preset value to a different control type.  Press enter when finished to exit and save the new value or F2 to exit without saving. |
| Press to go to the next Basic Params screen.    |                                                                                                    | BASIC  | MOT<br>DTOR RATED I<br>10.0 HP              | TOR DATA   | J                                                                                                    |
|                                                 |                                                                                                    | STATUS | F2416T1                                     | BACK       |                                                                                                    |
| Press > to go to the next Basic Params screen.  |                                                                                                    |        | TOR RATED VO<br>240.0 V                     |            | T1 indicates the Table Number or<br>the parameter list in use. Four<br>parameter tables are available,<br>T1, T2, T3 or T4<br>(See Level 2, Drive Config, Active<br>Param Table parameter P0052.)             |
| <b>.</b>                                        |                                                                                                    | STATUS | F2401T1                                     | BACK       |                                                                                                    |
| Press to go to the next Basic Params screen.    |                                                                                                    | MO     | MO <sup>-</sup><br>TOR RATED AI<br>9.6 A    | TOR DATA ) |                                                                                                    |
|                                                 |                                                                                                    | STATUS | F2402T1                                     | ВАСК       |                                                                                                    |
| Press be to go to the next Basic Params screen. |                                                                                                    | BASIC  | MO<br>DTOR MAG AN<br>3.1 A                  | TOR DATA   |                                                                                                    |
|                                                 |                                                                                                    | STATUS | F2405T1                                     | ВАСК       |                                                                                                    |
| Press ▶ to go to the next Basic Params screen.  |                                                                                                    | BASIC  | MO <sup>T</sup><br>OTOR RATED 9<br>1754 RPM | FOR DATA   |                                                                                                    |
|                                                 |                                                                                                    | STATUS | F2403T1                                     | ВАСК       |                                                                                                    |

6-4 Using the Keypad MN765

## **Basic Params Continued**

| Action                                         | Description | Display                                         | Comments |
|------------------------------------------------|-------------|-------------------------------------------------|----------|
| Press ▶ to go to the next Basic Params screen. |             | MOTOR RATED FREQ 60.00 HZ                       |          |
|                                                |             | STATUS F2404T1 BACK                             |          |
| Press ► to go to the next Basic Params screen. |             | BASIC MOTOR DATA  FEEDBACK SOURCE Daughter FDBK |          |
| Press beto go to the                           |             | STATUS F2409T1 BACK  BASIC MOTOR DATA           |          |
| next Basic Params<br>screen.                   |             | BASIC MOTOR DATA  ENCODER COUNTS 1024 PPR       |          |
|                                                |             | STATUS F2408T1 BACK                             |          |
| Press ▶ to go to the next Basic Params screen. |             | BASIC MOTOR DATA  CALC MOTOR MODEL  No          |          |
|                                                |             | STATUS F2414 BACK                               |          |
| Press ▶ to go to the next Basic Params screen. |             | BASIC INPUT SETUP  OPERATING MODE  Keypad       |          |
|                                                |             | STATUS F1401T1 BACK                             |          |
| Press ▶ to go to the next Basic Params screen. |             | BASIC RAMP RATES  ACCEL TIME 1  3.0 SEC         |          |
|                                                |             | STATUS F1101T1 BACK                             |          |
| Press ▶ to go to the next Basic Params screen. |             | BASIC RAMP RATES  DECEL TIME 1 3.0 SEC          |          |
|                                                |             | STATUS F1104T1 BACK                             |          |
| Press ▶ to go to the next Basic Params screen. |             | BASIC DRIVE LIMITS  MIN OUTPUT SPEED 0 RPM      |          |
|                                                |             | STATUS F2002T1 BACK                             |          |
| Press ▶ to go to the next Basic Params screen. |             | BASIC DRIVE LIMITS  MAX OUTPUT SPEED 1800 RPM   |          |
|                                                |             | STATUS F2003T1 BACK                             |          |
| Press to go to the next Basic Params screen.   |             | BASIC  END OF BASIC PARAMS                      |          |
|                                                |             | STATUS BACK                                     |          |

MN765 Using the Keypad 6-5

## How to Change a Value

These are the BASIC screens. To change a value, simply display the desired parameter and press Enter and change the value. For example:

| Action                                                 | Description                                                                  | Display Comments                                                                                    |
|--------------------------------------------------------|------------------------------------------------------------------------------|----------------------------------------------------------------------------------------------------|
| Press ► to go to the next Basic Params screen.         | 1601 indicates the parameter number and F indicates it is the factory value. | BASIC MOTOR CONTROL  CONTROL TYPE Closed Vector                                                     |
|                                                        |                                                                              | STATUS F1601T1 BACK                                                                                 |
| Press Enter to choose parameter value and edit.        |                                                                              | EDIT MOTOR CONTROL CONTROL TYPE Closed Vector  Press "F2" to exit EDIT mode without saving changes. |
|                                                        |                                                                              | END F1601T1 BACK                                                                                    |
| Press the ▲ or ▼ keys<br>to change parameter<br>value. |                                                                              | EDIT MOTOR CONTROL  CONTROL TYPE Open Vector  END F1601T1 BACK                                      |
| Press Enter to save the                                |                                                                              |                                                                                                    |
| parameter value and exit.                              |                                                                              | BASIC MOTOR CONTROL  CONTROL TYPE Open Vector                                                       |
|                                                        |                                                                              | STATUS C1601T1 BACK                                                                                 |

When editing a parameter value, the function of the "F1" key (previous parameter block) shown in the lower left of the display changes to one of the following to help select the parameter value: TOP Press "F1" to display and select the first value in the list of parameter values.

When the first parameter value is displayed, press Enter or scroll to select a different value. END Press "F1" to display and select the last value in the list of parameter values.

When the last parameter value is displayed, press Enter or scroll to select a different value. DEF Press "F1" to display and select the Factory Setting value.

PREV Press "F1" to display and select previous value.

MIN Press "F1" to display and select minimum parameter value.

MAX Press "F1" to display and select maximum parameter value.

**Note:** When END is displayed, Pressing "F1" will display the last value in the list but then TOP or DEF is displayed. The "F1" key allows you to quickly move through large lists of parameter choices. The value is not selected until you press "Enter".

6-6 Using the Keypad MN765

## 6.5 Save Parameter Values

The keypad keys and display work with the memory of the control. When a parameter value is displayed, the displayed value is the value stored in control memory. The changes are written to non-volatile memory and are stored even when power is removed. Normal control operation can resume when power is restored.

Keypad memory is only used to backup the four parameter tables stored in control memory. This means that after the parameters are configured for the application and the control operation is as desired, a copy of the parameters can be saved to keypad memory as a backup copy. This backup copy can be restored at any time. This is useful to restore program operation after a firmware update or to make several controls operate the same. It prevents having to make the changes to each control individually.

| Action                                                                               | Description                                            |                                                                | Display                       |              | Comments                                                                                        |
|--------------------------------------------------------------------------------------|--------------------------------------------------------|----------------------------------------------------------------|-------------------------------|--------------|-------------------------------------------------------------------------------------------------|
| Press Menu                                                                           | Go to the Advanced Prog<br>Level 1 Keypad Setup block. | PRESET SPEEDS RAMP RATES JOG SETTINGS KEYPAD SETUP INPUT SETUP |                               |              | Press "Enter" to select.                                                                        |
|                                                                                      |                                                        | STATUS                                                         |                               | BACK         |                                                                                                 |
| Press Enter to edit<br>Keypad Setup                                                  | Scroll to PARAMS TO KEYPAD                             | PROG                                                           | KEYPAD                        | SETUP        | Press "Enter" to change parameter value.                                                        |
| parameters.                                                                          |                                                        | PAF                                                            | RAMSTO KEYPA<br>No            | D            | Note that T1 is missing from the parameter number. It is not part of the stored parameter table |
|                                                                                      |                                                        | STATUS                                                         | F1310                         | ВАСК         | values T1, T2, T3 and T4.                                                                       |
| Press Enter to edit parameter.                                                       |                                                        | EDIT                                                           | KEYPAD                        | O SETUP      | Press ▲ to change value to YES.                                                                 |
|                                                                                      |                                                        | PAF                                                            | RAMSTO KEYPA<br>Yes           | D            |                                                                                                 |
|                                                                                      |                                                        | STATUS                                                         | F1310                         | BACK         |                                                                                                 |
| Press Enter to load the parameter table values from control memory to keypad memory. |                                                        | PROG PAF                                                       | KEYPAI<br>RAMSTO KEYPAI<br>No | D SETUP<br>D | Press "F2" to return to Keypad<br>Setup menu.                                                   |
|                                                                                      |                                                        | STATUS                                                         | F1310                         | ВАСК         |                                                                                                 |

A copy of all four parameter tables have now been saved to non-volatile keypad memory.

MN765 Using the Keypad 6-7

## 6.6 Restore Parameter Values

The keypad keys and display work with the memory of the control. When a parameter value is displayed, the displayed value is the value stored in control memory. The changes are written to non-volatile memory and are stored even when power is removed. Normal control operation can resume when power is restored.

Keypad memory is only used to backup the four parameter tables stored in control memory. This means that after the parameters are configured for the application and the control operation is as desired, a copy of the parameters can be saved to keypad memory as a backup copy. This backup copy can be restored at any time. This is useful to restore program operation after a firmware update or to make several controls operate the same. It prevents having to make the changes to each control individually.

| Action                                                                               | Description                                            | Display                                                        | Comments                                                                                                    |
|--------------------------------------------------------------------------------------|--------------------------------------------------------|----------------------------------------------------------------|----------------------------------------------------------------------------------------------------|
| Press Menu                                                                           | Go to the Advanced Prog<br>Level 1 Keypad Setup block. | PRESET SPEEDS RAMP RATES JOG SETTINGS KEYPAD SETUP INPUT SETUP | Press "Enter" to select.                                                                                                    |
| Press Enter to edit<br>Keypad Setup<br>parameters.                                   | Scroll to DOWNLOAD SELECT and change as desired.       | PROG KEYPAD SETUP  DOWNLOAD SELECT ALL  STATUS F1311T1 BACK    | ALL = Download all parameters.  Motor = Download only motor parameters.  Other = All parameters other than motor parameters. |
|                                                                                      | Scroll to KEYPAD TO PARAMS                             | PROG KEYPAD SETUP  KEYPAD TO PARAMS No  STATUS F1312 BACK      | Press "Enter" to change parameter value.                                                                                     |
| Press Enter to edit parameter.                                                       |                                                        | EDIT KEYPAD SETUP  KEYPAD TO PARAMS  Yes  STATUS F1312 BACK    | Press ▲ to change value to YES.                                                                                              |
| Press Enter to load the parameter table values from keypad memory to control memory. |                                                        | PROG KEYPAD SETUP  KEYPAD TO PARAMS No  STATUS F1312 BACK      | Press "F2" to return to Keypad<br>Setup menu.                                                                                |

A copy of all four parameter tables have now been restored to non-volatile memory control.

6-8 Using the Keypad MN765

## 6.7 Advanced Prog

At the Menu display screen, select ADVANCED PROG and press Enter. This menu provides access to all drive parameters which are organized in blocks that are grouped into one of 3 levels. Examples of tasks accomplished via this menu are:

- 1. Adjustment of motor data not available in the basic parameters menu.
- 2. Auto Tune the motor.
- 3. Customize the drive parameters to your application.

#### **Parameter Status**

All programmable parameters are displayed with its parameter number shown at the bottom center of the display. "F" means it is the factory setting value. "C" means it is a custom value set by the user. "V" means the parameter value may be viewed but not changed while the motor is operating. If the parameter is displayed with an "L", the value is locked and may not be changed until the security code is entered.

| Action                                              | Description                                                               | Display Comments                                                                                                    |
|-----------------------------------------------------|---------------------------------------------------------------------------|----------------------------------------------------------------------------------------------------|
| Advanced Prog Display                               | Top Level Advanced Prog menu.                                             | LEVEL 1 BLOCKS  LEVEL 2 BLOCKS  LEVEL 3 BLOCKS  MODIFIED PARAMS  LINEAR LIST  STATUS  Press enter to program level 1 block parameters. or Press ▼ to view Level 2 blocks. Press ▼ to view Level 3 blocks. Press ▼ to view list of parameters that have been changed from their factory settings or to view a list of parameters organized by number. |
| Press Enter to edit<br>Level 1 parameters.          | Top of Level 1 Advanced Prog<br>Block 1 menu.                             | PRESET SPEEDS RAMP RATES JOG SETTINGS KEYPAD SETUP INPUT SETUP STATUS  Press ▼ to scroll to next level 1 block.                                                                                                    |
| Press Enter to select<br>Preset Speeds.             | Preset speed 1 value display.                                             | PROG PRESET SPEEDS PRESET SPEED 1 30 RPM  Press ▼ to go to next Preset Speed parameter.                                                                                                    |
|                                                     |                                                                           | STATUS F1001T1 BACK                                                                                                    |
| Press Enter to edit<br>Preset Speed 1.              | Press ▲ or ▼ to increase or decrease the value highlighted by the cursor. | PRESET SPEEDS  PRESET SPEED 1 00030 RPM  Press ▲ or ▼ to move cursor.  Press "F1" to select the maximum allowable speed.                                                                                                    |
|                                                     |                                                                           | MAX F1001T1 RESET                                                                                                    |
|                                                     | Press ▲ to increase the value.                                            | Press F2 to exit editing the value without saving or press Enter to exit and save the new value.  PRESET SPEED 1 000060 RPM                                                                                                    |
|                                                     |                                                                           | MAX F1001T1 RESET                                                                                                    |
| Press Enter to save the new value and stop editing. |                                                                           | PROG PRESET SPEEDS Press F2 to return to previous screen.  PRESET SPEED 1 Press F1 to go to Status screen.                                                                                                    |
|                                                     |                                                                           | STATUS C1001T1 BACK                                                                                                    |

Parameter values in other Level 1, 2 and 3 blocks can be selected and edited in the same way.

MN765 Using the Keypad 6-9

**6.7.1 Modified Parameters**Allows viewing of all parameters that have been changed from factory set values.

| Action                                        | Description                                                                                          |        | Display                                                                              |        | Comments                                                                                                    |
|-----------------------------------------------|----------------------------------------------------------------------------------------------------|--------|--------------------------------------------------------------------------------------|--------|----------------------------------------------------------------------------------------------------|
| Advanced Prog Display                         | Top Level Advanced Prog menu.                                                                        |        | LEVEL 1 BLOCKS<br>LEVEL 2 BLOCKS<br>LEVEL 3 BLOCKS<br>MODIFIED PARAMS<br>LINEAR LIST | 5      | Press ▼ to scroll to Modified Params.  Press enter to view list of parameters that have been changed from their factory settings. |
| Press Enter to select<br>Modified Parameters. | View parameter values that have been changed from factory settings by user selection, autotune, etc. | PROG   | PRESET SPEED 1<br>60 RPM                                                             | SPEEDS | Press ▶ to go to next modified parameter.  Press F2 to return to Advanced Prog menu.                                              |
|                                               |                                                                                                    | STATUS | C1001T1                                                                              | BACK   |                                                                                                    |
|                                               |                                                                                                    | PROG   | INPUT                                                                                | SETUP  | Press ▶ to go to next modified parameter.                                                                                         |
|                                               |                                                                                                    |        | OPERATING MODE<br>PLC                                                                |        | Press F2 to return to Advanced Prog menu.                                                                                         |
|                                               |                                                                                                    | STATUS | C1401T1                                                                              | ВАСК   |                                                                                                    |

## 6.7.2 Linear List

| Action                                                                                             | Description                                                                                                    | Display                                                                                                    | Comments                                                                                                    |
|----------------------------------------------------------------------------------------------------|----------------------------------------------------------------------------------------------------|----------------------------------------------------------------------------------------------------|----------------------------------------------------------------------------------------------------|
| Advanced Prog Display                                                                              | Top Level Advanced Prog menu.                                                                                                    | LEVEL 1 BLOCKS LEVEL 2 BLOCKS LEVEL 3 BLOCKS MODIFIED PARAMS LINEAR LIST                                           | Press ▼ to scroll to Linear List.  Press enter to view list of parameters beginning with 1001.                                            |
| Press Enter to select<br>sequential view of<br>parameters by<br>parameter number<br>"Linear List". | The number and name of each parameter is displayed in listing format.  The first character of the parameter number has the following meaning: F = Factory Setting C = Custom value set by user V = Parameter value may be Viewed but not changed. L = Parameter value is locked, security code required. | C1001 PRESET SPEED 1 F1002 PRESET SPEED 2 F1003 PRESET SPEED 3 F1004 PRESET SPEED 4 F1005 PRESET SPEED 5 PNUM BACK | Press ▲ or ▼ keys to scroll to through the parameter list.  Press ▶ or ◀ keys to jump to next page.  Press F2 to return to previous menu. |

6-10 Using the Keypad MN765

#### Change a parameter value within the linear list as follows:

| Action                                                                    | Description                                                                         | Display                                                                                                    | Comments                                                                                                    |
|---------------------------------------------------------------------------|-------------------------------------------------------------------------------------|----------------------------------------------------------------------------------------------------|----------------------------------------------------------------------------------------------------|
| Press Enter to select<br>the parameter value to<br>be viewed or modified. | The number and name of each parameter is displayed in listing format.               | C1001 PRESET SPEED 1 F1002 PRESET SPEED 2 F1003 PRESET SPEED 3 F1004 PRESET SPEED 4 F1005 PRESET SPEED 5 PNUM BAC | Press ▲ or ▼ keys to scroll to through the parameter list.  Press ▶ or ◀ keys to jump to next page.  Press F2 to return to previous menu. |
| Press Enter to change the parameter value.                                | The parameter value can be changed as previously described in Advanced Programming. | PROG PRESET SPEED  PRESET SPEED 1  60 RPM  STATUS C1001T1 BAG                                                     | to position cursor and increase or decrease each character under the cursor as desired.  Press F2 to return to previous menu.             |

#### Jump to display a different range of parameters as follows:

| Press F1 key (PNUM)<br>to highlight Parameter<br>Number.      | The parameter number is highlighted.                                                                                                    | C1001 PRESET SPEED 1 F1002 PRESET SPEED 2 F1003 PRESET SPEED 3 F1004 PRESET SPEED 4 F1005 PRESET SPEED 5 PNUM          |                    | Press F1 key (PNUM) to highlight<br>Parameter Number.<br>Press ▲ or ▼ keys to scroll.<br>Press F2 (BACK) to return to<br>previous menu.                                 |
|---------------------------------------------------------------|----------------------------------------------------------------------------------------------------|----------------------------------------------------------------------------------------------------|--------------------|----------------------------------------------------------------------------------------------------|
| Press Enter key to edit<br>the highlight Parameter<br>Number. | The parameter number is highlighted.                                                                                                    | C2001 PRESET SPEED 1 F1002 PRESET SPEED 2 F1003 PRESET SPEED 3 F1004 PRESET SPEED 4 F1005 PRESET SPEED 5 PNUM          | :                  | Use cursor keys to position cursor and increase or decrease each character under the cursor as desired. Press Enter when finished. Press F2 to return to previous menu. |
|                                                               | The newly selected parameter number range is displayed. These values may be viewed and changed or jump to a different parameter range may be performed. | F2001 OPERATING ZOI<br>F2002 MIN OUTPUT SP<br>F2003 MAX OUTPUT SI<br>F2004 PWM FREQUEN<br>F2006 PEAK CURR LEVI<br>PNUM | PEED<br>PEED<br>CY | Press ▲ or ▼ keys to scroll to through the parameter list.  Press ▶ or ◀ keys to jump to next page. Press F2 (BACK) to return to previous menu.                         |

#### 6.8 Event Log

From the Menu display screen, select Event Log and press enter. Trace is used to display control conditions present at the time the fault occurred. A separate trace log is recorded for each event.

| Action                                                         |                                               | Description |                     |                 | Display  |                                                                      | Comments                                              |
|----------------------------------------------------------------|-----------------------------------------------|-------------|---------------------|-----------------|----------|----------------------------------------------------------------------|-------------------------------------------------------|
| Event Log Display Displays error name,<br>Entry # and time the |                                               |             | EV. LOG             | STOP            | LOCAL    | Press ▲ or ▼ to view next entry.                                     |                                                       |
|                                                                | error occurred.  LOW INITIAL BUS  0 Date Time |             | LOW IN<br>0 4-Jul-0 | IITIAL BUS<br>6 | 09:35:00 | Press F2 to view Trace log.<br>Press F1 to return to Status<br>Menu. |                                                       |
|                                                                | Entry #<br>0-9                                | DD/MM/YY    | HH:MM:SS            | STATUS          |          | TRACE                                                                | Note: Trace is described in Chapter 9 of this manual. |

Input states, Output states, various voltage and current values etc. can be viewed to help understand the cause of the fault condition. See Chapter 9 of this manual for more information.

MN765 Using the Keypad 6-11

## 6.9 Diagnostics

From the Menu display screen, select Diagnostics and press enter. These are read only values with the exception of the real time clock settings.

See Chapter 9 for a more detailed description.

| Action                         | Description                                                                                                    | Display                                                                                       | Comments                                                                                                    |
|--------------------------------|----------------------------------------------------------------------------------------------------|-----------------------------------------------------------------------------------------------|----------------------------------------------------------------------------------------------------|
| Press Menu                     | Displays top level menu options.                                                                                                    | STATUS BASIC PARAMS ADVANCED PROG EVENT LOG DIAGNOSTICS STATUS BACK                           | Press ▲ or ▼ to move cursor over the "DIAGNOSTICS" selection.  Press Enter to view diagnostic information.                                                                   |
| Press ▶ to display next group. | Displays active operating mode settings.                                                                                                    | DIAG STOP LOCAL OPERATING MODE Keypad Speed V/F Control EV. LOG 0.00r MAIN                    |                                                                                                    |
| Press ▶ to display next group. | Bit display of digital inputs, outputs and the voltage present at the internal 24V supply terminals.  Note: Example display shows that the drive enable terminal (J2-8) is on and that Relay Out 2 is on. | DIAG                                                                                          | Press ▶ or ◀ to go to the next or previous Diagnostic screen.  Press F2 to return to previous menu.                                                                          |
| Press ▶ to display next group. | Output Frequency, % Feedforward<br>% Setpoint, % Feedback                                                                                                    | DIAG STOP LOCAL  PROC CONTROL PID 0.00HZ 0.0FF 0.0SP 0.0FB  EV. LOG 0.00r MAIN                | Press ▶ or ◀ to go to the next or previous Diagnostic screen. Press F2 to return to previous menu. Note: This screen does not appear unless P#1401 is set to Process Control |
| Press ▶ to display next group. | Displays software version, hp, volts and Amp/Volt ratings.                                                                                                    | DIAG STOP LOCAL ZHH-1.22  RATED HP 3HP RATED VOLTS 240.0V RATED A/V 4.0A/V EV. LOG 0.00r MAIN | Press ▶ or ◀ to go to the next or previous Diagnostic screen.  Press F2 to return to previous menu.                                                                          |
| Press ▶ to display next group. |                                                                                                    | DIAG STOP LOCAL ZHH-1.22  RATED CURRE 9.6A RATED PK CU 16.8A  EV. LOG 0.00r MAIN              | Press ▶ or ◀ to go to the next or previous Diagnostic screen.  Press F2 to return to previous menu.                                                                          |
| Press ▶ to display next group. | Displays:  Power Base ID number EE Firmware version FPGA Firmware version                                                                                                    | DIAG                                                                                          | Press ▶ or ◀ to go to the next or previous Diagnostic screen.  Press F2 to return to previous menu.  0x=Hexadecimal 0b=Binary                                                |
| Press ▶ to display next group. | Displays real time clock values (date and time) and total run time since installation.  Press ENTER to set date and time.                                                                                 | DIAG STOP LOCAL REAL TIME CLOCK Jul 4, 2006 22:07:35 RUN TIMER 474.1HR EV. LOG 0.00r MAIN     | Press ▶ or ◀ to go to the next or previous Diagnostic screen.  Press F2 to return to previous menu.                                                                          |

6-12 Using the Keypad MN765

#### **Diagnostics Continued**

| Action                         | Description                                                                  | Display                                                        | Comments                                                      |
|--------------------------------|------------------------------------------------------------------------------|----------------------------------------------------------------|---------------------------------------------------------------|
| Press to display next group.   | Displays energy cost (based on parameter # 2305 value).                      | DIAG STOP LOCAL ENERGY                                         | Press ▶ or ◀ to go to the next or previous Diagnostic screen. |
|                                |                                                                              | EST POWER 0.00KW EST ENERGY 0.0KWH EST COST 0.0\$              | Press F2 to return to previous menu.                          |
|                                |                                                                              | EV. LOG 0.00r MAIN                                             | Press F1 to go to Status screen.                              |
| Press ▶ to display next group. | Diagnostic Analog Input values display.                                      | DIAG STOP LOCAL                                                | Press ▶ or ◀ to go to the next or previous Diagnostic screen. |
|                                |                                                                              | ANALOG INPUTS  ANA IN1 1.3v  ANA IN2 0.0v                      | Press F2 to return to previous menu.                          |
|                                |                                                                              | EV. LOG 0.00r MAIN                                             |                                                               |
| Press ▶ to display next group. | Diagnostic Analog Output values display.                                     | DIAG STOP LOCAL                                                | Press ▶ or ◀ to go to the next or previous Diagnostic screen. |
|                                |                                                                              | ANALOG OUTPUTS ANA OUT1 0.0V ANA OUT2 0.0V                     | Press F2 to return to previous menu.                          |
|                                |                                                                              | EV. LOG 0.00r MAIN                                             |                                                               |
| Press ► to display next group. | Full revolutions and encoder counts are displayed.                           | DIAG STOP LOCAL POSITION COUNTER                               | Press ▶ or ◀ to go to the next or previous Diagnostic screen. |
|                                |                                                                              | REVOLUTIONS                                                    | Press F2 to return to previous menu.                          |
| Press ▶ to display next group. | Diagnostic installed Option Card identification display.                     | DIAG STOP LOCAL OPTION BOARDS                                  | Press ▶ or ◀ to go to the next or previous Diagnostic screen. |
|                                |                                                                              | OPTION 1 ETHERNET OPTION 2 NONE FEEDBACK NONE                  | Press F2 to return to previous menu.                          |
|                                |                                                                              | EV. LOG 0.00r MAIN                                             | Press F1 to go to Status screen.                              |
| Press ► to display next group. | Displays keypad software version.                                            | DIAG STOP LOCAL                                                |                                                               |
|                                | (Note that this is not the same as the drive control firmware.)              | KEYPAD VERSION KEYPAD SOF 1.1X                                 |                                                               |
|                                |                                                                              | EV. LOG 0.00r MAIN                                             |                                                               |
| Press ► to display next group. | Displays Composite Reference values.                                         | DIAG STOP LOCAL COMPOSITE REF                                  |                                                               |
|                                |                                                                              | COMPONENT A 0.00% COMPONENT B 0.00%                            |                                                               |
|                                |                                                                              | REFERENCE 0.00%                                                |                                                               |
| Dunga ha diambay maya          |                                                                              | EV. LOG 0.00r Alarm                                            | Drage N 4 to no to the post or                                |
| Press ► to display next group. |                                                                              | DIAG STOP LOCAL DRIVE                                          | Press ► or ◀ to go to the next or previous Diagnostic screen. |
|                                | DC Bus Voltage<br>Drive Heatsink Temperature<br>% Drive Overload (remaining) | BUS VOLTAGE                                                    | Press F2 to return to previous menu.                          |
| Dunna <b>N</b> . 42 dt. 1      |                                                                              | EV. LOG 0.00r Alarm                                            | /                                                             |
| Press ► to display next group. |                                                                              | DIAG STOP LOCAL MOTOR                                          | Press ▶ or ◀ to go to the next or previous Diagnostic screen. |
|                                | Motor Voltage<br>Motor Current<br>% Motor Overload (remaining)               | MOTOR VOLTAGE 333.9V<br>MOTOR CURRE 4.8A<br>MOTOR O/L L 100.0% | Press F2 to return to previous menu.                          |
|                                |                                                                              | EV. LOG 0.00r Alarm                                            |                                                               |

MN765 Using the Keypad 6-13

# 6.10 Display Options

| Action | Description | Display |                       |         | Comments                                                                      |
|--------|-------------|---------|-----------------------|---------|-------------------------------------------------------------------------------|
|        |             | PROG    | KEYPAD CONTRAS<br>50% |         | Press "Enter" to change parameter value. Press ▶ or ◀ to display next screen. |
|        |             | DIAG    | F1313T1               | ВАСК    | Press "F2" to return to previous menu.                                        |
|        |             | PROG    | KEYPAI<br>BACKLIGHT   | O SETUP | Press "Enter" to change parameter value.  Press ▶ or ◀ to display next        |
|        |             |         | On                    | 21.54   | screen.  Press "F2" to return to previous                                     |
|        |             | DIAG    | F1314T1               | BACK    | menu.                                                                         |

6-14 Using the Keypad MN765

#### 6.11 Operating the Control from the Keypad

To activate the LOCAL Mode, first press the "STOP" key (if enabled).

Note: Pressing the keypad STOP key (if enabled) will automatically issue a motor stop command and change to LOCAL mode. Selection of LOCAL Mode overrides any remote or serial control inputs except the External Trip input, Local Enable Input or STOP input.

The control can operate the motor from the keypad in two ways.

- 1. JOG Command.
- 2. Speed adjustment with Keypad entered values and/or Keypad Up/Down arrow keys.

Note: If the level 1, input block operating mode parameter is set to Keypad, then no other means of operation is permitted other than from the keypad.

#### 6.11.1 Accessing the Keypad JOG Command

| Action                                                      | ction Description                                                                                                    |                         | isplay | Comments                 |                                                                                                |
|-------------------------------------------------------------|----------------------------------------------------------------------------------------------------|-------------------------|--------|--------------------------|------------------------------------------------------------------------------------------------|
| Status Display                                              |                                                                                                    | STATUS<br>0.0V<br>0.0A  | STOP   | LOCAL<br>ORPM<br>0.0HZ   |                                                                                                |
|                                                             |                                                                                                    | DIAG                    | 0.00r  | MAIN                     |                                                                                                |
| Press JOG key<br>Next, press and hold<br>the FWD or REV key | The JOG LED will light indicating the JOG mode is active. Holding the FWD or REV key starts JOG operation. Releasing FWD or REV key will | STATUS<br>24.7V<br>1.3A | FWD    | LOCAL<br>208RPM<br>7.0HZ | To change Jog Speed, Edit<br>Level 1 parameter 1201 (Jog<br>Speed).<br>Press STOP key twice to |
|                                                             | terminate motor rotation.                                                                                                    | DIAG                    | 600 r  | MAIN                     | terminate JOG mode.                                                                            |

#### 6.11.2 Speed Adjustment using Local Speed Reference

| Action                                                                           | Description                                                         |             | Display                  |                  | Comments                                                                                                    |
|----------------------------------------------------------------------------------|---------------------------------------------------------------------|-------------|--------------------------|------------------|----------------------------------------------------------------------------------------------------|
| At the Status Display,<br>press ENTER key to<br>access Local Speed<br>Reference. |                                                                     | EDIT        | OC SPEED R<br>000000 RPI |                  |                                                                                                    |
|                                                                                  |                                                                     | MAX         | F0201                    | RESET            |                                                                                                    |
|                                                                                  |                                                                     | EDIT L      | OC SPEED R<br>000000 RPI |                  | Press ▶ or ◀ to move cursor. Press ▲ or ▼ to increase or decrease value at cursor. Press ENTER when finished and save the new value. |
|                                                                                  |                                                                     | DIAG        | F0201                    | ВАСК             |                                                                                                    |
|                                                                                  |                                                                     | EDIT        | OC SPEED R<br>000600 RPI |                  | Press ▶ or ◀ to move cursor. Press ▲ or ▼ to increase or decrease value at cursor. Press ENTER when finished and save the new value. |
|                                                                                  |                                                                     | DIAG        | C0201                    | ВАСК             |                                                                                                    |
| Press FWD or REV key.                                                            | The control will turn the motor shaft at the local speed ref speed. | STATUS      | FWD                      | LOCAL            | Press STOP key to terminate local speed mode.                                                                                        |
|                                                                                  |                                                                     | 86.4<br>1.3 | -                        | 600RPM<br>20.4HZ | Press ▲ or ▼ to increase or decrease motor speed during rotation.                                                                    |
|                                                                                  |                                                                     | DIAG        | 600r                     | BACK             |                                                                                                    |

MN765 Using the Keypad 6-15

6-16 Using the Keypad MN765

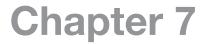

# **Parameter Descriptions**

## 7.1 Level 1 Parameters (Advanced Prog, Level 1 Blocks)

**Table 7-1 Level 1 Parameter Block Definitions** 

| Block Title      | Parameter (Number)<br>Selection (Value)                                                                                                    | Parameter Name and Description                                                                                                    |
|------------------|----------------------------------------------------------------------------------------------------|----------------------------------------------------------------------------------------------------|
| PRESET<br>SPEEDS | PRESET SPEED 1 (1001) PRESET SPEED 2 (1002) PRESET SPEED 3 (1003) PRESET SPEED 4 (1004) PRESET SPEED 5 (1005) PRESET SPEED 6 (1006) PRESET SPEED 7 (1007) PRESET SPEED 8 (1008) PRESET SPEED 9 (1009) PRESET SPEED 10 (1010) PRESET SPEED 11 (1011) PRESET SPEED 12 (1012) PRESET SPEED 13 (1013) PRESET SPEED 14 (1014) PRESET SPEED 15 (1015) | Preset Value: 30 Preset Value: 60 Preset Value: 90 Preset Value: 120 Preset Value: 150 Preset Value: 180 Preset Value: 210 Preset Value: 240 Preset Value: 270 Preset Value: 300 Preset Value: 330 Preset Value: 360 Preset Value: 360 Preset Value: 420 Preset Value: 420 Preset Value: 450 Range: 0 - Max Speed RPM |
|                  |                                                                                                    | Allows selection of 15 predefined motor operating speeds. Each speed may be selected using external switches connected to terminals at J2. For motor operation, a motor direction command must be given along with a preset speed command.                                                                            |
| RAMP<br>RATES    | ACCEL TIME 1 (1101)<br>ACCEL TIME 2 (1107)                                                                                                    | Preset Value: 3.0 Preset Value: 3.0 Range: 0.0 to 3600.0 Seconds                                                                                                    |
|                  |                                                                                                    | Accel time is the number of seconds required for the motor to increase at a linear rate from 0 to "Max Output Speed" parameter (P2003) in the Level 2 Output Limits block.                                                                                                    |
|                  | DECEL TIME 1 (1104)<br>DECEL TIME 2 (1110)                                                                                                    | Preset Value: 3.0 Preset Value: 3.0 Range: 0.0 to 3600.0 Seconds                                                                                                    |
|                  |                                                                                                    | Decel time is the number of seconds required for the motor to decrease at a linear rate from the speed specified in the "Max Output Speed" parameter (P2003) to 0.                                                                                                    |
|                  | START S-ACC 1 (1102)<br>START S-ACC 2 (1108)                                                                                                    | Preset Value: 0.0 Preset Value: 0.0 Range: 0.0 to 100.0%                                                                                                    |
|                  |                                                                                                    | Start S-Curve Acceleration as a percentage of accel time (% 1 and 2).                                                                                                    |
|                  | END S-ACC 1 (1103)<br>END S-ACC 2 (1109)                                                                                                    | Preset Value: 0.0 Preset Value: 0.0 Range: 0.0 to 100.0%                                                                                                    |
|                  |                                                                                                    | End S-Curve Acceleration as a percentage of accel time (% 1 and 2).                                                                                                    |
|                  | START S-DEC 1 (1105)<br>START S-DEC 2 (1111)                                                                                                    | Preset Value: 0.0 Preset Value: 0.0 Range: 0.0 to 100.0%                                                                                                    |
|                  |                                                                                                    | Start S-Curve Deceleration as a percentage of decel time (% 1 and 2).                                                                                                    |
|                  | END S-DEC 1 (1106)<br>END S-DEC 2 (1112)                                                                                                    | Preset Value: 0.0 Preset Value: 0.0 Range: 0.0 to 100.0%                                                                                                    |
|                  |                                                                                                    | End S-Curve Deceleration as a percentage of decel time (% 1 and 2).                                                                                                    |

Table 7-1 Level 1 Parameter Block Definitions Continued

| Block Title   | Parameter (Number)<br>Selection (Value) | Parameter Name and Description                                                                                                    |  |  |  |  |  |
|---------------|-----------------------------------------|----------------------------------------------------------------------------------------------------|--|--|--|--|--|
| RAMP<br>RATES | PL DEC TIME (1113)                      | Preset Value: 1.0 Range: 0.0 to 3600.0 Seconds                                                                                                    |  |  |  |  |  |
| (Continued)   |                                         | Time to stop the motor from maximum drive speed during a power loss.                                                                                                    |  |  |  |  |  |
|               |                                         | % Maximum Speed Commanded Speed                                                                                                    |  |  |  |  |  |
|               |                                         | 100 Speed Curve<br>80 (Accel)                                                                                                    |  |  |  |  |  |
|               |                                         | Speed Curve (Decel)                                                                                                    |  |  |  |  |  |
|               |                                         | Accel Rate 40                                                                                                    |  |  |  |  |  |
|               |                                         | 20                                                                                                    |  |  |  |  |  |
|               |                                         | 0 2 4 6 8 10 12 Seconds                                                                                                    |  |  |  |  |  |
|               |                                         | StartEndStartEndDecel Rate                                                                                                    |  |  |  |  |  |
|               |                                         | S-Accel 1 S-Decel 1 S-Decel 1  Accel Time — Decel Time — Decel Time                                                                                                    |  |  |  |  |  |
| JOG           | <b>JOG SPEED</b> (1201)                 | Preset Value: 210                                                                                                    |  |  |  |  |  |
| SETTINGS      | (1201)                                  | Range: 0 - MAX Speed RPM                                                                                                    |  |  |  |  |  |
|               |                                         | Jog Speed is the programmed speed used during jog. Jog can be initiated from the keypad or terminal strip. At the Keypad, press the JOG key then press and hold the direction (FWD or REV). For Standard Run 3Wire mode, close the JOG input (J2-12) at the terminal strip then close and maintain the direction input (J2-9 or J2-10). Process Control mode operation is different. If the terminal strip Process Control Enable input (J2-13) is closed, pressing the Keypad JOG key (or closing J2-14) will cause the drive to move in the direction of the error (without pressing FWD or REV). |  |  |  |  |  |
|               | JOG ACCEL TIME (1202)                   | Preset Value: 10.0<br>Range: 0.0 to 3600.0 Seconds                                                                                                    |  |  |  |  |  |
|               |                                         | The accel rate or time to reach max Speed. Time to reach Jog Speed=(Jog Speed/Max Speed) x (Jog Accel Time).                                                                                                    |  |  |  |  |  |
|               | JOG START S-ACC (1203)                  | Preset Value: 0.0<br>Range: 0.0 to 100.0%                                                                                                    |  |  |  |  |  |
|               |                                         | Start S-Curve Acceleration as a percentage of jog accel time.                                                                                                    |  |  |  |  |  |
|               | JOG END S-ACC (1204)                    | Preset Value: 0.0<br>Range: 0.0 to 100.0%                                                                                                    |  |  |  |  |  |
|               |                                         | End S-Curve Acceleration as a percentage of jog accel time.                                                                                                    |  |  |  |  |  |
|               | JOG DECEL TIME (1205)                   | Preset Value: 10.0<br>Range: 0.0 to 3600.0 Seconds                                                                                                    |  |  |  |  |  |
|               |                                         | The decel rate or time to decel from max Speed. Time to reach zero speed=(Jog Speed/Max Speed) x (Jog Decel Time).                                                                                                    |  |  |  |  |  |
|               | JOG START S-DEC (1206)                  | Preset Value: 0.0<br>Range: 0.0 to 100.0%                                                                                                    |  |  |  |  |  |
|               |                                         | Start S-Curve Deceleration as a percentage of jog decel time.                                                                                                    |  |  |  |  |  |
|               | JOG END S-DEC (1207)                    | Preset Value: 0.0<br>Range: 0.0 to 100.0%                                                                                                    |  |  |  |  |  |
|               |                                         | End S-Curve Deceleration as a percentage of jog decel time.                                                                                                    |  |  |  |  |  |
|               | JOG FORWARD (1209)                      | Preset Value: 1 Range: 0 - 1                                                                                                    |  |  |  |  |  |
|               | Off (0)                                 | Mode Disabled.                                                                                                    |  |  |  |  |  |
|               | On (1)                                  | Enables Jog in the drive forward direction at Jog speed for keypad mode.                                                                                                    |  |  |  |  |  |
|               | JOG REVERSE (1210)                      | Preset Value: 1 Range: 0 - 1                                                                                                    |  |  |  |  |  |
|               | Off (0)                                 | Mode Disabled.                                                                                                    |  |  |  |  |  |
|               | On (1)                                  | Enables Jog in the drive reverse direction at Jog speed for keypad mode.                                                                                                    |  |  |  |  |  |

7-2 Parameter Descriptions MN765

Table 7-1 Level 1 Parameter Block Definitions Continued

| lock Title      | Parameter (Number) Selection (Value)       | Parameter Name and Description                                                                                                    |
|-----------------|--------------------------------------------|----------------------------------------------------------------------------------------------------|
| KEYPAD<br>SETUP | <b>STOP KEY</b> (1301)                     | Preset Value: 1<br>Range: 0 - 1                                                                                                    |
|                 | Off (0)                                    | Keypad STOP key is not active.                                                                                                    |
|                 | On (1)                                     | Allows keypad STOP key to initiate motor stop during remote or serial operation. If active, pressing STOP selects Local mode and initiates the stop command. Note: Pressing STOP key twice in rapid succession will immediately terminate PWM to motor and disable the drive. |
|                 | <b>STOP MODE</b> (1302)                    | Preset Value: 0<br>Range: 0 - 1                                                                                                    |
|                 | Regen (0)                                  | The voltage and frequency to the motor is reduced at a rate set by Decel Time.                                                                                                    |
|                 | Coast (1)                                  | Motor is turned off and allowed to coast to a stop.                                                                                                    |
|                 |                                            | Selects if the Stop command causes the motor to COAST to a stop or REGEN to a stop.                                                                                                    |
|                 | RUN FORWARD (1303)                         | Preset Value: 1<br>Range: 0 - 1                                                                                                    |
|                 | Off (0)                                    | Disables FWD key in Local mode.                                                                                                    |
|                 | On (1)                                     | Makes the keypad FWD key active in Local mode.                                                                                                    |
|                 | RUN REVERSE (1304)                         | Preset Value: 1<br>Range: 0 - 1                                                                                                    |
|                 | Off (0)                                    | Disables REV key in Local mode.                                                                                                    |
| SW<br>(LC       | On (1)                                     | Makes the keypad REV key active in Local mode.                                                                                                    |
|                 | SWITCH ON FLY (1305)<br>(LOCAL/REMOTE KEY) | Preset Value: 0<br>Range: 0 - 1                                                                                                    |
|                 | Off (0)                                    | Disables Switch on Fly.                                                                                                    |
|                 | On (1)                                     | Allows switching between Local and Remote while Control is on.                                                                                                    |
|                 | LOCAL HOT START (1306)                     | Preset Value: 0<br>Range: 0 - 1                                                                                                    |
|                 | Off (0)                                    | Disables the Stop input at J2-11 in the keypad operating mode.                                                                                                    |
|                 | On (1)                                     | Enables the Stop input at J2-11 in the keypad operating mode.                                                                                                    |
|                 | SPEED INCREMENT (1307)                     | Preset Value: 30<br>Range: 1 to 1800 RPM or 0.01 to 60 Hz                                                                                                    |
|                 |                                            | Sets the increment of speed change for each key press. (1-3600 RPM or 0-60 Hz)                                                                                                    |
|                 | INIT LOCAL SPEED (1308)                    | Preset Value: 0<br>Range: 0 - 2                                                                                                    |
|                 | Zero Speed (0)                             | Initializes local speed to 0 RPM on Power Up.                                                                                                    |
|                 | Last Speed (1)                             | Initializes local speed to last speed on Power Up.                                                                                                    |
|                 | Set Speed (2)                              | Initializes local speed to "Set Speed" (P1309) on Power Up.                                                                                                    |
|                 | <b>SET SPEED</b> (1309)                    | Preset Value: 30<br>Range: 0 - MAX Speed RPM                                                                                                    |
|                 |                                            | At power up, initializes the local speed to this preset value if "Init Local Speed" = Set Speed.                                                                                                    |
|                 | PARAMS TO KEYPAD (1310)                    | Preset Value: 0<br>Range: 0 - 1                                                                                                    |
|                 | Off (0)                                    | No action.                                                                                                    |
|                 | On (1)                                     | Transfers the parameter settings stored in the control memory (flash) to keypad memory.                                                                                                    |

Table 7-1 Level 1 Parameter Block Definitions Continued

| Block Title                    | Parameter (Number)<br>Selection (Value)           | Parameter Name and Description                                                                                                    |
|--------------------------------|---------------------------------------------------|----------------------------------------------------------------------------------------------------|
| KEYPAD<br>SETUP<br>(Continued) | DOWNLOAD SELECT (1311)                            | Preset Value: 0<br>Range: 0 - 2                                                                                                    |
|                                | All (0)                                           | All parameters.                                                                                                    |
|                                | Motor (1)                                         | Motor parameters only.                                                                                                    |
|                                | Other (2)                                         | All parameters except Motor parameters.                                                                                                    |
|                                |                                                   | Selects parameters to download (All, Motor or Other) with "Keypad to Params" (P1312). See Appendix B for notation of which parameters are motor related.                                                      |
|                                | KEYPAD TO PARAMS (1312)                           | Preset Value: 0<br>Range: 0 - 1                                                                                                    |
|                                | No (0)                                            | No action.                                                                                                    |
|                                | Yes (1)                                           | Transfers the parameter settings stored in keypad memory to the control memory (flash).                                                                                                    |
|                                | KEYPAD CONTRAST (1313)                            | Preset Value: 50<br>Range: 0 - 100%                                                                                                    |
|                                |                                                   | Sets LCD contrast: 0=dimmest, 100=brightest.                                                                                                    |
|                                | BACKLIGHT (1314)                                  | Preset Value: 1<br>Range: 0 - 1                                                                                                    |
|                                | Off (0)                                           | Sets the Keypad Display backlight OFF.                                                                                                    |
|                                | On (1)                                            | Sets the Keypad Display backlight ON.                                                                                                    |
|                                | LOC TORQUE MODE (1315)<br>Closed/Open Vector Only | Preset Value: 0<br>Range: 0 - 1                                                                                                    |
|                                | Off (0)                                           | Disables local torque mode.                                                                                                    |
|                                | On (1)                                            | Enables local torque mode operation.                                                                                                    |
|                                | LOC TORQUE REF (1316)<br>Closed/Open Vector Only  | Preset Value: 0.00<br>Range: -100.00 to 100.00%                                                                                                    |
|                                |                                                   | Local torque mode reference value.                                                                                                    |
| INPUT<br>SETUP                 | OPERATING MODE (1401)                             | Preset Value: 0<br>Range: 0 - 16                                                                                                    |
|                                | Keypad (0)                                        | Drive operates from keypad only.                                                                                                    |
|                                | Standard Run 2Wire (1)                            | Drive operates from digital inputs and command source. Preset Speed 1 may also be selected.                                                                                                    |
|                                | Standard Run 3Wire (2)                            | Drive operates from digital inputs and command source. Preset Speed 1 may also be selected.                                                                                                    |
|                                | 15 Preset Speeds (3)                              | Operation in 15 Preset Speeds 2 Wire Mode is controlled by digital inputs at J2. Speeds set in parameters P1001 to P1015.                                                                                     |
|                                | Fan & Pump 2Wire (4)                              | Operation in Fan & Pump 2 Wire controlled by digital inputs at J2.                                                                                                    |
|                                | Fan & Pump 3Wire (5)                              | Operation in Fan & Pump 3 Wire controlled by digital inputs at J2.                                                                                                    |
|                                | Process Control (6)                               | The Process Control provides an auxiliary closed loop general purpose PID set point control.                                                                                                    |
|                                | 3Spd Ana 2Wire (7)                                | Provides 2 Wire control and allows selection of 3 Preset Speeds.                                                                                                    |
|                                | 3Spd Ana 3Wire (8)                                | Provides 3 Wire control and allows selection of 3 Preset Speeds.                                                                                                    |
|                                | E-Pot 2Wire (9)                                   | Electronic Potentiometer provides digital inputs for Speed Increase and Speed Decrease. Also provides 2 digital inputs for selection of E-Pot or "Command Source" (1402), Preset Speed 1, and Preset Speed 2. |
|                                | E-Pot 3Wire (10)                                  | Electronic Potentiometer provides digital inputs for Speed Increase and Speed Decrease. Also provides a digital input for selection of E-Pot or "Command Source" (1402).                                      |
|                                | Network (11)                                      | Provides Bipolar speed or torque control.                                                                                                    |
|                                | Profile Run (12)                                  | Provides a seven segment speed profile for cyclic operation or test cycle. See Level 3, Profile Run Block.                                                                                                    |

7-4 Parameter Descriptions MN765

Table 7-1 Level 1 Parameter Block Definitions Continued

| Block Title                   | Parameter (Number)<br>Selection (Value)        | Parameter Name and Description                                                                                                    |
|-------------------------------|------------------------------------------------|----------------------------------------------------------------------------------------------------|
| INPUT<br>SETUP<br>(Continued) | OPERATING MODE (1401)<br>(Continued)           |                                                                                                    |
|                               | 15 Preset Pos (13)                             | (Closed loop vector only). Provides for 15 preset Point-to-Point moves.                                                                                                    |
|                               | Bipolar (14)                                   | Provides bipolar speed or torque control. Torque control only available in vector mode.                                                                                                    |
|                               | Pulse Follower (15)                            | Provides electronic gearing of two or more controls from upstream reference. (Requires Expansion Board EXBHH007).                                                                                                    |
|                               | PLC (16)                                       | Provides for control from custom designed internal logic.                                                                                                    |
|                               |                                                | External connections to the control are made at the control terminal strip (wiring diagrams are shown in Chapter 5 "Operating Modes").                                                                                           |
|                               | COMMAND SOURCE (1402)                          | Preset Value: 1<br>Range: 0 - 10                                                                                                    |
|                               | None (0)                                       | Command Source is not used.                                                                                                    |
|                               | Analog In1 (1)                                 | Connect a 10Kohm pot at J1 or connect a 0-10VDC signal to J1-2 and J1-1.                                                                                                    |
|                               | Analog In2 (2)                                 | Connect a 0-5V, 0-10V, $\pm$ 5V, $\pm$ 10V, 0-20mA or 4-20mA source to J1-4 and 5. 4-20mA should be considered when a long distance (greater than 50 ft) between the external device and J1-4 and 5 of the control is necessary. |
|                               | Keypad (3)                                     | Command is from Keypad.                                                                                                    |
|                               | Network (4)                                    | Signal source is from a device on the network.                                                                                                    |
|                               | Composite Ref (5)                              | The result of the Level 3 Composite Reference set by the user.                                                                                                    |
|                               | Opt1 Ana In1 (6)                               | Scaled value of option board 1 analog input 1 signal value.                                                                                                    |
|                               | Opt1 Ana In2 (7)                               | Scaled value of option board 1 analog input 2 signal value.                                                                                                    |
|                               | Opt2 Ana In1 (8)                               | Scaled value of option board 2 analog input 1 signal value.                                                                                                    |
|                               | Opt2 Ana In2 (9)                               | Scaled value of option board 2 analog input 2 signal value.                                                                                                    |
|                               | EXB Pulse Foll (10)                            | Signal source is from the EXB Pulse Follower expansion board.                                                                                                    |
|                               | ANA IN1 TYPE (1403)                            | Preset Value: 1 Range: 0 - 1                                                                                                    |
|                               | None (0)                                       | Input not used.                                                                                                    |
|                               | Potentiometer (1)                              | 0 - 10V signal used.                                                                                                    |
|                               | ANA IN2 TYPE (1408)                            | Preset Value: 1<br>Range: 0 - 6                                                                                                    |
|                               | None (0)                                       | Input not used.                                                                                                    |
|                               | -10V to +10V (1)                               | Bipolar 10V signal used.                                                                                                    |
|                               | -5V to +5V (2)                                 | Bipolar 5V signal used.                                                                                                    |
|                               | 4 to 20mA (3)                                  | 4-20mA current signal used.                                                                                                    |
|                               | 0 to 20mA (4)                                  | 0-20mA current signal used.                                                                                                    |
|                               | 0 to 10V (5)                                   | Unipolar 10V signal used.                                                                                                    |
|                               | 0 - 5V (6)                                     | Unipolar 5V signal used.                                                                                                    |
|                               |                                                | Defines signal being used.                                                                                                    |
|                               | ANA IN1 INVERT (1404)<br>ANA IN2 INVERT (1409) | Preset Value: 0 Preset Value: 0 Range: 0 - 1                                                                                                    |
|                               | Off (0)                                        | Will cause a low input voltage (e.g. 0VDC) to be a low motor speed command and a maximum input voltage (e.g. 10VDC) to be a maximum motor speed command.                                                                         |
|                               | On (1)                                         | Will cause a low input voltage (e.g. 0VDC) to be a maximum motor speed command and a maximum input voltage (e.g. 10VDC) to be a low motor speed command.                                                                         |

Table 7-1 Level 1 Parameter Block Definitions Continued

| Block Title                   | Parameter (Number)<br>Selection (Value)                                                          | Parameter Name and Description                                                                                                    |
|-------------------------------|--------------------------------------------------------------------------------------------------|----------------------------------------------------------------------------------------------------|
| INPUT<br>SETUP<br>(Continued) | ANA IN1 GAIN (1405)<br>ANA IN2 GAIN (1410)                                                       | Preset Value: 100.0%<br>Preset Value: 100.0%<br>Range: 0.0% to 300.0%                                                                                                    |
|                               |                                                                                                  | Allows 0 to 300% gain to be applied ((as in Y=Gain*(X-Offset)).                                                                                                    |
|                               | ANA IN1 OFFSET (1406)<br>ANA IN2 OFFSET (1411)                                                   | Preset Value: 0.0 Preset Value: 0.0 Range: -100.0% to 100.0%                                                                                                    |
|                               |                                                                                                  | Provides an offset to the Analog Input to minimize signal error. For example, if the minimum speed signal is 1VDC (instead of 0VDC) the Ana In1 Offset can be set to -10% so the minimum voltage input is seen by the control as 0VDC. This parameter is automatically adjusted during the auto tune Analog Offset Trim test. |
|                               | ANA IN1 FILTER (1407)<br>ANA IN2 FILTER (1413)                                                   | Preset Value: 0 Preset Value: 0 Range: 0 - 6                                                                                                    |
|                               | No Filter (0)                                                                                    | No Filtering.                                                                                                    |
|                               | Max Filter (6)                                                                                   | Max Filtering.                                                                                                    |
|                               |                                                                                                  | Amount of low pass signal filtering to use.                                                                                                    |
|                               | ANA IN2 D.BAND (1412)                                                                            | Preset Value: 0.0<br>Range: 0.0% to 75.0%                                                                                                    |
|                               |                                                                                                  | Allows a defined range of voltage to be a deadband. A command signal within this range will not affect the control output. The deadband value is the voltage above and below the zero command signal level.                                                                                                    |
|                               | EXT. CUR LIMIT (1414) Only available in either Vector mode. Ignore this parameter for V/F mode.  | Preset Value: 0<br>Range: 0 - 1                                                                                                    |
|                               | Off (0)                                                                                          | Ramp output to speed loop is held at its present value as long as regen current limit is active.                                                                                                    |
|                               | On (1)                                                                                           | Ramp output to speed loop is always ramped to the value of its input.                                                                                                    |
|                               | CURR LMT SOURCE (1415) Only available in either Vector mode. Ignore this parameter for V/F mode. | Preset Value: 0<br>Range: 0 - 9                                                                                                    |
|                               | None (0)                                                                                         | Turns off external current limit.                                                                                                    |
|                               | Analog In1 (1)                                                                                   | Connect a 10Kohm pot at J1 or connect a 0-10VDC signal to J1-2 and J1-1.                                                                                                    |
|                               | Analog In2 (2)                                                                                   | Connect a 0-5V, 0-10V, ±5V, ±10V, 0-20mA or 4-20mA source to J1-4 and 5. 4-20mA should be considered when a long distance (up to 50 ft) between the external device and J1-4 and 5 of the control is necessary.                                                                                                    |
|                               | Keypad (3)                                                                                       | Turns off Current Limit Source from Keypad.                                                                                                    |
|                               | Composite Ref (4)                                                                                | See Chapter 11 for more information.                                                                                                    |
|                               | Opt1 Ana In1 (5)                                                                                 | Selects analog input from high resolution analog input/output Expansion Board (EXBHH005) mounted in expansion slot 1.                                                                                                    |
|                               | Opt1 Ana In2 (6)                                                                                 | Selects analog input from high resolution analog input/output Expansion Board (EXBHH005) mounted in expansion slot 1.                                                                                                    |
|                               | Opt2 Ana In1 (7)                                                                                 | Selects analog input/output Expansion Board (EXBHH005) mounted in expansion slot 2.                                                                                                    |
|                               | Opt2 Ana In2 (8)                                                                                 | Selects analog input/output Expansion Board (EXBHH005) mounted in expansion slot 2.                                                                                                    |
|                               | Network (9)                                                                                      | Selects the network current limit word as the current limit source.                                                                                                    |
|                               |                                                                                                  | Selects the external current limit reference to be used, converts it internally to a percentage and then sets the torque limit of the drive as a percentage of the drive's Peak Current Level (P2006).                                                                                                    |

7-6 Parameter Descriptions MN765

Table 7-1 Level 1 Parameter Block Definitions Continued

| Block Title                   | Parameter (Number)<br>Selection (Value)                                                                  | Parameter Name and Description                                                                                                    |
|-------------------------------|----------------------------------------------------------------------------------------------------|----------------------------------------------------------------------------------------------------|
| INPUT<br>SETUP<br>(Continued) | SLEEP MODE (1416)                                                                                        | Preset Value: 0<br>Range: 0 - 1                                                                                                    |
|                               | Off (0)                                                                                                  | No action.                                                                                                    |
|                               | On (1)                                                                                                   | Disables control when Command Source is less than CMD Sleep Band (P1417). Active in all speed modes.                                                                                                    |
|                               | CMD SLEEP BAND (1417)                                                                                    | Preset Value: 0.00<br>Range: 0.00 to 100.00%                                                                                                    |
|                               |                                                                                                    | Disables the control when Command Source is less than CMD Sleep Band (P1417). Active in all speed modes and is also applied to the torque reference when in torque mode.                                               |
|                               | TORQUE FF SRC (1418) Only available or active in either Vector mode. Ignore this parameter for V/F mode. | Preset Value: 0<br>Range: 0 - 8                                                                                                    |
|                               | None (0)                                                                                                 | Turns off external torque feedforward reference.                                                                                                    |
|                               | Analog In1 (1)                                                                                           | Connect a 10Kohm pot at J1 or connect a 0-10VDC signal to J1-2 and J1-1.                                                                                                    |
|                               | Analog In2 (2)                                                                                           | Connect a 0-5V, 0-10V, ±5V, ±10V, 0-20mA or 4-20mA source to J1-4 and 5. 4-20mA should be considered when a long distance (greater than 50 ft) between the external device and J1-4 and 5 of the control is necessary. |
|                               | Keypad (3)                                                                                               | Turns off external torque feedforward reference. (Keypad uses Local Keypad Torque Reference as feedforward.)                                                                                                    |
|                               | Composite Ref (4)                                                                                        | See Chapter 11 for more information.                                                                                                    |
|                               | Opt1 Ana In1 (5)                                                                                         | Selects analog input from high resolution analog input/output expansion Board (EXBHH005) mounted in expansion slot 1.                                                                                                  |
|                               | Opt1 Ana In2 (6)                                                                                         | Selects analog input from high resolution analog input/output expansion Board (EXBHH005) mounted in expansion slot 1.                                                                                                  |
|                               | Opt2 Ana In1 (7)                                                                                         | Selects analog input/output Expansion Board (EXBHH005) mounted in expansion slot 2.                                                                                                    |
|                               | Opt2 Ana In2 (8)                                                                                         | Selects analog input/output Expansion Board (EXBHH005) mounted in expansion slot 2.                                                                                                    |
|                               |                                                                                                    | Selects the external torque feedforward reference to be used which is added to the torque demand from the speed loop. The result then becomes the torque reference for the current loop.                               |
|                               | 1451 - 1474                                                                                              | Parameters 1451-1474 are used to configure the High Resolution Analog I/O Expansion Board. See manual MN754 for configuration details.                                                                                 |
| OUTPUT<br>SETUP               | DIGITAL OUTPUT 1 (1501) DIGITAL OUTPUT 2 (1502) RELAY OUTPUT 1 (1503) RELAY OUTPUT 2 (1504)              | Preset Value: 1 Preset Value: 8 Preset Value: 9 Preset Value: 17 Range: 0 - 31                                                                                                    |
|                               | Drive Run (0)                                                                                            | Active when drive is "On" and a FWD/REV direction command is present.                                                                                                    |
|                               | Drive Ready (1)                                                                                          | Active after soft start, when drive is enabled and no faults are present.                                                                                                    |
|                               | Drive On (2)                                                                                             | (V/F) Active when drive is "Ready" and producing PWM to motor. (Vector) Active when drive is "Ready" and motor flux is present.                                                                                        |
|                               | Drive Stopped (3)                                                                                        | Active when stop command is present and motor is stopped (or coasting to stop).                                                                                                    |
|                               | Jog (4)                                                                                                  | Active during Jog mode.                                                                                                    |
|                               | Accelerate (5)                                                                                           | Active when control is accelerating.                                                                                                    |
|                               | Constant Speed (6)                                                                                       | Active when control speed is constant.                                                                                                    |
|                               | Decelerate (7)                                                                                           | Active when control is decelerating.                                                                                                    |
|                               | At Zero Speed (8)                                                                                        | Active when motor speed is less than the Level 1 Output Setup "Zero SPD Set Pt (P1505)".                                                                                                    |

Table 7-1 Level 1 Parameter Block Definitions Continued

| Block Title                    | Parameter (Number)<br>Selection (Value)                                                                 | Parameter Name and Description                                                                                                    |
|--------------------------------|----------------------------------------------------------------------------------------------------|----------------------------------------------------------------------------------------------------|
| OUTPUT<br>SETUP<br>(Continued) | DIGITAL OUTPUT 1 (1501) DIGITAL OUTPUT 2 (1502) RELAY OUTPUT 1 (1503) RELAY OUTPUT 2 (1504) (Continued) |                                                                                                    |
|                                | At Speed (9)                                                                                            | Active when motor speed is within band set by the Level 1 Output Setup "At Speed Band (P1506)".                                                                                                    |
|                                | At Set Speed (10)                                                                                       | Active when output speed is at or greater than the Level 1 Output Setup "Set Speed Point (P1507)".                                                                                                    |
|                                | Curr Overload (11)                                                                                      | Active when motor current is greater than "Overload Set Point (P1508)".                                                                                                    |
|                                | Curr Underload (12)                                                                                     | Active when motor current is less than "Underload Set Point (P1509)".                                                                                                    |
|                                | l <sup>2</sup> T Overload (13)                                                                          | Active when overload left is less than 100%.                                                                                                    |
|                                | Keypad Control (14)                                                                                     | Active when control is in Local keypad control.                                                                                                    |
|                                | Dynamic Brake (15)                                                                                      | Active when Dynamic Brake transistor is turned ON.                                                                                                    |
|                                | Foldback (16)                                                                                           | Active when current foldback is active (V/Hz Mode only).                                                                                                    |
|                                | Fault (17)                                                                                              | Active when a fault condition is present (will cause trip).                                                                                                    |
|                                | Alarm (18)                                                                                              | Active when an Alarm condition is present (but doesn't cause trip).                                                                                                    |
|                                | Command Forward (19)                                                                                    | Active during forward run command.                                                                                                    |
|                                | Command Reverse (20)                                                                                    | Active during reverse run command.                                                                                                    |
|                                | Motor Forward (21)                                                                                      | Active when motor is moving in Drive forward direction.                                                                                                    |
|                                | Motor Reverse (22)                                                                                      | Active when motor is moving in Drive reverse direction.                                                                                                    |
|                                | Process Error (23)                                                                                      | Active when absolute process error is greater than P2606 (Process Error Tolerance).                                                                                                    |
|                                | Network (24)                                                                                            | Active when commanded by network. Network device controls this output.                                                                                                    |
|                                | At Position (25)                                                                                        | Active when load is at position ( Position error ≤P1517) AND ( Motor Speed ≤P1505).                                                                                                    |
|                                | In Motion (26)                                                                                          | Active when load is moving ( Position error >P1517) OR ( Motor Speed >P1505).                                                                                                    |
|                                | PLC (27)                                                                                                | Output is controlled by PLC mode.                                                                                                    |
|                                | RTC (28)                                                                                                | Output is controlled by RTC module.                                                                                                    |
|                                | Powered Up (29)                                                                                         | Active when Bus is "UP" and no faults are present.                                                                                                    |
|                                | Par Tbl Switch (30)                                                                                     | If drive is disabled, output turns on when table switch is commanded and will turn off when completed.                                                                                                    |
|                                | Heater (31)                                                                                             | Output turns on when trickle current heating is active.                                                                                                    |
|                                |                                                                                                    | See also 1505, 1506, 1507, 1508, 1509, 1517, Chapter 10, Chapter 11, Chapter 12.                                                                                                    |
|                                | ZERO SPD SET PT (1505)                                                                                  | Preset Value: 180<br>Range: 0 - MAX Speed RPM                                                                                                    |
|                                |                                                                                                    | A digital output programmed to "At Zero Speed" becomes active when motor speed becomes less than this setting for vector modes or when speed demand is less than this setting when in V/F mode. This is useful when a motor brake is to interlock operation with a motor.                                                                                         |
|                                | <b>AT SPD BAND</b> (1506)                                                                               | Preset Value: 60<br>Range: 0 - MAX Speed RPM                                                                                                    |
|                                |                                                                                                    | A digital output programmed to "At Speed" becomes active when the speed error for vector modes or when the reference minus the demand for V/F mode is less than the value set in this parameter.                                                                                                    |
|                                | SET SPEED POINT (1507)                                                                                  | Preset Value: 1800<br>Range: 0 - MAX Speed RPM                                                                                                    |
|                                |                                                                                                    | A digital output programmed to "At Set Speed" becomes active when the motor speed is greater than the value programmed in this parameter for vector modes or when the speed demand is greater than the value programmed in this parameter for V/F mode. This is useful when another machine must not start or stop until the motor exceeds a predetermined speed. |

7-8 Parameter Descriptions MN765

Table 7-1 Level 1 Parameter Block Definitions Continued

| Block Title                    | Parameter (Number)<br>Selection (Value)          | Parameter Name and Description                                                                                     |
|--------------------------------|--------------------------------------------------|----------------------------------------------------------------------------------------------------|
| OUTPUT<br>SETUP<br>(Continued) | OVERLOAD SET PT (1508)                           | Preset Value: 150.0<br>Range: 0.0 - 200.0%                                                                         |
|                                |                                                  | Sets the motor current value as a percent of drive rated current at which the Overload digital output is active.   |
|                                | UNDERLOAD SET PT (1509)                          | Preset Value: 50.0<br>Range: 0.0 - 200.0%                                                                          |
|                                |                                                  | Sets the motor current value as a percent of drive rated current at which the Underload digital output is active.  |
|                                | <b>ANA OUT1 TYPE</b> (1510)                      | Preset Value: 0<br>Range: 0 - 3                                                                                    |
|                                | 0 to +10V (0)                                    | Sets the Analog Output Signal to 0 - 10V.                                                                          |
|                                | 0 to 5V (1)                                      | Sets the Analog Output Signal to 0 - 5V.                                                                           |
|                                | 4mA to 20mA (2)                                  | Sets the Analog Output Signal to 4 - 20mA.                                                                         |
|                                | 0mA to 20mA (3)                                  | Sets the Analog Output Signal to 0 - 20mA.                                                                         |
|                                | <b>ANA OUT2 TYPE</b> (1513)                      | Preset Value: 1<br>Range: 0 -1                                                                                     |
|                                | +5/-5V (0)                                       | Sets the Output Signal ±5V.                                                                                        |
|                                | +10/-10V (1)                                     | Sets the Output Signal ±10V.                                                                                       |
|                                | ANA OUT1 SIGNAL (1511)<br>ANA OUT2 SIGNAL (1514) | Preset Value: 29<br>Preset Value: 3<br>Range: 0 - 34                                                               |
|                                | Speed Ref (0)                                    | Scaled value of speed reference (input to velocity profiler) (ACC/DEC ramp).                                       |
|                                | Speed Demand (1)                                 | Scaled value of speed reference (output of velocity profiler) (ACC/DEC ramp).                                      |
|                                | ACC/DEC (2)                                      | Scaled value of ACC/DEC rate. Range is from 0 to max ACC/DEC rate.                                                 |
|                                | Motor Current (3)                                | Scaled value of Motor Current. Range is based on 2 times drive FLA. (Includes both MAG and Load currents).         |
|                                | Mag Current (4)                                  | Scaled value of magnetizing current, range is based on 2 times drive FLA.                                          |
|                                | Mag Curr Cmd (5)                                 | The commanded D-axis PI vector magnetizing current to the current controller, range is based on 2 times drive FLA. |
|                                | Load Current (6)                                 | Scaled value of the load amps, range is based on 2 times drive FLA.                                                |
|                                | Load Curr Cmd (7)                                | The commanded Q-axis PI vector load current to the current controller, range is based on 2 times drive FLA.        |
|                                | Power Factor (8)                                 | Scaled value of power factor, range is from 0 to 1.0.                                                              |
|                                | Ph1 Current (9)                                  | Scaled value of the phase 1 motor current, range is based on 2 times drive FLA.                                    |
|                                | Ph2 Current (10)                                 | Scaled value of the phase 2 motor current, range is based on 2 times drive FLA.                                    |
|                                | Ph3 Current (11)                                 | Scaled value of the phase 3 motor current, range is based on 2 times drive FLA.                                    |
|                                | Motor Voltage (12)                               | Scaled value of the motor voltage, range is based on drive rated output voltage.                                   |
|                                | VD Demand (13)                                   | Flux controller output. Used to diagnose control problems.                                                         |
|                                | VQ Demand (14)                                   | Load controller output. Used to diagnose control problems.                                                         |
|                                | Bus Voltage (15)                                 | Scaled value of the Bus voltage. (Range is based on 123% of drive rated output voltage).                           |
|                                | Est. Abs Torque (16)                             | Scaled value of the absolute torque, range is based on peak torque (2 x rated torque).                             |
|                                | Est. Torque (17)                                 | Scaled value of the motor torque (signed), range is based on rated torque (2 x rated torque).                      |
|                                | Control Temp (18)                                | Scaled value of the control heatsink temperature, range is -50°C to 150°C.                                         |
|                                | Analog In1 (19)                                  | Scaled value of the analog input 1 signal value.                                                                   |

Table 7-1 Level 1 Parameter Block Definitions Continued

| Block Title                    | Parameter (Number)<br>Selection (Value)                         | Parameter Name and Description                                                                                                    |
|--------------------------------|-----------------------------------------------------------------|----------------------------------------------------------------------------------------------------|
| OUTPUT<br>SETUP<br>(Continued) | ANA OUT1 SIGNAL (1511)<br>ANA OUT2 SIGNAL (1514)<br>(Continued) |                                                                                                    |
|                                | Analog In2 (20)                                                 | Scaled value of the analog input 2 signal value, range depends on input type P1408.                                                                                                    |
|                                | Opt1 Ana In1 (21)                                               | Scaled value of option board 1 analog input 1 signal value, range depends on input type selected.                                                                                                    |
|                                | Opt1 Ana In2 (22)                                               | Scaled value of option board 1 analog input 2 signal value, range depends on input type selected.                                                                                                    |
|                                | Opt2 Ana In1 (23)                                               | Scaled value of option board 2 analog input 1 signal value, range depends on input type selected.                                                                                                    |
|                                | Opt2 Ana In2 (24)                                               | Scaled value of option board 2 analog input 2 signal value, range depends on input type selected.                                                                                                    |
|                                | Proc Feedforward (25)                                           | Scaled value of the process feedforward signal, range is -100% to 100% of Process Feedforward signal.                                                                                                    |
|                                | Proc Feedback (26)                                              | Scaled value of the process feedback signal, range is -100% to 100% of Process Feedback signal.                                                                                                    |
|                                | Proc Setpoint (27)                                              | Scaled value of the process setpoint source, range is -100% to 100% of Process Setpoint signal.                                                                                                    |
|                                | Electric Angle (28)                                             | Scaled value of the electrical angle of shaft, range is from 0-359 degrees.                                                                                                    |
|                                | Abs Speed (29)                                                  | Scaled value (absolute) of actual motor speed, range is 0-Max Motor Speed P2003.                                                                                                    |
|                                | Velocity (30)                                                   | Scaled value (signed) of actual motor speed, range is - Max Motor Speed to +Max Motor Speed P2003.                                                                                                    |
|                                | Network (31)                                                    | Represents the network speed reference, see MN744. Analog 1 holding register is 40014:40013, Analog 2 holding register is 40016:40015.                                                                             |
|                                | Composite Ref (32)                                              | Scaled value of the Composite Reference output, range is -100% to 100% of composite reference calculation.                                                                                                    |
|                                | Power (kW) (33)                                                 | Scaling power calculated using nominal output amps and RMS output volts.                                                                                                    |
|                                | Calibrate (34)                                                  | Produces maximum value of selected analog output type.                                                                                                    |
|                                | ANA OUT1 GAIN (1512)<br>ANA OUT2 GAIN (1515)                    | Preset Value: 100.0<br>Preset Value: 100.0<br>Range: 0.0 - 500.0%                                                                                                    |
|                                |                                                                 | Scale factor for analog output (as in Y=Gain*X)                                                                                                    |
|                                | <b>CAL ANA OUT</b> (1516)                                       | Preset Value: 0.0<br>Range: -100.0% to 100.0%                                                                                                    |
|                                |                                                                 | Scalable output signal used to calibrate output device (-100% to 100% of Analog Out 1 Type).                                                                                                    |
|                                | <b>AT POS BAND</b> (1517)                                       | Preset Value: 0 Range: 1 to 4095 Counts                                                                                                    |
|                                |                                                                 | The drive at position target if ( Position-Feedback ) < Band.                                                                                                    |
|                                | 1551 - 1562                                                     | Parameters 1551 - 1562 are used to configure the High Resolution Analog I/O Expansion Board. See manual MN754 for configuration details.                                                                           |
| MOTOR<br>CONTROL               | CONTROL TYPE (1601)                                             | Preset Value: 2<br>Range: 0 - 2                                                                                                    |
|                                | V/F Control (0)                                                 | Sets the control type to V/F Control.                                                                                                    |
|                                | Open Vector (1)                                                 | Sets the control type to Open Vector.                                                                                                    |
|                                | Closed Vector (2)                                               | Sets the control type to Closed Vector.                                                                                                    |
|                                |                                                                 | When changed from Closed to Open Vector, the Level 2, Motor Control, Speed Int, Speed Diff and Speed Prop gains may need to be reduced (since Open Vector performance bandwidths are less than for Closed Vector). |

Table 7-1 Level 1 Parameter Block Definitions Continued

| Block Title                     | Parameter (Number)<br>Selection (Value)                                                              | Parameter Name and Description                                                                                                    |
|---------------------------------|----------------------------------------------------------------------------------------------------|----------------------------------------------------------------------------------------------------|
| MOTOR<br>CONTROL<br>(Continued) | CNTL BASE SPEED (1602)                                                                               | Preset Value: Motor Rated Speed (P2403)<br>Range: 0 - MAX Speed RPM                                                                                                    |
|                                 |                                                                                                    | The speed at which Field Weakening begins.                                                                                                    |
|                                 | CNTL BASE VOLT (1611) Only available or active in V/F mode. Ignore this parameter for Vector modes.  | Preset Value: CALC<br>Range: 0 - Drive Rated Voltage                                                                                                    |
|                                 |                                                                                                    | The voltage output to the motor at Control Base Speed (P1602). Typically set to motor rated voltage.                                                                                                    |
|                                 | STATIC BOOST (1612) Only available or active in V/F mode. Ignore this parameter for Vector modes.    | Preset Value: 0.0<br>Range: 0.0 - 15.0%                                                                                                    |
|                                 |                                                                                                    | Additional voltage applied to motor at start-up.                                                                                                    |
|                                 | DYN BOOST CUTIN (1613) Only available or active in V/F mode. Ignore this parameter for Vector modes. | Preset Value: 30.00<br>Range: 6.00 - 60.00 Hz                                                                                                    |
|                                 |                                                                                                    | Speed at which dynamic boost takes full effect.                                                                                                    |
|                                 | DYNAMIC BOOST (1614) Only available or active in V/F mode. Ignore this parameter for Vector modes.   | Preset Value: 0.0<br>Range: 0.0 - 10.0%                                                                                                    |
|                                 |                                                                                                    | The Dynamic Boost parameter can be adjusted to provide more or less running torque from the motor than is available with the factory setting. The boost adjustment alters the output voltage to the motor from the normal voltage value by increasing or decreasing the voltage per frequency unit as defined by the V/F profile.                                         |
|                                 | V/F EFFICIENCY (1615) Only available or active in V/F mode. Ignore this parameter for Vector modes.  | Preset Value: 0<br>Range: 0 -1                                                                                                    |
|                                 | Off (0)                                                                                              | Smoothing disabled.                                                                                                    |
|                                 | On (1)                                                                                               | Smooting enabled.                                                                                                    |
|                                 |                                                                                                    | Smooths transitions between static boost and V/F curve.                                                                                                    |
|                                 | V/F PROFILE (1616) Only available or active in V/F mode. Ignore this parameter for Vector modes.     | Preset Value: 0.0<br>Range: 0.0 - 100.0%                                                                                                    |
|                                 | 0 = Linear<br>100 = Quadratic                                                                        | Set the Volts/Frequency ratio of the control output (to the motor) for all values of output voltage versus output frequency up to the control base frequency. Because motor voltage is related to motor current, motor voltage can then be related to motor torque. A change in the V/F profile can adjust how much torque is available from the motor at various speeds. |
|                                 |                                                                                                    | V/F Profile Curve  Control Base Volt (P1611)  10% 50%                                                                                                    |
|                                 |                                                                                                    | Static Boost Output Frequency Freq.                                                                                                    |

Table 7-1 Level 1 Parameter Block Definitions Continued

| Diook Title                     | Parameter (Number)                                                                                                    | Parameter Name and Description                                                                                                    |
|---------------------------------|----------------------------------------------------------------------------------------------------|----------------------------------------------------------------------------------------------------|
| Block Title                     | Selection (Value)                                                                                                    | Parameter Name and Description                                                                                                    |
| MOTOR<br>CONTROL<br>(Continued) | CUSTOM V/F CURVE (1617) Only available or active in V/F mode. Ignore this parameter for Vector modes.                                                                                       | Preset Value: 0 Range: 0 - 2                                                                                                    |
|                                 | Off (0)                                                                                                    | Curve set in parameter "V/F Profile" (P1616).                                                                                                    |
|                                 | 3 Point (1)                                                                                                    | Allows two linear V/F segments by setting the V/F 3 Point Volts and V/F 3 Point Frequency parameters.                                                                                                    |
|                                 | 7 Point (2)                                                                                                    | Allows six linear V/F segments by setting the 7-Point voltage and frequency values.                                                                                                    |
|                                 |                                                                                                    | Allows custom V/F Curve profile settings to taylor the V/F Curve to specific applications for optimum performance. Only available or active when "Control Type" (P1601) is set to PM V/F Control. Takes precedence over "V/F Profile" (P1616). |
|                                 |                                                                                                    | Control Base Volt (P1611)  3 Point Method Curve  (P1611)  3 PT Volts Static Boost Output Frequency Freq.                                                                                                    |
|                                 | 3 POINT VOLTAGE (1618) Only available or active in V/F mode. Ignore this parameter for Vector modes.                                                                                        | Preset Value: 0.0<br>Range: 0.0 - 100.0%                                                                                                    |
|                                 |                                                                                                    | The output voltage associated with the 3 Point Frequency parameter. Calculated as a percentage of drive rated output voltage.                                                                                                    |
|                                 | 3 POINT FREQ (1619) Only available or active in V/F mode. Ignore this parameter for Vector modes.                                                                                           | Preset Value: 30.00<br>Range: 0.00 - maximum output speed P2003 Hz                                                                                                    |
|                                 |                                                                                                    | The output frequency associated with the 3 Point Volts parameter.                                                                                                    |
|                                 | SLIP COMP ENABLE (1620)<br>Only available or active in V/F<br>mode. Ignore this parameter<br>for Vector modes.                                                                              | Preset Value: 0<br>Range: 0 - 1                                                                                                    |
|                                 | Off (0)                                                                                                    | Slip compensating disabled.                                                                                                    |
|                                 | On (1)                                                                                                    | Slip compensating enabled.                                                                                                    |
|                                 |                                                                                                    | Compensates for change in slip due to varying load conditions during normal operation to maintain constant rotor speed.                                                                                                    |
|                                 | 7 POINT FREQ 1 (1621) 7 POINT FREQ 2 (1623) 7 POINT FREQ 3 (1625) 7 POINT FREQ 4 (1627) 7 POINT FREQ 5 (1629) Only available or active in V/F mode. Ignore this parameter for vector modes. | Preset Value: 300 Preset Value: 600 Preset Value: 900 Preset Value: 1200 Preset Value: 1500 Range: 0 - Max Speed RPM                                                                                                    |
|                                 |                                                                                                    | Coupled with the 7 Point Voltage parameters to set the frequency portion of the breakpoints in the 7-point V/F curve.                                                                                                    |

7-12 Parameter Descriptions MN765

Table 7-1 Level 1 Parameter Block Definitions Continued

| Block Title                     | Parameter (Number)<br>Selection (Value)                                                                                                    | Parameter Name and Description                                                                                                    |
|---------------------------------|----------------------------------------------------------------------------------------------------|----------------------------------------------------------------------------------------------------|
| MOTOR<br>CONTROL<br>(Continued) | 7 POINT VOLT 1 (1622) 7 POINT VOLT 2 (1624) 7 POINT VOLT 3 (1626) 7 POINT VOLT 4 (1628) 7 POINT VOLT 5 (1630) Only available or active in V/F mode. Ignore this parameter for vector modes. | Preset Value: 16.7 Preset Value: 33.3 Preset Value: 50.0 Preset Value: 66.7 Preset Value: 83.3 Range 0.0 - 100.0%                                                                                                    |
|                                 |                                                                                                    | Coupled with the 7 Point Frequency parameters to set the voltage portion of the breakpoints in the 7-point V/F curve.                                                                                                    |
|                                 | FEEDBACK ALIGN (1631) Only available in Closed Vector mode. Ignore this parameter for Open Vector and V/F modes.                                                                            | Preset Value: 0<br>Range: 0 - 1                                                                                                    |
|                                 | Forward (0)                                                                                                    | Sets the encoder's electrical direction in forward rotation.                                                                                                    |
|                                 | Reverse (1)                                                                                                    | Sets the encoder's electrical direction in reverse rotation.                                                                                                    |
|                                 |                                                                                                    | Sets the encoder's electrical direction of rotation to match that of the motor.                                                                                                    |
|                                 | FEEDBACK FILTER (1632) Only available in Closed Vector mode. Ignore this parameter for Open Vector and V/F modes.                                                                           | Preset Value: 4 Range: 1 - 7                                                                                                    |
|                                 |                                                                                                    | A larger value provides a more filtered signal but at the cost of reduced bandwidth.                                                                                                    |
|                                 | CURR PROP GAIN (1633) Only available or active in either Vector mode. Ignore this parameter for V/F mode.                                                                                   | Preset Value: CALC<br>Range: 0.00 - 150.00                                                                                                    |
|                                 |                                                                                                    | Sets the current loop proportional gain.                                                                                                    |
|                                 | CURR INT GAIN (1634) Only available or active in either Vector mode. Ignore this parameter for V/F mode.                                                                                    | Preset Value: 150.00<br>Range: 0.0 - 3000.00 Hz                                                                                                    |
|                                 |                                                                                                    | Sets the current loop integral gain.                                                                                                    |
|                                 | SPEED PROP GAIN (1635)<br>Only available or active in<br>either Vector mode. Ignore<br>this parameter for V/F mode.                                                                         | Preset Value: 5.00<br>Range: 0.00 - 1000.00                                                                                                    |
|                                 |                                                                                                    | Sets the speed (velocity) loop proportional gain. Excessive speed prop gain will cause ringing around the set point. Decreasing the speed prop gain will result in slower response and decrease the ringing, but will increase the overshoot. |
|                                 | SPEED INT GAIN (1636) Only available or active in either Vector mode. Ignore this parameter for V/F mode.                                                                                   | Preset Value: 10.00<br>Range: 0.00 - 1000.00 Hz                                                                                                    |
|                                 |                                                                                                    | Sets the speed (velocity) loop integral gain.                                                                                                    |
|                                 | SPEED DIFF GAIN (1637) Only available or active in either Vector mode. Ignore this parameter for V/F mode.                                                                                  | Preset Value: 0.00<br>Range: 0.00 - 1.00                                                                                                    |
|                                 |                                                                                                    | Sets the speed (velocity) loop differential gain.                                                                                                    |

Table 7-1 Level 1 Parameter Block Definitions Continued

| Block Title                     | Parameter (Number)<br>Selection (Value)                                                                         | Parameter Name and Description                                                                                                    |
|---------------------------------|----------------------------------------------------------------------------------------------------|----------------------------------------------------------------------------------------------------|
| MOTOR<br>CONTROL<br>(Continued) | POSITION GAIN (1638) Only available in Closed Vector mode. Ignore this parameter for Open Vector and V/F modes. | Preset Value: 8.0<br>Range: 0.0 - 1000.0                                                                                                    |
|                                 |                                                                                                    | Sets the position loop proportional gain. Used with Master Pulse Ref/Follower expansion board (EXBHH007). Not used in 15 preset position mode.                                                                                                    |
|                                 | A.S. PROP GAIN (1639) Only available or active in either Vector mode. Ignore this parameter for V/F mode.       | Preset Value: 10.0<br>Range: 0.0 - 255.0                                                                                                    |
|                                 |                                                                                                    | Sets the anti-saturation proportional gain.                                                                                                    |
|                                 | A.S. INT GAIN (1640) Only available or active in either Vector mode. Ignore this parameter for V/F mode.        | Preset Value: 50.00<br>Range: 0.00 - 200.00 Hz                                                                                                    |
|                                 |                                                                                                    | Sets the anti-saturation integral gain.                                                                                                    |
|                                 | MOTOR Xm (1641) Only available or active in either Vector mode. Ignore this parameter for V/F mode.             | Preset Value: CALC Range: $0.00$ - $1000.00$ $\Omega$                                                                                                    |
|                                 |                                                                                                    | Sets the Motor magnetizing reactance value at 60Hz.                                                                                                    |
|                                 | MOTOR R1 (1642)                                                                                                 | Preset Value: 0<br>Range: 0.00 - 1000.00 Ω                                                                                                    |
|                                 |                                                                                                    | Stator resistance in ohms. If set too high, the motor will tend to stall at zero speed when reversing or accelerating from low speed. Reducing this value may eliminate the problem. When too low, speed regulation may suffer. If V/F mode, used for IR drop compensation. Must set to zero for multi-motor applications.                                                                                                    |
|                                 | MOTOR X1 (1643) Only available or active in either Vector mode. Ignore this parameter for V/F mode.             | Preset Value: CALC Range: $0.000 - 1000.000 \Omega$                                                                                                    |
|                                 |                                                                                                    | Stator leakage reactance, in ohms at 60Hz. This parameter has most impact when reversing motor rotation at full current limit. If set too low, the decel time will tend to increase.                                                                                                    |
|                                 | ROTOR TIME CONST (1644)                                                                                         | Preset Value: CALC<br>Range: 0.000 - 60.000 seconds                                                                                                    |
|                                 |                                                                                                    | Sets the rotor time constant value.                                                                                                    |
|                                 | MOTOR R2 (1645) Only available or active in either Vector mode. Ignore this parameter for V/F mode.             | Preset Value: CALC Range: 0 - 1000 Ω                                                                                                    |
|                                 |                                                                                                    | Sets the Motor rotor resistance value.                                                                                                    |
|                                 | MOTOR X2 (1646) Only available or active in either Vector mode. Ignore this parameter for V/F mode.             | Preset Value: CALC<br>Range: 0 - 1000 Ω                                                                                                    |
|                                 |                                                                                                    | Sets the Motor rotor leakage reactance value.                                                                                                    |
|                                 | TRICKLE HEAT AMPS (1678)                                                                                        | Preset Value: 0.0<br>Range 0.0 - 50.0% of Motor Rated Amps                                                                                                    |
|                                 |                                                                                                    | Used to provide heating amps in the motor windings while the motor is stopped to help eliminate condensation within the motor. A value of 0.0 amps in this parameter disables the function. A non-zero value will cause the amount of amps programmed in this parameter to flow through the motor windings after the motor is stopped and a 300 second delay. Both the REV and FWD LEDs on the keypad will flash while the timer is counting and then both LEDs are on solid when trickle current is flowing. |

Table 7-1 Level 1 Parameter Block Definitions Continued

| Block Title        | Parameter (Number)<br>Selection (Value) | Parameter Name and Description                                                       |
|--------------------|-----------------------------------------|--------------------------------------------------------------------------------------|
| COMMUNI-<br>CATION | <b>BAUD RATE</b> (1701)                 | Preset Value: 1<br>Range: 0 - 4                                                      |
|                    | 9600 (0)                                | Baud Rate = 9600                                                                     |
|                    | 19200 (1)                               | Baud Rate = 19200                                                                    |
|                    | 38400 (2)                               | Baud Rate = 38400                                                                    |
|                    | 56000 (3)                               | Baud Rate = 56000                                                                    |
|                    | 115200 (4)                              | Baud Rate = 115200                                                                   |
|                    |                                         | Sets the Modbus-RTU communication baud rate.                                         |
|                    | <b>PARITY</b> (1702)                    | Preset Value: 0<br>Range: 0 - 2                                                      |
|                    | None (0)                                | No parity used.                                                                      |
|                    | Odd (1)                                 | Odd parity used.                                                                     |
|                    | Even (2)                                | Even parity used.                                                                    |
|                    |                                         | Sets Modbus-RTU communication parity.                                                |
|                    | <b>STOP BITS</b> (1703)                 | Preset Value: 0<br>Range: 0 - 1                                                      |
|                    | One (0)                                 | One stop bit used.                                                                   |
|                    | Two (1)                                 | Two stop bits used.                                                                  |
|                    |                                         | Sets the number of stop bits to use for Modbus-RTU.                                  |
|                    | DRIVE ADDRESS (1704)                    | Preset Value: 1<br>Range: 1 - 247                                                    |
|                    |                                         | Sets the drive address for communication via USB or Modbus-RTU.                      |
|                    | OPT CARD RESET (1705)                   | Preset Value: 0<br>Range: 0 - 3                                                      |
|                    | Off (0)                                 | No Action.                                                                           |
|                    | Slot 1 (1)                              | Reset Expansion Board in slot 1.                                                     |
|                    | Slot 2 (2)                              | Reset Expansion Board in slot 2.                                                     |
|                    | Slots 1 & 2 (3)                         | Resets both Expansion boards 1 & 2.                                                  |
|                    |                                         | Sends a power up reset command to all expansion boards, slot 1 only, or slot 2 only. |
|                    | SECURITY DEFAULT (1706)                 | Preset Value: 0<br>Range: 0 - 1                                                      |
|                    | No (0)                                  | No Action.                                                                           |
|                    | Yes (1)                                 | Reset settings.                                                                      |
|                    |                                         | Restores factory settings to Browser User ID and Password.                           |
|                    | BROWSER USER ID                         | Preset Value: baldor                                                                 |
|                    | (1707) (1708)                           | ASCII user ID for the Ethernet Web Browser Option Board if installed.                |
|                    | BROWSER PASSWORD                        | Preset Value: baldor                                                                 |
|                    | (1709) (1710)                           | Password for the Ethernet Web Browser Option Board if installed.                     |
|                    | 1720 - 1796                             | See documentation provided with communications expansion board.                      |

# 7.2 Level 2 Parameters (Advanced Prog, Level 2 Blocks)

**Table 7-2 Level 2 Parameter Block Definitions** 

|                 | 1                                                                                                    | Level 2 Parameter Block Definitions                                                                                                    |
|-----------------|----------------------------------------------------------------------------------------------------|----------------------------------------------------------------------------------------------------|
| Block Title     | Parameter (Number) Selection (Value)                                                                       | Parameter Name and Description                                                                                                    |
| DRIVE<br>LIMITS | OPERATING ZONE (2001)                                                                                      | Preset Value: 0<br>Range: 0 - 3                                                                                                    |
|                 | Std Const Trq (0)                                                                                          | Sets the PWM operating zone to Standard 2.5kHz output carrier frequency Constant Torque. Constant Torque allows 175% for 3 seconds and 150% for 60 seconds of peak overload capacity.                                                                                                    |
|                 | Std Var Trq (1)                                                                                            | Sets the PWM operating zone to Standard 2.5kHz output carrier frequency Variable Torque. Variable Torque allows 125% for 1 second and 115% for 60 seconds of peak overload capacity.                                                                                                    |
|                 | Quiet Const Trq (2)                                                                                        | Sets the PWM operating zone to Quiet 8.0kHz output carrier frequency Constant Torque. Constant Torque allows 175% for 3 seconds and 150% for 60 seconds of peak overload capacity.                                                                                                    |
|                 | Quiet Var Trq (3)                                                                                          | Sets the PWM operating zone to Quiet 8.0kHz output carrier frequency Variable Torque. Variable Torque allows 125% for 1 second and 115% for 60 seconds of peak overload capacity.                                                                                                    |
|                 | MIN OUTPUT SPEED (2002)                                                                                    | Preset Value: 0<br>Range: 0 - MAX Speed RPM                                                                                                    |
|                 |                                                                                                    | Sets the minimum motor speed in RPM. During operation, the motor speed will not decrease below this value except for motor starts or during dynamic braking to a stop.                                                                                                    |
|                 | MAX OUTPUT SPEED (2003)                                                                                    | Preset Value: Rated Motor Speed<br>Range: 30 - 15,000 RPM                                                                                                    |
|                 |                                                                                                    | Sets the maximum motor speed in RPM.                                                                                                    |
|                 | PWM FREQUENCY (2004)                                                                                       | Preset Value: 2500<br>Range: 1500 - 16000 Hz                                                                                                    |
|                 |                                                                                                    | The frequency that the output transistors are switched. PWM (pulse width modulation) frequency is also referred to as "Carrier" frequency. PWM should be as low as possible to minimize stress on the output transistors and motor windings. It is recommended that the PWM frequency be set to approximately 15 times the maximum output frequency of the control. Ratios less than 15 will result in non-Sinusoidal current waveforms. |
|                 | CURR RATE LIMIT (2005) Only available or active in either Vector mode. Ignore this parameter for V/F mode. | Preset Value: 0.004<br>Range: 0.000 - 10.000 seconds                                                                                                    |
|                 |                                                                                                    | Limits the rate of torque change in response to a torque command. This parameter sets the time in seconds to change the output torque by 1 times motor rated torque.                                                                                                    |
|                 | PEAK CURR LEVEL (2006)                                                                                     | Preset Value: CALC<br>Range: 0 - Peak Rated Current                                                                                                    |
|                 |                                                                                                    | (Vector) Sets maximum motor current level for operation. (V/F) Sets the motor current (including MAG current) where foldback begins.                                                                                                    |
|                 | REGEN TORQ LIMIT (2007)                                                                                    | Preset Value: CALC<br>Range: 0.0 - Drive Rated Peak Current in amps                                                                                                    |
|                 |                                                                                                    | Sets the maximum motor current (not including MAG current allowed during regen. Based upon brake resistor ohms programmed in P2501.                                                                                                    |
|                 | REGEN ADJUST (2008) Only available or active in V/F mode. Ignore this parameter for vector modes.          | Preset Value: 0<br>Range: 0 - 500 Hz/Sec                                                                                                    |
|                 |                                                                                                    | Used to increase the drive output frequency to the motor when regen current is greater than 1/10th of current limit to avoid overvoltages when applying the drive with cyclic regenerative loads such as pump jacks.                                                                                                    |

Table 7-2 Level 2 Parameter Block Definitions Continued

| Block Title     | Parameter (Number) Selection (Value)                                                                           | Parameter Name and Description                                                                                                    |
|-----------------|----------------------------------------------------------------------------------------------------|----------------------------------------------------------------------------------------------------|
| DRIVE<br>CONFIG | SPEED UNITS (2101)                                                                                             | Preset Value: 1<br>Range: 0 - 1                                                                                                    |
|                 | Hz (0)                                                                                                    | Sets units to Frequency, Hz.                                                                                                    |
|                 | RPM (1)                                                                                                    | Sets units to RPM.                                                                                                    |
|                 | LANGUAGE SELECT (2102)                                                                                         | Preset Value: 0<br>Range: 0 - 1                                                                                                    |
|                 | English (0)                                                                                                    | Sets English as displayed text.                                                                                                    |
|                 | Other (1)                                                                                                    | Sets "OTHER", (Spanish, German, Italian, French, or Portuguese) English and one language can be stored (Spanish, German, Italian, French and Portuguese). Standard firmware allows English and Spanish. For other languages, language tables must be loaded into the drive's language flash area. |
|                 | FACTORY SETTINGS (2103)                                                                                        | Preset Value: 0<br>Range: 0 - 1                                                                                                    |
|                 | No (0)                                                                                                    | No Action.                                                                                                    |
|                 | Yes (1)                                                                                                    | Restores factory settings for all parameters. (Overwrites all stored values for all four parameter tables).                                                                                                    |
|                 | SECURITY (2105)                                                                                                | Preset Value: 0<br>Range: 0 - 3                                                                                                    |
|                 | Off (0)                                                                                                    | Security not enabled.                                                                                                    |
|                 | Local (1)                                                                                                    | Security enabled for keypad only.                                                                                                    |
|                 | Network (2)                                                                                                    | Security enabled for Network only.                                                                                                    |
|                 | Total (3)                                                                                                    | Security enabled for both Keypad and Network.                                                                                                    |
|                 |                                                                                                    | Enables Security.                                                                                                    |
|                 | ACCESS TIMEOUT (2106)                                                                                          | Preset Value: 5.0 Range: 1.0 - 600.0 seconds                                                                                                    |
|                 |                                                                                                    | If security is enabled and program mode is entered, the access code must be correctly entered. After parameters are changed and program mode exited this timer begins to timeout. If program mode is accessed after timeout, the security code must be entered a second time.                     |
|                 | ACCESS CODE (2107)                                                                                             | Preset Value: 9999<br>Range: 0 - 9999                                                                                                    |
|                 |                                                                                                    | Sets security code for login required to access locked parameters.                                                                                                    |
|                 | ACTIVE PARAM TBL (0052)                                                                                        | Preset Value: 0<br>Range: 0 - 3                                                                                                    |
|                 | T1 (0)                                                                                                    | Table 1 is used as active parameter set.                                                                                                    |
|                 | T2 (1)                                                                                                    | Table 2 is used as active parameter set.                                                                                                    |
|                 | T3 (2)                                                                                                    | Table 3 is used as active parameter set.                                                                                                    |
|                 | T4 (3)                                                                                                    | Table 4 is used as active parameter set.                                                                                                    |
|                 |                                                                                                    | Note: This parameter is not actually in the Level 2 Blocks. It is Parameter 0052 in the MONITOR block if using Workbench.                                                                                                    |
|                 | CLEAR FAULT LOG (2108)                                                                                         | Preset Value: 0<br>Range: 0 - 1                                                                                                    |
|                 | No (0)                                                                                                    | No Action.                                                                                                    |
|                 | Yes (1)                                                                                                    | Deletes all fault log entries and trace values.                                                                                                    |
|                 | DEAD TIME COMP (2109) Only available or active in V/F mode. Ignore this parameter for Open/Closed Vector mode. | Preset Value: 100.0<br>Range: 0 to 100.0%                                                                                                    |
|                 | İ                                                                                                    | Compensates for voltage loss due to switching dead time at the PWM output.                                                                                                    |

Table 7-2 Level 2 Parameter Block Definitions Continued

| Block Title                    | Parameter (Number)<br>Selection (Value)                                                | Parameter Name and Description                                                                                                    |
|--------------------------------|----------------------------------------------------------------------------------------|----------------------------------------------------------------------------------------------------|
| DRIVE<br>CONFIG<br>(Continued) | POWER INPUT (2110)                                                                     | Preset Value: 2<br>Range: 0 - 3                                                                                                    |
|                                | Single Phase (0)                                                                       | The output values are derated for single phase operation.  Note: For three phase power input, if a phase is lost this parameter will automatically be changed to single phase and the control will automatically be derated for single phase operation.                         |
|                                | Common Bus Slave (1)                                                                   | Selected when only DC input power (master) is available. <b>Do not choose if AC power is connected.</b> Common bus setting disables precharge and soft start features of the control.                                                                                           |
|                                | Three Phase (2)                                                                        | Standard operation.                                                                                                    |
|                                | Common Bus Master (3)                                                                  | Selected for special installations, three phase with common bus slave support.                                                                                                    |
|                                |                                                                                        | The Power base senses the control power base (single or three phase). If connecting a three phase control to a single phase power source, change value from 2 to 0 to avoid "Loss of Phase" trips.                                                                              |
|                                | BUS VOLT FILTER (2111) Only available or active in V/F. Ignore for either Vector mode. | Preset Value: 10.00<br>Range: 0.10 - 1000.00 Hz                                                                                                    |
|                                |                                                                                        | Sets the cutoff frequency for the BUS Voltage Filter (used to demodulate the BUS).                                                                                                    |
|                                | EXECUTE MACRO (2112)                                                                   | Preset Value: 0<br>Range: 0 - 5                                                                                                    |
|                                | No (0)                                                                                 |                                                                                                    |
|                                | M1 (1)                                                                                 |                                                                                                    |
|                                | M2 (2)                                                                                 |                                                                                                    |
|                                | M3 (3)                                                                                 |                                                                                                    |
|                                | M4 (4)                                                                                 | Execute Macro M4.                                                                                                    |
|                                | M5 (5)                                                                                 | Execute Macro M5.                                                                                                    |
|                                |                                                                                        | Executes the selected macro one time. A macro is a list of parameter numbers and values that when executed set the respective parameters in the list to the predefined values.                                                                                                  |
|                                | UNDO MACRO (2113)                                                                      | Preset Value: 0<br>Range: 0 - 1                                                                                                    |
|                                | No (0)                                                                                 | Don't undo macro.                                                                                                    |
|                                | Yes (1)                                                                                | Value in the parameter Macro Status (P116) is read and that macro is undone (factory settings are restored for values modified by that macro).                                                                                                    |
|                                | TORQ ENABLE SEQ (2114)                                                                 | Preset Value: 0<br>Range: 0 - 1                                                                                                    |
|                                | Torque On Enable (0)                                                                   | Regulates motor torque any time the drive is enabled.                                                                                                    |
|                                | Torque On Command (1)                                                                  | Regulates motor torque only after the drive has received a run forward or run reverse command.                                                                                                    |
|                                |                                                                                        | This parameter determines whether the drive starts regulating motor torque immediately upon closure of the drive enable input (J2-8) or only after the drive receives a forward/reverse command input. Only effective during remote operation while in open/closed vector mode. |
| DRIVE<br>PROTECT               | EXTERNAL TRIP (2201)                                                                   | Preset Value: 0<br>Range: 0 - 1                                                                                                    |
|                                | Off (0)                                                                                | External Trip is Disabled.                                                                                                    |
|                                | On (1)                                                                                 | External Trip is enabled. If a normally closed contact at J2-16 is opened, an External Trip fault will occur and cause the drive to shut down.                                                                                                    |

Table 7-2 Level 2 Parameter Block Definitions Continued

| Block Title                     | Parameter (Number)<br>Selection (Value)                                                          | Parameter Name and Description                                                                                                    |
|---------------------------------|--------------------------------------------------------------------------------------------------|----------------------------------------------------------------------------------------------------|
| DRIVE<br>PROTECT<br>(Continued) | FOLLOWING ERROR (2202) Only available or active in either Vector mode. Ignore for V/F mode.      | Preset Value: 0<br>Range: 0 - 1                                                                                                    |
|                                 | Off (0)                                                                                          | Control ignores "At Speed Error" from the process.                                                                                                    |
|                                 | On (1)                                                                                           | Control monitors the following error from the process. If the process speed is outside the range set in the Level 1 Output block, At Speed Band parameter, the drive will fault and will disable.                    |
|                                 | TORQUE PROVING (2203) Only available or active in either Vector mode. Ignore for V/F mode.       | Preset Value: 0<br>Range: 0 - 1                                                                                                    |
|                                 | Off (0)                                                                                          | Control ignores unbalanced motor phases.                                                                                                    |
|                                 | On (1)                                                                                           | Control looks for balanced output current in all three phases to the motor. Unbalanced output current will cause a trip and create a torque proving fault. This occurs after establishing flux current in the motor. |
|                                 | FEEDBACK LOSS (2204) Only available in Closed Vector mode. Ignore for Open Vector and V/F modes. | Preset Value: 1<br>Range: 0 -1                                                                                                    |
|                                 | Off (0)                                                                                          | Loss of feedback signal is ignored.                                                                                                    |
|                                 | On (1)                                                                                           | Loss of feedback signal produces a trip condition to disable the drive.                                                                                                    |
|                                 | FOLDBACK GAIN (2205) Only available or active in V/F mode. Ignore for Vector modes.              | Preset Value: 0.010<br>Range: 0.000 - 10.000                                                                                                    |
|                                 |                                                                                                  | Sets the rate of change of output frequency during current limit.                                                                                                    |
|                                 | OVERLOAD (2206)                                                                                  | Preset Value: 0<br>Range: 0 - 2                                                                                                    |
|                                 | Fault (0)                                                                                        | Drive will fault and disable PWM to motor if overload capability is exceeded.                                                                                                    |
|                                 | Foldback (1)                                                                                     | Drive attempts to reduce current to 80% of Drive rated current so that time remaining can count back up.                                                                                                    |
|                                 | Hold (2)                                                                                         | Drive attempts to reduce current to 100% of drive rated current so that time remaining can hold at present value.                                                                                                    |
|                                 |                                                                                                  | Sets how the control handles I <sup>2</sup> T power overloads. When an overload occurs it will either Fault, Foldback, or Hold based on the control output AMPS.                                                     |
|                                 | OVERLOAD TRIGGER (2207) Only available or active in V/F mode. Ignore for Open Vector mode.       | Preset Value: 50.0<br>Range: 0.0 - 100.0%                                                                                                    |
|                                 |                                                                                                  | Sets the trigger point for an overload condition.                                                                                                    |
|                                 | ENCODER SENSE (2208) Only available in Closed Vector mode. Ignore for Open Vector and V/F modes. | Preset Value: 1 Range: 0 -1                                                                                                    |
|                                 | Manual (0)                                                                                       | Encoder direction is set by Level 1 block, Motor Control, Feedback Align parameter.                                                                                                    |
|                                 | Automatic (1)                                                                                    | Allows the control to automatically sense encoder direction at power up after a Restore Factory Settings.                                                                                                    |

Table 7-2 Level 2 Parameter Block Definitions Continued

| Block Title                     | Parameter (Number)<br>Selection (Value) | Parameter Name and Description                                                                                                    |
|---------------------------------|-----------------------------------------|----------------------------------------------------------------------------------------------------|
| DRIVE<br>PROTECT<br>(Continued) | SINGLE PHASING (2209)                   | Preset Value: 1<br>Range: 0 - 1                                                                                                    |
|                                 | Derate (0)                              | When an input power phase is lost, single phase operation is assumed and control output is derated by 50% and operation is allowed at the reduced output.                                                                                                    |
|                                 | Fault (1)                               | When input power phase is lost for approximately 10 cycles, control trips on fault.                                                                                                    |
|                                 |                                         | Single Phasing Not available for size AA controls.                                                                                                    |
|                                 | OVER TEMPERATURE (2210)                 | Preset Value: 1<br>Range: 0 - 1                                                                                                    |
|                                 | Derate (0)                              | When control temperature reaches 80°C (standard or 90°C quiet mode), output is derated by 30% (current limiting) and operation is allowed at the reduced value. Operation at full current is allowed when control temperature decreases to 70°C. If control temperature reaches 85°C, control trips on fault. |
|                                 | Fault (1)                               | When control temperature reaches 85°C, control trips on fault.                                                                                                    |
|                                 | PWR DOWN OPTIONS (2211)                 | Preset Value: 0<br>Range: 0 - 1                                                                                                    |
|                                 | Fault (0)                               | If Control is enabled it will trip on a fault, (disable) while powering down.                                                                                                    |
|                                 | Ride Through (1)                        | Control wil decelerate attempting to maintain DC Bus voltage and continue operation.                                                                                                    |
|                                 |                                         | Determines how the drive responds to a line loss.                                                                                                    |
|                                 | CNTL STP BUS LVL (2212)                 | Preset Value: CALC<br>Range: 200 to 800V                                                                                                    |
|                                 |                                         | Active during a power loss ride-through. Sets the DC bus level at which a controlled stop may be triggered.                                                                                                    |
|                                 | CNTL STOP DELAY (2213)                  | Preset Value: 1.0<br>Range: 0 to 3600.0 Seconds                                                                                                    |
|                                 |                                         | Active during a power loss controlled stop or ride-through. Sets the delay time required after a controlled stop before drive enable.                                                                                                    |
|                                 | Kp RIDE THROUGH (2214)                  | Preset Value: 10.0000<br>Range: 0 to 1000.0000                                                                                                    |
|                                 |                                         | Proportional gain of PI controller for power loss ride through.                                                                                                    |
|                                 | Ki RIDE THROUGH (2215)                  | Preset Value: 0<br>Range: 0 to 1000.0000                                                                                                    |
|                                 |                                         | Integral gain of PI controller for power loss ride through.                                                                                                    |

Table 7-2 Level 2 Parameter Block Definitions Continued

|                    | Parameter (Number)                                                                                        |                                                                                                    |
|--------------------|----------------------------------------------------------------------------------------------------|----------------------------------------------------------------------------------------------------|
| Block Title        | Selection (Value)                                                                                         | Parameter Name and Description                                                                                                    |
| MISCELLA-<br>NEOUS | AUTO RESTART (2301)                                                                                       | Preset Value: 1<br>Range: 0 - 3                                                                                                    |
|                    | Manual (0)                                                                                                | If set to Manual and a run command (enable signal & FWD or REV command) is present at power up, the motor will not run. The run command must be removed then reapplied to start operation. The run command refers to the enable plus direction (FWD or REV) signals. Restart after Fault - If a fault occurs during operation, the control must be reset and the run command must be removed then reapplied to start operation. Note: If Restarts/Hr (P2302) is zero, the control must be manually reset. If Restarts/Hr (P2302) is non-zero, the control will automatically attempt to reset the fault but will not restart until the run command is removed then reapplied to start operation. |
|                    | At Powerup (1)                                                                                            | If a run command (enable signal & FWD or REV command) is present at power up, the control will automatically start. Auto restarts enabled at power up but disabled after a fault.                                                                                                    |
|                    | After Fault (2)                                                                                           | If a fault occurs during operation, the control will automatically reset (after the restart delay time) to resume operation if the Restarts/Hr (P2302) is set to a non zero value. Auto restarts disabled at power up but enabled after a fault.                                                                                                    |
|                    | Both (3)                                                                                                  | Auto restarts active at power up and after faults. 3 Wire modes, AUTO start after a fault or loss of power will not occur because the momentary contacts are open and the run command must again be applied. The run command refers to the enable plus direction (FWD or REV) lines.                                                                                                    |
|                    | RESTARTS/HOUR (2302)                                                                                      | Preset Value: 3 Range: 0 - 10                                                                                                    |
|                    |                                                                                                    | The maximum number of automatic restart attempts before requiring a manual restart. After one hour without reaching the maximum number of faults or if power is turned off and on again, the fault count is reset to zero.                                                                                                    |
|                    | RESTART DELAY (2203)                                                                                      | Preset Value: 3<br>Range: 0 - 3600 seconds                                                                                                    |
|                    |                                                                                                    | Sets the time delay after a fault occurs before a fault reset and automatic restart are attemped. If the fault reset is successful, the restart will occur. If not successful, a new delay occurs. Useful to allow sufficient time to clear a fault condition before restart is attempted.                                                                                                    |
|                    | PWM TECHNIQUE (2304)                                                                                      | Preset Value: 1<br>Range: 0 - 1                                                                                                    |
|                    | Space Vector (0)                                                                                          | Utilizes Vector Orientation to determine pulse firing.                                                                                                    |
|                    | Sine Triangle (1)                                                                                         | Utilizes Sine/Triangle Waveform Intersect technique to determine pulse widths.                                                                                                    |
|                    |                                                                                                    | Sets the method used to generate the motor voltage PWM signal.                                                                                                    |
|                    | COST OF ENERGY (2305)                                                                                     | Preset Value: 0.10<br>Range: 0.00 - 99999.00\$/KWH                                                                                                    |
|                    |                                                                                                    | Sets the billing cost per KWH charged by the local power utility.                                                                                                    |
|                    | RESET ENERGY (2306)                                                                                       | Preset Value: 0<br>Range: 0 - 1                                                                                                    |
|                    | No (0)                                                                                                    | No Action.                                                                                                    |
|                    | Yes (1)                                                                                                   | Resets the energy counter (in power base of the control).                                                                                                    |
|                    | HOMING SPEED (2307) Only available or active in Closed Vector mode. Ignore for Open Vector and V/F modes. | Preset Value: 90<br>Range: 0 - MAX Speed RPM                                                                                                    |
|                    |                                                                                                    | This parameter sets the speed that the motor shaft will rotate in the forward direction to "Home" position when the home input switch is closed. Available only in modes that have a homing (orient) input. For Bipolar and Network Modes, the speed and ramp rates during this final positioning are set by Preset Speed 1 and ACC/DEC Group 2 respectively.                                                                                                    |

Table 7-2 Level 2 Parameter Block Definitions Continued

| Γitle                | Parameter (Number) Selection (Value)                                                                       | Parameter Name and Description                                                                                                    |
|----------------------|----------------------------------------------------------------------------------------------------|----------------------------------------------------------------------------------------------------|
| ELLA-<br>US<br>nued) | HOMING OFFSET (2308) Only available or active in Closed Vector mode. Ignore for Open Vector and V/F modes. | Preset Value: 1024<br>Range: -9999 to 20000 counts                                                                                                    |
|                      |                                                                                                    | This parameter sets the number of quadrature encoder counts past home at which the motor will stop. Quadrature encoder pulses are 4 times the number of encoder lines per revolution. The recommended minimum number is 100 encoder counts to allow for deceleration distance to allow the motor to stop smoothly. Example: Encoder resolution is 1024 lines per revolution. The motor must stop one complete revolution past the home marker position. Therefore: Homing Offset = (1 Revolution) X (4 X 1024 lines per Rev.) = 4096 quadrature counts. Note: Homing direction always begins in the drive forward direction. The shaft will continue to rotate in either direction to the user defined ±offset value (P2308). |
|                      | FILTER TYPE (2309)                                                                                         | Preset Value: 0<br>Range: 0 - 3                                                                                                    |
|                      | None (0)                                                                                                   | Sets the auxiliary filter to None.                                                                                                    |
|                      | Low Pass (1)                                                                                               | Sets the auxiliary filter to Low Pass.                                                                                                    |
|                      | High Pass (2)                                                                                              | Sets the auxiliary filter to High Pass.                                                                                                    |
|                      | Notch (3)                                                                                                  | Sets the auxiliary filter to Notch.                                                                                                    |
|                      | FILTER SOURCE (2310)                                                                                       | Preset Value: 0<br>Range: 0 - 9                                                                                                    |
|                      | None (0)                                                                                                   | Sets the auxiliary filter to None.                                                                                                    |
|                      | Raw Speed (1)                                                                                              | Sets the auxiliary filter to Raw Speed.                                                                                                    |
|                      | Torque (2)                                                                                                 | Sets the auxiliary filter to Torque Loop.                                                                                                    |
|                      | Analog In1 (3)                                                                                             | Sets the auxiliary filter to Analog In1.                                                                                                    |
|                      | Analog In2 (4)                                                                                             | Sets the auxiliary filter to Analog In2.                                                                                                    |
|                      | Composite Ref (5)                                                                                          | Sets the auxiliary filter to Composite Reference.                                                                                                    |
|                      | Opt1 Ana In1 (6)                                                                                           | Sets the auxiliary filter to Opt1 Ana In1.                                                                                                    |
|                      | Opt1 Ana In2 (7)                                                                                           | Sets the auxiliary filter to Opt1 Ana In2.                                                                                                    |
|                      | Opt2 Ana In1 (8)                                                                                           |                                                                                                    |
|                      | Opt2 Ana In2 (9)                                                                                           | Sets the auxiliary filter to Opt2 Ana In2.                                                                                                    |
|                      | FILTER DEST (2311)                                                                                         | Preset Value: 0<br>Range: 0 - 6                                                                                                    |
|                      | None (0)                                                                                                   | Sets the Filter Destination, (Output), to None.                                                                                                    |
|                      | Speed Loop (1)                                                                                             | Sets the Filter Destination, (Output), to Speed Loop.                                                                                                    |
|                      | Torque Loop (2)                                                                                            | Sets the Filter Destination, (Output), to Torque Loop.                                                                                                    |
|                      | Speed FFWD (3)                                                                                             | Sets the Filter Destination, (Output), to Speed Forward.                                                                                                    |
|                      | Process FBK (4)                                                                                            | Sets the Filter Destination, (Output), to Process Feedback.                                                                                                    |
|                      | Process FFWD (5)                                                                                           | Sets the Filter Destination, (Output), to Process Feedforward.                                                                                                    |
|                      | Process SP (6)                                                                                             | Sets the Filter Destination, (Output), to Process Setpoint.                                                                                                    |
|                      | FILTER CUTOFF (2312)                                                                                       | Preset Value: 0.00<br>Range: 0.00 - 1000.00 Hz                                                                                                    |
|                      |                                                                                                    | Sets the cutoff frequency of the auxiliary filter (a low value = slower response).                                                                                                    |
|                      | NOTCH CNTR FREQ (2313)                                                                                     | Preset Value: 0.00<br>Range: 0.00 - 500.00 Hz                                                                                                    |
|                      |                                                                                                    | Sets the center frequency for the notch filter (if Filter Type=Notch).                                                                                                    |
|                      | NOTCH BAND (2314)                                                                                          | Preset Value: 0.00<br>Range: 0.00 - 200.00 Hz                                                                                                    |
|                      |                                                                                                    | Sets the frequency band of the notch filter (if Filter Type=Notch).                                                                                                    |

Table 7-2 Level 2 Parameter Block Definitions Continued

| Block Title   | Parameter (Number)<br>Selection (Value)                                                                                              | Parameter Name and Description                                                                                                    |
|---------------|----------------------------------------------------------------------------------------------------|----------------------------------------------------------------------------------------------------|
| MOTOR<br>DATA | MOTOR RATED VOLT (2401)                                                                                                    | Preset Value: CALC<br>Range: 0 - 1000 Volts                                                                                                    |
|               |                                                                                                    | The rated voltage of the motor (listed on the motor nameplate).                                                                                                    |
|               | MOTOR RATED AMPS (2402)                                                                                                    | Preset Value: CALC<br>Range: 0 - MAX AMPS                                                                                                    |
|               |                                                                                                    | The rated current of the motor (listed on the motor nameplate).                                                                                                    |
|               | MOTOR RATED SPD (2403)                                                                                                    | Preset Value: 1754<br>Range: 0 - 30000 RPM                                                                                                    |
|               |                                                                                                    | The rated speed of the motor (listed on the motor nameplate).                                                                                                    |
|               | MOTOR RATED FREQ (2404)                                                                                                    | Preset Value: 60.00<br>Range: 10.00 - 500.00                                                                                                    |
|               |                                                                                                    | The rated frequency of the motor (listed on the motor nameplate).                                                                                                    |
|               | MOTOR MAG AMPS (2405)                                                                                                    | Preset Value: CALC<br>Range: 0 - 90% MAX AMPS                                                                                                    |
|               |                                                                                                    | The motor magnetizing current value (listed on the motor nameplate) also called no load current. Measure using a clamp on amp meter on a motor lead while the motor is running at line frequency with no load connected to the motor shaft. |
|               | INSTABILITY FREQ (2406)<br>Only available or active in V/F<br>mode. Ignore for Vector modes.                                         | Preset Value: 0.00<br>Range: 0.00 - 500.00 Hz                                                                                                    |
|               |                                                                                                    | If the motor exhibits instability (usually no load) this parameter should be set to the center of the instability band.                                                                                                    |
|               | STABILITY GAIN (2407)<br>Only available or active in V/F<br>mode. Ignore for Vector modes.                                           | Preset Value: 0.000.<br>Range: 0.000 - 10.000                                                                                                    |
|               |                                                                                                    | Sets the amount of correction to stabilize the motor.                                                                                                    |
|               | ENCODER COUNTS (2408) Only available in Closed Vector mode with encoder feedback. Ignore for Open Vector and V/F modes.              | Preset Value: 1024<br>Range: 50 - 20000 PPR                                                                                                    |
|               |                                                                                                    | The number of encoder feedback counts in lines per revolution.                                                                                                    |
|               | FEEDBACK SOURCE (2409)<br>Only available in Closed Vector<br>mode with encoder feedback.<br>Ignore for Open Vector and V/F<br>modes. | Preset Value: 3 Range: 0 - 3                                                                                                    |
|               | None (0)                                                                                                    | No encoder option board.                                                                                                    |
|               | Option Slot1 (1)                                                                                                    | Encoder option board location is Option Slot1.                                                                                                    |
|               | Option Slot2 (2)                                                                                                    | Encoder option board location is Option Slot2.                                                                                                    |
|               | Daughter FDBK (3)                                                                                                    | Encoder option board location is Daughter FDBK.                                                                                                    |
|               | ENCODER TYPE (2410) Only available in Closed Vector mode with encoder feedback. Ignore for Open Vector and V/F modes.                | Preset Value: 1<br>Range: 0 -1                                                                                                    |
|               | Single (0)                                                                                                    | Sets the encoder type to single ended encoder selection.                                                                                                    |
|               | Differential (1)                                                                                                    | Sets the encoder type to differential encoder selection.                                                                                                    |
|               |                                                                                                    |                                                                                                    |

Table 7-2 Level 2 Parameter Block Definitions Continued

| Block Title                  | Parameter (Number)<br>Selection (Value                                                                                   | Parameter Name and Description                                                                                                    |
|------------------------------|----------------------------------------------------------------------------------------------------|----------------------------------------------------------------------------------------------------|
| MOTOR<br>DATA<br>(Continued) | RESOLVER SPEED (2411) Only available in Closed Vector mode with resolver feedback. Ignore for Open Vector and V/F modes. | Preset Value: 0<br>Range: 0 - 10                                                                                                    |
|                              |                                                                                                    | The speed of the resolver, if a resolver is used for feedback. (Parameter is displayed when resolver expansion board is installed).                                                                                                    |
|                              | ELEC SLIP FREQ (2412)                                                                                                    | Preset Value: CALC<br>Range: 0.000 - 20.000 Hz                                                                                                    |
|                              |                                                                                                    | Sets the rated slip frequency of the motor.                                                                                                    |
|                              | CALC MOTOR MODEL (2414)                                                                                                  | Preset Value: 0<br>Range: 0 - 1                                                                                                    |
|                              | No (                                                                                                    | No presets are calculated.                                                                                                    |
|                              | Yes (                                                                                                    | Loads preset values into memory that are required to perform auto tune.                                                                                                    |
|                              | REVERSE ROTATION (2415)                                                                                                  | Preset Value: 0<br>Range: 0 - 1                                                                                                    |
|                              | Off (                                                                                                    | Standard rotation not changed.                                                                                                    |
|                              | On (                                                                                                    | Control output phase change to reverse rotation direction without motor wiring change.                                                                                                    |
|                              |                                                                                                    | Reverse direction of motor rotation without rewiring the motor or encoder wires.  If the drive is being operated with "Control Type" (P1601), set to "Closed Vector", then the feedback align procedure must be executed after changing this parameter.  Note: In position mode, if the feedback alignment parameter is changed, the motor will continue to rotate in the same direction for a given position reference. However, if the encoder wires are swapped, motor rotation will reverse. |
|                              | MOTOR RATED HP (2416)                                                                                                    | Preset Value: CALC Range 0 - 4 times Drive Rated HP                                                                                                    |
|                              |                                                                                                    | Used to record the motor nameplate horsepower.                                                                                                    |
| BRAKE<br>ADJUST              | RESISTOR OHMS (2501)                                                                                                    | Preset Value: CALC<br>Range: 0.00 - 255.0 Ω                                                                                                    |
|                              |                                                                                                    | The dynamic braking resistor value in ohms. Refer to dynamic braking manual for additional information.                                                                                                    |
|                              | RESISTOR WATTS (2502)                                                                                                    | Preset Value: CALC<br>Range: 0 - 999999 W                                                                                                    |
|                              |                                                                                                    | The dynamic braking resistor watts rating.                                                                                                    |
|                              | RESISTOR TTC (2503)                                                                                                    | Preset Value: CALC<br>Range: 20 – 3600 seconds                                                                                                    |
|                              |                                                                                                    | Sets the time for heat dissipation for the dynamic braking resistor. If 2X watts is dissipated continuously "Regen R Fault" will occur in the time set by this parameter. If 3x watts is dissipated continuously, "Regen R Fault" will occur in ½ the time set by this parameter.                                                                                                    |
|                              | DC BRAKE VOLTS (2504) Only available or active in V/F mode. Ignore for Open/Closed Vector mode.                          | Preset Value: 0.00<br>Range: 0 - 20.00%                                                                                                    |
|                              |                                                                                                    | The amount of DC braking voltage applied to the motor windings during a stop command. Increase this value for more braking torque during stops. The increased braking voltage may cause the motor to overheat for applications that require frequent starts/stops. Be careful in selecting this value. The maximum DC Brake Voltage = (1.414) X (Max Output Volts) X 20%.                                                                                                    |

Table 7-2 Level 2 Parameter Block Definitions Continued

| Block Title                    | Parameter (Number)<br>Selection (Value)                                                                    | Parameter Name and Description                                                                                                    |
|--------------------------------|----------------------------------------------------------------------------------------------------|----------------------------------------------------------------------------------------------------|
| BRAKE<br>ADJUST<br>(Continued) | DC BRAKE TRIGGER (2505)<br>Only available or active in V/F<br>mode. Ignore for Open/Closed<br>Vector mode. | Preset Value: 0.00<br>Range: 0.00 - 50.00 Hz                                                                                                    |
|                                |                                                                                                    | The frequency at which dc injection braking will begin.                                                                                                    |
|                                | BRAKE ON STOP (2506)                                                                                       | Preset Value: 0<br>Range: 0 - 1                                                                                                    |
|                                | Off (0)                                                                                                    | DC Injection Braking not active.                                                                                                    |
|                                | On (1)                                                                                                    | Enables DC Injection Braking.                                                                                                    |
|                                |                                                                                                    | DC injection braking will begin when a stop command is issued. After a stop command, the DC brake voltage will be applied to the motor windings when the output frequency reaches the DC brake trigger.                                                                                                    |
|                                | BRAKE ON REVERSE (2507) Only available or active in V/F mode. Ignore for Open/Closed Vector mode.          | Preset Value: 0<br>Range: 0 - 1                                                                                                    |
|                                | Off (0)                                                                                                    | Brake on Reverse not active.                                                                                                    |
|                                | On (1)                                                                                                    | DC Injection Braking enabled on a "Change Motor Rotation Direction" command.                                                                                                    |
|                                |                                                                                                    | DC Injection braking will begin after a change-motor-rotation command is issued. After a stop command, the DC brake voltage will be applied to the motor windings when the output frequency reaches the DC brake trigger. Braking continues until the motor is stopped or until stop brake time is exhausted. The motor will then accelerate in the opposite direction.                                                            |
|                                | STOP BRAKE TIME (2508) Only available or active in V/F mode. Ignore for Open/Closed Vector mode.           | Preset Value: 0.0<br>Range: 0.0 - 60.0 seconds                                                                                                    |
|                                |                                                                                                    | The maximum number of seconds that DC injection brake voltage will be applied to the motor windings after a stop command. After the time specified by this value, DC injection braking is automatically turned off. If DC injection braking starts at a frequency less than the DC brake trigger parameter, the stop brake time is calculated as follows:  BrakeTime = StopBrakeTime X (OutputFrequencyatBraking / DCBrakeTrigger) |
|                                | BRAKE ON START (2509) Only available or active in V/F mode. Ignore for Open/Closed Vector mode.            | Preset Value: 0<br>Range: 0 - 1                                                                                                    |
|                                | Off (0)                                                                                                    | Brake on Start not active.                                                                                                    |
|                                | On (1)                                                                                                    | Enables Brake on Start.                                                                                                    |
|                                |                                                                                                    | ON turns DC injection braking ON for a period of time (Start Brake Time) when a run command is issued. This ensures the motor is not rotating. Braking will automatically turn off and the motor will accelerate at the end of the start brake time.                                                                                                    |
|                                | START BRAKE TIME (2510) Only available or active in V/F mode. Ignore for Open/Closed Vector mode.          | Preset Value: 0.0<br>Range: 0.0 - 60.0 seconds                                                                                                    |
|                                |                                                                                                    | The amount of time that DC injection braking will be applied after a run command is issued. This will only occur if brake on start is set to ON. Braking may cause the motor to overheat for applications that require frequent starts/ stops. Be careful in selecting this value. The start brake time should be just long enough to ensure the motor shaft is not rotating when a start command is issued.                       |

Table 7-2 Level 2 Parameter Block Definitions Continued

| Block Title        | Parameter (Number) Selection (Value) | Parameter Name and Description                                                                                                    |
|--------------------|--------------------------------------|----------------------------------------------------------------------------------------------------|
| PROCESS<br>CONTROL | PROCESS TYPE (2601)                  | Preset Value: 0<br>Range: 0 - 2                                                                                                    |
|                    | None (0)                             | PID is disabled, however feedforward is always available.                                                                                                    |
|                    | Forward Acting (1)                   | The process error computed as: PE = (Set Point) - (Feedback). Useful when feedback increases as motor speed increases.                                                                                                    |
|                    | Reverse Acting (2)                   | The process error computed as: PE =(Feedback) - (Set Point). Useful when feedback decreases as motor speed increases.                                                                                                    |
|                    |                                      | Sets the type of PID control.                                                                                                    |
|                    | SETPOINT ADJ LIM (2602)              | Preset Value: 10.0<br>Range: 0.0 - 100.0%                                                                                                    |
|                    |                                      | Set as a percent of motor speed. It limits speed corrections due to process error.                                                                                                    |
|                    | PROC FEEDBACK (2603)                 | Preset Value: 0 Range: 0 - 10                                                                                                    |
|                    | None (0)                             | No feedback assigned.                                                                                                    |
|                    | Setpoint Cmd (1)                     | ·                                                                                                    |
|                    | Loc Speed Ref (2)                    |                                                                                                    |
|                    | Analog In1 (3)                       |                                                                                                    |
|                    | Analog In2 (4)                       |                                                                                                    |
|                    | Network (5)                          |                                                                                                    |
|                    | Composite Ref (6)                    |                                                                                                    |
|                    | Opt1 Ana In1 (7)                     | Option 1, Analog Input 1 used for feedback.                                                                                                    |
|                    | Opt1 Ana In2 (8)                     | Option 1, Analog Input 2 used for feedback.                                                                                                    |
|                    | Opt2 Ana In1 (9)                     | Option 2, Analog Input 1 used for feedback.                                                                                                    |
|                    | Opt2 Ana In2 (10)                    |                                                                                                    |
|                    |                                      | Sets the type of signal used for the process feedback signal.                                                                                                    |
|                    | SETPOINT SOURCE (2604)               | Preset Value: 0<br>Range: 0 - 10                                                                                                    |
|                    | None (0)                             |                                                                                                    |
|                    | Setpoint Cmd (1)                     | Setpoint command value used for Setpoint.                                                                                                    |
|                    | Loc Speed Ref (2)                    | Local speed reference used for Setpoint.                                                                                                    |
|                    | Analog In1 (3)                       | Analog Input 1 signal used for Setpoint.                                                                                                    |
|                    | Analog In2 (4)                       | Analog Input 2 signal used for Setpoint.                                                                                                    |
|                    | Network (5)                          | Network value used for Setpoint.                                                                                                    |
|                    | Composite Ref (6)                    | Output of Composite Ref signal used for Setpoint.                                                                                                    |
|                    | Opt1 Ana In1 (7)                     | Option 1, Analog Input 1 used for Setpoint.                                                                                                    |
|                    | Opt1 Ana In2 (8)                     | Option 1, Analog Input 2 used for Setpoint.                                                                                                    |
|                    | Opt2 Ana In1 (9)                     | Option 2, Analog Input 1 used for Setpoint.                                                                                                    |
|                    | Opt2 Ana In2 (10)                    | Option 2, Analog Input 2 used for Setpoint.                                                                                                    |
|                    |                                      | Sets the source input signal type to which the process feedback will be compared. If "Setpoint CMD" is selected, the fixed value of the set point is entered in the Setpoint Command parameter value.                     |
|                    | SETPOINT COMMAND (2605)              | Preset Value: 0.0<br>Range: -100.0% to +100.0%                                                                                                    |
|                    |                                      | Sets the value as a percentage of the process feedback signal; the control wi try to maintain by adjusting motor speed. This is only used when the Setpoint Source is a fixed value "Setpoint CMD" under Setpoint Source. |

Table 7-2 Level 2 Parameter Block Definitions Continued

| Block Title                       | Parameter (Number)<br>Selection (Value) | Parameter Name and Description                                                                                                    |
|-----------------------------------|-----------------------------------------|----------------------------------------------------------------------------------------------------|
| PROCESS<br>CONTROL<br>(Continued) | PROC ERR TOL (2606)                     | Preset Value: 10.0<br>Range: 0.0 - 100.0%                                                                                                    |
|                                   |                                         | The band within which the Opto or Relay Output is active (turned ON) indicating the process is within the desired range.                                                                                                    |
|                                   | PROC PROP GAIN (2607)                   | Preset Value: 1.0000<br>Range: 0.0000 - 9999.9990                                                                                                    |
|                                   |                                         | Sets the PID loop proportional gain. Determines how much adjustment to motor speed is due to process error.                                                                                                    |
|                                   | PROC INTG GAIN (2608)                   | Preset Value: 0.0000<br>Range: 0.0000 - 9999.9990                                                                                                    |
|                                   |                                         | Sets the PID loop Integral gain. Determines how quickly the motor speed is adjusted to correct long term error.                                                                                                    |
|                                   | PROC INTG CLAMP (2609)                  | Preset Value: 100.0<br>Range: 0.0 - 100.0%                                                                                                    |
|                                   |                                         | Sets the level of the Integrator clamp as a percentage of maximum motor speed.                                                                                                    |
|                                   | PROC DIFF GAIN (2610)                   | Preset Value: 0.0000<br>Range: 0.0000 - 9999.9990                                                                                                    |
|                                   |                                         | Sets the PID loop differential gain. This determines how much adjustment to motor speed is made for transient error.                                                                                                    |
|                                   | PROFILE ADJUST (2611)                   | Preset Value: 0<br>Range: 0 - 1                                                                                                    |
|                                   | Off (0)                                 | No adjustment is made.                                                                                                    |
|                                   | On (1)                                  | ACC/DEC group is selected based upon comparing process error to Profile Adjust Band (P2612).                                                                                                    |
|                                   | PROFILE ADJ BAND (2612)                 | Preset Value: 50.0<br>Range: 0 - 200.0%                                                                                                    |
|                                   |                                         | Active when Profile Adjust (P2611) is ON. If process error is within this band, ACC/DEC Group 1 is used. If process error is outside this band, ACC/DEC 2 is used. Useful when the PID's response needs to differ when process error is small as compared to when it is large.                                     |
|                                   | PROC SLEEP BAND (2613)                  | Preset Value: 0.0<br>Range: 0 - 100.0%                                                                                                    |
|                                   |                                         | Non-zero - Enables process PID sleep mode. When Process error remains within this band for 5 seconds, sleep mode is active (control is disabled, motor coasts). If at any time the process error moves out of this band, sleep mode is terminated and normal PID operation is resumed. Zero - Disables sleep mode. |
|                                   | PROC OUT FILTER (2614)                  | Preset Value: 0.00<br>Range: 0.0 - 100.0 seconds                                                                                                    |
|                                   |                                         | Sets the amount of filtering for the PID process output.                                                                                                    |
|                                   | PROC OUT OFFSET (2615)                  | Preset Value: 0.0<br>Range: -100.0 to +100.0%                                                                                                    |
|                                   |                                         | Sets the amount of offset for the PID process output.                                                                                                    |
|                                   | PROC OUT GAIN (2616)                    | Preset Value: 100.0<br>Range: 0.0 - 200.0%                                                                                                    |
|                                   |                                         | Sets the amount of gain for the PID process output.                                                                                                    |

Table 7-2 Level 2 Parameter Block Definitions Continued

| Block Title         | Parameter (Number) Selection (Value)                                                                         | Parameter Name and Description                                                                                                    |
|---------------------|----------------------------------------------------------------------------------------------------|----------------------------------------------------------------------------------------------------|
| SKIP FRE-<br>QUENCY | SKIP FREQ 1 (2701)<br>SKIP FREQ 2 (2703)<br>SKIP FREQ 3 (2705)                                               | Preset Value: 0.00<br>Range: 0 - MAX Speed                                                                                                    |
|                     |                                                                                                    | The center frequency of the frequency band to skip or treat as a deadband. Three bands can be defined independently or the three values can be selected to skip one wide frequency band.                                                                                                    |
|                     | SKIP BAND 1 (2702)<br>SKIP BAND 2 (2704)<br>SKIP BAND 3 (2706)                                               | Preset Value: 0.00<br>Range: 0 - MAX Speed                                                                                                    |
|                     |                                                                                                    | Defines the width of the band on either side of the Skip Frequency. The drive is not allowed to operate continuously at any point within a range defined by the Skip Frequency and the Skip Band. The lower boundary of this band is equal to the Skip Frequency minus the Skip Band. The upper boundary of this band is equal to the Skip Frequency plus the Skip Band. If the speed reference is set to a value between the lower boundary and the upper boundary, the drive will operate at the lower boundary when the band is being approached from a speed less than the lower boundary. If the band is being approached from a speed greater than the upper boundary, the drive will operate at the upper boundary. Should the speed reference be set to a value outside the band, then the drive will ramp through the band using the normal ACC/DEC settings. For example, if Skip Frequency 1 (P2701) is set to 20Hz and Skip Band 1 (P2702) is set to 5Hz, then the lower boundary of the band is at 15Hz and the upper boundary of the band is at 25Hz. |
| SYNCHRO<br>START    | SYNC START FWD (2801) Only available or active in V/F or Open Vector modes. Ignore for Closed Vector mode.   | Preset Value: 0<br>Range: 0 - 1                                                                                                    |
|                     | Off (0)                                                                                                    | Synchro Start Forward feature not active.                                                                                                    |
|                     | On (1)                                                                                                    | Synchro Start Forward feature active.                                                                                                    |
|                     |                                                                                                    | Synchro Start Forward feature begins scanning motor rotational frequency in the drive forward direction. If on, scan always starts in FWD direction even if P2802 is ON.                                                                                                    |
|                     | SYNC START REV (2802) Only available or active in V/F or Open Vector modes. Ignore for Closed Vector mode.   | Preset Value: 0<br>Range: 0 - 1                                                                                                    |
|                     | Off (0)                                                                                                    | Synchro Start Reverse feature not active.                                                                                                    |
|                     | On (1)                                                                                                    | Synchro Start Reverse feature active.                                                                                                    |
|                     |                                                                                                    | Synchro Start feature begins scanning motor rotational frequency in the drive reverse direction. If P2801 is ON, scan always starts in FWD direction even if P2802 is ON.                                                                                                    |
|                     | SYNC AT MAX FREQ (2803) Only available or active in V/F or Open Vector modes. Ignore for Closed Vector mode. | Preset Value: 1<br>Range: 0 - 1                                                                                                    |
|                     | Off (0)                                                                                                    | Synchro at Max Frequency feature not active.                                                                                                    |
|                     | On (1)                                                                                                    | Synchro at Max Frequency feature active.                                                                                                    |
|                     |                                                                                                    | Allows the Synchro Start feature to begin scanning motor rotational frequency at the MAX Frequency (On) or at the last speed reference command (Off).                                                                                                    |
|                     | SYNCHRO SCAN V/F (2804) Only available or active in V/F or Open Vector modes. Ignore for Closed Vector mode. | Preset Value: 10.0% V/F – 10% Open Vector Range: 1.0 - 25.0%                                                                                                    |
|                     |                                                                                                    | Sets the Volts/Hertz ratio for the Synchro Start feature as a percentage of the V/F ratio defined by the "Control Base Volts/Control Base Frequency". This Synchro Scan V/F percentage value is multiplied by the "Control Base Volts/Control Base Frequency" value. If this value is too high, the inverter may fault on Overcurrent.                                                                                                    |

Table 7-2 Level 2 Parameter Block Definitions Continued

| Block Title                     | Parameter (Number)<br>Selection (Value)                                                                     | Parameter Name and Description                                                                                                    |
|---------------------------------|----------------------------------------------------------------------------------------------------|----------------------------------------------------------------------------------------------------|
| SYNCHRO<br>START<br>(Continued) | SYNC SETUP TIME (2805) Only available or active in V/F or Open Vector modes. Ignore for Closed Vector mode. | Preset Value: 0.20 V/F – 0.10 Open Vector<br>Range: 0.5 - 10.0 seconds                                                                                                    |
|                                 |                                                                                                    | The time at max frequency (or last reference) before scanning begins. Allows motor currents to settle before scanning starts. Active in both forward and reverse directions.                                                                                                    |
|                                 | SYNC SCAN TIME (2806) Only available or active in V/F or Open Vector modes. Ignore for Closed Vector mode.  | Preset Value: 2.0 V/F - 0.50 Open Vector<br>Range: 0.5 - 10.0 seconds                                                                                                    |
|                                 |                                                                                                    | The maximum time allowed for Synchro Start to scan and detect rotor speed in either direction. Scanning begins at the Start at MAX Frequency to 0Hz. Generally, the shorter the Synchro Scan Time the more likely a false Synchro Start will be detected. This value should be set high enough to eliminate false Synchro Starts. This time applies in each direction. |
|                                 | SYNC RECOVER (2807) Only available or active in V/F or Open Vector modes. Ignore for Closed Vector mode.    | Preset Value: 1.0 V/F – 0.10 Open Vector Range: 0.1 - 10.0 seconds                                                                                                    |
|                                 |                                                                                                    | This time applies after the synchro frequency has been found. It is the amount of time given to ramp the voltage from the synchro start V/F ratio voltage level to the full V/F voltage level required by the motor.                                                                                                    |
| AUTO<br>TUNE                    | ANA OFFSET TRIM (2901)                                                                                      | Preset Value: 0<br>Range: 0 - 1                                                                                                    |
|                                 | No (0)                                                                                                    | No action.                                                                                                    |
|                                 | Yes (1)                                                                                                    | Measures analog offset for all analog inputs. Set analog inputs to zero before executing.                                                                                                    |
|                                 | ONE-STEP TUNING (2902) Only available or active in either Vector mode. Ignore for V/F mode.                 | Preset Value: 0<br>Range: 0 - 1                                                                                                    |
|                                 | No (0)                                                                                                    | No action.                                                                                                    |
|                                 | Yes (1)                                                                                                    | Performs one step auto tune. (Prompts for "Press Enter" before a rotational test is performed).                                                                                                    |
|                                 | STATOR R1 TUNE (2903)                                                                                       | Preset Value: 0<br>Range: 0 - 1                                                                                                    |
|                                 | No (0)                                                                                                    | No action.                                                                                                    |
|                                 | Yes (1)                                                                                                    | Measures Stator Resistance. Stationary test will not cause motor shaft rotation.                                                                                                    |
|                                 | MEASURE Xm (ROT) (2904)<br>Only available or active in Vector<br>modes. Ignore for V/F mode.                | Preset Value: 0<br>Range: 0 - 1                                                                                                    |
|                                 | No (0)                                                                                                    | No action.                                                                                                    |
|                                 | Yes (1)                                                                                                    | Measures MAG Reactance. This is a rotational test. Load should be decoupled from the motor.                                                                                                    |
|                                 | MEASURE LEAKAGE (2905)<br>Only available or active in Vector<br>modes. Ignore for V/F mode.                 | Preset Value: 0<br>Range: 0 - 1                                                                                                    |
|                                 | No (0)                                                                                                    | No action.                                                                                                    |
|                                 | Yes (1)                                                                                                    | Measures leakage reactance and rotor resistance.                                                                                                    |

Table 7-2 Level 2 Parameter Block Definitions Continued

| Block Title                 | Parameter (Number)<br>Selection (Value)                                               | Parameter Name and Description                                                                                    |
|-----------------------------|---------------------------------------------------------------------------------------|----------------------------------------------------------------------------------------------------|
| AUTO<br>TUNE<br>(Continued) | CUR. LOOP TUNE (2906) Only available or active in Vector modes. Ignore for V/F mode.  | Preset Value: 0<br>Range: 0 - 1                                                                                   |
|                             | No (0)                                                                                | No action.                                                                                                    |
|                             | Yes (1)                                                                               | Tunes the current controller loop.                                                                                |
|                             | FLUX CUR. TUNE (2907) Only available or active in Vector modes. Ignore for V/F mode.  | Preset Value: 0<br>Range: 0 - 1                                                                                   |
|                             | No (0)                                                                                | No action.                                                                                                    |
|                             | Yes (1)                                                                               | Tunes the flux controller loop. This is a rotational test.                                                        |
|                             | FEEDBACK TEST (2908) Only available or active in Vector modes. Ignore for V/F mode.   | Preset Value: 0<br>Range: 0 - 1                                                                                   |
|                             | No (0)                                                                                | No action.                                                                                                    |
|                             | Yes (1)                                                                               | Checks and adjusts for feedback alignment. This is a rotational test.                                             |
|                             | SLIP FREQ TUNE (2909) Only available or active in Vector modes. Ignore for V/F mode.  | Preset Value: 0<br>Range: 0 - 1                                                                                   |
|                             | No (0)                                                                                | No action.                                                                                                    |
|                             | Yes (1)                                                                               | Tunes slip frequency. This is a calculation based upon the most recent motor parameter settings (non-rotational). |
|                             | SPEED LOOP TUNE (2910) Only available or active in Vector modes. Ignore for V/F mode. | Preset Value: 0<br>Range: 0 - 1                                                                                   |
|                             | No (0)                                                                                | No action.                                                                                                    |
|                             | Yes (1)                                                                               | Tunes the speed controller loop. This is a rotational test.                                                       |

7-30 Parameter Descriptions MN765

# 7.3 Level 3 Parameters (Advanced Prog, Level 3 Blocks)

**Table 7-3 Level 3 Parameter Block Definitions** 

| Block Title            | Parameter (Number) Selection (Value)                                                                                                    | Parameter Name and Description                                                                                                    |  |  |
|------------------------|----------------------------------------------------------------------------------------------------|----------------------------------------------------------------------------------------------------|--|--|
| PROFILE<br>RUN         | NUMBER OF CYCLES (3001)                                                                                                    | Preset Value: 0<br>Range: 0 - 255                                                                                                    |  |  |
|                        |                                                                                                    | Sets the number of cycles that the profile will automatically run before stopping.                                                                                                    |  |  |
|                        | PR RESTART MODE (3002)                                                                                                    | Preset Value: 0<br>Range: 0 - 1                                                                                                    |  |  |
|                        | Restart (0)                                                                                                    | If interrupted, profile will start from the first step.                                                                                                    |  |  |
|                        | Continue (1)                                                                                                    | If interrupted, profile will start from current step.                                                                                                    |  |  |
|                        |                                                                                                    | Sets the restart mode if Profile Run is interrupted.                                                                                                    |  |  |
|                        | SPEED CURVE 1 (3003) SPEED CURVE 2 (3005) SPEED CURVE 3 (3007) SPEED CURVE 4 (3009) SPEED CURVE 5 (3011) SPEED CURVE 6 (3013) SPEED CURVE 7 (3015)        | Preset Value: 0 Preset Value: 0 Preset Value: 0 Preset Value: 0 Preset Value: 0 Preset Value: 0 Preset Value: 0 Preset Value: 0 Preset Value: 0 Range: 0 - 3                                                                                                    |  |  |
|                        | FWD-Group1 (0)                                                                                                    | FWD-ACC/DEC Group1                                                                                                    |  |  |
|                        | REV-Group1 (1)                                                                                                    | REV-ACC/DEC Group1                                                                                                    |  |  |
|                        | FWD-Group2 (2)                                                                                                    | FWD-ACC/DEC Group2                                                                                                    |  |  |
|                        | REV-Group2 (3)                                                                                                    | REV-ACC/DEC Group2                                                                                                    |  |  |
|                        |                                                                                                    | Speed for curve is set by the value of the correlating Preset Speed.                                                                                                    |  |  |
|                        | PROFILE TIME 1 (3004) PROFILE TIME 2 (3006) PROFILE TIME 3 (3008) PROFILE TIME 4 (3010) PROFILE TIME 5 (3012) PROFILE TIME 6 (3014) PROFILE TIME 7 (3016) | Preset Value: 0.00 Preset Value: 0.00 Preset Value: 0.00 Preset Value: 0.00 Preset Value: 0.00 Preset Value: 0.00 Preset Value: 0.00 Preset Value: 0.00 Range: 0 - 65535.00 seconds                                                                                                    |  |  |
|                        |                                                                                                    | Sets the amount of time Profile Run stays at a preset speed. Time starts when speed is within the At Speed Band P1506. ACC/DEC times are not included. A setting of zero causes an immediate transition to the next speed segment after the current segment is within the speed band. (See also 1506.) |  |  |
| PULSE<br>FOLLOW-<br>ER | MASTER PPR (3101)                                                                                                    | Preset Value: 1024<br>Range: 50 - 20000 counts                                                                                                    |  |  |
|                        |                                                                                                    | The number of encoder pulses per revolution of the master encoder. (See also MN755.)                                                                                                    |  |  |
|                        | INPUT VOLTS (3102)                                                                                                    | Preset Value: 0<br>Range: 0 - 1                                                                                                    |  |  |
|                        | 5V (0)                                                                                                    | Encoder operating voltage is 5V.                                                                                                    |  |  |
|                        | 12V (1)                                                                                                    | Encoder operating voltage is 12V.                                                                                                    |  |  |
|                        | INPUT TYPE (3103)                                                                                                    | Preset Value: 1<br>Range: 0 - 2                                                                                                    |  |  |
|                        | None (0)                                                                                                    | No encoder input signal to the EXBHH007 expansion board.                                                                                                    |  |  |
|                        | Quadrature (1)                                                                                                    | Quadrature encoder input signal to the EXBHH007 expansion board.                                                                                                    |  |  |
|                        | Speed (2)                                                                                                    | Speed encoder input signal to the EXBHH007 expansion board.                                                                                                    |  |  |

MN765 Parameter Descriptions 7-31

Table 7-3 Level 3 Parameter Block Definitions Continued

|                                       | •                                                                                            | ver 3 Parameter Block Definitions Continued                                                                                                    |
|---------------------------------------|----------------------------------------------------------------------------------------------|----------------------------------------------------------------------------------------------------|
| Block Title                           | Parameter (Number) Selection (Value)                                                         | Parameter Name and Description                                                                                                    |
| PULSE<br>FOLLOW-<br>ER<br>(Continued) | TRACK MODE (3104)                                                                            | Preset Value: 0<br>Range: 0 - 2                                                                                                    |
|                                       | Velocity Following (0)                                                                       | Increment/Decrement changes the Rx Ratio Output by the value of the increment step parameter on the fly, and follows the velocity of the master (no position loop). The present position gain parameter disabled (internally set to 0).                                                                                                    |
|                                       | Position Following (1)                                                                       | Increment/Decrement changes the Rx Ratio Output on the fly, and follows the position of the master (position loop enabled internally). The position gain parameter active at present value.                                                                                                    |
|                                       | Position Sync (2)                                                                            | Increment/Decrement adds or takes away counts and position loop is enabled internally. In other words this adds/subtracts counts to the position register when it is closed and then returns to normal following when it is opened. This is used to take the slack out of the web should it slip. It doesn't change the ratio so when the slip of the material is corrected, the normal following ratio is resumed. The position gain parameter active at present value. |
|                                       | INCREMENT STEP (3105)                                                                        | Preset Value: 1<br>Range: 1 - 1024                                                                                                    |
|                                       |                                                                                              | Output portion of the selected I:O ratio or absolute position is changed by this.                                                                                                    |
|                                       | RX RATIO INPUT (3106)                                                                        | Preset Value: 1024<br>Range: 1 - 1048576                                                                                                    |
|                                       |                                                                                              | Receive Input Ratio or the received counts input divisor.                                                                                                    |
|                                       | RX RATIO OUT1 (3107)<br>RX RATIO OUT2 (3108)<br>RX RATIO OUT3 (3109)<br>RX RATIO OUT4 (3110) | Preset Value: 1024 Preset Value: 1024 Preset Value: 1024 Preset Value: 1024 Preset Value: 1024 Range: 1 - 1048576                                                                                                    |
|                                       |                                                                                              | Received counts output multiplier.                                                                                                    |
|                                       | OUTPUT TYPE (3111)                                                                           | Preset Value: 0<br>Range: 0 - 1                                                                                                    |
|                                       | Quadrature (0)                                                                               | Quadrature encoder output signal from the EXBHH007 expansion board.                                                                                                    |
|                                       | Speed (1)                                                                                    | Speed encoder output signal from the EXBHH007 expansion board.                                                                                                    |
|                                       | TX RATIO INPUT (3112)                                                                        | Preset Value: 1:1024<br>Range: 1 - 1048576                                                                                                    |
|                                       |                                                                                              | Retransmitted input count ratio or retransmitted input counts divisor.                                                                                                    |
|                                       | TX RATIO OUTPUT (3113)                                                                       | Preset Value: 1024<br>Range: 1 - 20000                                                                                                    |
|                                       |                                                                                              | Retransmitted output count ratio or retransmitted output counts output multiplier.                                                                                                    |
|                                       |                                                                                              | From Master Scale Scale Rx Out Position Processor                                                                                                    |
|                                       |                                                                                              | Rx Ratio Input Rx Ratio Output Tx Ratio Input Scale                                                                                                    |
|                                       |                                                                                              | Tx Ratio Output  Buffered Encoder Output  Tx                                                                                                    |
|                                       |                                                                                              | <b>Example:</b> Master Encoder=1024, Buffered Encoder Output = 1024 (Desired) Rx Ratio In=1024, Rx Ratio Out = 2048 Rx Out to H2 Control = 2048 Tx Ratio In = 2048, Tx Ratio Out = 1024 Buffered Encoder Output = 1024                                                                                                    |

7-32 Parameter Descriptions

Table 7-3 Level 3 Parameter Block Definitions Continued

| Block Title                           | Parameter (Number)<br>Selection (Value)                                                                                                    | Parameter Name and Description                                                                                                    |  |  |  |
|---------------------------------------|----------------------------------------------------------------------------------------------------|----------------------------------------------------------------------------------------------------|--|--|--|
| PULSE<br>FOLLOW-<br>ER<br>(Continued) | SAVE RX OUT RATI (3114)                                                                                                    | Preset Value: 0<br>Range: 0 – 1                                                                                                    |  |  |  |
|                                       | No (0)                                                                                                    | Does not save values to non-volatile memory.                                                                                                    |  |  |  |
|                                       | Yes (1)                                                                                                    | Saves values to non-volatile memory.                                                                                                    |  |  |  |
|                                       |                                                                                                    | Determines whether or not receive output ratios are saved to non-volatile memory so that they are retained upon loss of drive power.                                                                                                    |  |  |  |
| CUSTOM<br>UNITS                       | MAX DEC PLACES (3201)                                                                                                    | Preset Value: 1<br>Range: 0 - 5                                                                                                    |  |  |  |
|                                       | 0                                                                                                    | Zero decimal places for the Custom Units display.                                                                                                    |  |  |  |
|                                       | 1                                                                                                    | One decimal place for the Custom Units display.                                                                                                    |  |  |  |
|                                       | 2                                                                                                    | Two decimal places for the Custom Units display.                                                                                                    |  |  |  |
|                                       | 3                                                                                                    | Three decimal places for the Custom Units display.                                                                                                    |  |  |  |
|                                       | 4                                                                                                    | Four decimal places for the Custom Units display.                                                                                                    |  |  |  |
|                                       | 5                                                                                                    | Five decimal places for the Custom Units display.                                                                                                    |  |  |  |
|                                       |                                                                                                    | The number of decimal places for the Custom Units display.                                                                                                    |  |  |  |
|                                       | VALUE AT SPEED (3202)                                                                                                    | Preset Value: 0.0: 0RPM<br>Range: 0.0 - 9999999.0 (X.X: YRPM)                                                                                                    |  |  |  |
|                                       |                                                                                                    | Sets the desired output rate per RPM of motor speed for the Custom Units display. This parameter provides scaling. Normal status display used until "y" is set to a non-zero value. The value "X.X" is displayed at "Y" RPM. Note that "Y" RPM is programmed in parameter P3204 when using Mint WorkBench. |  |  |  |
|                                       | UNITS OF MEASURE (3203)                                                                                                    | Preset Value: Cust Range: ASCII & Graphic Characters                                                                                                    |  |  |  |
|                                       |                                                                                                    | Allows user specified units of measure to be displayed for the Custom Units display. Characters are selected from display using ▲ and ▼ keys. More characters are available (press MORE "F1" on keypad) for additional characters.                                                                         |  |  |  |
| PRESET<br>POSI-<br>TION               | PRESET REVs 2 (3301) PRESET REVs 3 (3302) PRESET REVs 4 (3303) PRESET REVs 5 (3304) PRESET REVs 6 (3305) PRESET REVs 7 (3306)                                                 | Preset Value: 1 Preset Value: 2 Preset Value: 3 Preset Value: 4 Preset Value: 5 Preset Value: 6 Range: -49,999 to +49,999                                                                                                    |  |  |  |
|                                       |                                                                                                    | Sets integral number of revolutions for preset number position ((2 (3301) through 7 (3306)). Preset position number ((2 (3301) through 7 (3306)) is an absolute move relative to the home position.                                                                                                    |  |  |  |
|                                       | PRESET REVs 8 (3307) PRESET REVs 9 (3308) PRESET REVs 10 (3309) PRESET REVs 11 (3310) PRESET REVs 12 (3311) PRESET REVs 13 (3312) PRESET REVs 14 (3313) PRESET REVs 15 (3314) | Preset Value: 7 Preset Value: 8 Preset Value: 9 Preset Value: 10 Preset Value: 11 Preset Value: 12 Preset Value: 13 Preset Value: 14 Range: -49,999 to +49,999 Sets integral number of revolutions for preset position number ((8 (3307)                                                                   |  |  |  |
|                                       |                                                                                                    | through 15 (3314)). Preset position number ((8 (3307) through 15 (3314)) is an incremental move relative to the present position.                                                                                                    |  |  |  |

MN765 Parameter Descriptions 7-33

Table 7-3 Level 3 Parameter Block Definitions Continued

| Block Title                            | Parameter (Number) Selection (V                                                                                                    | ı       | Parameter Name and Description                                                                                                    |  |  |  |
|----------------------------------------|----------------------------------------------------------------------------------------------------|---------|----------------------------------------------------------------------------------------------------|--|--|--|
| PRESET<br>POSI-<br>TION<br>(Continued) | QUAD COUNTS 2 (3315)<br>QUAD COUNTS 3 (3316)<br>QUAD COUNTS 4 (3317)<br>QUAD COUNTS 5 (3318)<br>QUAD COUNTS 6 (3319)<br>QUAD COUNTS 7 (3320)                                  | ,       | Preset Value: 0 Preset Value: 0 Preset Value: 0 Preset Value: 0 Preset Value: 0 Preset Value: 0 Preset Value: 0 Preset Value: 0 Range: -4095 to +4095                                                                                                    |  |  |  |
|                                        |                                                                                                    |         | Sets fractional number of revolutions for preset position ((2 (3315) through 7 (3320)). Preset position number ((2 (3315) through 7 (3320)) is an absolute move relative to the home position.                                                                                                  |  |  |  |
|                                        | QUAD COUNTS 8 (3321) QUAD COUNTS 9 (3322) QUAD COUNTS 10 (3323) QUAD COUNTS 11 (3324) QUAD COUNTS 12 (3325) QUAD COUNTS 13 (3326) QUAD COUNTS 14 (3327) QUAD COUNTS 15 (3328) |         | Preset Value: 0 Preset Value: 0 Preset Value: 0 Preset Value: 0 Preset Value: 0 Preset Value: 0 Preset Value: 0 Preset Value: 0 Preset Value: 0 Preset Value: 0 Range: -4095 to +4095                                                                                                    |  |  |  |
|                                        |                                                                                                    |         | Sets fractional number of revolutions for preset position ((8 (3321) through 15 (3328)). Preset position ((8 (3321) through 15 (3328)) is an incremental move relative to the present position.                                                                                                 |  |  |  |
|                                        | POS PROP GAIN (3329)                                                                                                    |         | Preset Value: 0.1<br>Range: 0 - 100                                                                                                    |  |  |  |
|                                        |                                                                                                    |         | Proportional gain of the PID control loop used during preset position moves                                                                                                    |  |  |  |
|                                        | POS INTG GAIN (3330)                                                                                                    |         | Preset Value: 0.0<br>Range: 0 - 100                                                                                                    |  |  |  |
|                                        |                                                                                                    |         | Integral gain of the PID control loop used during preset position moves.                                                                                                    |  |  |  |
|                                        | POS INTG CLAMP (3331)                                                                                                    |         | Preset Value: 10% Range: 0 - 100%                                                                                                    |  |  |  |
|                                        |                                                                                                    |         | Clamp used to prohibit windup by limiting the integral value of the PID position control loop.                                                                                                    |  |  |  |
|                                        | POS DIFF GAIN (3332)                                                                                                    |         | Preset Value: 0<br>Range: 0 - 100                                                                                                    |  |  |  |
|                                        |                                                                                                    |         | Differential gain of the PID control loop used during preset position moves.                                                                                                    |  |  |  |
|                                        | POS MAX ADJUST (3333)                                                                                                    |         | Preset Value: 10%<br>Range 0 - 100%                                                                                                    |  |  |  |
|                                        |                                                                                                    |         | Maximum percentage that the position loop can adjust the speed due to following error.                                                                                                    |  |  |  |
|                                        | POS FILTER (3334)                                                                                                    |         | Preset Value: 10.0 Hz<br>Range: 0.1 - 500.0 Hz                                                                                                    |  |  |  |
|                                        |                                                                                                    |         | Low pass filter on the output of the position loop.                                                                                                    |  |  |  |
| PLC MODE                               | PLC LOCK (3400)                                                                                                    |         | Preset Value: 0<br>Range: 0 - 1                                                                                                    |  |  |  |
|                                        | (                                                                                                    | Off (0) | Contents of PLC parameters P3401 through P3430 are viewable. If security is Off or the access code is entered, then the contents of these parameters are also changeable.                                                                                                    |  |  |  |
|                                        |                                                                                                    | On (1)  | Contents of PLC parameters P3401 through P3430 are hidden from user by displaying 0.0.0.0 for each of these parameters. This parameter is used to protect OEM/System Integrator programming that has been developed for the PLC operating mode. Set this parameter to 1-On to protect the code. |  |  |  |
|                                        |                                                                                                    |         | This parameter is only accessible by using Mint WorkBench. It cannot be viewed or changed from the keypad.  Note: Transitioning this parameter from 1-On to 0-Off resets each of the parameters P3401 through P3430 to their factory default thus clearing the programming.                     |  |  |  |

Table 7-3 Level 3 Parameter Block Definitions Continued

| Block Title             | Parameter (Number) Selection (Value)                                                                 | Parameter Name and Description                                                                                                    |  |  |  |  |  |  |
|-------------------------|----------------------------------------------------------------------------------------------------|----------------------------------------------------------------------------------------------------|--|--|--|--|--|--|
| PLC MODE<br>(Continued) | PLC CONFIG 1 through<br>PLC CONFIG 30 (3401 - 3430)                                                  | Preset Value: 000.128.000.000<br>Range: 0 to 255.255.255                                                                                                    |  |  |  |  |  |  |
|                         |                                                                                                    | 30 PLC statements that define the 32 bit word format and structure as:                                                                                                    |  |  |  |  |  |  |
|                         |                                                                                                    | Parameter Number Format = DDD.CCC.BBB.AAA Example: P3401 = 051.000.000.020                                                                                                    |  |  |  |  |  |  |
|                         |                                                                                                    | Where:  DDD = bits 31-24 Byte 3  CCC = bits 23-16 Byte 2  BBB = bits 15-8 Byte 1  AAA = bits 7-0 Byte 0  051 = Digital Input 1 (see Chapter 10)  000 = OR (see Chapter 10)  000 = False (see Chapter 10)  020 = Forward (see Chapter 10)                                                                               |  |  |  |  |  |  |
|                         |                                                                                                    | Parameter No. Hex Byte 3 Hex Byte 2 Hex Byte 1 Hex Byte 0                                                                                                    |  |  |  |  |  |  |
|                         |                                                                                                    | PS3401 - 3430 Condition ID MSD (see Chapter 10) Condition ID LSD (see Chapter 10) (see Chapter 10) (see Chapter 10)                                                                                                    |  |  |  |  |  |  |
|                         |                                                                                                    | See also Chapter 10.                                                                                                    |  |  |  |  |  |  |
|                         | COMPARE A PARAM (3431)<br>COMPARE B PARAM (3433)                                                     | Preset Value: 0<br>Preset Value: 0<br>Range: 00000 to 10000                                                                                                    |  |  |  |  |  |  |
|                         |                                                                                                    | Comparator parameters provide a way to monitor real-time signals within the drive and apply them to the PLC Mode's logic. The setting of this parameter is the number of the parameter to be monitored by the comparator. They may be used on the condition definition side of the PLC Mode's logic. (See Chapter 10). |  |  |  |  |  |  |
|                         | COMPARE A CNST1 (3432)<br>COMPARE B CNST1 (3434)<br>COMPARE A CNST2 (3435)<br>COMPARE B CNST2 (3436) | Preset Value: 0.00 Preset Value: 0.00 Preset Value: 0.00 Preset Value: 0.00 Preset Value: 0.00 Range: 0.00 to 100.00%                                                                                                    |  |  |  |  |  |  |
|                         |                                                                                                    | See Chapter 10.                                                                                                    |  |  |  |  |  |  |
|                         | TIMER A DURATION (3440) TIMER B DURATION (3441) TIMER C DURATION (3442) TIMER D DURATION (3443)      | Preset Value: 0.00 Preset Value: 0.00 Preset Value: 0.00 Preset Value: 0.00 Preset Value: 0.00 Range: 0.00 to 999999.00 seconds                                                                                                    |  |  |  |  |  |  |
|                         |                                                                                                    | See Chapter 10.                                                                                                    |  |  |  |  |  |  |
| COMP REF                | PARAM A NUMBER (3501)<br>PARAM B NUMBER (3503)                                                       | Preset Value: 0 Preset Value: 0 Range: 00000 to 10000                                                                                                    |  |  |  |  |  |  |
|                         |                                                                                                    | Holds number to the first and second parameter used in the reference. See Chapter 11.                                                                                                    |  |  |  |  |  |  |
|                         | PARAM A FUNCTION (3502)<br>PARAM B FUNCTION (3504)                                                   | Preset Value: 0<br>Preset Value: 0<br>Range: 0 - 9                                                                                                    |  |  |  |  |  |  |
|                         | Zero (0)                                                                                             |                                                                                                    |  |  |  |  |  |  |
|                         | Identity (1)                                                                                         |                                                                                                    |  |  |  |  |  |  |
|                         | Absolute Value (2)                                                                                   |                                                                                                    |  |  |  |  |  |  |
|                         | Invert (3)                                                                                           |                                                                                                    |  |  |  |  |  |  |
|                         | Square (4)                                                                                           |                                                                                                    |  |  |  |  |  |  |
|                         | Square Root (5)<br>Sine (6)                                                                          |                                                                                                    |  |  |  |  |  |  |
|                         | Cosine (7)                                                                                           |                                                                                                    |  |  |  |  |  |  |
|                         | Ramp Generator (8)                                                                                   |                                                                                                    |  |  |  |  |  |  |
|                         | Freq Generator (9)                                                                                   |                                                                                                    |  |  |  |  |  |  |
|                         | . (/                                                                                                 | Mathematical function applied to the first (A) and second (B) parameter. See Chapter 11.                                                                                                    |  |  |  |  |  |  |

Table 7-3 Level 3 Parameter Block Definitions Continued

| Block Title             | Parameter (Number)<br>Selection (Value)    | Parameter Name and Description                                                        |
|-------------------------|--------------------------------------------|---------------------------------------------------------------------------------------|
| COMP REF<br>(Continued) | OPERATOR (3505)                            | Preset Value: 0<br>Range: 0 - 5                                                       |
| (Continued)             | Sum (0)                                    | nange. 0 - 5                                                                          |
|                         | Difference (1)                             |                                                                                       |
|                         | Multiply (2)                               |                                                                                       |
|                         | Divide (3)                                 |                                                                                       |
|                         | Maximum (4)                                |                                                                                       |
|                         | Minimum (5)                                |                                                                                       |
|                         | (c)                                        | The mathematical operator applied to the first and second parameters. See Chapter 11. |
|                         | FUNCTION (3506)                            | Preset Value: 1<br>Range: 0 - 9                                                       |
|                         | Zero (0)                                   |                                                                                       |
|                         | Identity (1)                               |                                                                                       |
|                         | Absolute Value (2)                         |                                                                                       |
|                         | Invert (3)                                 |                                                                                       |
|                         | Square (4)                                 |                                                                                       |
|                         | Square Root (5)                            |                                                                                       |
|                         | Sine (6)                                   |                                                                                       |
|                         | Cosine (7)                                 |                                                                                       |
|                         | Ramp Generator (8)                         |                                                                                       |
|                         | Freq Generator (9)                         |                                                                                       |
|                         |                                            | Mathematical function applied after the operator. See Chapter 11.                     |
|                         | PARAM A GAIN (3507)<br>PARAM B GAIN (3508) | Preset Value: 1.000 Preset Value: 1.000 Range: -1000.000 to 1000.000                  |
|                         |                                            | Provides numerical scaling for parameter A and B. See Chapter 11.                     |
| RTC<br>FEATURES         | RTC ACTION 1 (3601)<br>RTC ACTION 2 (3602) | Preset Value: 0<br>Preset Value: 0<br>Range: 0 - 23                                   |
|                         | None (0)                                   |                                                                                       |
|                         | D.Out1 On (1)                              |                                                                                       |
|                         | D.Out1 Off (2)                             |                                                                                       |
|                         | D.Out2 On (3)                              |                                                                                       |
|                         | D.Out2 Off (4)                             |                                                                                       |
|                         | R.Out1 On (5)                              |                                                                                       |
|                         | R.Out1 Off (6)                             |                                                                                       |
|                         | R.Out2 On (7)                              |                                                                                       |
|                         | R.Out2Off (8)                              |                                                                                       |
|                         | Increment (9)                              |                                                                                       |
|                         | Decrement (10)                             |                                                                                       |
|                         | Reset (11)                                 |                                                                                       |
|                         | D.Out1 On/IncP107 (12)                     |                                                                                       |
|                         | D.Out1 Off/IncP107 (13)                    |                                                                                       |
|                         | D.Out1 On/DecP107 (14)                     |                                                                                       |
|                         | D.Out1 Off/DecP107 (15)                    |                                                                                       |

Table 7-3 Level 3 Parameter Block Definitions Continued

| Second action taken as a result of an edge from the RTC. See Chap RTC MESSAGE 1 (3603) RTC MESSAGE 2 (3604)  Preset Value: 0 Preset Value: 0 Range: 0 - 8  None (0) Clean Filter (1) Change Filter (2) Apply Oil/Lube (3) Lube Mtr. Brngs (4) Service Drive (5) Service Coolant (6) Service Heating (7) RTC Alarm (8) First message sent as a result of an edge from the RTC. See Chapt Second message sent as a result of an edge from the RTC. See Chapt Second message sent as a result of an edge from the RTC. See Chapt Second message sent as a result of an edge from the RTC. See Chapt Second message sent as a result of an edge from the RTC. See Chapt Second message sent as a result of an edge from the RTC. See Chapt Second message sent as a result of an edge from the RTC. See Chapt Second message sent as a result of an edge from the RTC. See Chapt Second message sent as a result of an edge from the RTC. See Chapt Second message sent as a result of an edge from the RTC. See Chapt Second message sent as a result of an edge from the RTC. See Chapt Second message sent as a result of an edge from the RTC. See Chapt Second message sent as a result of an edge from the RTC. See Chapt Second message sent as a result of an edge from the RTC. See Chapt Second message sent as a result of an edge from the RTC. See Chapt                                                                                                    | Block Title     | Parameter (Number)<br>Selection (Value)          | Parameter Name and Description                                           |
|----------------------------------------------------------------------------------------------------|-----------------|--------------------------------------------------|--------------------------------------------------------------------------|
| D.Out1 Off/Reset (17) R.Out1 On/IncP107 (18) R.Out1 Off/IncP107 (19) R.Out1 Off/DecP107 (20) R.Out1 Off/DecP107 (21) R.Out1 Off/Reset (22) R.Out1 Off/Reset (23) First action taken as a result of an edge from the RTC. See Chapter Second action taken as a result of an edge from the RTC. See Chapter Second action taken as a result of an edge from the RTC. See Chapter Second action taken as a result of an edge from the RTC. See Chapter Second action taken as a result of an edge from the RTC. See Chapter Second action taken as a result of an edge from the RTC. See Chapter Second action taken as a result of an edge from the RTC. See Chapter Second action taken as a result of an edge from the RTC. See Chapter Second message sent as a result of an edge from the RTC. See Chapter Second message sent as a result of an edge from the RTC.                                                                                                    | <b>FEATURES</b> | RTC ACTION 2 (3602)                              |                                                                          |
| R.Out1 On/IncP107 (18) R.Out1 Off/IncP107 (19) R.Out1 On/DecP107 (20) R.Out1 Off/DecP107 (21) R.Out1 Off/Reset (22) R.Out1 Off/Reset (23)  First action taken as a result of an edge from the RTC. See Chapter Second action taken as a result of an edge from the RTC. See Chapter Second action taken as a result of an edge from the RTC. See Chapter Second action taken as a result of an edge from the RTC. See Chapter Second action taken as a result of an edge from the RTC. See Chapter Second action taken as a result of an edge from the RTC. See Chapter Second Filter (1) Change Filter (2) Apply Oil/Lube (3) Lube Mtr. Brngs (4) Service Drive (5) Service Coolant (6) Service Heating (7) RTC Alarm (8) First message sent as a result of an edge from the RTC. See Chapter Second message sent as a result of an edge from the RTC. See Chapter Second message sent as a result of an edge from the RTC.                                                                                                    |                 | D.Out1 On/Reset (16)                             |                                                                          |
| R.Out1 Off/IncP107 (19) R.Out1 Off/DecP107 (20) R.Out1 Off/DecP107 (21) R.Out1 Off/Reset (22) R.Out1 Off/Reset (23) First action taken as a result of an edge from the RTC. See Chapter Second action taken as a result of an edge from the RTC. See Chapter Second action taken as a result of an edge from the RTC. See Chapter Second action taken as a result of an edge from the RTC. See Chapter Second action taken as a result of an edge from the RTC. See Chapter Second action taken as a result of an edge from the RTC. See Chapter Second message sent as a result of an edge from the RTC. See Chapter Second message sent as a result of an edge from the RTC.                                                                                                    |                 | D.Out1 Off/Reset (17)                            |                                                                          |
| R.Out1 Onf/DecP107 (20) R.Out1 Off/DecP107 (21) R.Out1 Onf/Reset (22) R.Out1 Off/Reset (23) First action taken as a result of an edge from the RTC. See Chapter Second action taken as a result of an edge from the RTC. See Chapter Second action taken as a result of an edge from the RTC. See Chapter Second action taken as a result of an edge from the RTC. See Chapter Second action taken as a result of an edge from the RTC. See Chapter Second action taken as a result of an edge from the RTC. See Chapter Second message sent as a result of an edge from the RTC. See Chapter Second message sent as a result of an edge from the RTC.                                             |                 | R.Out1 On/IncP107 (18)                           |                                                                          |
| R.Out1 Off/DecP107 (21) R.Out1 On/Reset (22) R.Out1 Off/Reset (23) First action taken as a result of an edge from the RTC. See Chapter Second action taken as a result of an edge from the RTC. See Chapter Second action taken as a result of an edge from the RTC. See Chapter Second action taken as a result of an edge from the RTC. See Chapter Second action taken as a result of an edge from the RTC. See Chapter Second message sent as a result of an edge from the RTC. See Chapter Second message sent as a result of an edge from the RTC. |                 | R.Out1 Off/IncP107 (19)                          |                                                                          |
| R.Out1 On/Reset (22) R.Out1 Off/Reset (23)  First action taken as a result of an edge from the RTC. See Chapter Second action taken as a result of an edge from the RTC. See Chapter Second action taken as a result of an edge from the RTC. See Chapter Second action taken as a result of an edge from the RTC. See Chapter Value: 0 Range: 0 - 8  None (0) Clean Filter (1) Change Filter (2) Apply Oil/Lube (3) Lube Mtr. Brngs (4) Service Drive (5) Service Coolant (6) Service Heating (7) RTC Alarm (8)  First message sent as a result of an edge from the RTC. See Chapt Second message sent as a result of an edge from the RTC. See Chapt Second message sent as a result of an edge from the RTC. See Chapt Second message sent as a result of an edge from the RTC. See Chapt Second message sent as a result of an edge from the RTC. See Chapt Second message sent as a result of an edge from the RTC. See Chapt Second message sent as a result of an edge from the RTC. See Chapt Second message sent as a result of an edge from the RTC. See Chapt Second message sent as a result of an edge from the RTC. See Chapt Second message sent as a result of an edge from the RTC. See Chapt Second message sent as a result of an edge from the RTC. See Chapt Second message sent as a result of an edge from the RTC.                                                                                                    |                 | R.Out1 On/DecP107 (20)                           |                                                                          |
| R.Out1 Off/Reset (23)  First action taken as a result of an edge from the RTC. See Chapter Second action taken as a result of an edge from the RTC. See Chapter Second action taken as a result of an edge from the RTC. See Chapter Message 2 (3604)  Preset Value: 0 Preset Value: 0 Range: 0 - 8  None (0)  Clean Filter (1)  Change Filter (2)  Apply Oil/Lube (3)  Lube Mtr. Brngs (4)  Service Drive (5)  Service Coolant (6)  Service Heating (7)  RTC Alarm (8)  First message sent as a result of an edge from the RTC. See Chapt Second message sent as a result of an edge from the RTC. See Chapt Second message sent as a result of an edge from the RTC. See Chapt Second message sent as a result of an edge from the RTC. See Chapt Second message sent as a result of an edge from the RTC. See Chapt Second message sent as a result of an edge from the RTC. See Chapt Second message sent as a result of an edge from the RTC. See Chapt Second message sent as a result of an edge from the RTC. See Chapt Second message sent as a result of an edge from the RTC. See Chapt Second message sent as a result of an edge from the RTC. See Chapt Second message sent as a result of an edge from the RTC. See Chapt Second message sent as a result of an edge from the RTC. See Chapt Second message sent as a result of an edge from the RTC.                                                                                                    |                 | R.Out1 Off/DecP107 (21)                          |                                                                          |
| First action taken as a result of an edge from the RTC. See Chapter Second action taken as a result of an edge from the RTC. See Chapter Second action taken as a result of an edge from the RTC. See Chapter Second action taken as a result of an edge from the RTC. See Chapter Second action taken as a result of an edge from the RTC. See Chapter Second message sent as a result of an edge from the RTC. See Chapter Second message sent as a result of an edge from the RTC.                                                                                                    |                 | R.Out1 On/Reset (22)                             |                                                                          |
| Second action taken as a result of an edge from the RTC. See Chap RTC MESSAGE 1 (3603) RTC MESSAGE 2 (3604)  Preset Value: 0 Preset Value: 0 Range: 0 - 8  None (0) Clean Filter (1) Change Filter (2) Apply Oil/Lube (3) Lube Mtr. Brngs (4) Service Drive (5) Service Coolant (6) Service Heating (7) RTC Alarm (8)  First message sent as a result of an edge from the RTC. See Chapt Second message sent as a result of an edge from the RTC. See Chapt Second message sent as a result of an edge from the RTC. See Chapt Second message sent as a result of an edge from the RTC. See Chapt Second message sent as a result of an edge from the RTC. See Chapt Second message sent as a result of an edge from the RTC. See Chapt Second message sent as a result of an edge from the RTC. See Chapt Second message sent as a result of an edge from the RTC. See Chapt Second message sent as a result of an edge from the RTC. See Chapt Second message sent as a result of an edge from the RTC. See Chapt Second message sent as a result of an edge from the RTC. See Chapt Second message sent as a result of an edge from the RTC. See Chapt Second message sent as a result of an edge from the RTC. See Chapt Second message sent as a result of an edge from the RTC. See Chapt Second message sent as a result of an edge from the RTC. See Chapt                                                                                                    |                 | R.Out1 Off/Reset (23)                            |                                                                          |
| RTC MESSAGE 1 (3603) RTC MESSAGE 2 (3604)  Preset Value: 0 Preset Value: 0 Range: 0 - 8  None (0) Clean Filter (1) Change Filter (2) Apply Oil/Lube (3) Lube Mtr. Brngs (4) Service Drive (5) Service Coolant (6) Service Heating (7) RTC Alarm (8)  First message sent as a result of an edge from the RTC. See Chapt Second message sent as a result of an edge from the RTC. See Ch                                                                                                    |                 |                                                  | First action taken as a result of an edge from the RTC. See Chapter 12.  |
| RTC MESSAGE 2 (3604)  Preset Value: 0 Range: 0 - 8  None (0) Clean Filter (1) Change Filter (2) Apply Oil/Lube (3) Lube Mtr. Brngs (4) Service Drive (5) Service Coolant (6) Service Heating (7) RTC Alarm (8)  First message sent as a result of an edge from the RTC. See Chapt Second message sent as a result of an edge from the RTC. See Ch                                                                                                    |                 |                                                  | Second action taken as a result of an edge from the RTC. See Chapter 12. |
| Clean Filter (1) Change Filter (2) Apply Oil/Lube (3) Lube Mtr. Brngs (4) Service Drive (5) Service Coolant (6) Service Heating (7) RTC Alarm (8) First message sent as a result of an edge from the RTC. See Chapt Second message sent as a result of an edge from the RTC. See Ch                                                                                                    |                 | RTC MESSAGE 1 (3603)<br>RTC MESSAGE 2 (3604)     | Preset Value: 0                                                          |
| Change Filter (2) Apply Oil/Lube (3) Lube Mtr. Brngs (4) Service Drive (5) Service Coolant (6) Service Heating (7) RTC Alarm (8) First message sent as a result of an edge from the RTC. See Chapt Second message sent as a result of an edge from the RTC. See Ch                                                                                                    |                 | None (0)                                         |                                                                          |
| Apply Oil/Lube (3) Lube Mtr. Brngs (4) Service Drive (5) Service Coolant (6) Service Heating (7) RTC Alarm (8) First message sent as a result of an edge from the RTC. See Chapt Second message sent as a result of an edge from the RTC. See Chapt Second message sent as a result of an edge from the RTC.                                                                                                    |                 | Clean Filter (1)                                 |                                                                          |
| Lube Mtr. Brngs (4) Service Drive (5) Service Coolant (6) Service Heating (7) RTC Alarm (8) First message sent as a result of an edge from the RTC. See Chapt Second message sent as a result of an edge from the RTC. See Ch                                                                                                    |                 | Change Filter (2)                                |                                                                          |
| Service Drive (5) Service Coolant (6) Service Heating (7) RTC Alarm (8) First message sent as a result of an edge from the RTC. See Chapt Second message sent as a result of an edge from the RTC. See Ch ACT 1 QUALIFIER (3605) Preset Value: 0                                                                                                    |                 | Apply Oil/Lube (3)                               |                                                                          |
| Service Coolant (6) Service Heating (7) RTC Alarm (8) First message sent as a result of an edge from the RTC. See Chapt Second message sent as a result of an edge from the RTC. See Ch ACT 1 QUALIFIER (3605) Preset Value: 0                                                                                                    |                 | Lube Mtr. Brngs (4)                              |                                                                          |
| Service Heating (7) RTC Alarm (8) First message sent as a result of an edge from the RTC. See Chapt Second message sent as a result of an edge from the RTC. See Ch ACT 1 QUALIFIER (3605) Preset Value: 0                                                                                                    |                 | Service Drive (5)                                |                                                                          |
| First message sent as a result of an edge from the RTC. See Chapt Second message sent as a result of an edge from the RTC. See Ch ACT 1 QUALIFIER (3605) Preset Value: 0                                                                                                    |                 | Service Coolant (6)                              |                                                                          |
| First message sent as a result of an edge from the RTC. See Chapt Second message sent as a result of an edge from the RTC. See Chapt ACT 1 QUALIFIER (3605)  Preset Value: 0                                                                                                    |                 | Service Heating (7)                              |                                                                          |
| Second message sent as a result of an edge from the RTC. See Ch  ACT 1 QUALIFIER (3605)  Preset Value: 0                                                                                                    |                 | RTC Alarm (8)                                    |                                                                          |
| ACT 1 QUALIFIER (3605) Preset Value: 0                                                                                                    |                 |                                                  | First message sent as a result of an edge from the RTC. See Chapter 12.  |
| 1.1001.1001.1000.0                                                                                                    |                 |                                                  | Second message sent as a result of an edge from the RTC. See Chapter 12. |
| ACT 2 QUALIFIER (3606)  Preset Value: 0 Range: 0 - 6                                                                                                    |                 | ACT 1 QUALIFIER (3605)<br>ACT 2 QUALIFIER (3606) | Preset Value: 0                                                          |
| Once (0)                                                                                                    |                 | Once (0)                                         |                                                                          |
| Second (1)                                                                                                    |                 | Second (1)                                       |                                                                          |
| Minute (2)                                                                                                    |                 | Minute (2)                                       |                                                                          |
| Hourly (3)                                                                                                    |                 | Hourly (3)                                       |                                                                          |
| Daily (4)                                                                                                    |                 | Daily (4)                                        |                                                                          |
| Monthly (5)                                                                                                    |                 | Monthly (5)                                      |                                                                          |
| Yearly (6)                                                                                                    |                 | Yearly (6)                                       |                                                                          |
| Schedule qualifier for the RTC action 1. See Chapter 12.                                                                                                    |                 |                                                  | Schedule qualifier for the RTC action 1. See Chapter 12.                 |
| Schedule qualifier for the RTC action 2. See Chapter 12.                                                                                                    |                 |                                                  | Schedule qualifier for the RTC action 2. See Chapter 12.                 |

MN765 Parameter Descriptions 7-37

Table 7-3 Level 3 Parameter Block Definitions Continued

| Block Title                    | Parameter (Number)<br>Selection (Value)        | Parameter Name and Description                                                                                                    |
|--------------------------------|------------------------------------------------|----------------------------------------------------------------------------------------------------|
| RTC<br>FEATURES<br>(Continued) | MSG1 QUALIFIER (3607)<br>MSG2 QUALIFIER (3608) | Preset Value: 0<br>Preset Value: 0<br>Range: 0 - 6                                                                                                  |
|                                | Once (0)                                       |                                                                                                    |
|                                | Second (1)                                     |                                                                                                    |
|                                | Minute (2)                                     |                                                                                                    |
|                                | Hourly (3)                                     |                                                                                                    |
|                                | Daily (4)                                      |                                                                                                    |
|                                | Monthly (5)                                    |                                                                                                    |
|                                | Yearly (6)                                     |                                                                                                    |
|                                |                                                | Schedule qualifier for the RTC message 1. See Chapter 12.                                                                                           |
|                                |                                                | Schedule qualifier for the RTC message 2. See Chapter 12.                                                                                           |
|                                | ACT1 DATE/TIME (3609)<br>ACT2 DATE/TIME (3610) | Preset Value: 01 January 2000, 00:00:00<br>Preset Value: 01 January 2000, 00:00:00<br>Range: 01 January 2000, 00:00:00 - 31 December 2063, 23:59:59 |
|                                |                                                | Schedule qualifier for the RTC message 1. See Chapter 12.                                                                                           |
|                                |                                                | Schedule qualifier for the RTC message 2. See Chapter 12.                                                                                           |
|                                | MSG1 DATE/TIME (3611)<br>MSG2 DATE/TIME (3612) | Preset Value: 01 January 2000, 00:00:00<br>Preset Value: 01 January 2000, 00:00:00<br>Range: 01 January 2000, 00:00:00 - 31 December 2063, 23:59:59 |
|                                |                                                | Date and Time for RTC message 1. See Chapter 12.                                                                                                    |
|                                |                                                | Date and Time for RTC message 2. See Chapter 12.                                                                                                    |
|                                | RTC COUNTER MAX (3630)                         | Preset Value: 0<br>Range: 00000 - 99999                                                                                                    |
|                                |                                                | See Chapter 12.                                                                                                    |
|                                | DST SELECT (3631)                              | Preset Value: 0<br>Range: 0 - 2                                                                                                    |
|                                | Off (0)                                        | Daylight Saving Time select. DST not used.                                                                                                    |
|                                | U.S.A (1)                                      | Daylight Saving Time select. DST for U.S.A.                                                                                                    |
|                                | E.U. (2)                                       | Daylight Saving Time select. DST for E.U.                                                                                                    |
|                                |                                                | See Chapter 12.                                                                                                    |

# **Customizing for Your Application**

## 8.1 Customizing for your Application

#### **Manually Tuning the Control**

In some applications the drive cannot be accurately auto tuned. In these cases, it is necessary to calculate the values needed to tune the drive and manually enter these calculated parameter values. In case the autotune feature cannot be used, enter the motor rated and magnetizing current parameters as described below and execute "Calc Motor Model". Use the current proportional, current integral and speed gains calculated after this step as the starting point for manual finetuning.

#### **Motor Mag Amps Parameter**

This parameter is located in the Level 2, Motor Data Block. This parameter is normally entered using the nameplate data (motor no load amps) or auto tuned. If no other data is available, set Motor Mag Amps parameter to about 40% of the motor rated current stated on the nameplate.

The following procedure should be used for setting the Motor Mag Amps parameter with the motor coupled to the load:

- 1. Adjust the Motor Mag Amps parameter to 40% of the motor nameplate full load current rating.
- 2. Give the controller a speed command input of 80% of the Base Speed on motor nameplate.
- 3. Observe the Motor Rated Volt parameter on the keypad Diagnostic display. Ideally, it should be 80% of motor nameplate voltage. By raising the Motor Mag Amps parameter value, the motor voltage will increase proportionally. By reducing the Motor Mag Amps parameter value, the motor voltage will decrease proportionally.
- 4. While the motor is running, adjust the Motor Mag Amps parameter until the display indicates the proper voltage (80% of motor rated).

## **Electrical Slip Frequency Parameter**

This parameter is located in the Level 2, Motor Data Block. The slip frequency may be calculated from nameplate data or auto tuned.

Fslip = Rated Freg - [ (Rated RPM x Number of Motor Poles) / 120 ]

#### **Current Prop Gain Parameter**

This parameter is located in the Level 1, Motor Control Block. The value is set at the factory and is recommended to be changed with Auto Tune or "Calc Motor Model". Do not attempt to change the value manually.

#### **Current Int Gain Parameter**

The Current Int Gain parameter located in the Level 1 Motor Control Block is factory set and is suitable for most applications.

#### **Speed Prop Gain Parameter**

The Speed Prop Gain parameter located in the Level 1 Motor Control Block is factory set to 5. This gain may be increased or decreased to suit the application. Increasing the Speed Prop Gain parameter will result in faster response, excessive proportional gain will cause overshoot and ringing. Decreasing the Speed Prop Gain parameter will cause slower response and decrease overshoot, ringing, and possibly instability resulting in overcurrent faults.

## **Speed Int Gain Parameter**

The Speed Int Gain parameter in the Level 1 Motor Control Block is set to 10 Hz and may be set at any value. See also, PI Controller later in this section. Setting the Speed Int Gain parameter to 0Hz removes integral compensation that results in a proportional rate loop. This selection is for systems where overshoot must be avoided and stiffness (ability of the controller to maintain commanded speed with varying torque loads) is not required.

Increasing values of the Speed Int Gain parameter increases the stiffness of the controller. Typical setting is 10 Hz. If the Speed Prop Gain parameter and the Speed Int Gain parameter are set too high, an overshoot condition can occur. To manually tune the control, the following procedure is used with the load coupled to the motor:

- 1. Set the speed Integral Gain parameter = 0 (remove integral gain).
- 2. Increase the Speed Prop Gain parameter setting until adequate response to step speed commands is attained.
- 3. Increase the Speed Integral Gain parameter setting to increase the stiffness of the drive. Note: It is convenient to monitor speed step response with a strip chart recorder or storage oscilloscope connected to J1A-6 or -7 with Level 1, Output Block Analog Out #1 or #2 set to ABS SPEED, 0 VDC = zero speed. See Chapter 5 for a discussion of analog outputs. Additionally, the scope function within Mint WorkBench is a good tool to use while tuning the drive speed loop.

#### PI Controller

Both the current and rate control loops are of the Proportional plus Integral type. If "E" is defined to be the error signal,

E = Command - Feedback then the PI controller operated on "E" as

Output =  $(Kp * E) + (Ki \int E dt)$  where Kp is the proportional gain of the system and Ki is the integral gain of the system.

The transfer function (output /E) of the controller using 1/s (Laplace Operator) to denote the integral, Output/E = Kp + Ki / s = Kp (s + Ki/Kp) /s.

The second equation shows that the ratio of Ki/Kp is a frequency in radians/sec. In the Baldor AC Vector Control, the integral gain has been redefined to be, KI = (Ki / Kp) / ( $2\pi$ ) Hz,

and the transfer function is,

Output/E = Kp (s +  $2\pi$ Kl) / s.

The integral gain is a frequency (in Hz) and should be set to about 1/10 of the bandwidth of the control loop. The proportional gain sets the open loop gain of the system, the bandwidth (speed of response) of the system.

If the system electrical noise is excessive, the most likely cause is that the proportional gain is set too high.

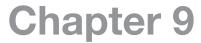

# **Troubleshooting**

The VS1GV continuously monitors its status and operation. When a fault occurs, the event and drive status is captured to help you troubleshoot problems. The following are designed to help in troubleshooting:

• LEDs on the keypad indicate status (Stop, FWD, REV, Jog)

- Fault Codes displayed on the keypad display as they occur
- A log of these faults and the time each occurred is kept in the Event Log
- A trace log for each event stored in the Event log

## 9.1 Event Log

From the Menu display screen, select Event Log and press enter. If an error is displayed during operation, press the "Help" key to learn more about the error. If more than one error was logged, access the Event Log and examine each error Entry at the time of the event to learn more about the error.

| Action            | Description                                                                                                    | Display                                                                                                    | Comments                                                                                              |
|-------------------|----------------------------------------------------------------------------------------------------|----------------------------------------------------------------------------------------------------|----------------------------------------------------------------------------------------------------|
| Status Display    | After power up the display shows the Status screen.                                                                   | STATUS         FWD         LOCAL           159.5V         600RPM           6.2A         20.00HZ           DIAG         600r         MAIN |                                                                                                    |
| Press Menu        | Displays top level menu options.                                                                                      | STATUS BASIC PARAMS ADVANCED PROG EVENT LOG DIAGNOSTICS  BACK                                                                            | Press ▲ or ▼ to move cursor over the "EVENT LOG" selection.  Press Enter to view the event log.       |
| Event Log Display | Displays error name, Entry # and time the error occurred.  LOW INITIAL BUS 0 Date Time  Entry # DD/MM/YY HH:MM:SS 0-9 | EV. LOG STOP LOCAL  LOW INITIAL BUS 0 4-Jul-06 09:35:00  STATUS TRACE                                                                    | Press ▲ or ▼ to view next entry.  Press F2 to display Trace menu.  Press F1 to return to Status menu. |

#### **Trace**

Input states, Output states, various voltage and current values etc. can be viewed to help understand the cause of the fault condition. Each event in the Event log has its own Fault Trace displays that were captured when that event occurred. Scroll through the event log to the event you wish to investigate.

#### **Trace Displays**

| Action              | Description                                                  | Display                                                               | Comments                                                                                                    |
|---------------------|--------------------------------------------------------------|-----------------------------------------------------------------------|----------------------------------------------------------------------------------------------------|
| Event Log Display   | Press ▲ or ▼ to scroll to the event you want to investigate. | EV. LOG STOP LOCAL  LOW INITIAL BUS 3 4-Jul-06 09:42:00  STATUS TRACE | Press F2 (or press Enter) to show<br>the fault Trace for the event.                                                                     |
| Fault Trace Display | The Fault Latch word is displayed.  0x=Hexadecimal 0b=Binary | EV. LOG FAULT TRACE  FAULT LATCH 0x00000  STATUS T0003 BACK           | Press ▲ or ▼ to view next entry.  This is a hex value.  The T0003 indicates the Fault  Trace for event 3 of the event log is displayed. |

MN765 Troubleshooting 9-1

**FAULT LATCH Word Interpretation** 

| Hexadecimal | Binary              | Description                           |  |
|-------------|---------------------|---------------------------------------|--|
| 0000        | 0000 0000 0000 0000 | No Fault                              |  |
| 0001        | 0000 0000 0000 0001 | Motor Phase U upper Transistor        |  |
| 0002        | 0000 0000 0000 0010 | Motor Phase U lower Transistor        |  |
| 0004        | 0000 0000 0000 0100 | Motor Phase V lower Transistor        |  |
| 8000        | 0000 0000 0000 1000 | Motor Phase V upper Transistor        |  |
| 0010        | 0000 0000 0001 0000 | Motor Phase W lower Transistor        |  |
| 0020        | 0000 0000 0010 0000 | Motor Phase W upper Transistor        |  |
| 0040        | 0000 0000 0100 0000 | Brake Desaturation Fault              |  |
| 0800        | 0000 0000 1000 0000 | Brake IGBT Fault                      |  |
| 0100        | 0000 0001 0000 0000 | Not Used                              |  |
| 0200        | 0000 0010 0000 0000 | Not Used                              |  |
| 0400        | 0000 0100 0000 0000 | Ground Fault                          |  |
| 0800        | 0000 1000 0000 0000 | Over Current Fault (Active Low)       |  |
| 1000        | 0001 0000 0000 0000 | Pulse by Pulse fault on Motor Phase 1 |  |
| 2000        | 0010 0000 0000 0000 | Pulse by Pulse fault on Motor Phase 2 |  |
| 4000        | 0100 0000 0000 0000 | Pulse by Pulse fault on Motor Phase 3 |  |
| 8000        | 1000 0000 0000 0000 | Inverter Desaturation Fault           |  |

| Action              | Description                                                                                                    | Display |                              |         | Comments                                               |
|---------------------|----------------------------------------------------------------------------------------------------|---------|------------------------------|---------|--------------------------------------------------------|
| Fault Trace Display | The Alarm Latch word is also displayed. The T0003 indicates the Fault Trace for event 3 of the event log is displayed. | EV. LOG | FAUL<br>ALARMLATCH<br>0x0000 | T TRACE | Press ▲ or ▼ to view next entry.  This is a hex value. |
|                     |                                                                                                    | STATUS  | T0003                        | BACK    |                                                        |

## **ALARM LATCH Word Interpretation**

| Hexadecimal | Binary              | Description                          |
|-------------|---------------------|--------------------------------------|
| 0000        | 0000 0000 0000 0000 | No Alarm                             |
| 0001        | 0000 0000 0000 0001 | Fan Alarm                            |
| 0002        | 0000 0000 0000 0010 | Motor Over Temperature               |
| 0004        | 0000 0000 0000 0100 | Phase Loss                           |
| 8000        | 0000 0000 0000 1000 | Line Loss                            |
| 0010        | 0000 0000 0001 0000 | Line Sag                             |
| 0020        | 0000 0000 0010 0000 | Power Supply Alarm                   |
| 0040        | 0000 0000 0100 0000 | Not Used                             |
| 0800        | 0000 0000 1000 0000 | Powerbase in pulse-by-pulse limiting |
| 0100        | 0000 0001 0000 0000 | Not Used                             |
| 0200        | 0000 0010 0000 0000 | Not Used                             |
| 0400        | 0000 0100 0000 0000 | Not Used                             |
| 0800        | 0000 1000 0000 0000 | Not Used                             |
| 1000        | 0001 0000 0000 0000 | Not Used                             |
| 2000        | 0010 0000 0000 0000 | Not Used                             |
| 4000        | 0100 0000 0000 0000 | Not Used                             |
| 8000        | 1000 0000 0000 0000 | Not Used                             |

9-2 Troubleshooting MN765

| Action              | Description                                                                                                    |                                              | Display                                 |                                  | Comments                                                                  |
|---------------------|----------------------------------------------------------------------------------------------------|----------------------------------------------|-----------------------------------------|----------------------------------|---------------------------------------------------------------------------|
| Fault Trace Display | Third word in the event trace is<br>the Voltage reference for the<br>Analog to Digital Converter.                        | EV. LOG FAULT TRACE  ADC CURRENT REF 1.501 V |                                         | Press ▲ or ▼ to view next entry. |                                                                           |
|                     |                                                                                                    | STATUS                                       | T0003                                   | BACK                             |                                                                           |
| Fault Trace Display | Next is the Voltage measurement of the Internal 24V power supply for the Opto Inputs and Outputs.                        | EV. LOG                                      | FAUL <sup>-</sup><br>24 V REF<br>25.7 V | TRACE                            | Press ▲ or ▼ to view next entry.                                          |
|                     |                                                                                                    | STATUS                                       | T0003                                   | ВАСК                             |                                                                           |
| Fault Trace Display | Next is the status of the nine Digital Input signals. J2 8 (Enable) left most digit=1. J2 16 (DIN#8) right most digit=0. | EV. LOG                                      | FAULT<br>USER INPUTS<br>100000000       | T TRACE                          | Press ▲ or ▼ to view next entry.  This is a bit display, not a hex value. |
|                     |                                                                                                    | STATUS                                       | T0003                                   | BACK                             |                                                                           |
| Fault Trace Display | Next is the status of the Digital Output signals. The below table                                                        | EV. LOG                                      | FAUL                                    | TRACE                            | Press ▲ or ▼ to view next entry                                           |
|                     | indicates the function of each of the 8 bits.                                                                            |                                              | DIGITAL OUTPUT<br>00010010              | S                                | This is a bit display, not a hex value.                                   |
|                     |                                                                                                    | STATUS                                       | T0003                                   | ВАСК                             |                                                                           |

| Digital Outpu | t Display | Description                               |
|---------------|-----------|-------------------------------------------|
| Hexadecimal   | Binary    | Description                               |
| 00            | 0000 0000 | No Fault                                  |
| 01            | 0000 0001 | Actual Speed is less than Zero Speed Band |
| 02            | 0000 0010 | Main SCR enable (active low)              |
| 04            | 0000 0100 | Dynamic Brake active                      |
| 08            | 0000 1000 | Soft start (pre-charge) relay active      |
| 10            | 0001 0000 | Relay Output 2 (J3-28, 29, 30) active     |
| 20            | 0010 0000 | Relay Output 1 (J3-25, 26, 27) active     |
| 40            | 0100 0000 | Digital Output 2 (J2-19, 20) active       |
| 80            | 1000 0000 | Digital Output 1 (J2-17, 18) active       |

MN765 Troubleshooting 9-3

| Action              | Description                                    |                                       | Display                |         | Comments                         |
|---------------------|------------------------------------------------|---------------------------------------|------------------------|---------|----------------------------------|
| Fault Trace Display | Next is the voltage present at Analog Input 1. | EV. LOG                               | FAUL                   | T TRACE | Press ▲ or ▼ to view next entry. |
|                     |                                                |                                       | ANA INPUT 1<br>0.0 V   |         |                                  |
|                     |                                                | STATUS                                | T0003                  | ВАСК    |                                  |
| Fault Trace Display | Next is the voltage present at Analog Input 2. | EV. LOG                               | FAUL                   | T TRACE | Press ▲ or ▼ to view next entry. |
|                     |                                                |                                       | ANA INPUT 2<br>0.0 V   |         |                                  |
|                     |                                                | STATUS                                | T0003                  | ВАСК    |                                  |
| Fault Trace Display | Next is the Speed Reference Setting.           | EV. LOG                               | FAUL                   | T TRACE | Press ▲ or ▼ to view next entry. |
|                     |                                                |                                       | SPEED REF<br>0 RPM     |         |                                  |
|                     |                                                | STATUS                                | T0003                  | ВАСК    |                                  |
| Fault Trace Display | Next is the AC output current on phase 1.      | EV. LOG                               | FAUL                   | T TRACE | Press ▲ or ▼ to view next entry. |
|                     |                                                |                                       | PH1 CURRENT<br>0.0 A   |         |                                  |
|                     |                                                | STATUS                                | T0003                  | BACK    |                                  |
| Fault Trace Display | Next is the AC output current on phase 2.      | EV. LOG                               | FAUL                   | T TRACE | Press ▲ or ▼ to view next entry. |
|                     |                                                |                                       | PH2 CURRENT<br>0.0 A   |         |                                  |
|                     |                                                | STATUS                                | T0003                  | ВАСК    |                                  |
| Fault Trace Display | Next is the AC output current on phase 3.      | EV. LOG                               | FAUL                   | T TRACE | Press ▲ or ▼ to view next entry. |
|                     |                                                |                                       | PH3 CURRENT<br>0.0 A   |         |                                  |
|                     |                                                | STATUS                                | T0003                  | BACK    |                                  |
| Fault Trace Display | Next is the Motor Current.                     | EV. LOG                               | FAUL                   | T TRACE | Press ▲ or ▼ to view next entry  |
|                     |                                                | \ \ \ \                               | MOTOR CURREN<br>0.0A   | Т       |                                  |
|                     |                                                | STATUS                                | T0003                  | ВАСК    |                                  |
| Fault Trace Display | Next is the Motor Torque.                      | EV. LOG                               | FAUL                   | T TRACE | Press ▲ or ▼ to view next entry  |
|                     |                                                | \ \ \ \ \ \ \ \ \ \ \ \ \ \ \ \ \ \ \ | MOTOR TORQUE<br>0.0 NM |         |                                  |
|                     |                                                | STATUS                                | T0003                  | BACK    |                                  |

9-4 Troubleshooting MN765

| Action              | Description                       |         | Display               | Comments                                      |
|---------------------|-----------------------------------|---------|-----------------------|-----------------------------------------------|
| Fault Trace Display | Next is the Motor Voltage.        | EV. LOG | FAULT TRAC            | Press ▲ or ▼ to view next entry.              |
|                     |                                   |         | MOTOR VOLTS<br>0.0V   |                                               |
|                     |                                   | STATUS  | T0003 BAC             | к                                             |
| Fault Trace Display | Next is the Motor Speed.          | EV. LOG | FAULT TRAC            | Press ▲ or ▼ to view next entry.              |
|                     |                                   |         | MOTOR SPEED<br>0 RPM  |                                               |
|                     |                                   | STATUS  | T0003 BAC             | к                                             |
| Fault Trace Display | Next is Bus Voltage.              | EV. LOG | FAULT TRAC            | Press ▲ or ▼ to view next entry.              |
|                     |                                   |         | BUS VOLTAGE<br>0.0 V  |                                               |
|                     |                                   |         |                       |                                               |
| Fault Trace Display | The control heatsink temperature. | EV. LOG | FAULT TRACI           | Press ▲ or ▼ to view next entry.              |
|                     |                                   |         | DRIVE TEMP<br>27.3°C  |                                               |
|                     |                                   | STATUS  | T0003 BAC             | к                                             |
| Fault Trace Display | The fault code for the event.     | EV. LOG | FAULT TRACI           | Press ▲ or ▼ to view next entry.              |
|                     |                                   |         | FAULT LATCH<br>0x0000 |                                               |
|                     |                                   | STATUS  | T0003 BAC             | к                                             |
| Fault Trace Display | The alarm code for the event.     | EV. LOG | FAULT TRAC            | Press ▲ or ▼ to view next entry.              |
|                     |                                   |         | ALARM LATCH<br>0x0000 |                                               |
|                     |                                   | STATUS  | T0003 BAC             | к                                             |
| Fault Trace Display |                                   | EV. LOG |                       | Press Enter or F2 to return to the event log. |
|                     |                                   |         | END OF<br>FAULT TRACE |                                               |
|                     |                                   | STATUS  | ВАС                   | ĸ                                             |

MN765 Troubleshooting 9-5

# 9.2 Diagnostic Information

After power up, select the Diagnostic Menu to see information from the diagnostic displays.

| Action                         | Description                                                                                                    | Display                                                                                                    | Comments                                                                                                    |
|--------------------------------|----------------------------------------------------------------------------------------------------|----------------------------------------------------------------------------------------------------|----------------------------------------------------------------------------------------------------|
| Press Menu                     | Displays top level menu options.                                                                                                    | STATUS BASIC PARAMS ADVANCED PROG EVENT LOG DIAGNOSTICS STATUS BACK                                                                                                    | Press ▲ or ▼ to move cursor over<br>the "DIAGNOSTICS" selection.  Press Enter to view diagnostic<br>information.                                                             |
| Press ▶ to display next group. | Displays active operating mode settings.                                                                                                    | DIAG STOP LOCAL OPERATING MODE Keypad Speed V/F Control EV. LOG 0.00r MAIN                                                                                                    |                                                                                                    |
| Press ▶ to display next group. | Bit display of digital inputs,<br>outputs and the voltage present at<br>the internal 24V supply terminals.<br>Note: Example display shows that<br>the drive enable terminal<br>(J2-8) is on and that<br>Relay Out 2 is on. | DIAG STOP LOCAL DIGITAL I/O INPUTS 100000000 OUTPUTS 0001 USER 24V 24.9V EV. LOG 0.00r MAIN                                                                                                    | Press ▶ or ◀ to go to the next or previous Diagnostic screen.  Press F2 to return to previous menu.                                                                          |
| Press ▶ to display next group. | Output Frequency, % Feedforward<br>% Setpoint, % Feedback                                                                                                    | PROC CONTROL PID 0.00HZ 0.0FF 0.0SP 0.0FB  EV. LOG 0.00r MAIN                                                                                                    | Press ▶ or ◀ to go to the next or previous Diagnostic screen. Press F2 to return to previous menu. Note: This screen does not appear unless P#1401 is set to Process Control |
| Diagnostic Display             | Displays software version, hp, volts and Amp/Volt ratings.                                                                                                    | DIAG         STOP         LOCAL           ZHH-1.22         RATED HP         3HP           RATED VOLTS         240.0V           RATED A/V         4.0A/V           EV. LOG         0.00r         MAIN | Press ▶ or ◀ to go to the next or previous Diagnostic screen.  Press F2 to return to previous menu.                                                                          |
| Press ► to display next group. |                                                                                                    | DIAG STOP LOCAL ZHH-1.22  RATED CURRENT 9.6A RATED PK CU 16.8A EV. LOG 0.00r MAIN                                                                                                    | Press ▶ or ◀ to go to the next or previous Diagnostic screen.  Press F2 to return to previous menu.                                                                          |
| Press ▶ to display next group. | Displays:  Power Base ID number EE Firmware version FPGA firmware version                                                                                                    | DIAG                                                                                                    | Press ▶ or ◀ to go to the next or previous Diagnostic screen.  Press F2 to return to previous menu.  0x=Hexadecimal 0b=Binary                                                |
| Press ▶ to display next group. | Displays real time clock values (date and time) and total run time since installation.  Press ENTER to set date and time.                                                                                                  | DIAG STOP LOCAL REAL TIME CLOCK Jan 1, 2009 22:07:35 RUN TIMER 474.1HR EV. LOG 0.00r MAIN                                                                                                    | Press ▶ or ◀ to go to the next or previous Diagnostic screen.  Press F2 to return to previous menu.                                                                          |

9-6 Troubleshooting MN765

## **Diagnostics Information Continued**

| Action                         | Description                                                                  | Display                                                                       | Comments                                                      |
|--------------------------------|------------------------------------------------------------------------------|-------------------------------------------------------------------------------|---------------------------------------------------------------|
| Press ► to display next group. | Displays energy cost (based on parameter # 2305 value).                      | DIAG STOP LOCAL ENERGY                                                        | Press ▶ or ◀ to go to the next or previous Diagnostic screen. |
|                                |                                                                              | EST POWER 0.00KW EST ENERGY 0.0KWH EST COST 0.0\$                             | Press F2 to return to previous menu.                          |
|                                |                                                                              | EV. LOG 0.00r MAIN                                                            | Press F1 to go to Status screen.                              |
| Press ► to display next group. | Diagnostic Analog Input values display.                                      | DIAG STOP LOCAL                                                               | Press ▶ or ◀ to go to the next or previous Diagnostic screen. |
|                                |                                                                              | ANA IN1 1.3v ANA IN2 0.0v                                                     | Press F2 to return to previous menu.                          |
|                                |                                                                              | EV. LOG 0.00r MAIN                                                            |                                                               |
| Press ▶ to display next group. | Diagnostic Analog Output values display.                                     | DIAG STOP LOCAL                                                               | Press ▶ or ◀ to go to the next or previous Diagnostic screen. |
|                                |                                                                              | ANALOG OUTPUTS                                                                |                                                               |
|                                |                                                                              | ANA OUT1 0.0V<br>ANA OUT2 0.0V                                                | Press F2 to return to previous menu.                          |
|                                |                                                                              | EV. LOG 0.00r MAIN                                                            |                                                               |
| Press to display next group.   | Full revolutions and encoder counts are displayed.                           | DIAG STOP LOCAL POSITION COUNTER                                              | Press ▶ or ◀ to go to the next or previous Diagnostic screen. |
|                                |                                                                              | REVOLUTIONS -2<br>COUNTS -3715<br>SPEED MEAS 0                                | Press F2 to return to previous menu.                          |
|                                |                                                                              | EV. LOG 0.00r MAIN                                                            |                                                               |
| Press to display next group.   | Diagnostic installed Option Card identification display.                     | DIAG STOP LOCAL OPTION BOARDS                                                 | Press ▶ or ◀ to go to the next or previous Diagnostic screen. |
|                                |                                                                              | OPTION 1 Ethernet OPTION 2 None FEEDBACK Encoder                              | Press F2 to return to previous menu.                          |
|                                |                                                                              | EV. LOG 0.00r MAIN                                                            | Press F1 to go to Status screen.                              |
| Press ▶ to display next group. | Displays keypad software version.                                            | DIAG STOP LOCAL                                                               |                                                               |
|                                | (Note that this is not the same as the drive control firmware.)              | KEYPAD VERSION                                                                |                                                               |
|                                |                                                                              | KEYPAD SOF 1.1X                                                               |                                                               |
| Press ▶ to display next        | Displays Composite Reference                                                 | EV. LOG 0.00r MAIN  DIAG STOP LOCAL                                           |                                                               |
| group.                         | values.                                                                      | COMPOSITE REF                                                                 |                                                               |
|                                |                                                                              | COMPONENT A 0.00% COMPONENT B 0.00%                                           |                                                               |
|                                |                                                                              | REFERENCE 0.00%<br>EV. LOG 0.00r Alarm                                        |                                                               |
| Press ▶ to display next group. |                                                                              | DIAG STOP LOCAL DRIVE                                                         | Press ▶ or ◀ to go to the next or previous Diagnostic screen. |
| -                              | DC Bus Voltage<br>Drive Heatsink Temperature<br>% Drive Overload (remaining) | BUS VOLTAGE 333.9V DRIVE TEMP 26.1C DRIVE O/L L 100.0% EV. LOG 0.00r MAIN     | Press F2 to return to previous menu.                          |
| Press ▶ to display next group. |                                                                              | DIAG STOP LOCAL MOTOR                                                         | Press ▶ or ◀ to go to the next or previous Diagnostic screen. |
|                                | Motor Voltage<br>Motor Current<br>% Motor Overload (remaining)               | MOTOR VOLTAGE 333.9V MOTOR CURRENT 4.8A MOTOR O/L L 100.0% EV. LOG 0.00r MAIN | Press F2 to return to previous menu.                          |

MN765 Troubleshooting 9-7

# 9.3 Fault Messages

Table 9-1 Fault Messages (Alphabetical by Keypad Text)

| Keypad Text      | Туре  | Fault<br>Number | Description                                                                                                    |
|------------------|-------|-----------------|----------------------------------------------------------------------------------------------------|
| AC Input High    | Fault | 69              | Check AC Input Line Voltage.                                                                                                    |
| ADC Calibr Fault | Fault | 57              | ADC Calibration Voltages Out of Range. Check analog input wiring for noise. If problem persists, contact factory for further assistance.                                                                                 |
| Apply Oil/Lub    | Alarm | 84              | Triggered from RTC Module.                                                                                                    |
| Aux Filter Setup | Alarm | 51              | Incorrect setup. Filter Source should be set to "Raw Speed" when destination is set to SpeedLoop.                                                                                                    |
| Brake Over Temp  | Alarm | 97              | Dynamic brake has overheated, check sizing or increase ohms setting for brake.                                                                                                    |
| Brk Desat        | Fault | 65              | Dynamic brake de-saturation has occurred. Check that dynamic brake resistor is properly connected to R1 and R2.                                                                                                    |
| Bus Transient    | Fault | 95              | Transient causing unbalanced bus capacitor voltage; cycle power to reset fault. A line surge or bus capacitor failure has resulted in an unbalanced voltage condition as determined by a bus voltage monitoring circuit. |
| Change Filter(s) | Alarm | 83              | Triggered from RTC Module.                                                                                                    |
| Clean Filter(s)  | Alarm | 82              | Triggered from RTC Module.                                                                                                    |
| Configuration    | Fault | 2               | Some drive feature or option has failed initial startup tests; parameter(s) out of range after download of improper parameter file settings.                                                                             |
| Control EE       | Fault | 27              | Problem reading EEPROM on the control board, contact Baldor for service.                                                                                                    |
| Control EE       | Fault | 29              | Problem writing fault log to control board EEPROM, contact Baldor for service.                                                                                                    |
| Control EE       | Fault | 31              | Problem writing the header record to the control board EEPROM, contact Baldor for service.                                                                                                    |
| Control EE       | Fault | 32              | Problem writing a parameter to the control board EEPROM, contact Baldor for service.                                                                                                    |
| Conv Over Temp   | Alarm | 98              | Converter has overheated, decrease loading; check for proper air flow; check for elevated ambient temperature.                                                                                                    |
| Current Ref      | Fault | 15              | Reference volt for current readings out of tolerance. Contact Baldor for service.                                                                                                    |
| Current Sense    | Fault | 12              | Motor current sensor(s) out of tolerance; cycle power to drive; if problem persists contact factory.                                                                                                    |
| DC Bus High      | Fault | 19              | DC Bus V over 405/810/1000V for 230V/460V/575V units. Check for high input line voltage; increase decel rates; check for correct brake resistor on R1/R2.                                                                |
| DC Bus Low       | Alarm | 20              | DC Bus V below 220/440/550V for 230V/460V/575V units. Check for low input line voltage; increase accel rate; verify B+ to B- voltage; verify proper brake resistor.                                                      |
| DC Pk Overvolt   | Fault | 63              | Bus peak voltage rating exceeded. Check AC input lines; sizing of dynamic brake; insure that input does not have power factor correction capacitors or other source of transients.                                       |
| Desaturation     | Fault | 7               | Output current exceeds desaturation limit. Check motor and connections for short circuit; verify proper motor load; increase acc/dec; check for conductive debris inside drive.                                          |
| Download         | Fault | 54              | Parameter download from keypad or network has failed. Verify parameter set compatibility.                                                                                                    |
| Drive Disabled   | Alarm | 66              | Motion command given with drive disabled. Check drive enable input.                                                                                                    |
| Drive Enabled    | Alarm | 67              | Drive enabled during parameter download. Drive must remain disabled until completion of parameter download.                                                                                                    |
| Drive Low Temp   | Fault | 76              | Heat sink Temperature is lower than allowed. Space heater may be required in cabinet.                                                                                                    |
| Drive Over Tmp   | Alarm | 21              | Heatsink temp exceeded 85/95° C. Verify ambient does not exceed 45°C. Clean fans and heatsink. Add cabinet cooling if ambient is too high.                                                                               |

9-8 Troubleshooting MN765

**Table 9-1 Fault Messages Continued** 

| Keypad Text      | Туре  | Fault<br>Number | Description                                                                                                    |  |
|------------------|-------|-----------------|----------------------------------------------------------------------------------------------------|--|
| Dyn Brake Desat  | Fault | 36              | Dynamic braking current limit exceeded. Check for shorted braking resistor circuit or for brake resistor with an ohmic value below the allowed limit for the drive. Check for a short between R1 or R2 and B                                                                                                    |  |
| Encoder Loss     | Fault | 58              | Encoder detected but has poor or no signal. Check encoder wiring; verify shielding, grounding and bonding practices.                                                                                                    |  |
| Excess Faults/Hr | Alarm | 79              | The allowed number of faults/hour has been exceeded.                                                                                                    |  |
| External Trip    | Fault | 22              | J1-16 is open. Check remote connection on J1-16. Occurs only when external fault parameter is turned ON.                                                                                                    |  |
| Fan Loss         | Alarm | 62              | Fan circuit is seeing low current or over current. Verify that fan is not blocked and is connected properly.                                                                                                    |  |
| Flt Log Mem Fail | Fault | 28              | Problem reading fault log from control board EEPROM, contact Baldor for service.                                                                                                    |  |
| Following Error  | Fault | 18              | Speed error beyond Set Speed Band parameter. Verify motor is not overloaded; increase Set Speed Band.                                                                                                    |  |
| Ground Fault     | Fault | 8               | Ground currents in output of control. Due to shorts to ground or excessive leakage current to ground. Disconnect motor, meg motor for insulation leakage to ground; check motor leads for shorts to ground; replace motor leads with lower capacitance cable or shorten leads if possible; consider the usage of load reactor. |  |
| High Line        | Alarm | 102             | Power grid voltage too high, check power base rating, check input lines.                                                                                                    |  |
| IGBT Thermal     | Fault | 94              | IGBT thermal overload. Check motor loading. Allow time to cool.                                                                                                    |  |
| Initial Pos      | Alarm | 70              | The initial position reading could not be read or is out of expected range. Check motor feedback wiring. Verify proper wiring, grounding and bonding.                                                                                                    |  |
| Internal Config  | Fault | 35              | An internal firmware configuration occurred, contact Baldor for service.                                                                                                    |  |
| Invalid FB Sel   | Alarm | 56              | Feedback board not installed in selected slot. Select an Encoder/Resolver board as feedback source. Verify selection of correct slot for motor feedback.                                                                                                    |  |
| Invalid Res Sel  | Alarm | 71              | The feedback source selected is not a resolver board. If resolver feedback utilized, ensure installed feedback board is for resolver feedback. Verify selection of correct slot for motor feedback.                                                                                                    |  |
| Line Loss        | Alarm | 37              | All 3 input phases lost. Check input circuit breaker, fuses or input contacts                                                                                                    |  |
| Line Regen       | Fault | 34              | This fault code is not used. If it occurs, contact Baldor for service                                                                                                    |  |
| Line Sag         | Alarm | 64              | All 3 phase input lines have sagged below 70% of nominal. Check input line quality; check line impedance; check for excessive loading on power system.                                                                                                    |  |
| Logic Supply     | Fault | 9               | Internal logic power supply has dropped below 24V threshold. Replace Power Supply.                                                                                                    |  |
| Low Initial Bus  | Fault | 11              | Bus volt below 200/400/500V on 230/460/575V units at power up. Check input line voltage; check for proper resistor on R1/R2; check for open circuit on TH1-TH2 Terminals.                                                                                                    |  |
| Low Line         | Alarm | 101             | Power grid voltage too low. Check power base rating; check input connections; ensure input voltage is within drive specification.                                                                                                    |  |
| Lower U Gate     | Fault | 40              | Transistor #1 failed to fire or misfired. Verify IGBT is not shorted. Verify no debris has fallen into drive. Check wiring between drive and motor. Verify motor windings are not shorted.                                                                                                    |  |
| Lower V Gate     | Fault | 42              | Transistor #2 failed to fire or misfired. Verify IGBT is not shorted. Verify no debris has fallen into drive. Check wiring between drive and motor. Verify motor windings are not shorted.                                                                                                    |  |
| Lower W Gate     | Fault | 44              | Transistor #3 failed to fire or misfired. Verify IGBT is not shorted. Verify no debris has fallen into drive. Check wiring between drive and motor. Verify motor windings are not shorted.                                                                                                    |  |
| Macro Cmd Failed | Fault | 93              | Macro command execution failure. Verify that macro file is correct.                                                                                                    |  |
| Macro Cmd Inval  | Fault | 92              | Macro command found is invalid. Verify that macro file is correct.                                                                                                    |  |
| Macro Read       | Fault | 90              | Macro record read failed. Recompile file and download to drive again.                                                                                                    |  |
| Macro Rec Length | Fault | 91              | Macro record length is invalid. Recompile file and download to drive again.                                                                                                    |  |

MN765 Troubleshooting 9-9

Table 9-1 Fault Messages Continued

| Keypad Text      | Туре  | Fault<br>Number | Description                                                                                                    |
|------------------|-------|-----------------|----------------------------------------------------------------------------------------------------|
| Memory           | Fault | 49              | Option card problem, memory failure, contact Baldor for service.                                                                                                    |
| Motor Overload   | Fault | 23              | Motor thermal connection at TH1-TH2 open circuit. Motor overheated due to excess load; Ohm connections at TH1-TH2.                                                                                                    |
| Motor Overload   | Fault | 80              | Motor overloaded. Check motor load. Verify motor rated amps parameter.                                                                                                    |
| Motor Ovrtmp     | Alarm | 61              | Motor has overheated. Check motor cooling system or blocked air flow; check thermal switch on TH1-TH2 circuit; reduce load on motor.                                                                                                    |
| Network Timeout  | Fault | 48              | Forced network fault. Loss of network communications; watchdog timer expired; user program timing problems.                                                                                                    |
| New Base ID      | Fault | 5               | Control board detected new or a different power base. Press RESET to clear. Factory settings will be restored. Verify all settings and setup custom parameters.                                                                                                    |
| No Fault         | Fault | 0               | No Fault Exists.                                                                                                    |
| NV memory Fail   | Fault | 30              | Problem writing a parameter to the control board EEPROM, contact Baldor for service.                                                                                                    |
| Opt1 Protocol    | Alarm | 77              | Invalid protocol selected for optional communication card 1. Select a protocol supported by the expansion board that is installed or replace board with a board that supports the desired protocol.                                                                                                    |
| Opt2 Protocol    | Alarm | 78              | Invalid protocol selected for optional communication card 2. Select a protocol supported by the expansion board that is installed or replace board with a board that supports the desired protocol.                                                                                                    |
| Option Board     | Fault | 50              | Option board not recognized or is not supported. Verify proper firmware version is being used. Download latest firmware from www.baldor.com and install in drive.                                                                                                    |
| Option Not Found | Alarm | 74              | Option Board for the feature requested is not installed. Verify slot location for expansion board to support desired feature; install appropriate option board for requested feature.                                                                                                    |
| Over Current     | Fault | 6               | Motor current exceeded peak limit. Check motor connections and motor load; increase acc/dec times; verify correct motor data settings; verify proper tuning.                                                                                                    |
| Over Speed       | Fault | 59              | Rotor speed over 110% maximum speed limit. Verify proper drive tuning; ensure drive is not being overhauled by excessive high-speed regenerative load.                                                                                                    |
| Overload - 1 Min | Fault | 16              | Motor current exceeded 150% for 1 minute. Check motor load. Extend acc/dec times. Verify proper motor data and drive tuning.                                                                                                    |
| Overload - 3 Sec | Fault | 17              | Motor current exceeded 175% for 3 seconds. Check motor load and resize motor and drive as needed. Extend acc/dec times. Verify proper motor data and drive tuning. Change setting of "Overload" parameter (P2206) to "Foldback" to allow current to automatically limit to a lower level prior to the 3 second time limit. |
| Param Checksum   | Fault | 4               | Cycle power. If no change, load Factory Settings.                                                                                                    |
| Parameter        | Fault | 55              | Parameters momentarily locked. Wait 30 seconds, try again.                                                                                                    |
| PB Power Supply  | Alarm | 68              | Power Base Logic Power Supply below acceptable operating levels.                                                                                                    |
| PCB Over Temp    | Alarm | 96              | Powerbase signal interface PCB board is over heating, reduce loading or contact Baldor for service.                                                                                                    |
| PF Setup         | Alarm | 73              | Pulse Follower Option Board Setup. Check Master PPR, Receive, Transmit Ratio and Input Type.                                                                                                    |
| Ph1 (L1) Loss    | Alarm | 109             | Loss of phase 1 (L1), check power grid or wiring connections.                                                                                                    |
| Ph1 Pulse        | Fault | 45              | Phase 1 current limiting via pulse by pulse method; check motor spiking loads, chattering contacts, loose connections.                                                                                                    |
| Ph2 (L2) Loss    | Alarm | 110             | Loss of phase 2 (L2), check power grid or wiring connections.                                                                                                    |
| Ph2 Pulse        | Fault | 46              | Phase 2 current limiting via pulse by pulse method; check motor spiking loads, chattering contacts, loose connections.                                                                                                    |
| Ph3 (L3) Loss    | Alarm | 111             | Loss of phase 3 (L3), check power grid or wiring connections.                                                                                                    |
| Ph3 Pulse        | Fault | 47              | Phase 3 current limiting via pulse by pulse method; check motor spiking loads, chattering contacts, loose connections.                                                                                                    |

9-10 Troubleshooting MN765

Table 9-1 Fault Messages Continued

| Keypad Text      | Туре  | Fault<br>Number | Description                                                                                                    |
|------------------|-------|-----------------|----------------------------------------------------------------------------------------------------|
| Phase Loss       | Alarm | 38              | Single input phase lost. Check input circuit breaker, fuses or input contacts. Excessive line notching occurring.                                                                                                    |
| PLC Mode Trip    | Fault | 81              | PLC Mode Trip. PLC action has generated this trip. Check input defined in PLC mode for fault trip. Check PLC program logic.                                                                                                    |
| Pos Cnt Overflow | Fault | 75              | Position counter has exceeded max or min range. Verify wiring, grounding and bonding of position feedback; verify range of acceptable values.                                                                                                    |
| Power Base       | Fault | 10              | Should occur in conjunction with other faults to indicate that fault was generated by the power base circuitry. This is useful in trouble-shooting to understand that the fault was detected by the power base electronics.                                                |
| Powerbase EE     | Fault | 26              | Communication error between control board and power base memory. Cycle power. If problem persists, contact factory for assistance.                                                                                                    |
| Powerbase FPGA   | Fault | 52              | Power base communication loss or incompatible firmware. Cycle power. If problem persists, contact factory.                                                                                                    |
| Pre-charge Fault | Fault | 60              | Dynamic Brake miswired; AC Input too low; input impedance too high (soft line); Bus Caps shorted or Input Single Phasing. Check motor thermal lead connections to TH1-TH2.                                                                                                 |
| Reac Over Temp   | Alarm | 99              | Reactor has overheated, decrease loading; decrease wire length; verify drive ambient temperature is less than 45°C; verify proper air flow and system cooling capability.                                                                                                  |
| Regen R or PWR   | Fault | 25              | Brake resistor power rating exceeded. Check resistor ratings; extend decel times; increase size of braking kit.                                                                                                    |
| Resolver Loss    | Fault | 72              | Resolver signal poor or missing. Verify wiring, grounding, and bonding of resolver feedback.                                                                                                    |
| RTC Alarm        | Alarm | 89              | Triggered from RTC Module.                                                                                                    |
| SCR1 No Fire     | Alarm | 103             | Phase loss due to SCR1 (L1 upper) not firing. Verify SCR gate leads properly connected.                                                                                                    |
| SCR2 No Fire     | Alarm | 104             | Phase loss due to SCR2 (L1 lower) not firing. Verify SCR gate leads properly connected.                                                                                                    |
| SCR3 No Fire     | Alarm | 105             | Phase loss due to SCR3 (L2 upper) not firing. Verify SCR gate leads properly connected.                                                                                                    |
| SCR4 No Fire     | Alarm | 106             | Phase loss due to SCR4 (L2 lower) not firing. Verify SCR gate leads properly connected.                                                                                                    |
| SCR5 No Fire     | Alarm | 107             | Phase loss due to SCR5 (L3 upper) not firing. Verify SCR gate leads properly connected.                                                                                                    |
| SCR6 No Fire     | Alarm | 108             | Phase loss due to SCR6 (L3 lower) not firing. Verify SCR gate leads properly connected.                                                                                                    |
| Sel FB Source    | Alarm | 53              | Feedback Source Not Selected/Feedback Board is absent. Choose an appropriate card for encoder/resolver; verify selection of appropriate feedback source; verify wiring to feedback device. Operate in V/Hz or Open Vector mode if feedback device or board not present.    |
| Sense 1 TA       | Alarm | 100             | Temperature of converter bridge detected by power interface board is too low or too high. Verify drive ambient temperature is between -10°C and 45°C. Verify proper air flow and system cooling capability. Verify proper termination of temperature sensors within drive. |
| Ser Coolant Sys  | Alarm | 87              | Triggered from RTC Module.                                                                                                    |
| Ser Heating Sys  | Alarm | 88              | Triggered from RTC Module.                                                                                                    |
| Service Drive    | Alarm | 86              | Triggered from RTC Module.                                                                                                    |
| Service Motor    | Alarm | 85              | Triggered from RTC Module.                                                                                                    |
| Soft Version     | Fault | 33              | This fault code is not used, if it occurs contact Baldor for service.                                                                                                    |
| SPI Timeout      | Fault | 3               | Comms Error between control board and power board. Remove power from drive, verify proper grounding and bonding techniques. Re-apply power. If persists, contact Baldor.                                                                                                   |

MN765 Troubleshooting 9-11

Table 9-1 Fault Messages Continued

| Keypad Text    | Туре  | Fault<br>Number | Description                                                                                                    |
|----------------|-------|-----------------|----------------------------------------------------------------------------------------------------|
| Torque Proving | Fault | 24              | Failed to read current in all 3 motor phases. Check motor connections or open motor contacts.                                                                                                    |
| U Fiber COM    | Fault | 113             | Detects a broken or unplugged fiber (F or F1) between the signal interface board and the master gate drive board for the U-Phase. If the signal is off for more than 5 mS, the fault will occur.                                                                                       |
| Unknown        | Fault | 1               | This fault should not occur. Contact Baldor for service.                                                                                                    |
| Upper U Gate   | Fault | 39              | Transistor #1 failed to fire or misfired. Verify IGBT is not shorted. Verify no debris has fallen into drive. Check wiring between drive and motor. Verify motor windings are not shorted.                                                                                             |
| Upper V Gate   | Fault | 41              | Transistor #2 failed to fire or misfired. Verify IGBT is not shorted. Verify no debris has fallen into drive. Check wiring between drive and motor. Verify motor windings are not shorted.                                                                                             |
| Upper W Gate   | Fault | 43              | Transistor #3 failed to fire or misfired. Verify IGBT is not shorted. Verify no debris has fallen into drive. Check wiring between drive and motor. Verify motor windings are not shorted.                                                                                             |
| User 24V       | Fault | 14              | User 24V supply out of tolerance. Measure 24V supply using a digital multimeter at terminals J1-23 and J1-24. If voltage is not correct, remove all external control connections and repeat measurement to determine if problem is with external connections or with the power supply. |
| User Ref       | Fault | 13              | User analog input reference out of tolerance. Check connections for proper shielding and grounding; check for excessive noise on analog signals. If problem persists, contact Baldor for service.                                                                                      |
| V Fiber COM    | Fault | 115             | Detects a broken or uplugged fiber (F or F1) between the signal interface board and the master gate drive board for the V-Phase. If the signal is off for more than 5 mS, the fault will occur.                                                                                        |
| W Fiber COM    | Fault | 117             | Detects a broken or uplugged fiber (F or F1) between the signal interface board and the master gate drive board for the W-Phase. If the signal is off for more than 5 mS, the fault will occur.                                                                                        |

9-12 Troubleshooting MN765

## 9.4 Electrical Noise Considerations

All electronic devices are vulnerable to significant electronic interference signals (commonly called "Electrical Noise"). At the lowest level, noise can cause intermittent operating errors or faults. From a circuit standpoint, 5 or 10 millivolts of noise may cause detrimental operation. For example, analog speed and torque inputs are often scaled at 5 to 10VDC maximum with a typical resolution of one part in 1,000. Thus, noise of only 5 mV represents a substantial error.

At the extreme level, significant noise can cause damage to the drive. Therefore, it is advisable to prevent noise generation and to follow wiring practices that prevent noise generated by other devices from reaching sensitive circuits. In a control, such circuits include inputs for speed, torque, control logic, and speed and position feedback, plus outputs to some indicators and computers.

#### **Relay and Contactor Coils**

Among the most common sources of noise are the coils of contactors and relays. When these highly inductive coil circuits are opened, transient conditions often generate spikes of several hundred volts in the control circuit. These spikes can induce several volts of noise in an adjacent wire that runs parallel to a control-circuit wire. Figure 9-1 illustrates noise suppression for AC and DC relay coils.

RC snubber

Figure 9-1 AC and DC Coil Noise Suppression

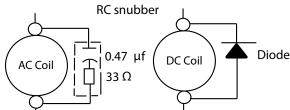

#### **Wires between Controls and Motors**

Output leads from a typical 460VAC drive controller contain rapid voltage rises created by power semiconductors switching 650V in less than a microsecond, 1,000 to 16,000 times a second. These noise signals can couple into sensitive drive circuits. If shielded pair cable is used, the coupling is reduced by nearly 90%, compared to unshielded cable. Even input AC power lines contain noise and can induce noise in adjacent wires. In some cases, line reactors may be required. To prevent induced transient noise in signal wires, all motor leads and AC power lines should be contained in rigid metal conduit, or flexible conduit. Do not place line conductors and load conductors in same conduit. Use one conduit for 3 phase input wires and another conduit for the motor leads. The conduits should be grounded to form a shield to contain the electrical noise within the conduit path. Signal wires, even ones in shielded cable, should never be placed in the conduit with motor power wires.

#### **Special Drive Situations**

For severe noise situations, it may be necessary to reduce transient voltages in the wires to the motor by adding load reactors. Load reactors are installed between the control and motor. Line and Load Reactors are typically 3% reactance and are designed for the frequencies encountered in PWM drives. For maximum benefit, the reactors should be mounted in the drive enclosure with short leads between the control and the reactors.

## **Control Enclosures**

Motor controls mounted in a grounded enclosure should also be connected to earth ground with a separate conductor to ensure best ground connection. Often grounding the control to the grounded metallic enclosure is not sufficient. Usually painted surfaces and seals prevent solid metallic contact between the control and the panel enclosure. Likewise, conduit should never be used as a ground conductor for motor power wires or signal conductors.

#### **Special Motor Considerations**

Motor frames must also be grounded. As with control enclosures, motors must be grounded directly to the control and plant ground with as short a ground wire as possible. Capacitive coupling within the motor windings produces transient voltages between the motor frame and ground. The severity of these voltages increases with the length of the ground wire. Installations with the motor and control mounted on a common frame, and with heavy ground wires less than 10 ft. (3m) long, rarely have a problem caused by these motor-generated transient voltages.

#### **Analog Signal Wires**

Analog signals generally originate from speed and torque controls, plus DC tachometers and process controllers. Reliability is often improved by the following noise reduction techniques:

- Use twisted-pair shielded wires with the shield grounded at the drive end only.
- Route analog signal wires away from power or control wires (all other wiring types).
- Cross power and control wires at right angles (90°) to minimize inductive noise coupling

MN765 Troubleshooting 9-13

9-14 Troubleshooting MN765

# **Chapter 10**

# **PLC Mode Description**

## 10.1 Overview

PLC functionality is selected by setting Level 1, Input Setup block, Operating Mode parameter P#1401 to PLC. PLC mode allows 2-Wire and 3-Wire operating modes to be created using a selection of conditions, logical operators and desired actions. PLC Mode parameters are located in Level 3, PLC block parameters P3401 through P3443. Simply stated, for each logical statement choose two input conditions from Table 10-1, one logical operation from Table 10-2 and one action from Table 10-3. These 30 logical statements are evaluated every 10 milliseconds, in order from P3401 to 3430. For each statement Condition 1 and Condition 2 are evaluated to True or False, the Logical Operator is applied and the final outcome is either True or False. If True the Action is taken; if False the Alternate Action is taken. Conditions, operators and actions are pre-defined and so cannot be changed.

## 10.2 Configuration Parameters

The PLC program is contained within 30 statements, PLC CONFIG 1 (P3401) through PLC CONFIG 30 (P3430). Each statement has the same 32 bit word format and structure as the example given in Figure 10-1. If P3401-P3430 are not programmed, the PLC Mode will do nothing. It is also possible to program them so that the motor will not move. This can happen, for instance, if no Forward/Reverse Enables are programmed.

#### Figure 10-1 Example PLC Configuration Parameters

Parameter Number Format = DDD.CCC.BBB.AAA Example: P3401 = 051.000.000.020

Where:

DDD = bits 31-24 Byte 3

CCC = bits 23-16 Byte 2

BBB = bits 15-8 Byte 1

AAA = bits 7-0 Byte 0

051 = Digital Input 2 (from Table 10-1)

000 = OR (from Table 10-2)

000 = False (from Table 10-1)

020 = Forward (from Table 10-3)

| Parameter No. | Hex Byte 3          | Hex Byte 2          | Hex Byte 1   | Hex Byte 0       |
|---------------|---------------------|---------------------|--------------|------------------|
| P3401 - 3430  | Condition ID<br>MSD | Logical Operator ID | Condition ID | Action ID<br>LSD |
|               | (Table 10-1)        | (Table 10-2)        | (Table 10-1) | (Table 10-3)     |

A configuration parameter may be disabled (turned off) by setting bit 23 in its configuration word. This is the same as setting the most significant bit of byte 2 (the logical operator ID field). If any field within any of these parameters is invalid, it is ignored at run time. Only one runtime version exists at a time. The runtime version in effect is the one defined by the parameter table active at the time the drive was placed in Remote Mode.

To switch runtime PLC versions perform the following operations:

- 1. Disable the drive.
- 2. At the keypad, select "Local" mode.
- 3. Select the desired parameter table.
- 4. Enable the drive.
- 5. At the keypad, select "Remote" mode.

If a parameter table is switched while the drive is enabled the run time PLC version is not affected.

## 10.3 Comparator Function

Comparator parameters provide a way to monitor real-time signals within the drive and apply them to the PLC Mode's logic. They may be used on the condition definition side of the PLC Mode's logic. Parameters P3431 and P3433 hold parameter numbers (i.e. they point to other parameters, see Monitor and RTC chapter in this manual for these values). P3432 and P3434 hold percents that are applied against P3431 and P3433 maximums, together they provide all that is needed for the following comparison equations:

If |Value of P3431|  $\leq$  (P3432/100)\*(Max of P3431) then True or If |Value of P3433|  $\leq$  (P3434/100)\*(Max of P3433) then True

In a sense P3431 and P3433 may be viewed as holding addresses for other parameters.

For example: If P3431 = 5 (selects parameter 5 which is Motor Volts = 230V) and P3432=20% then Comparator A is true if  $|P5| = (20/100)^*230 \le 46V$ . But if the voltage exceeds 46V, Comparator A is false.

If P3433 = 6 (selects parameter 6 Motor Current = 10 Amps) then Comparator B is true if  $|P6| \le 1$  Amp. Any parameter (see Monitor and RTC chapter in this manual for these values) can be used in a comparator.

Note: Don't use P3431 and P3433 since this would create a circular reference and the comparator would fail.

#### A and B are defined as follows:

A = (Value of Parameter P3431) / (Max of Parameter P3431)

B = (Value of Parameter P3433) / (Max of Parameter P3433)

Then, A & B are signals with the following properties:  $-1 \le A \le 1$  and  $-1 \le B \le 1$ .

A and B are normalized signals derived from parameters pointed to by P3431 and P3433.

#### Comparator A

Comparator A is used in Condition 76 and checks the following relationship for true or false:

If | A - P3435/100 | \le P3432/100

Alternatively, another way of writing the same relation is as follows:

If  $(P3435 - P3432)/100 \le A \le (P3432 + P3435)/100$ 

Thus, Comparator A provides a way to determine if a parameter is within a specific range. For example, if P3431=5 (Motor Volts with Max=230V) and P3432=20% and P3435=0% then Comparator A would be true so long as  $|P5| \le 46V$  or  $|A| \le 0.20$ . That is, motor voltage is monitored and so long as it remains below 46 Volts, the outcome of Comparator A would be True, but if it were to go above 46 Volts, the output of Comparator A would be False.

#### **Comparator B**

Comparator B is used in Condition 77 and checks the following relationship for true or false:

If | B - P3436/100 | \le P3434/100

Alternatively, another way of writing the same relation is as follows: If  $(P3436 - P3434)/100 \le B \le (P3436 + P3434)/100$ 

Thus, Comparator B provides a way to determine if a parameter is within a specific range. For example, if P3433=6 (Motor Current with Max=10Amps) and P3434=10% and P3436=50% then Comparator B would be true so long as: 4 Amps ≤ P6  $\leq$  6 Amps OR 0.4  $\leq$  B  $\leq$  0.60. That is, motor current is monitored and so long as it remains within 1 Amp of 5 Amps the outcome of Comparator B would be True, but if it were to go above 6 Amps or below 4 Amps the output of Comparator B would be False.

#### Less than

Less than, Condition 88, uses the following equation: If A<B then True else False For example, if P3431=103 (Analog Input 1 Reference with Max=100%) and P3433=104 (Analog Input 2 Reference with Max=100%) then Condition 88 would be true so long as P103<P104 or so long as Analog Input 1 Reference is less than Analog Input 2 Reference.

Equal, Condition 89, uses the following equation: If A=B then True else False For example, if P3431=103 (Analog Input 1 Reference with Max=100%) and P3433=104 (Analog Input 2 Reference with Max=100%) then Condition 89 would be true so long as P103=P104 or so long as Analog Input 1 Reference is equal to Analog Input 2 Reference.

#### **Greater than**

Greater than, Condition 90, uses the following equation: If A>B then True else False For example, if P3431=103 (Analog Input 1 Reference with Max=100%) and P3433=104 (Analog Input 2 Reference with Max=100%) then Condition 90 would be true so long as P103>P104 or so long as Analog Input 1 Reference is greater than Analog Input 2 Reference.

#### 10.4 Timers

The PLC Mode uses four general purpose timers: Timer A (P3440), B (P3441), C (P3442) and D (P3443) with units of seconds and resolution of 10ms or 100 counts/sec. They may be used in PLC control and logic statements as defined in the Conditions and Actions Tables. In general there are actions to start and stop the timers as well as conditions to test their

P113, P114, P117 and P118 are read/write monitor parameters that reflect the current state of timers A through D. Since they may be written, they can be used to start a timer by writing zero to it or to stop a timer by writing max counts. For example, set P3440 to 1.5 sec then upon Timer A timeout,

 $P113 = 150 \text{ counts} = (1.5 \text{ sec}) \times (100 \text{ counts/sec})$ 

Starting timer A also starts P113 ramping from 0 to 150 in 1.5 seconds.

Set P3441 to 10 seconds and start Timer B, P114 then ramps from 0 to 1000 in 10 sec.

These monitor parameters may also be inputs to the Composite Reference block to generate timed ramps or other complex reference signals.

## Table 10-1 PLC Conditions

| True - This condition is always False  1 True - This condition is always True 2 Reserved (Workbench - Digital Input) 3 Reserved (Workbench - Digital Input) 4 Reserved (Workbench - Hard Reverse Limit) 5 Reserved (Workbench - Hard Reverse Limit) 6 Reserved (Workbench - Soft Forward Limit) 7 Reserved (Workbench - Soft Reverse Limit) 7 Reserved (Workbench - Move Statue) 8 Reserved (Workbench - Move Statue) 9 Reserved (Workbench - Move Statue) 10 Reserved (Workbench - Move Statue) 11 Reserved (Workbench - Politonia achieved) 12 Reserved (Workbench - At target position) 13 Reserved (Workbench - Indie Position Window) 14 Reserved (Workbench - Following Error Fatal) 15 Reserved (Workbench - Following Error Warning) 16 Reserved (Workbench - Following Error Warning) 17 Reserved (Workbench - Following Error Warning) 18 Reserved (Workbench - Following Error Warning) 19 Reserved (Workbench - Following Error Warning) 10 Reserved (Workbench - Following Error Warning) 11 Reserved (Workbench - Following Error Warning) 12 Velocity Setpoint Minimum - If the measured absolute speed is below the Minimum Output Speed (P2002) then this condition is True. 19 Velocity Setpoint Maximum- If the measured absolute speed is above the Maximum Output Speed (P2003) then this is True. 20 Drive Overload - If the drive's IZT algorithm has exceeded its integral limit this condition is True. 21 Motor Direction - If rotor speed is positive this condition is True 22 Command Direction - If speed demand is positive this condition is True 23 Ready - If soft start is complete, drive hardware enable is on and there are no errors this condition is True. 24 Drive On - If the drive's area and producing PWM to the motor this condition is True. 25 Fault - If the drive is lattled for any reason this condition is True 26 Motor Over Temp Trip - If the drive's over temperature trip input has occurred then this condition is True. 27 Drive Over Temp Trip - If the drive's over temperature trip input has occurred then this condition is True. 28 Drive Over Temp Warning | ID | Table 10-1 PLC Conditions  Description                                                                                            |
|----------------------------------------------------------------------------------------------------|----|----------------------------------------------------------------------------------------------------|
| True - This condition is always True Reserved (Workbench - Digital Input) Reserved (Workbench - Hard Forward Limit) Reserved (Workbench - Hard Reverse Limit) Reserved (Workbench - Hard Reverse Limit) Reserved (Workbench - Soft Forward Limit) Reserved (Workbench - Soft Reverse Limit) Reserved (Workbench - Soft Reverse Limit) Reserved (Workbench - Soft Reverse Limit) Reserved (Workbench - Move Statue) Reserved (Workbench - Position achieved) Reserved (Workbench - Following Error Hard) Reserved (Workbench - Following Error Fatal) Reserved (Workbench - Following Error Fatal) Reserved (Workbench - Following Error Warning) Al Speed - If the measured speed of the rotor is within the At Speed Band (P1506) of the reference then this condition is True.  Secondary (Workbench - Velocity Error) Velocity Setpoint Maximum - If the measured absolute speed is below the Minimum Output Speed (P2002) then this condition is True.  Velocity Setpoint Maximum - If the measured absolute speed is above the Maximum Output Speed (P2003) then this is True.  Notro Toveload - If the drive's I2T algorithm has exceeded its integral limit this condition is True.  Motor Overload - If the drive's I2T algorithm has exceeded its integral limit this condition is True.  Command Direction - If speed demand is positive this condition is True Command Direction - If speed demand is positive this condition is True Ready - If soft start is complete, drive hardware enable is on and there are no errors this condition is True.  Drive Overload - If the drive is ready and producing PWM to the motor this condition is True.  Prive Over Temp Trip - If the drive's over temperature trip input has occurred then this condition is True.  Prive Over Temp Trip - If the drive's over temperature trip input has occurred then this condition is True.  Prive Over Temp Trip - If the drive's over temperature trip input has occurred then this condition is True.  Prive Over Temp Trip - If the drive's over temperature trip input has occurred then this condition is True.  Prive Over |    |                                                                                                    |
| Reserved (Workbench - Digital Input) Reserved (Workbench - Hard Forward Limit) Reserved (Workbench - Hard Reverse Limit) Reserved (Workbench - Soft Forward Limit) Reserved (Workbench - Soft Reverse Limit) Reserved (Workbench - Soft Reverse Limit) Reserved (Workbench - Soft Reverse Limit) Reserved (Workbench - Hard Reverse Limit) Reserved (Workbench - Holde) Reserved (Workbench - Position achieved) Reserved (Workbench - Position achieved) Reserved (Workbench - Position achieved) Reserved (Workbench - Following Error Fatal) Reserved (Workbench - Following Error Retal) Reserved (Workbench - Following Error Warning) At Speed - If the measured speed of the rotor is within the At Speed Band (P1506) of the reference then this condition is True.  Velocity Setpoint Minimum - If the measured absolute speed is below the Minimum Output Speed (P2002) then this condition is True.  Velocity Setpoint Maximum- If the measured absolute speed is above the Maximum Output Speed (P2003) then this true.  Velocity Setpoint Maximum- If the measured absolute speed is above the Maximum Output Speed (P2003) then this true.  Velocity Setpoint Maximum- If the measured absolute speed is above the Maximum Output Speed (P2003) then this true.  Velocity Setpoint Maximum- If the measured absolute speed is above the Maximum Output Speed (P2003) then this true.  Portive Overload - If the drive's I2T algorithm has exceeded its integral limit this condition is True.  Drive Overload - If the drive's I2T algorithm has exceeded its integral limit this condition is True.  Oommand Direction - If speed demand is positive this condition is True  Oommand Direction - If speed demand is positive this condition is True  Portive Overload - If the drive's terady and producing PWM to the motor this condition is True.  Drive Over Temp Trip - If the drive's over temperature trip input has occurred then this condition is True.  Drive Over Temp Trip - If the drive's temperature trip input has occurred then this condition is True.  Drive Over Temp Trip - If the drive' |    | •                                                                                                    |
| Reserved (Workbench - Hard Forward Limit) Reserved (Workbench - Soft Forward Limit) Reserved (Workbench - Soft Reverse Limit) Reserved (Workbench - Soft Reverse Limit) Reserved (Workbench - Soft Reverse Limit) Reserved (Workbench - Move Statue) Reserved (Workbench - Move Statue) Reserved (Workbench - Position achieved) Reserved (Workbench - Position achieved) Reserved (Workbench - Folishing Error Reserved) Reserved (Workbench - Folishing Error Fatal) Reserved (Workbench - Foliowing Error Warning) Reserved (Workbench - Foliowing Error Warning) Reserved (Workbench - Foliowing Error Warning) Reserved (Workbench - Foliowing Error Warning) Reserved (Workbench - Foliowing Error Warning) Reserved (Workbench - Foliowing Error Warning) Velocity Setpoint Minimum - If the measured absolute speed is below the Minimum Output Speed (P2002) then this condition is True. Velocity Setpoint Minimum - If the measured absolute speed is below the Minimum Output Speed (P2002) then this condition is True. Velocity Setpoint Maximum- If the measured absolute speed is above the Maximum Output Speed (P2003) then this condition is True. Velocity Setpoint Maximum- If the measured absolute speed is above the Maximum Output Speed (P2003) then this is True. Motor Overload - If the motor's I2T algorithm has exceeded its integral limit this condition is True. Drive Overload - If the drive's I2T algorithm has exceeded its integral limit this condition is True. Command Direction - If speed demand is positive this condition is True. Ready - If soft start is complete, drive hardware enable is on and there are no errors this condition is True. Drive On - If the drive is ready and producing PWM to the motor this condition is True. Drive On - If the drive is faulted for any reason this condition is True. Drive Over Temp Tip - If the motor's over temperature trip input has occurred then this condition is True. Drive Over Temp Warning - If the drive is temperature has exceeded that defined for the drive then this condition is True. Program, Tet P2011 - I |    |                                                                                                    |
| 4 Reserved (Workbench - Hard Reverse Limit) 5 Reserved (Workbench - Soft Forward Limit) 6 Reserved (Workbench - Soft Forward Limit) 7 Reserved (Workbench - Move Statue) 8 Reserved (Workbench - Idle) 9 Reserved (Workbench - Position achieved) 10 Reserved (Workbench - Foliowing Error Fatal) 11 Reserved (Workbench - Foliowing Error Fatal) 12 Reserved (Workbench - Foliowing Error Fatal) 13 Reserved (Workbench - Foliowing Error Warning) 14 At Speed - If the measured speed of the rotor is within the At Speed Band (P1506) of the reference then this condition is True. 15 Reserved (Workbench - Foliowing Error Warning) 16 Velocity Setpoint Minimum - If the measured absolute speed is below the Minimum Output Speed (P2002) then this condition is True. 17 Velocity Setpoint Minimum - If the measured absolute speed is above the Maximum Output Speed (P2003) then this condition is True. 18 Reserved 19 Motor Overload - If the motor's 12T algorithm has exceeded its integral limit this condition is True. 20 Drive Overload - If the motor's 12T algorithm has exceeded its integral limit this condition is True. 21 Motor Direction - If rotor speed is positive this condition is True 22 Command Direction - If rotor speed is positive this condition is True 23 Ready - If soft start is complete, drive hardware enable is on and there are no errors this condition is True. 24 Drive Over Temp Trip - If the motor's over temperature trip input has occurred then this condition is True. 25 Fault - If the drive is faulted for any reason this condition is True. 26 Motor Over Temp Trip - If the motor's over temperature trip input has occurred then this condition is True. 27 Drive Over Temp Trip - If the drive's over temperature trip input has occurred then this condition is True. 28 Reserved (Workbench - home status) 29 Digital Input 1 (J2-9) - If digital input 2 is high this condition is true. (Level sensitive) 30 Digital Input 3 (J2-11) - If digital input 3 is high this condition is true. (Level sensitive) 31 Digital Input 3 (J2-11) - If digital inp |    |                                                                                                    |
| Reserved (Workbench - Soft Forward Limit)   Reserved (Workbench - Soft Reverse Limit)   Reserved (Workbench - Move Statue)   Reserved (Workbench - Idle)   Reserved (Workbench - Posttion achieved)   Reserved (Workbench - Posttion achieved)   Reserved (Workbench - In Idle Position Window)   Reserved (Workbench - In Idle Position Window)   Reserved (Workbench - Following Error Fatal)   Reserved (Workbench - Following Error Fatal)   Reserved (Workbench - Following Error Warning)   Reserved (Workbench - Following Error Warning)   At Speed - If the measured speed of the rotor is within the At Speed Band (P1506) of the reference then this condition is True.   True.                                                                                                    |    | ,                                                                                                    |
| Reserved (Workbench - Soft Reverse Limit) Reserved (Workbench - Move Statue) Reserved (Workbench - Position achieved) Reserved (Workbench - Position achieved) Reserved (Workbench - Position achieved) Reserved (Workbench - In Idle Position Window) Reserved (Workbench - In Idle Position Window) Reserved (Workbench - Following Error Fatal) Reserved (Workbench - Following Error Warning)  At Speed - If the measured speed of the rotor is within the At Speed Band (P1506) of the reference then this condition is True.  Reserved - (Workbench - Velocity Error)  Velocity Setpoint Minimum - If the measured absolute speed is below the Minimum Output Speed (P2002) then this condition is True.  Velocity Setpoint Maximum - If the measured absolute speed is above the Maximum Output Speed (P2003) then this condition is True.  Velocity Setpoint Maximum - If the measured absolute speed is above the Maximum Output Speed (P2003) then this is True.  Portive Overload - If the motor's I2T algorithm has exceeded its integral limit this condition is True.  Drive Overload - If the drive's I2T algorithm has exceeded its integral limit this condition is True.  Motor Direction - If speed demand is positive this condition is True  Ready - If soft start is complete, drive hardware enable is on and there are no errors this condition is True.  Drive On - If the drive is ready and producing PWM to the motor this condition is True.  Prive Over Temp Trip - If the drive's over temperature trip input has occurred then this condition is True.  Portive Over Temp Trip - If the drive's temperature trip input has occurred then this condition is True.  Prive Over Temp Trip - If the drive's temperature trip input has occurred then this condition is True.  Prive Over Temp Warning - If the drive's temperature trip input has occurred then this condition is True.  Prive Over Temp Trip - If the drive's temperature trip input has occurred then this condition is True.  Prive Over Temp Warning - If the drive's temperature trip input has occurred then this condition  |    |                                                                                                    |
| Reserved (Workbench - Move Statue) Reserved (Workbench - Position achieved) Reserved (Workbench - At target position) Reserved (Workbench - At target position) Reserved (Workbench - Following Error Fatal) Reserved (Workbench - Following Error Fatal) Reserved (Workbench - Following Error Fatal) Reserved (Workbench - Following Error Fatal) Reserved (Workbench - Following Error Warning)  At Speed - If the measured speed of the rotor is within the At Speed Band (P1506) of the reference then this condition is True.  Velocity Setpoint Minimum - If the measured absolute speed is below the Minimum Output Speed (P2002) then this condition is True.  Velocity Setpoint Maximum - If the measured absolute speed is above the Maximum Output Speed (P2003) then this is True.  Reserved  Motor Overload - If the motor's I2T algorithm has exceeded its integral limit this condition is True.  Drive Overload - If the drive's I2T algorithm has exceeded its integral limit this condition is True.  Motor Direction - If notor speed is positive this condition is True  Command Direction - If speed demand is positive this condition is True  Peady - If soft start is complete, drive hardware enable is on and there are no errors this condition is True.  Drive On - If the drive is ready and producing PWM to the motor this condition is True.  Motor Over Temp Trip - If the motor's over temperature trip input has occurred then this condition is True.  Portive Over Temp Trip - If the drive's temperature trip input has occurred then this condition is True.  Prive Over Temp Trip - If the drive's temperature has exceeded that defined for the drive then this condition is True.  Prive Over Temp Warning - If the drive's temperature has exceeded that defined for the drive then this condition is True.  Portive Over Temp Trip - If digital input 2 is high this condition is true. (Level sensitive)  Digital Input 4 (J2-19) - If digital input 3 is high this condition is true. (Level sensitive)  Digital Input 4 (J2-10) - If digital input 3 is high this condition is |    | ·                                                                                                    |
| Reserved (Workbench - Idle) Reserved (Workbench - Position achieved) Reserved (Workbench - Position achieved) Reserved (Workbench - At target position) Reserved (Workbench - In Idle Position Window) Reserved (Workbench - Following Error Fatal) Reserved (Workbench - Following Error Warning) Reserved (Workbench - Following Error Warning) Reserved (Workbench - Following Error Warning) Reserved (Workbench - Velocity Error)  Welocity Setpoint Minimum - If the measured absolute speed is below the Minimum Output Speed (P2002) then this condition is True.  Welocity Setpoint Minimum - If the measured absolute speed is above the Maximum Output Speed (P2003) then this condition is True.  Welocity Setpoint Maximum- If the measured absolute speed is above the Maximum Output Speed (P2003) then this is True.  Welocity Setpoint Maximum- If the measured absolute speed is above the Maximum Output Speed (P2003) then this is True.  Noter Overload - If the motor's I2T algorithm has exceeded its integral limit this condition is True.  Drive Overload - If the drive's I2T algorithm has exceeded its integral limit this condition is True.  Command Direction - If speed demand is positive this condition is True  Ready - If soft start is complete, drive hardware enable is on and there are no errors this condition is True.  Poive On - If the drive is ready and producing PWM to the motor this condition is True.  Motor Over Temp Trip - If the motor's over temperature trip input has occurred then this condition is True.  Motor Over Temp Trip - If the drive's over temperature trip input has occurred then this condition is True.  Prive Over Temp Warning - If the drive's expert emperature trip input has occurred then this condition is True.  Reserved (Workbench - home status)  Digital Input 1 (J2-9) - If digital input 2 is high this condition is true. (Level sensitive)  Digital Input 2 (J2-10) - If digital input 3 is high this condition is true. (Level sensitive)  Digital Input 3 (J2-11) - If digital input 5 is high this condition is true. (Level |    |                                                                                                    |
| Peserved (Workbench - Position achieved) Reserved (Workbench - In Idle Position Window) Reserved (Workbench - In Idle Position Window) Reserved (Workbench - Following Error Fatal) Reserved (Workbench - Following Error Warning) At Speed - If the measured speed of the rotor is within the At Speed Band (P1506) of the reference then this condition is True.  At Speed - Workbench - Velocity Error)  Welocity Setpoint Minimum - If the measured absolute speed is below the Minimum Output Speed (P2002) then this condition is True.  Welocity Setpoint Maximum- If the measured absolute speed is above the Maximum Output Speed (P2003) then this condition is True.  Reserved  Motor Overload - If the motor's I2T algorithm has exceeded its integral limit this condition is True.  Drive Overload - If the drive's I2T algorithm has exceeded its integral limit this condition is True.  Motor Direction - If speed demand is positive this condition is True  Command Direction - If speed demand is positive this condition is True  Ready - If soft start is complete, drive hardware enable is on and there are no errors this condition is True.  Prive On - If the drive is ready and producing PVMU to the motor this condition is True.  Motor Over Temp Trip - If the drive's over temperature trip input has occurred then this condition is True.  Motor Over Temp Trip - If the drive's over temperature trip input has occurred then this condition is True.  Prive Over Temp Trip - If the drive's over temperature trip input has occurred then this condition is True.  Prive Over Temp Trip - If the drive's over temperature trip input has occurred then this condition is True.  Prive Over Temp Trip - If the drive's over temperature trip input has occurred then this condition is True.  Drive Over Temp Trip - If digital input 3 is high this condition is true. (Level sensitive)  Digital Input 3 (J2-11) - If digital input 3 is high this condition is true. (Level sensitive)  Digital Input 4 (J2-12) - If digital input 5 is high this condition is true. (Level sensitive)  |    |                                                                                                    |
| Reserved (Workbench - At target position) Reserved (Workbench - In Idle Position Window) Reserved (Workbench - Following Error Fatal) Reserved (Workbench - Following Error Warning)  At Speed - If the measured speed of the rotor is within the At Speed Band (P1506) of the reference then this condition is True.  Reserved - (Workbench - Velocity Error)  Welocity Setpoint Minimum - If the measured absolute speed is below the Minimum Output Speed (P2002) then this condition is True.  Welocity Setpoint Maximum - If the measured absolute speed is above the Maximum Output Speed (P2003) then this condition is True.  Reserved  Motor Overload - If the motor's I2T algorithm has exceeded its integral limit this condition is True.  Motor Direction - If rotor speed is positive this condition is True  Command Direction - If speed demand is positive this condition is True  Ready - If soft start is complete, drive hardware enable is on and there are no errors this condition is True.  Trive On - If the drive is ready and producing PWM to the motor this condition is True.  Motor Over Temp Trip - If the motor's over temperature trip input has occurred then this condition is True.  Motor Over Temp Trip - If the drive's over temperature trip input has occurred then this condition is True.  Prive Over Temp Trip - If the drive's over temperature trip input has occurred then this condition is True.  Prive Over Temp Warning - If the drive's temperature has exceeded that defined for the drive then this condition is True.  Reserved (Workbench - home status)  Digital Input 1 (J2-9) - If digital input 1 is high this condition is true. (Level sensitive)  Digital Input 4 (J2-10) - If digital input 3 is high this condition is true. (Level sensitive)  Digital Input 8 (J2-11) - If digital input 4 is high this condition is true. (Level sensitive)  Digital Input 8 (J2-12) - If digital input 5 is high this condition is true. (Level sensitive)  Digital Input 8 (J2-16) - If digital input 6 is high this condition is true. (Level sensitive)  Digital Inpu |    |                                                                                                    |
| 11 Reserved (Workbench - In Idle Position Window) 12 Reserved (Workbench - Following Error Fatal) 13 Reserved (Workbench - Following Error Warning) 14 At Speed - If the measured speed of the rotor is within the At Speed Band (P1506) of the reference then this condition is True. 15 Reserved - (Workbench - Velocity Error) 16 condition is True. 17 Velocity Setpoint Minimum - If the measured absolute speed is below the Minimum Output Speed (P2002) then this condition is True. 18 Reserved 19 Motor Overload - If the motor's I2T algorithm has exceeded its integral limit this condition is True. 20 Drive Overload - If the orive's I2T algorithm has exceeded its integral limit this condition is True. 21 Motor Direction - If rotor speed is positive this condition is True 22 Command Direction - If speed demand is positive this condition is True 23 Ready - If soft start is complete, drive hardware enable is on and there are no errors this condition is True. 24 Drive On - If the drive is ready and producing PWM to the motor this condition is True. 25 Fault - If the drive is faulted for any reason this condition is True. 26 Motor Over Temp Trip - If the motor's over temperature trip input has occurred then this condition is True. 27 Drive Over Temp Trip - If the drive's over temperature trip input has occurred then this condition is True. 28 Drive Over Temp Trip - If the drive's temperature has exceeded that defined for the drive then this condition is True. 29 Drive Over Temp Warning - If the drive's temperature has exceeded that defined for the drive then this condition is True. 20 Drive Over Temp Warning - If the drive's temperature trip input has occurred then this condition is True. 21 Drive Over Temp Trip - If the drive's temperature this input has occurred then this condition is True. 22 Drive Over Temp Warning - If the drive's temperature this condition is true. (Level sensitive) 30 Digital Input 1 (J2-9) - If digital input 2 is high this condition is true. (Level sensitive) 31 Digital Input 3 (J2-11) - If digital inpu |    |                                                                                                    |
| Reserved (Workbench - Following Error Fatal) Reserved (Workbench - Following Error Warning) At Speed - If the measured speed of the rotor is within the At Speed Band (P1506) of the reference then this condition is True.  Reserved - (Workbench - Velocity Error) Velocity Setpoint Minimum - If the measured absolute speed is below the Minimum Output Speed (P2002) then this condition is True.  Velocity Setpoint Maximum - If the measured absolute speed is above the Maximum Output Speed (P2003) then this condition is True.  Velocity Setpoint Maximum - If the measured absolute speed is above the Maximum Output Speed (P2003) then this is True.  Notor Overload - If the motor's I2T algorithm has exceeded its integral limit this condition is True.  Drive Overload - If the drive's I2T algorithm has exceeded its integral limit this condition is True.  Motor Direction - If rotor speed is positive this condition is True  Command Direction - If speed demand is positive this condition is True  Ready - If soft start is complete, drive hardware enable is on and there are no errors this condition is True.  Drive On - If the drive is ready and producing PWM to the motor this condition is True.  Motor Over Temp Trip - If the motor's over temperature trip input has occurred then this condition is True.  Drive Over Temp Trip - If the drive's over temperature trip input has occurred then this condition is True.  Drive Over Temp Trip - If the drive's temperature has exceeded that defined for the drive then this condition is True.  Prive Over Temp Warning - If the drive's temperature has exceeded that defined for the drive then this condition is True.  Drive Over Temp Warning - If the drive's temperature has exceeded that defined for the drive then this condition is True.  Drive Over Temp Warning - If this drive is high this condition is true. (Level sensitive)  Digital Input 3 (J2-11) - If digital input 3 is high this condition is true. (Level sensitive)  Digital Input 4 (J2-12) - If digital input 5 is high this condition is true. (Level |    |                                                                                                    |
| Reserved (Workbench - Following Error Warning)  At Speed - If the measured speed of the rotor is within the At Speed Band (P1506) of the reference then this condition is True.  Reserved - (Workbench - Velocity Error)  Velocity Setpoint Minimum - If the measured absolute speed is below the Minimum Output Speed (P2002) then this condition is True.  Reserved  Wotor Overload - If the motor's I2T algorithm has exceeded its integral limit this condition is True.  Motor Overload - If the drive's I2T algorithm has exceeded its integral limit this condition is True.  Drive Overload - If the drive's I2T algorithm has exceeded its integral limit this condition is True.  Drive Overload - If the drive's I2T algorithm has exceeded its integral limit this condition is True.  Command Direction - If speed demand is positive this condition is True  Ready - If soft start is complete, drive hardware enable is on and there are no errors this condition is True.  Drive Or If the drive is ready and producing PWM to the motor this condition is True.  Prive Or If the drive is faulted for any reason this condition is True.  Drive Over Temp Trip - If the drive's over temperature trip input has occurred then this condition is True.  Drive Over Temp Trip - If the drive's over temperature trip input has occurred then this condition is True.  Prive Over Temp Warning - If the drive's temperature trip input has occurred then this condition is True.  Prive Over Temp Warning - If the drive's temperature trip input has occurred then this condition is True.  Prive Over Temp Warning - If the drive's temperature trip input has occurred then this condition is True.  Prive Over Temp Warning - If the drive's temperature trip input has occurred then this condition is True.  Prive Over Temp Warning - If the drive's temperature trip input has occurred then this condition is True.  Prive Over Temp Warning - If the drive's temperature trip input has occurred then this condition is True.  Prive Over Temp Warning - If the drive's temperature trip input has occ |    |                                                                                                    |
| At Speed - If the measured speed of the rotor is within the At Speed Band (P1506) of the reference then this condition is True.  Reserved - (Workbench - Velocity Error)  Velocity Setpoint Minimum - If the measured absolute speed is below the Minimum Output Speed (P2002) then this condition is True.  Velocity Setpoint Maximum- If the measured absolute speed is above the Maximum Output Speed (P2003) then this is True.  Reserved  Motor Overload - If the motor's I2T algorithm has exceeded its integral limit this condition is True.  Drive Overload - If the drive's I2T algorithm has exceeded its integral limit this condition is True.  Motor Direction - If rotor speed is positive this condition is True  Command Direction - If speed demand is positive this condition is True  Aready - If soft start is complete, drive hardware enable is on and there are no errors this condition is True.  Drive On - If the drive is ready and producing PWM to the motor this condition is True.  True.  Motor Over Temp Trip - If the motor's over temperature trip input has occurred then this condition is True.  Motor Over Temp Trip - If the drive's over temperature trip input has occurred then this condition is True.  Drive Over Temp Trip - If the drive's temperature trip input has occurred then this condition is True.  Prive Over Temp Warning - If the drive's temperature has exceeded that defined for the drive then this condition is True.  Reserved (Workbench - home status)  Digital Input 1 (U2-9) - If digital input 1 is high this condition is true. (Level sensitive)  Digital Input 3 (U2-11) - If digital input 4 is high this condition is true. (Level sensitive)  Digital Input 4 (U2-12) - If digital input 4 is high this condition is true. (Level sensitive)  Digital Input 5 (U2-13) - If digital input 5 is high this condition is true. (Level sensitive)  Digital Input 6 (U2-12) - If digital input 7 is high this condition is true. (Level sensitive)  Digital Input 7 (U2-15) - If digital input 3 is high this condition is true. (Level sensitive)  Dig |    |                                                                                                    |
| 15 Reserved - (Workbench - Velocity Error)  16 Velocity Setpoint Minimum - If the measured absolute speed is below the Minimum Output Speed (P2002) then this condition is True.  17 Velocity Setpoint Maximum- If the measured absolute speed is above the Maximum Output Speed (P2003) then this is True.  18 Reserved  19 Motor Overload - If the motor's I2T algorithm has exceeded its integral limit this condition is True.  20 Drive Overload - If the drive's I2T algorithm has exceeded its integral limit this condition is True.  21 Motor Direction - If rotor speed is positive this condition is True  22 Command Direction - If speed demand is positive this condition is True  23 Ready - If soft start is complete, drive hardware enable is on and there are no errors this condition is True.  24 Drive On - If the drive is ready and producing PWM to the motor this condition is True.  25 Fault - If the drive is faulted for any reason this condition is True.  26 Motor Over Temp Trip - If the motor's over temperature trip input has occurred then this condition is True.  27 Drive Over Temp Trip - If the drive's over temperature trip input has occurred then this condition is True.  28 Drive Over Temp Warning - If the drive's temperature has exceeded that defined for the drive then this condition is True.  29 Reserved (Workbench - home status)  50 Digital Input 1 (J2-9) - If digital input 2 is high this condition is true. (Level sensitive)  51 Digital Input 2 (J2-10) - If digital input 3 is high this condition is true. (Level sensitive)  52 Digital Input 5 (J2-13) - If digital input 4 is high this condition is true. (Level sensitive)  53 Digital Input 6 (J2-14) - If digital input 7 is high this condition is true. (Level sensitive)  54 Digital Input 7 (J2-15) - If digital input 7 is high this condition is true. (Level sensitive)  55 Digital Input 7 (J2-15) - If digital input 7 is high this condition is true. (Level sensitive)  56 Digital Input 8 (J2-16) - If digital input 8 is high this condition is true. (Level sensitive)  57 Program | 13 | , , , , , , , , , , , , , , , , , , , ,                                                                                           |
| Velocity Setpoint Minimum - If the measured absolute speed is below the Minimum Output Speed (P2002) then this condition is True.  Velocity Setpoint Maximum- If the measured absolute speed is above the Maximum Output Speed (P2003) then this is True.  Reserved  Motor Overload - If the motor's I2T algorithm has exceeded its integral limit this condition is True.  Drive Overload - If the drive's I2T algorithm has exceeded its integral limit this condition is True.  Command Direction - If rotor speed is positive this condition is True  Command Direction - If speed demand is positive this condition is True  Ready - If soft start is complete, drive hardware enable is on and there are no errors this condition is True.  Prive On - If the drive is ready and producing PWM to the motor this condition is True.  Fault - If the drive is faulted for any reason this condition is True.  Motor Over Temp Trip - If the motor's over temperature trip input has occurred then this condition is True.  Drive Over Temp Trip - If the drive's over temperature trip input has occurred then this condition is True.  Prive Over Temp Warning - If the drive's temperature has exceeded that defined for the drive then this condition is True.  Reserved (Workbench - home status)  Digital Input 1 (J2-9) - If digital input 1 is high this condition is true. (Level sensitive)  Digital Input 2 (J2-10) - If digital input 2 is high this condition is true. (Level sensitive)  Digital Input 5 (J2-13) - If digital input 5 is high this condition is true. (Level sensitive)  Digital Input 5 (J2-13) - If digital input 5 is high this condition is true. (Level sensitive)  Digital Input 6 (J2-14) - If digital input 7 is high this condition is true. (Level sensitive)  Digital Input 7 (J2-15) - If digital input 8 is high this condition is true. (Level sensitive)  Digital Input 7 (J2-15) - If digital input 8 is high this condition is true. (Level sensitive)  Digital Input 8 (J2-16) - If digital input 8 is high this condition is true. (Level sensitive)  Digital Input 8 (J2 | 14 |                                                                                                    |
| Velocity Setpoint Maximum- If the measured absolute speed is above the Maximum Output Speed (P2003) then this is True.  Reserved  Motor Overload - If the motor's I2T algorithm has exceeded its integral limit this condition is True.  Drive Overload - If the drive's I2T algorithm has exceeded its integral limit this condition is True.  Motor Direction - If rotor speed is positive this condition is True  Command Direction - If speed demand is positive this condition is True  Ready - If soft start is complete, drive hardware enable is on and there are no errors this condition is True.  Prive On - If the drive is ready and producing PWM to the motor this condition is True.  Fault - If the drive is faulted for any reason this condition is True.  Motor Over Temp Trip - If the motor's over temperature trip input has occurred then this condition is True.  Drive Over Temp Trip - If the drive's over temperature trip input has occurred then this condition is True.  Drive Over Temp Warning - If the drive's temperature has exceeded that defined for the drive then this condition is True.  Reserved (Workbench - home status)  Digital Input 1 (J2-9) - If digital input 1 is high this condition is true. (Level sensitive)  Digital Input 3 (J2-11) - If digital input 3 is high this condition is true. (Level sensitive)  Digital Input 5 (J2-13) - If digital input 4 is high this condition is true. (Level sensitive)  Digital Input 5 (J2-13) - If digital input 5 is high this condition is true. (Level sensitive)  Digital Input 7 (J2-15) - If digital input 7 is high this condition is true. (Level sensitive)  Digital Input 7 (J2-15) - If digital input 7 is high this condition is true. (Level sensitive)  Digital Input 8 (J2-16) - If digital input 7 is high this condition is true. (Level sensitive)  Digital Input 8 (J2-16) - If digital input 7 is high this condition is true. (Level sensitive)                                                                                                    | 15 | Reserved - (Workbench - Velocity Error)                                                                                           |
| True.  Reserved  Motor Overload - If the motor's I2T algorithm has exceeded its integral limit this condition is True.  Drive Overload - If the drive's I2T algorithm has exceeded its integral limit this condition is True.  Command Direction - If rotor speed is positive this condition is True  Command Direction - If speed demand is positive this condition is True  Ready - If soft start is complete, drive hardware enable is on and there are no errors this condition is True.  Prive On - If the drive is ready and producing PWM to the motor this condition is True.  Motor Over Temp Trip - If the motor's over temperature trip input has occurred then this condition is True.  Motor Over Temp Trip - If the drive's over temperature trip input has occurred then this condition is True.  Drive Over Temp Trip - If the drive's temperature trip input has occurred then this condition is True.  Prive Over Temp Warning - If the drive's temperature has exceeded that defined for the drive then this condition is True.  Reserved (Workbench - home status)  Digital Input 1 (J2-9) - If digital input 1 is high this condition is true. (Level sensitive)  Digital Input 3 (J2-11) - If digital input 2 is high this condition is true. (Level sensitive)  Digital Input 4 (J2-12) - If digital input 3 is high this condition is true. (Level sensitive)  Digital Input 4 (J2-12) - If digital input 5 is high this condition is true. (Level sensitive)  Digital Input 6 (J2-14) - If digital input 5 is high this condition is true. (Level sensitive)  Digital Input 7 (J2-15) - If digital input 8 is high this condition is true. (Level sensitive)  Digital Input 7 (J2-15) - If digital input 7 is high this condition is true. (Level sensitive)  Digital Input 7 (J2-15) - If digital input 7 is high this condition is true. (Level sensitive)  Digital Input 7 (J2-15) - If digital input 7 is high this condition is true. (Level sensitive)  Digital Input 7 (J2-15) - If digital input 7 is high this condition is true. (Level sensitive)                                          | 16 | Velocity Setpoint Minimum - If the measured absolute speed is below the Minimum Output Speed (P2002) then this condition is True. |
| Motor Overload - If the motor's I2T algorithm has exceeded its integral limit this condition is True.  Drive Overload - If the drive's I2T algorithm has exceeded its integral limit this condition is True.  Motor Direction - If rotor speed is positive this condition is True  Command Direction - If speed demand is positive this condition is True  Ready - If soft start is complete, drive hardware enable is on and there are no errors this condition is True.  Drive On - If the drive is ready and producing PWM to the motor this condition is True.  Motor Over Temp Trip - If the motor's over temperature trip input has occurred then this condition is True.  In prive Over Temp Trip - If the drive's over temperature trip input has occurred then this condition is True.  Prive Over Temp Warning - If the drive's temperature has exceeded that defined for the drive then this condition is True.  Prive Over Temp Warning - If the drive's temperature has exceeded that defined for the drive then this condition is True.  Digital Input 1 (J2-9) - If digital input 1 is high this condition is true. (Level sensitive)  Digital Input 2 (J2-10) - If digital input 2 is high this condition is true. (Level sensitive)  Digital Input 3 (J2-11) - If digital input 4 is high this condition is true. (Level sensitive)  Digital Input 5 (J2-13) - If digital input 5 is high this condition is true. (Level sensitive)  Digital Input 5 (J2-13) - If digital input 5 is high this condition is true. (Level sensitive)  Digital Input 6 (J2-14) - If digital input 7 is high this condition is true. (Level sensitive)  Digital Input 8 (J2-16) - If digital input 7 is high this condition is true. (Level sensitive)  Digital Input 8 (J2-16) - If digital input 7 is high this condition is true. (Level sensitive)  Digital Input 8 (J2-16) - If digital input 7 is high this condition is true. (Level sensitive)  Digital Input 8 (J2-16) - If digital input 7 is high this condition is true. (Level sensitive)                                                                           | 17 |                                                                                                    |
| Drive Overload - If the drive's I2T algorithm has exceeded its integral limit this condition is True.  Motor Direction - If rotor speed is positive this condition is True  Command Direction - If speed demand is positive this condition is True  Ready - If soft start is complete, drive hardware enable is on and there are no errors this condition is True.  Drive On - If the drive is ready and producing PWM to the motor this condition is True.  Fault - If the drive is faulted for any reason this condition is True.  Motor Over Temp Trip - If the motor's over temperature trip input has occurred then this condition is True.  Drive Over Temp Trip - If the drive's over temperature trip input has occurred then this condition is True.  Drive Over Temp Warning - If the drive's temperature has exceeded that defined for the drive then this condition is True.  Prive Over Temp Warning - If the drive's temperature has exceeded that defined for the drive then this condition is True.  Digital Input 1 (J2-9) - If digital input 1 is high this condition is true. (Level sensitive)  Digital Input 2 (J2-10) - If digital input 2 is high this condition is true. (Level sensitive)  Digital Input 4 (J2-12) - If digital input 3 is high this condition is true. (Level sensitive)  Digital Input 5 (J2-13) - If digital input 5 is high this condition is true. (Level sensitive)  Digital Input 6 (J2-14) - If digital input 5 is high this condition is true. (Level sensitive)  Digital Input 7 (J2-15) - If digital input 7 is high this condition is true. (Level sensitive)  Digital Input 8 (J2-16) - If digital input 8 is high this condition is true. (Level sensitive)  Digital Input 8 (J2-16) - If digital input 8 is high this condition is true. (Level sensitive)                                                                                                    | 18 | Reserved                                                                                                    |
| Motor Direction - If rotor speed is positive this condition is True  Command Direction - If speed demand is positive this condition is True  Ready - If soft start is complete, drive hardware enable is on and there are no errors this condition is True.  Drive On - If the drive is ready and producing PWM to the motor this condition is True.  Motor Over Temp Trip - If the motor's over temperature trip input has occurred then this condition is True.  Drive Over Temp Trip - If the drive's over temperature trip input has occurred then this condition is True.  Drive Over Temp Warning - If the drive's temperature has exceeded that defined for the drive then this condition is True.  Reserved (Workbench - home status)  Digital Input 1 (J2-9) - If digital input 1 is high this condition is true. (Level sensitive)  Digital Input 2 (J2-10) - If digital input 2 is high this condition is true. (Level sensitive)  Digital Input 3 (J2-11) - If digital input 3 is high this condition is true. (Level sensitive)  Digital Input 5 (J2-13) - If digital input 4 is high this condition is true. (Level sensitive)  Digital Input 5 (J2-13) - If digital input 5 is high this condition is true. (Level sensitive)  Digital Input 6 (J2-14) - If digital input 5 is high this condition is true. (Level sensitive)  Digital Input 8 (J2-15) - If digital input 7 is high this condition is true. (Level sensitive)  Digital Input 8 (J2-15) - If digital input 8 is high this condition is true. (Level sensitive)  Digital Input 8 (J2-16) - If digital input 8 is high this condition is true. (Level sensitive). When J2-16 is used in PLC Program, Set P2201=OFF to avoid an external trip condition.                                                                                                    | 19 | Motor Overload - If the motor's I2T algorithm has exceeded its integral limit this condition is True.                             |
| 22 Command Direction - If speed demand is positive this condition is True 23 Ready - If soft start is complete, drive hardware enable is on and there are no errors this condition is True. 24 Drive On - If the drive is ready and producing PWM to the motor this condition is True. 25 Fault - If the drive is faulted for any reason this condition is True. 26 Motor Over Temp Trip - If the motor's over temperature trip input has occurred then this condition is True. 27 Drive Over Temp Trip - If the drive's over temperature trip input has occurred then this condition is True. 28 Drive Over Temp Warning - If the drive's temperature has exceeded that defined for the drive then this condition is True. 29 Reserved (Workbench - home status) 50 Digital Input 1 (J2-9) - If digital input 1 is high this condition is true. (Level sensitive) 51 Digital Input 2 (J2-10) - If digital input 2 is high this condition is true. (Level sensitive) 52 Digital Input 3 (J2-11) - If digital input 3 is high this condition is true. (Level sensitive) 53 Digital Input 4 (J2-12) - If digital input 4 is high this condition is true. (Level sensitive) 54 Digital Input 5 (J2-13) - If digital input 5 is high this condition is true. (Level sensitive) 55 Digital Input 6 (J2-14) - If digital input 5 is high this condition is true. (Level sensitive) 56 Digital Input 7 (J2-15) - If digital input 7 is high this condition is true. (Level sensitive) 57 Digital Input 8 (J2-16) - If digital input 8 is high this condition is true. (Level sensitive). When J2-16 is used in PLC Program, Set P2201=OFF to avoid an external trip condition.                                                                                                    | 20 | Drive Overload - If the drive's I2T algorithm has exceeded its integral limit this condition is True.                             |
| Peady - If soft start is complete, drive hardware enable is on and there are no errors this condition is True.  Drive On - If the drive is ready and producing PWM to the motor this condition is True.  Fault - If the drive is faulted for any reason this condition is True.  Motor Over Temp Trip - If the motor's over temperature trip input has occurred then this condition is True.  Drive Over Temp Trip - If the drive's over temperature trip input has occurred then this condition is True.  Drive Over Temp Warning - If the drive's temperature has exceeded that defined for the drive then this condition is True.  Prive Over Temp Warning - If the drive's temperature has exceeded that defined for the drive then this condition is True.  Reserved (Workbench - home status)  Digital Input 1 (J2-9) - If digital input 1 is high this condition is true. (Level sensitive)  Digital Input 2 (J2-10) - If digital input 2 is high this condition is true. (Level sensitive)  Digital Input 3 (J2-11) - If digital input 3 is high this condition is true. (Level sensitive)  Digital Input 4 (J2-12) - If digital input 4 is high this condition is true. (Level sensitive)  Digital Input 5 (J2-13) - If digital input 5 is high this condition is true. (Level sensitive)  Digital Input 6 (J2-14) - If digital input 6 is high this condition is true. (Level sensitive)  Digital Input 8 (J2-15) - If digital input 7 is high this condition is true. (Level sensitive)  Digital Input 8 (J2-16) - If digital input 8 is high this condition is true. (Level sensitive). When J2-16 is used in PLC Program, Set P2201=OFF to avoid an external trip condition.                                                                                                    | 21 | Motor Direction - If rotor speed is positive this condition is True                                                               |
| Drive On - If the drive is ready and producing PWM to the motor this condition is True.  Fault - If the drive is faulted for any reason this condition is True.  Motor Over Temp Trip - If the motor's over temperature trip input has occurred then this condition is True.  Drive Over Temp Trip - If the drive's over temperature trip input has occurred then this condition is True.  Drive Over Temp Warning - If the drive's temperature has exceeded that defined for the drive then this condition is True.  Reserved (Workbench - home status)  Digital Input 1 (J2-9) - If digital input 1 is high this condition is true. (Level sensitive)  Digital Input 2 (J2-10) - If digital input 2 is high this condition is true. (Level sensitive)  Digital Input 3 (J2-11) - If digital input 3 is high this condition is true. (Level sensitive)  Digital Input 4 (J2-12) - If digital input 4 is high this condition is true. (Level sensitive)  Digital Input 5 (J2-13) - If digital input 5 is high this condition is true. (Level sensitive)  Digital Input 6 (J2-14) - If digital input 6 is high this condition is true. (Level sensitive)  Digital Input 7 (J2-15) - If digital input 7 is high this condition is true. (Level sensitive)  Digital Input 8 (J2-16) - If digital input 8 is high this condition is true. (Level sensitive)  Digital Input 8 (J2-16) - If digital input 8 is high this condition is true. (Level sensitive)  Digital Input 8 (J2-16) - If digital input 8 is high this condition is true. (Level sensitive). When J2-16 is used in PLC Program, Set P2201=OFF to avoid an external trip condition.                                                                                                    | 22 | Command Direction - If speed demand is positive this condition is True                                                            |
| Fault - If the drive is faulted for any reason this condition is True.  Motor Over Temp Trip - If the motor's over temperature trip input has occurred then this condition is True.  Drive Over Temp Trip - If the drive's over temperature trip input has occurred then this condition is True.  Drive Over Temp Warning - If the drive's temperature has exceeded that defined for the drive then this condition is True.  Reserved (Workbench - home status)  Digital Input 1 (J2-9) - If digital input 1 is high this condition is true. (Level sensitive)  Digital Input 2 (J2-10) - If digital input 2 is high this condition is true. (Level sensitive)  Digital Input 3 (J2-11) - If digital input 3 is high this condition is true. (Level sensitive)  Digital Input 4 (J2-12) - If digital input 4 is high this condition is true. (Level sensitive)  Digital Input 5 (J2-13) - If digital input 5 is high this condition is true. (Level sensitive)  Digital Input 6 (J2-14) - If digital input 6 is high this condition is true. (Level sensitive)  Digital Input 7 (J2-15) - If digital input 7 is high this condition is true. (Level sensitive)  Digital Input 8 (J2-16) - If digital input 8 is high this condition is true. (Level sensitive).  Digital Input 8 (J2-16) - If digital input 8 is high this condition is true. (Level sensitive). When J2-16 is used in PLC Program, Set P2201=OFF to avoid an external trip condition.                                                                                                    | 23 | Ready - If soft start is complete, drive hardware enable is on and there are no errors this condition is True.                    |
| <ul> <li>Motor Over Temp Trip - If the motor's over temperature trip input has occurred then this condition is True.</li> <li>Drive Over Temp Trip - If the drive's over temperature trip input has occurred then this condition is True.</li> <li>Drive Over Temp Warning - If the drive's temperature has exceeded that defined for the drive then this condition is True.</li> <li>Reserved (Workbench - home status)</li> <li>Digital Input 1 (J2-9) - If digital input 1 is high this condition is true. (Level sensitive)</li> <li>Digital Input 2 (J2-10) - If digital input 2 is high this condition is true. (Level sensitive)</li> <li>Digital Input 3 (J2-11) - If digital input 3 is high this condition is true. (Level sensitive)</li> <li>Digital Input 4 (J2-12) - If digital input 4 is high this condition is true. (Level sensitive)</li> <li>Digital Input 5 (J2-13) - If digital input 5 is high this condition is true. (Level sensitive)</li> <li>Digital Input 6 (J2-14) - If digital input 6 is high this condition is true. (Level sensitive)</li> <li>Digital Input 7 (J2-15) - If digital input 7 is high this condition is true. (Level sensitive)</li> <li>Digital Input 8 (J2-16) - If digital input 8 is high this condition is true. (Level sensitive). When J2-16 is used in PLC Program, Set P2201=OFF to avoid an external trip condition.</li> <li>Drive Run - If the drive is on and has a forward or reverse command this condition is True.</li> </ul>                                                                                                    | 24 | Drive On - If the drive is ready and producing PWM to the motor this condition is True.                                           |
| <ul> <li>Drive Over Temp Trip - If the drive's over temperature trip input has occurred then this condition is True.</li> <li>Drive Over Temp Warning - If the drive's temperature has exceeded that defined for the drive then this condition is True.</li> <li>Reserved (Workbench - home status)</li> <li>Digital Input 1 (J2-9) - If digital input 1 is high this condition is true. (Level sensitive)</li> <li>Digital Input 2 (J2-10) - If digital input 2 is high this condition is true. (Level sensitive)</li> <li>Digital Input 3 (J2-11) - If digital input 3 is high this condition is true. (Level sensitive)</li> <li>Digital Input 4 (J2-12) - If digital input 4 is high this condition is true. (Level sensitive)</li> <li>Digital Input 5 (J2-13) - If digital input 5 is high this condition is true. (Level sensitive)</li> <li>Digital Input 6 (J2-14) - If digital input 6 is high this condition is true. (Level sensitive)</li> <li>Digital Input 7 (J2-15) - If digital input 7 is high this condition is true. (Level sensitive)</li> <li>Digital Input 8 (J2-16) - If digital input 8 is high this condition is true. (Level sensitive). When J2-16 is used in PLC Program, Set P2201=OFF to avoid an external trip condition.</li> <li>Drive Run - If the drive is on and has a forward or reverse command this condition is True.</li> </ul>                                                                                                    | 25 | Fault - If the drive is faulted for any reason this condition is True.                                                            |
| Drive Over Temp Warning - If the drive's temperature has exceeded that defined for the drive then this condition is True.  Reserved (Workbench - home status)  Digital Input 1 (J2-9) - If digital input 1 is high this condition is true. (Level sensitive)  Digital Input 2 (J2-10) - If digital input 2 is high this condition is true. (Level sensitive)  Digital Input 3 (J2-11) - If digital input 3 is high this condition is true. (Level sensitive)  Digital Input 4 (J2-12) - If digital input 4 is high this condition is true. (Level sensitive)  Digital Input 5 (J2-13) - If digital input 5 is high this condition is true. (Level sensitive)  Digital Input 6 (J2-14) - If digital input 6 is high this condition is true. (Level sensitive)  Digital Input 7 (J2-15) - If digital input 7 is high this condition is true. (Level sensitive)  Digital Input 8 (J2-16) - If digital input 8 is high this condition is true. (Level sensitive). When J2-16 is used in PLC Program, Set P2201=OFF to avoid an external trip condition.  Drive Run - If the drive is on and has a forward or reverse command this condition is True.                                                                                                    | 26 | Motor Over Temp Trip - If the motor's over temperature trip input has occurred then this condition is True.                       |
| True.  29 Reserved (Workbench - home status)  50 Digital Input 1 (J2-9) - If digital input 1 is high this condition is true. (Level sensitive)  51 Digital Input 2 (J2-10) - If digital input 2 is high this condition is true. (Level sensitive)  52 Digital Input 3 (J2-11) - If digital input 3 is high this condition is true. (Level sensitive)  53 Digital Input 4 (J2-12) - If digital input 4 is high this condition is true. (Level sensitive)  54 Digital Input 5 (J2-13) - If digital input 5 is high this condition is true. (Level sensitive)  55 Digital Input 6 (J2-14) - If digital input 6 is high this condition is true. (Level sensitive)  56 Digital Input 7 (J2-15) - If digital input 7 is high this condition is true. (Level sensitive)  57 Digital Input 8 (J2-16) - If digital input 8 is high this condition is true. (Level sensitive). When J2-16 is used in PLC Program, Set P2201=OFF to avoid an external trip condition.  58 Drive Run - If the drive is on and has a forward or reverse command this condition is True.                                                                                                    | 27 | Drive Over Temp Trip - If the drive's over temperature trip input has occurred then this condition is True.                       |
| Digital Input 1 (J2-9) - If digital input 1 is high this condition is true. (Level sensitive)  Digital Input 2 (J2-10) - If digital input 2 is high this condition is true. (Level sensitive)  Digital Input 3 (J2-11) - If digital input 3 is high this condition is true. (Level sensitive)  Digital Input 4 (J2-12) - If digital input 4 is high this condition is true. (Level sensitive)  Digital Input 5 (J2-13) - If digital input 5 is high this condition is true. (Level sensitive)  Digital Input 6 (J2-14) - If digital input 6 is high this condition is true. (Level sensitive)  Digital Input 7 (J2-15) - If digital input 7 is high this condition is true. (Level sensitive)  Digital Input 8 (J2-16) - If digital input 8 is high this condition is true. (Level sensitive). When J2-16 is used in PLC Program, Set P2201=OFF to avoid an external trip condition.  Drive Run - If the drive is on and has a forward or reverse command this condition is True.                                                                                                    | 28 |                                                                                                    |
| Digital Input 2 (J2-10) - If digital input 2 is high this condition is true. (Level sensitive)  Digital Input 3 (J2-11) - If digital input 3 is high this condition is true. (Level sensitive)  Digital Input 4 (J2-12) - If digital input 4 is high this condition is true. (Level sensitive)  Digital Input 5 (J2-13) - If digital input 5 is high this condition is true. (Level sensitive)  Digital Input 6 (J2-14) - If digital input 6 is high this condition is true. (Level sensitive)  Digital Input 7 (J2-15) - If digital input 7 is high this condition is true. (Level sensitive)  Digital Input 8 (J2-16) - If digital input 8 is high this condition is true. (Level sensitive). When J2-16 is used in PLC Program, Set P2201=OFF to avoid an external trip condition.  Drive Run - If the drive is on and has a forward or reverse command this condition is True.                                                                                                    | 29 | Reserved (Workbench - home status)                                                                                                |
| Digital Input 3 (J2-11) - If digital input 3 is high this condition is true. (Level sensitive)  Digital Input 4 (J2-12) - If digital input 4 is high this condition is true. (Level sensitive)  Digital Input 5 (J2-13) - If digital input 5 is high this condition is true. (Level sensitive)  Digital Input 6 (J2-14) - If digital input 6 is high this condition is true. (Level sensitive)  Digital Input 7 (J2-15) - If digital input 7 is high this condition is true. (Level sensitive)  Digital Input 8 (J2-16) - If digital input 8 is high this condition is true. (Level sensitive). When J2-16 is used in PLC Program, Set P2201=OFF to avoid an external trip condition.  Drive Run - If the drive is on and has a forward or reverse command this condition is True.                                                                                                    | 50 | Digital Input 1 (J2-9) - If digital input 1 is high this condition is true. (Level sensitive)                                     |
| <ul> <li>Digital Input 4 (J2-12) - If digital input 4 is high this condition is true. (Level sensitive)</li> <li>Digital Input 5 (J2-13) - If digital input 5 is high this condition is true. (Level sensitive)</li> <li>Digital Input 6 (J2-14) - If digital input 6 is high this condition is true. (Level sensitive)</li> <li>Digital Input 7 (J2-15) - If digital input 7 is high this condition is true. (Level sensitive)</li> <li>Digital Input 8 (J2-16) - If digital input 8 is high this condition is true. (Level sensitive). When J2-16 is used in PLC Program, Set P2201=OFF to avoid an external trip condition.</li> <li>Drive Run - If the drive is on and has a forward or reverse command this condition is True.</li> </ul>                                                                                                    | 51 | Digital Input 2 (J2-10) - If digital input 2 is high this condition is true. (Level sensitive)                                    |
| Digital Input 5 (J2-13) - If digital input 5 is high this condition is true. (Level sensitive)  Digital Input 6 (J2-14) - If digital input 6 is high this condition is true. (Level sensitive)  Digital Input 7 (J2-15) - If digital input 7 is high this condition is true. (Level sensitive)  Digital Input 8 (J2-16) - If digital input 8 is high this condition is true. (Level sensitive). When J2-16 is used in PLC Program, Set P2201=OFF to avoid an external trip condition.  Drive Run - If the drive is on and has a forward or reverse command this condition is True.                                                                                                    | 52 | Digital Input 3 (J2-11) - If digital input 3 is high this condition is true. (Level sensitive)                                    |
| Digital Input 6 (J2-14) - If digital input 6 is high this condition is true. (Level sensitive)  Digital Input 7 (J2-15) - If digital input 7 is high this condition is true. (Level sensitive)  Digital Input 8 (J2-16) - If digital input 8 is high this condition is true. (Level sensitive). When J2-16 is used in PLC Program, Set P2201=OFF to avoid an external trip condition.  Drive Run - If the drive is on and has a forward or reverse command this condition is True.                                                                                                    | 53 | Digital Input 4 (J2-12) - If digital input 4 is high this condition is true. (Level sensitive)                                    |
| <ul> <li>Digital Input 7 (J2-15) - If digital input 7 is high this condition is true. (Level sensitive)</li> <li>Digital Input 8 (J2-16) - If digital input 8 is high this condition is true. (Level sensitive). When J2-16 is used in PLC Program, Set P2201=OFF to avoid an external trip condition.</li> <li>Drive Run - If the drive is on and has a forward or reverse command this condition is True.</li> </ul>                                                                                                    | 54 | Digital Input 5 (J2-13) - If digital input 5 is high this condition is true. (Level sensitive)                                    |
| Digital Input 8 (J2-16) - If digital input 8 is high this condition is true. (Level sensitive). When J2-16 is used in PLC Program, Set P2201=OFF to avoid an external trip condition.  Drive Run - If the drive is on and has a forward or reverse command this condition is True.                                                                                                    | 55 | Digital Input 6 (J2-14) - If digital input 6 is high this condition is true. (Level sensitive)                                    |
| Digital Input 8 (J2-16) - If digital input 8 is high this condition is true. (Level sensitive). When J2-16 is used in PLC Program, Set P2201=OFF to avoid an external trip condition.  Drive Run - If the drive is on and has a forward or reverse command this condition is True.                                                                                                    | 56 | Digital Input 7 (J2-15) - If digital input 7 is high this condition is true. (Level sensitive)                                    |
|                                                                                                    | 57 | Digital Input 8 (J2-16) - If digital input 8 is high this condition is true. (Level sensitive). When J2-16 is used in PLC         |
| 59 Stop - If motion status is stopped this condition is True.                                                                                                    | 58 | Drive Run - If the drive is on and has a forward or reverse command this condition is True.                                       |
|                                                                                                    | 59 | Stop - If motion status is stopped this condition is True.                                                                        |

MN765 PLC Mode Description 10-3

## **Table 10-1 PLC Conditions Continued**

| ID  | Description                                                                                                    |
|-----|----------------------------------------------------------------------------------------------------|
| 60  | Jog - If jog mode is active this condition is True.                                                                                                    |
| 61  | Accelerating - If absolute speed demand is accelerating this condition is True.                                                                           |
| 62  | Constant Speed - If absolute speed demand is constant this condition is True.                                                                             |
| 63  | Decelerating - If absolute speed demand is decelerating this condition is True.                                                                           |
| 64  | At Zero Speed - If absolute speed demand is below the Zero Speed Set Point (P1505) this condition is True.                                                |
| 65  | At Set Speed - If absolute speed demand is above Set Speed Point (P1507) this condition is True.                                                          |
| 66  | Motor Over Current - If motor RMS current is above the Overload Set Point (P1508) this condition is True.                                                 |
| 67  | Motor Under Current - If motor RMS current is below the Underload Set Point (P1509) this condition is True.                                               |
| 68  | Keypad Control - If the drive is under keypad control this condition is True.                                                                             |
| 69  | Dynamic Brake - If the drive's dynamic brake is on this condition is True.                                                                                |
| 70  | Frequency Foldback - If the drive is in frequency foldback this condition is True.                                                                        |
| 71  | Alarm - If an alarm is active this condition is True.                                                                                                    |
| 72  | Forward - If the drive has a forward command this condition is True.                                                                                      |
| 73  | Reverse - If the drive has a reverse command this condition is True.                                                                                      |
| 74  | Process PID Error - If the absolute value of Process PID Error is less than the Process PID Error Tolerance (P2606) this condition is True.               |
| 75  | Sleep Mode - If the drive's sleep algorithm has put the drive to sleep this condition is True.                                                            |
| 76  | Comparator A - Monitors a parameter and returns True if the parameter is less than a predefined setpoint. NOTE: See chapter on PLC Comparator Parameters. |
| 77  | Comparator B - Monitors a parameter and returns True if the parameter is below a predefined setpoint. NOTE: See chapter on PLC Comparator Parameters .    |
| 78  | Parameter Table 1 - If parameter table 1 is active then this condition is True.                                                                           |
| 79  | Parameter Table 2 - If parameter table 2 is active then this condition is True.                                                                           |
| 80  | Parameter Table 3 - If parameter table 3 is active then this condition is True.                                                                           |
| 81  | Parameter Table 4 - If parameter table 4 is active then this condition is True.                                                                           |
| 82  | Digital Output 1- If digital output 1 is On this condition is True.                                                                                       |
| 83  | Digital Output 2- If digital output 2 is On this condition is True.                                                                                       |
| 84  | Relay Output 1 - If relay output 1 is On this condition is True.                                                                                          |
| 85  | Relay Output 2 - If relay output 2 is On this condition is True.                                                                                          |
| 86  | Timer A - True if Timer A has expired.                                                                                                    |
| 87  | Timer B - True if Timer B has expired.                                                                                                    |
| 88  | Less Than (<) - Monitors two parameters (A & B) and returns True if A <b else="" false="" is="" returned.<="" td=""></b>                                  |
| 89  | Equal (=) - Monitors two parameters (A & B) and returns True if A=B else False is returned.                                                               |
| 90  | Greater Than (>) - Monitors two parameters (A & B) and returns True if A>B else False is returned.                                                        |
| 100 | Logical Variable A - Logical variable A is tested for True/False                                                                                          |
| 101 | Logical Variable B - Logical variable B is tested for True/False                                                                                          |
| 102 | Logical Variable C - Logical variable C is tested for True/False                                                                                          |
| 103 | Logical Variable D - Logical variable D is tested for True/False                                                                                          |
| 104 | Logical Variable E - Logical variable E is tested for True/False                                                                                          |
| 105 | Logical Variable F - Logical variable F is tested for True/False                                                                                          |
| 106 | Logical Variable G - Logical variable G is tested for True/False                                                                                          |
| 107 | Logical Variable H - Logical variable H is tested for True/False                                                                                          |
| 108 | Logical Variable I – Logical variable I is tested for True/False                                                                                          |
| 109 | Logical Variable J - Logical variable J is tested for True/False                                                                                          |
| 150 | Heater - If the trickle current heater is running then this condition is True else it is False.                                                           |

## **Table 10-2 PLC Logical Operators**

| ID | Description                                                |  |  |
|----|------------------------------------------------------------|--|--|
| 0  | OR - Performs logical OR operation on input conditions     |  |  |
| 1  | AND - Performs logical AND operation on input conditions   |  |  |
| 2  | XOR - Performs logical XOR operation on input conditions   |  |  |
| 3  | NOR - Performs logical NOR operation on input conditions   |  |  |
| 4  | NAND - Performs logical NAND operation on input conditions |  |  |

## Table 10-3 PLC Actions

| ID | Description                                                                                                    |
|----|----------------------------------------------------------------------------------------------------|
| 0  | Digital Output 1 - If the input condition is True then Digital Output 1 (J2-17,18) will be active otherwise it is inactive NOTE: Digital output 1 must have been set to "PLC" using P1501                                                                                                    |
| 1  | Digital Output 2 - If the input condition is True then Digital Output 2 (J2-19,20) will be active otherwise it is inactive NOTE: Digital output 2 must have been set to "PLC" using P1502                                                                                                    |
| 2  | Relay Output 1 - If the input condition is True then Relay Output 1 (J3-25,26,27) will be active otherwise it is inactive NOTE: Relay output 1 must have been set to "PLC" using P1503                                                                                                    |
| 3  | Reserved (Workbench - Fault)                                                                                                    |
| 4  | Drive Enable/Disable - If the condition is True then the drive is capable of producing power. If the condition is False the drive is disabled. NOTE: If not programmed, J2-8 alone enables the drive NOTE: The drive's hardware enable input (J2-8) must be is active for this action.                                                                                     |
| 5  | Jog Reverse - If the condition is True then the motor will jog in the reverse direction at the speed set by P1201 if jogging is enabled. NOTE: If both jog forward and reverse are active the motor stops                                                                                                    |
| 6  | Jog Forward - If the condition is True then the motor will jog in the forward direction at the speed set by P1201 if jogging is enabled. NOTE: If both jog forward and reverse are active the motor stops                                                                                                    |
| 7  | Reserved (Workbench - Hold)                                                                                                    |
| 8  | Stop Enable/Disable - If the input condition is True the motor is stopped.                                                                                                    |
| 9  | Reserved (Workbench - Error Deceleration)                                                                                                    |
| 10 | Reserved (Workbench - Cancel)                                                                                                    |
| 11 | Reserved (Workbench - Disable)                                                                                                    |
| 12 | Reserved (Workbench - Forced Abort)                                                                                                    |
| 13 | Reserved (Workbench - Fast Gear)                                                                                                    |
| 18 | Jog Enable - Allows jogging if True else jogging is disabled                                                                                                    |
| 19 | Fault - If the input condition is True a "PLC Fault" is triggered. If using J2-16 to generate a PLC Fault Condition, P2201 must be set to "OFF" to avoid a conflict with external trip.                                                                                                    |
| 20 | Forward Enable/Disable - If the input condition is True forward motion is enabled otherwise it is disabled.                                                                                                    |
| 21 | Reverse Enable/Disable - If the input condition is True reverse motion is enabled otherwise it is disabled.                                                                                                    |
| 22 | Acc/Dec Group Select - If the input condition is True then Acc/Dec group 2 is selected otherwise group 1 is selected. NOTE: If this action is not programmed Group 1 is active by default.                                                                                                    |
| 23 | Reset - If the input condition is True a reset request is issued. NOTE: This action is edge triggered on a False to True transition. NOTE: Pre-existing faults/alarms may or may not be cleared.                                                                                                    |
| 24 | Preset Speed/Analog - If the input condition is True then the Preset Speed Select Table Index sets the speed reference from the Preset Speeds (P1001-P1015) else the Command Source (P1402) selects the speed reference. NOTE: If this action is not programmed P1402 is always active. NOTE: If the Preset Speed Select Table Index is not programmed then P1001 is used. |
| 25 | Preset Speed Select Table Index Bit 0 - If the input condition is True then bit 0 of the Preset Speed Select Table Index is set else it is reset. NOTE: If this action is not programmed then bit 0 is reset.                                                                                                    |
| 26 | Preset Speed Select Table Index Bit 1 - If the input condition is True then bit 1 of the Preset Speed Select Table Index is set else it is reset. NOTE: If this action is not programmed then bit 1 is reset.                                                                                                    |
| 27 | Preset Speed Select Table Index Bit 2 - If the input condition is True then bit 2 of the Preset Speed Select Table Index is set else it is reset. NOTE: If this action is not programmed then bit 2 is reset.                                                                                                    |

MN765 PLC Mode Description 10-5

## **Table 10-3 PLC Actions Continued**

| ID | Description                                                                                                    |
|----|----------------------------------------------------------------------------------------------------|
|    | Preset Speed Select Table Index Bit 3 - If the input condition is True then bit 3 of the Preset Speed Select Table Index                                                                                                    |
| 28 | is set else it is reset. NOTE: If this action is not programmed then bit 3 is reset.                                                                                                    |
| 29 | Process PID Enable/Disable - If the input condition is True then the Process PID is active otherwise it is inactive. NOTE: The Process PID is automatically set to inactive during keypad control or while jogging.                                      |
| 30 | Keypad - If the input condition is True then forward/reverse and stop commands along with the keypad's local speed reference control the drive. The keypad is disabled by default.                                                                       |
| 31 | Electronic Pot - If the input condition is True the Electronic Pot sets the speed reference otherwise it is not active. The pot is disabled by default.                                                                                                  |
| 32 | Decrease Electronic Pot Speed Reference- If the input condition is True the Electronic Pot speed reference is increased else has no affect. NOTE: E-Pot is non-volatile. NOTE: E-Pot is unipolar so direction is determined by forward/reverse commands. |
| 33 | Increase Electronic Pot Speed Reference- If the input condition is True the Electronic Pot speed reference is decreased else has no affect. NOTE: E-Pot is non-volatile. NOTE: E-Pot is unipolar so direction is determined by forward/reverse commands. |
| 34 | Parameter Table Select Enable - If the input condition is True enables parameter table selection through the parameter table select index, else parameter table selection is disabled.                                                                   |
| 35 | Parameter Table Select Index Bit 0 - If the input condition is True then bit 0 of the Parameter Table Select Index is set else it is reset. NOTE: If this action is not programmed then bit 0 is reset. NOTE: This index sets the active parameter table |
| 36 | Parameter Table Select Index Bit 1 - If the input condition is True then bit 1 of the Parameter Table Select Index is set else it is reset. NOTE: If this action is not programmed then bit 1 is reset. NOTE: This index sets the active parameter table |
| 37 | Relay Output 2 - If the input condition is True then Relay Output 2 (J3-28,29,30) will be active otherwise it is inactive NOTE: Relay Output 2 must have been set to "PLC" using P1504                                                                   |
| 38 | Torque/Speed Mode - If the input condition is True then the drive controls torque else it controls speed. Default is speed control. NOTE: For V/F, torque control is not supported and is ignored.                                                       |
| 39 | Seed E-Pot - If the condition is true, the current speed reference is seeded into the E-Pot speed reference. Otherwise, it is not seeded. NOTE: E-Pot must not be the active speed reference for seeding to occur.                                       |
| 40 | Logical Variable A - If the input condition is True then logical variable A is set else reset                                                                                                    |
| 41 | Logical Variable B - If the input condition is True then logical variable B is set else reset                                                                                                    |
| 42 | Logical Variable C - If the input condition is True then logical variable C is set else reset                                                                                                    |
| 43 | Logical Variable D - If the input condition is True then logical variable D is set else reset                                                                                                    |
| 44 | Logical Variable E - If the input condition is True then logical variable E is set else reset                                                                                                    |
| 45 | Logical Variable F - If the input condition is True then logical variable F is set else reset                                                                                                    |
| 46 | Logical Variable G - If the input condition is True then logical variable G is set else reset                                                                                                    |
| 47 | Logical Variable H - If the input condition is True then logical variable H is set else reset                                                                                                    |
| 48 | Logical Variable I - If the input condition is True then logical variable I is set else reset                                                                                                    |
| 49 | Logical Variable J - If the input condition is True then logical variable J is set else reset.                                                                                                    |
| 50 | Start Timer A - If the input condition is True zero Timer A else count up to a timeout.                                                                                                    |
| 51 | Stop Timer A - If the input condition is True, set Timer A= P3440 counts else do nothing.                                                                                                    |
| 52 | Start Timer B - If the input condition is True, set Timer B= 0 else count up to a timeout.                                                                                                    |
| 53 | Stop Timer B - If the input condition is True, set Timer B= P3441 counts else do nothing.                                                                                                    |
| 54 | Start Timer C - If the input condition is True, set Timer C= 0 else count up to a timeout.                                                                                                    |
| 55 | Stop Timer C - If the input condition is True, set Timer C= P3442 counts else do nothing.                                                                                                    |
| 56 | Start Timer D - If the input condition is True, set Timer D= 0 else count up to a timeout.                                                                                                    |
| 57 | Stop Timer C - If the input condition is True, set Timer D= P3443 counts else do nothing.                                                                                                    |
| 58 | Pulse Start Timer A –If the input condition is True and timer A has expired then restarts timer A                                                                                                    |
| 59 | Pulse Start Timer B –If the input condition is True and timer B has expired then restarts timer B                                                                                                    |
| 60 | Pulse Start Timer C -If the input condition is True and timer C has expired then restarts timer C                                                                                                    |
| 61 | Pulse Start Timer D –If the input condition is True and timer D has expired then restarts timer D                                                                                                    |
|    | 1                                                                                                    |

## **Table 10-3 PLC Actions Continued**

| ID     | Description                                                                                                    |
|--------|----------------------------------------------------------------------------------------------------|
| 69     | Reset PLC – If the input condition is True then a PLC reset is performed. All timers are expired and all logical variables are set to FALSE. Comparators are not affected.                                                                                                    |
| 70- 99 | Jump 0-29 – If the input condition is True then a jump from the current rung number to the specified rung number is performed. Skipped rungs are not executed. Only forward jumps are allowed. Jumps from high to lower rungs or jumps to the same rung number result in an error. |
| 150    | Heater - If the input condition is true then trickle current heating is enabled else it is disabled.                                                                                                    |

Table 10-4 Preset Speed Select Index

| ID of PLC Actions |    |    | s  | December 1                        |  |
|-------------------|----|----|----|-----------------------------------|--|
| 28                | 27 | 26 | 25 | Description                       |  |
| 0                 | 0  | 0  | 0  | Preset Speed 1 (P1001) Selected   |  |
| 0                 | 0  | 0  | 1  | Preset Speed 2 (P1002) Selected   |  |
| 0                 | 0  | 1  | 0  | Preset Speed 3 (P1003) Selected   |  |
| 0                 | 0  | 1  | 1  | Preset Speed 4 (P1004) Selected   |  |
| 0                 | 1  | 0  | 0  | Preset Speed 5 (P1005) Selected   |  |
| 0                 | 1  | 0  | 1  | Preset Speed 6 (P1006) Selected   |  |
| 0                 | 1  | 1  | 0  | Preset Speed 7 (P1007) Selected   |  |
| 0                 | 1  | 1  | 1  | Preset Speed 8 (P1008) Selected   |  |
| 1                 | 0  | 0  | 0  | Preset Speed 9 (P1009) Selected   |  |
| 1                 | 0  | 0  | 1  | Preset Speed 10 (P1010) Selected  |  |
| 1                 | 0  | 1  | 0  | Preset Speed 11 (P1011) Selected  |  |
| 1                 | 0  | 1  | 1  | Preset Speed 12 (P1012) Selected  |  |
| 1                 | 1  | 0  | 0  | Preset Speed 13 (P1013) Selected  |  |
| 1                 | 1  | 0  | 1  | Preset Speed 14 (P1014) Selected  |  |
| 1                 | 1  | 1  | 0  | Preset Speed 15 (P1015) Selected  |  |
| 1                 | 1  | 1  | 1  | Zero Speed (Not Defined) Selected |  |

**Table 10-5 Parameter Table Select Index** 

| ID of PLC Actions |    | Description                                |  |
|-------------------|----|--------------------------------------------|--|
| 36                | 35 | Description                                |  |
| 0                 | 0  | Parameter Table 1 (P52 set to T1) Selected |  |
| 0                 | 1  | Parameter Table 2 (P52 set to T2) Selected |  |
| 1                 | 0  | Parameter Table 3 (P52 set to T3) Selected |  |
| 1                 | 1  | Parameter Table 4 (P52 set to T4) Selected |  |

MN765 PLC Mode Description 10-7

## 10.5 PLC Mode as Standard Run 2Wire Mode

This example shows how the PLC Mode may operate as the Standard Run 2Wire Mode. These parameter values are entered from the keypad.

#### Initialization:

| Parameter | Value | Comment                     |
|-----------|-------|-----------------------------|
| P1401     | PLC   | PLC operating mode selected |

#### PLC Mode configuration parameters:

| Parameter<br>Number | Parameter Dec<br>Value | Byte 3 Condition | Byte 2 Logic | Byte 1 Condition | Byte 0 Action       |
|---------------------|------------------------|------------------|--------------|------------------|---------------------|
| P3401               | 050.000.000.020        | Input 1 (50)     | OR (0)       | False (0)        | Forward (20)        |
| P3402               | 051.000.000.021        | Input 2 (51)     | OR (0)       | False (0)        | Reverse (21)        |
| P3403               | 052.000.053.018        | Input 3 (52)     | OR (0)       | Input 4 (53)     | Jog Enable (18)     |
| P3404               | 052.000.000.006        | Input 3 (52)     | OR (0)       | False (0)        | Jog Forward (6)     |
| P3405               | 053.000.000.005        | Input 4 (53)     | OR (0)       | False (0)        | Jog Reverse (5)     |
| P3406               | 054.000.000.022        | Input 5 (54)     | OR (0)       | False (0)        | Acc/Dec Group (22)  |
| P3407               | 055.000.000.024        | Input 6 (55)     | OR (0)       | False (0)        | Presets/Analog (24) |
| P3408               | 056.000.000.023        | Input 7 (56)     | OR (0)       | False (0)        | Reset (23)          |
| P3409               | 057.003.000.019        | Input 8 (57)     | NOR (3)      | False (0)        | Fault (19)          |

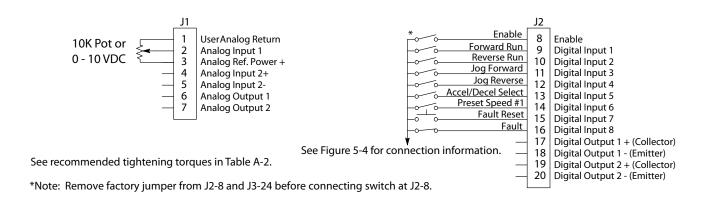

The Parameter Dec Value column can be used when entering the PLC configuration parameters at the keypad (parameters are shown as decimal long values - byte3.byte1.byte0).

For this mode Enable is active.

Note that Preset Speed 1 is active so the Preset Speed Select Table Index need not be programmed since it automatically follows action 24 (Presets/Analog)

Jog is enabled anytime input 3 or 4 is on while these same inputs set the direction for jog.

The Fault action is programmed to trigger whenever digital input 8 goes low.

## 10.6 PLC Mode as 15 Preset Speed Mode

This example shows how the PLC Mode creates the 15 Preset Speed Mode.

#### Initialization:

| Parameter | Value | Comment                     |
|-----------|-------|-----------------------------|
| P1401     | PLC   | PLC operating mode selected |

#### **PLC Mode configuration parameters:**

| Parameter<br>Number | Parameter Dec<br>Value | Byte 3 Condition | Byte 2 Logic | Byte 1 Condition | Byte 0 Action         |
|---------------------|------------------------|------------------|--------------|------------------|-----------------------|
| P3401               | 050.000.000.020        | Input 1 (50)     | OR (0)       | False (0)        | Forward (20)          |
| P3402               | 051.000.000.024        | Input 2 (51)     | OR (0)       | False (0)        | Reverse (21)          |
| P3403               | 001.000.000.035        | True (1)         | OR (0)       | False (0)        | Presets/Analog (24)   |
| P3404               | 052.000.000.025        | Input 3 (52)     | OR (0)       | False (0)        | Preset Tbl Bit 0 (25) |
| P3405               | 053.000.000.026        | Input 4 (53)     | OR (0)       | False (0)        | Preset Tbl Bit 1 (26) |
| P3406               | 054.000.000.027        | Input 5 (54)     | OR (0)       | False (0)        | Preset Tbl Bit 2 (27) |
| P3407               | 055.000.000.028        | Input 6 (55)     | OR (0)       | False (0)        | Preset Tbl Bit 3(28)  |
| P3408               | 052.001.053.040        | Input 3 (52)     | AND (1)      | Input 4 (53)     | Variable A (40)       |
| P3409               | 054.001.055.041        | Input 5 (54)     | AND (1)      | Input 6 (55)     | Variable B (41)       |
| P3410               | 100.001.101.023        | A (100)          | AND (1)      | B (101)          | Reset (23)            |
| P3411               | 056.000.000.022        | Input 7 (56)     | OR (0)       | False (0)        | Acc/Dec Group (22)    |
| P3412               | 057.003.000.019        | Input 8 (57)     | NOR (3)      | False (0)        | Fault (19)            |

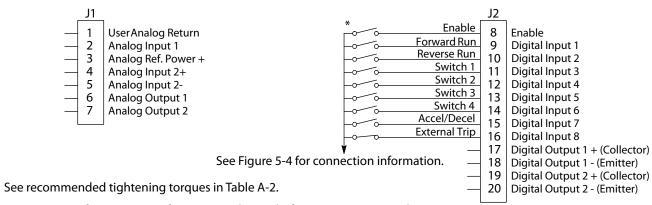

<sup>\*</sup>Note: Remove factory jumper from J2-8 and J3-24 before connecting switch at J2-8.

The Parameter Dec Value column can be used when entering the PLC configuration parameters at the keypad (parameters are shown as decimal long values - byte3.byte2.byte1.byte0). For this mode Enable is active.

Note that Preset Speed 1 is active so the Preset Speed Select Table Index need not be programmed since it automatically follows action 24 (Presets/Analog).

Jog is enabled anytime input 3 or 4 is on while these same inputs set the direction for jog.

The Fault action is programmed to trigger whenever digital input 8 goes low.

MN765 PLC Mode Description 10-9

## 10.7 PLC Mode as Process PID Mode

This example shows how the PLC Mode rendered as the Process PID Mode.

#### Initialization:

| Parameter | Value | Comment                     |  |
|-----------|-------|-----------------------------|--|
| P1401     | PLC   | PLC operating mode selected |  |

## PLC Mode configuration parameters:

| Parameter<br>Number | Parameter Dec<br>Value | Byte 3 Condition | Byte 2 Logic | Byte 1 Condition | Byte 0 Action           |
|---------------------|------------------------|------------------|--------------|------------------|-------------------------|
| P3401               | 050.000.000.020        | Input 1 (50)     | OR (0)       | False (0)        | Forward (20)            |
| P3402               | 051.000.000.021        | Input 2 (51)     | OR (0)       | False (0)        | Reverse (21)            |
| P3403               | 001.000.000.034        | True (1)         | OR (0)       | False (0)        | Param Table Select (34) |
| P3404               | 052.000.000.035        | Input 3 (52)     | OR (0)       | False (0)        | Table Select Bit 0 (35) |
| P3405               | 053.000.000.038        | Input 4 (53)     | OR (0)       | False (0)        | Torque/Speed (38)       |
| P3406               | 054.000.000.029        | Input 5 (54)     | OR (0)       | False (0)        | PID (29)                |
| P3407               | 055.000.000.018        | Input 6 (55)     | OR (0)       | False (0)        | Jog Enable (18)         |
| P3408               | 055.000.000.006        | Input 6 (55)     | OR (0)       | False (0)        | Jog Forward (6)         |
| P3409               | 056.000.000.023        | Input 7 (56)     | OR (0)       | False (0)        | Reset (23)              |
| P3410               | 057.003.000.019        | Input 8 (57)     | NOR (3)      | False (0)        | Fault (19)              |

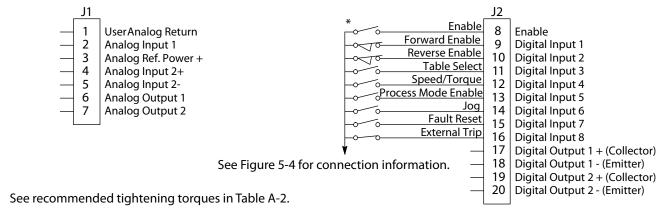

<sup>\*</sup>Note: Remove factory jumper from J2-8 and J3-24 before connecting switch at J2-8.

The Parameter Dec Value column can be used when entering the PLC configuration parameters at the keypad (parameters are shown as decimal long values - byte3.byte2.byte1.byte0). For this mode Enable is active.

The unconditional True statement P3403 enables parameter table select (Table 10-5) at all times.

The Fault action is programmed to trigger whenever digital input 8 goes low.

## 10.8 PLC Mode as a Modified Process PID Mode

This example shows how the PLC Mode as a modified Process PID Mode.

#### Initialization:

| Parameter | Value    | Comment                                           |  |
|-----------|----------|---------------------------------------------------|--|
| P1401     | PLC      | PLC operating mode selected                       |  |
| P1501     | PLC      | Digital Output 1 Set by PLC Mode Logic            |  |
| P3431     | 10       | Comparator A monitors absolute speed demand (P10) |  |
| P3432     | 20%      | Comparator A's constant (12 Hz for 60 Hz max)     |  |
| P3440     | 3.00 sec | Timer A set for 3 seconds                         |  |

#### PLC Mode configuration parameters:

| Parameter<br>Number | Parameter Dec<br>Value | Byte 3 Condition | Byte 2 Logic | Byte 1 Condition | Byte 0 Action     |
|---------------------|------------------------|------------------|--------------|------------------|-------------------|
| P3401               | 076.000.000.040        | Comp A (76)      | OR (0)       | False (0)        | A (40)            |
| P3402               | 050.000.000.020        | Input 1 (50)     | OR (0)       | False (0)        | Forward (20)      |
| P3403               | 051.000.000.021        | Input 2 (51)     | OR (0)       | False (0)        | Reverse (21)      |
| P3404               | 100.000.000.038        | A (100)          | OR (0)       | False (0)        | Torque/Speed (38) |
| P3405               | 053.002.100.029        | Input 4 (53)     | XOR (2)      | A (100)          | PID (29)          |
| P3406               | 054.000.055.018        | Input 5 (54)     | OR (0)       | Input 6 (55)     | Jog Enable (18)   |
| P3407               | 054.000.000.006        | Input 5 (54)     | OR (0)       | False (0)        | Jog Forward (6)   |
| P3408               | 055.000.000.005        | Input 6 (55)     | OR (0)       | False (0)        | Jog Reverse (5)   |
| P3409               | 056.000.000.023        | Input 7 (56)     | OR (0)       | False (0)        | Reset (23)        |
| P3410               | 057.000.000.050        | Input 8 (57)     | OR (0)       | False (0)        | Start Timer (50)  |
| P3411               | 086.000.000.019        | Timer A (86)     | OR (0)       | False (0)        | Fault (19)        |

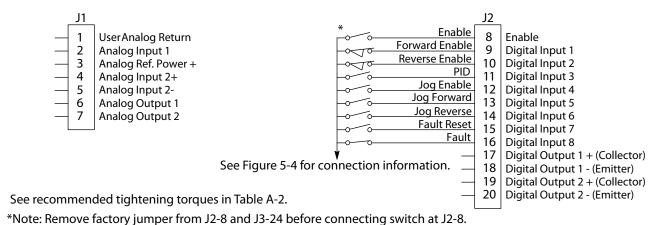

The Parameter Dec Value column can be used when entering the PLC configuration parameters at the keypad (parameters are shown as decimal long values - byte3.byte2.byte1.byte0). For this mode Enable is active.

Use of logical variables A, B, C or D allows for complex PLC logic.

Variable "A" is set based on the outcome of a comparator and then used as an input condition for the torque/speed select and PID actions.

MN765 PLC Mode Description 10-11 Note that P3401 is programmed to set logical variable "A" before it is used since statements are executed in order from P3401 through P3410.

Either input 5 or 6 enable jog and they also set jog direction as in P3407 and P3408. Speed mode is active above 12 Hz but torque mode is active when less than 12Hz.

The PID becomes active above 12 Hz if input 4 is ON.
The PID becomes active at less than 12 Hz when input 4 is OFF.

The Fault action is programmed to trigger after a three second delay following digital input 8 going low.

Timer A is used to implement this action.

Normally P3410 continuously resets Timer A when digital input 8 is high.

If digital input 8 goes low then high in less than three seconds no fault action occurs since Timer A is reset before it has a chance to timeout.

If digital input 8 goes low and stays low for at least 3 seconds then Timer A does timeout and a fault occurs.

# **Composite Reference Description**

### 11.1 Overview

This reference is mathematically computed from any two valid drive parameters. Once configured, it can provide a signal to drive the speed loop, torque loop or process PID. In addition, this reference can drive all existing operating modes including the PLC Mode. Composite Ref can be referenced to any valid input:

P1402 - Command Source P2310 - Auxiliary Filter Source P1415 - Current Limit Source P2603 - Process PID Feedback Source P1418 -Torque Feedforward Source P2604 - Process PID Setpoint Source

Mathematical operations are performed at each stage in its development providing the ability to add, subtract, multiply or divide any two parameters to form a complex internal reference source. This reference source can influence the operation of all existing operating modes including PLC Mode. The Composite Reference Parameter Block is programmed in the Level 3, Composite REF parameters.

Figure 11-1 Composite Reference Generator Block Diagram

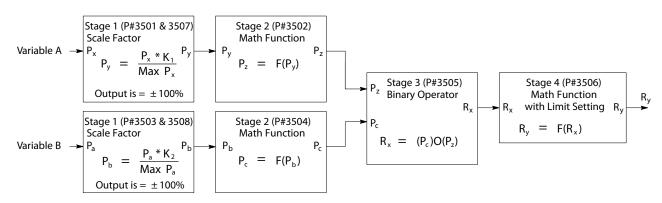

Table 11-1 Math Functions (P3506)

| ID | Function       | Description                      | Notes                                                                                                    |
|----|----------------|----------------------------------|----------------------------------------------------------------------------------------------------|
| 0  | 0              | Zero <sup>1</sup>                | 1. Zero Function, F(x) = 0                                                                                  |
| 1  | Х              | Identity <sup>2</sup>            | 2. Identity Function, F(x) = x 3. Where,  x  is the absolute value function:                                |
| 2  | X              | Absolute Value <sup>3</sup>      | $ x =x$ for $x \ge 0$                                                                                       |
| 3  | 1/X            | Inversion                        | x =-x for x < 0<br>4. The ramp generator is computed as follows:                                            |
| 4  | X <sup>2</sup> | Square                           | 0.0 1.0 for x > 0                                                                                           |
| 5  | √( X )         | Square Root <sup>3</sup>         | Con <del>stant</del> output for x = 0<br>0.0 -1.0 for x < 0                                                 |
| 6  | Sin(x)         | Sine                             | With tinne period equal to 1.0/( x •100) Sec                                                                |
| 7  | Cos(x)         | Cosine                           | <ol> <li>The frequency generator is computed<br/>as follows: y = Ramp(x) Freq(x) = Sin(2πy) With</li> </ol> |
| 8  | Ramp(x)        | Ramp Generator⁴                  | output frequency equal to  x •100 Hz                                                                        |
| 9  | Freq(x)        | Frequency Generator <sup>5</sup> |                                                                                                    |

**Table 11-2 Binary Operator Selection Parameter (P3505)** 

| ID | Function | Description          | Notes                                 |
|----|----------|----------------------|---------------------------------------|
| 0  | +        | Sum                  | Y = Max(x, y) provides the maximum    |
| 1  | -        | Difference           | 2. Y = Min(x, y) provides the minimum |
| 2  | •        | Multiply             |                                       |
| 3  | /        | Divide               |                                       |
| 4  | Max      | Maximum <sup>1</sup> |                                       |
| 5  | Min      | Minimum <sup>2</sup> |                                       |

**Table 11-3 Composite Reference Parameters** 

| Stage | P#                      | Description                                                                                                    |
|-------|-------------------------|----------------------------------------------------------------------------------------------------|
| 1     | 3501 &<br>3503          | Scale Factor - Monitor a parameter number (Variable A or B) and scales the value into percentage of maximum value for use by the next stage. As an example, P3501=5 Motor Voltage (assume its maximum is 230V) is monitored and internally 20% is computed for P5= 46 V or 10% for P5=23 V. Likewise, with P3503=11 then Speed Demand (assume its maximum is 60 Hz) is monitored and 50% is output when P11=30 Hz or -50% when P11= -30 Hz. P3501 or P3503 can be can be set to any valid drive parameter number. If either is set to an invalid parameter number Py=0% or Pb=0%. P3501 or P3503 only point to a valid parameter number in the active parameter table, never a parameter outside the active table. Switching parameter tables with the drive enabled causes the Composite Reference to be redefined by the parameter values in the new active parameter table. |
| 2 & 4 | 3502,<br>3504 &<br>3506 | Math Function - These parameters select the mathematical functions to be applied at the second and fourth stage of the Composite Reference's derivation. Refer to Table 11-1.                                                                                                    |
| 3     | 3505                    | Operator - This parameter provides the mathematical operation to be performed at the third stage of the Composite Reference derivation. Refer to Table 11-2.                                                                                                    |
| 1     | 3507 &<br>3508          | These parameters provide a way to scale up or down the percentage calculation of the first stage. They range from -1000.00 to 1000.00 with default 1.00. Normally, the defaults work so these parameters need not be changed.  A simple example of their use is: A 5A motor is connected to a 15A (peak) drive. When the motor is at rated amps only 5/15 or 33.3% is passed on to stage 2, but by setting P3507=3.00, 100% is passed on allowing full use of the motor's current.                                                                                                    |

# 11.2 Composite Reference Examples

The following table gives examples of the kinds of Composite References that may be developed.

Table 11-4 Examples

|       | Composite Reference Parameters |       |          |            |                |       |       | Description                                                                                             |
|-------|--------------------------------|-------|----------|------------|----------------|-------|-------|----------------------------------------------------------------------------------------------------|
| P3501 | P3502                          | P3503 | P3504    | P3505      | P3506          | P3507 | P3508 | Description                                                                                             |
| P103  | Identity                       | P104  | Identity | Sum        | Identity       | 0.5   | 0.5   | Average of Analog Inputs 1&2:<br>$R_y = (A_1 + A_2)/2$                                                  |
| P103  | Identity                       | P104  | Freq     | Multiply   | Identity       | 1.0   | 1.0   | Signal Generator with Magnitude set by A1 and Frequency by $A_2$ : $R_y = A_1 \times Freq(A_2)$         |
| P103  | Identity                       | P104  | Identity | Divide     | Identity       | 1.0   | 1.0   | Ratio of Analog Inputs 1&2: $R_y = A_1/A_2$                                                             |
| P102  | Square                         | P104  | Square   | Difference | Square<br>Root | 1.0   | 1.0   | Square Root of Difference of Squares of Process Error and Analog2:<br>$R_y = \sqrt{( P_e ^2 - A_2 ^2)}$ |

# **Monitor and RTC Description**

# 12.1 Monitor Parameters (P0001 to P0818)

Monitor parameters can be viewed using the WorkBench software. Most are read only (P0001) but some (P0052) can be written as well.

**Table 12-1 Monitor Parameters Descriptions** 

| P# | Туре | Name             | Unit | Help                                                                                           |
|----|------|------------------|------|------------------------------------------------------------------------------------------------|
| 1  | 7.   | SOFTWARE VERSION |      | Software Version Drive firmware version number                                                 |
| 2  |      | LOC/REM STATUS   |      | Local/Remote Status Source of run/stop commands. Local for keypad or Remote for terminal block |
| 3  |      | DRIVE STATUS     |      | Drive Enable Status 0 for disabled, 1 for enabled                                              |
| 4  |      | MOTION STATUS    |      | Motion Status Status: stopped, forward, reverse, bipolar, sleep, homing, etc.                  |
| 5  |      | MOTOR VOLTS      | V    | Motor Volts Estimated line-to-line drive output RMS voltage                                    |
| 6  |      | MOTOR CURRENT    | А    | Motor Current Measured motor RMS current                                                       |
| 7  |      | MOTOR ABS SPEED  | RPM  | Motor Absolute Speed Estimated or measured absolute rotor speed                                |
| 8  |      | POSITION COUNTER | CNT  | Position Counter Accumulated count in revolutions and counts. Units: encoder counts            |
| 9  |      | SPEED REF        | Hz   | Speed Reference Setpoint speed for motor. Command source parameter determines the source       |
| 10 |      | ABS SPEED DEMAND | Hz   | Absolute Speed Demand Absolute speed output from Speed Profiler.                               |
| 11 |      | SPEED DEMAND     | Hz   | Speed Demand Signed speed output from Speed Profiler                                           |
| 12 |      | ABS MOTOR FREQ   | Hz   | Absolute Motor Frequency Estimated motor electrical frequency                                  |
| 13 |      | MOTOR FREQ       | Hz   | Motor Frequency Signed motor frequency                                                         |
| 14 |      | DRIVE TEMP       | °C   | Drive Temperature Measured temperature of drive heat sink                                      |
| 15 |      | BUS VOLTAGE      | V    | Bus Voltage Measured bus voltage. DC bus high fault occurs above 400/820V DC                   |
| 16 |      | OVERLOAD LEFT    | %    | Overload Remaining Current overload count remaining until overload fault/foldback occurs       |
| 17 |      | INPUTS           |      | Digital Inputs State of terminal block digital inputs. Off/On indicated by 0/1                 |
| 18 |      | OUTPUTS          |      | Digital Outputs State of the terminal block digital/relay outputs. Off/On indicated by 0/1     |
| 19 |      | RATED HP         | HP   | Rated Horsepower Drive rated horsepower                                                        |
| 20 |      | RATED CURRENT    | Α    | Rated Current Nominal/derated drive continuous RMS current rating                              |
| 21 |      | RATED PK CURRENT | Α    | Rated Peak Current Nominal/de-rated drive peak, short term, current rating                     |
| 22 |      | RATED VOLTS      | V    | Rated Voltage Nominal voltage rating of drive                                                  |
| 23 |      | ACTIVE FAULTS    |      | Active Faults Number of active / simultaneous drive faults                                     |
| 24 |      | ACTIVE FLT CODE  |      | Active Fault Code Currently active drive fault code number                                     |
| 25 |      | PROC FEEDFORWARD | %    | FF Process Feedforward Process PID feed forward signal                                         |
| 26 |      | PROC SETPOINT    | %    | SP Process Setpoint Process PID set point signal                                               |
| 27 |      | PROC FEEDBACK    | %    | FB Process Feedback Process PID feedback signal                                                |
| 28 |      | ADC USER REF     | V    | ADC User Reference Hardware ADC reference voltage for analog inputs                            |
| 29 |      | ADC CURR REF     | V    | ADC Current Reference Hardware ADC reference voltage for currents                              |
| 30 |      | USER 24V         | V    | User 24V Measured, internally supplied 24V for I/O                                             |
| 31 |      | MOTOR TORQUE     | NM   | Motor Torque Estimated motor torque from measured currents and motor model                     |
| 32 |      | AUTO-TUNE PROG   | %    | Auto-Tune Progress Estimated progress of auto-tune test                                        |

**Table 12-1 Monitor Parameters Descriptions Continued** 

| P# | Туре | Name                                | Unit   | Help                                                                                        |
|----|------|-------------------------------------|--------|---------------------------------------------------------------------------------------------|
| 33 |      | LINE VOLTAGE                        | V      | Line Voltage Estimated drive input line-to-line RMS voltage                                 |
| 34 |      | RATED A/V                           | V      | Rated Amps/Volt Nominal drive current scaling set at the factory                            |
| 35 |      | MOTOR POLES                         |        | Motor Poles Calculated /entered number of motor poles                                       |
| 36 |      | RUN TIMER                           | HR     | Run Timer Accumulated drive run (non-idle) time in hours                                    |
| 37 |      | ACTIVE ALARMS                       |        | Active Alarms Number of currently active /simultaneous alarms                               |
| 38 |      | ACT ALARM CODE                      |        | Active Alarm Code Currently active alarm code                                               |
| 39 |      | ANA IN1                             | V      | Analog Input 1 Measured value of analog input #1 on terminal input J1-2 and J1-1            |
| 40 |      | ANA IN2                             | V      | Analog Input 2 Measured value of analog input #2 on terminal input J1-4 and J1-5            |
| 41 |      | ANA OUT1                            | V      | Analog Output 1 Estimated value of analog output #1 on terminal J1-6                        |
| 42 |      | ANA OUT2                            | V      | Analog Output 2 Estimated value of analog output #2 on terminal J1-7                        |
| 43 |      | OPTION1                             |        | Option 1 Option board detected in option slot #1 (left slot)                                |
| 44 |      | OPTION2                             |        | Option 2 Option board detected in option slot #2 (right slot)                               |
| 45 |      | FEEDBACK                            |        | Feedback Feedback board detected in motor feedback board slot                               |
| 46 |      | DATE AND TIME                       |        | Current Date and Time Real time clock current reading                                       |
| 47 |      | DST STATUS                          |        | DST Status Daylight Saving Time status: 0=Not Active 1=Active                               |
| 48 |      | MOTOR OVERLOAD<br>REMAINING         | %      | Current overload count remaining until a motor overload fault/overload occurs               |
| 49 |      | LAST MOTOR<br>OVERLOAD<br>REMAINING | %      | Last reading of motor overload left before power down                                       |
| 50 |      | LAST DRIVE<br>OVERLOAD<br>REMAINING | %      | Last reading of drive overload left before power down                                       |
| 51 |      | SPEED MEASURED                      | RPM    | Displays measured speed from encoder or resolver even if control type is V/F or open vector |
| 52 |      | ACTIVE PARAM TBL                    |        | Active Parameter Table Parameter table currently in use on the drive                        |
| 53 |      | EE VER                              |        | Power Base EEPROM Rev Power base EEPROM parameter revision number. Set by factory           |
| 54 |      | FPGA VER                            |        | Power Base FPGA Rev Power base FPGA revision control number. Set by factory                 |
| 55 |      | ACC/DEC DEMAND                      | Hz/SEC | Accel/Decel Demand Current ramp rate used by the velocity profiler                          |
| 56 |      | ID CURRENT                          |        | ID Current D axis measured current proportional to motor flux                               |
| 57 |      | ID DEMAND                           | А      | ID Demand D axis demand current proportional to motor flux                                  |
| 58 |      | IQ CURRENT                          | А      | IQ Current Q axis measured current proportional to motor torque                             |
| 59 |      | IQ DEMAND                           | Α      | IQ Demand Q demand current proportional to motor torque                                     |
| 60 |      | POWER FACTOR                        |        | Power Factor Ratio of (real power)/(apparent power)                                         |
| 61 |      | PHASE 1 CURRENT                     | Α      | Phase 1(U) Current Phase U current                                                          |
| 62 |      | PHASE 2 CURRENT                     | Α      | Phase 2(V) Current Phase V current                                                          |
| 63 |      | PHASE 3 CURRENT                     | А      | Phase 3(W) Current Phase W current                                                          |
| 64 |      | VD DEMAND                           | V      | VD Demand D axis voltage demand for setting up motor flux                                   |
| 65 |      | VQ DEMAND                           | V      | VQ Demand Q axis voltage demand for setting up motor torque                                 |
| 66 |      | ELECTRICAL ANGLE                    | 0      | Electrical Angle Electrical angle used to develop phased voltages to the motor              |
| 67 |      | MOTOR SPEED                         | RPM    | Motor Speed Current speed of the motor                                                      |
| 68 |      | AT TEST DESC                        |        | Autotune Test Description Description of current autotuning state                           |

**Table 12-1 Monitor Parameters Descriptions Continued** 

| Application Layer Error. Application layer error code number. The last error that occurred                                                                                                    | P#  | Туре | Name             | Unit   | Help                                                                                          |
|----------------------------------------------------------------------------------------------------|-----|------|------------------|--------|-----------------------------------------------------------------------------------------------|
| error that occurred  OW AFF LATER ENDON error that occurred  OWS TRANSACTIONS  USB TRANSACTIONS  USB TRANSACTIONS  USB TRANSACTIONS  USB TRANSACTIONS  USB ERRORS  USB ERRORS  USB ERRORS  USB ERRORS  USB ERRORS  USB ERRORS  USB ERRORS  USB ERRORS  USB ERRORS  USB ERRORS  USB ERRORS  USB ERRORS  USB ERRORS  USB ERRORS  USB ERRORS  USB ERRORS  USB ERRORS  USB ERRORS  Task Status. Funtime task overrun status. Bits correspond to tasks that have overrun their time limit  Task ID.  Task ID.  Task ID. First task that overran its time slot  Task Count. Total number of overruns for the first task to overrun its time slot  Keypad Packets. Total number of processed keypad packets  Keypad Raks. Total number of keypad inter-packet time gap errors  Keypad Naks. Total number of Naks sent. High word are received Naks low word is transmitted Naks  Keypad Naks. Total number of Naks sent. High word are received Naks low word is transmitted Naks  Estimated Power. – Drive power output estimated from measured current and voltages. Units: KW  Estimated Fower. – Drive power output estimated from measured current and voltages. Units: KW  Estimated Cost. – Cost of output energy delivered. Estimated from cost of kWH unit parameter  Access Key. – Parameter security access key. Contact Baldor to decode the key code  ReyPAD SOFT VER  Keypad Software Version Keypad software version string  AUTOTUNE TEST RE  Autotune test result. Use keypad back/forward keys to review results on the keypad  AUTOTUNE TEST RE  Autotune test result. Use keypad back/forward keys to review results on the keypad  FPGA Read Errors. Number of errors when reading FPGA since start up  PGGA Read Errors. Number of errors when reading FPGA since start up  PHASE 1 VOLTAGE  V Phase 1VOLTAGE  V Phase 1VOLTAGE  PHASE 3 VOLTAGE  V Phase 2W) Voltage Phase U RMS voltage  PHASE 3 VOLTAGE  V Phase 3W) Voltage Phase U RMS voltage  PHASE 1 VOLTAGE  V Phase 1W) Voltage Phase U RMS voltage  PHASE 3 VOLTAGE  V Phase 3W) Voltage Phase U RMS voltage  PHASE 3 VOLTAGE  V Phas                | - π | туре | Name             | Offic  | ·                                                                                             |
| TSK STATUS TSK STATUS TSK COUNT TSK COUNT TSA | 69  | R/W  |                  |        | error that occurred                                                                           |
| TSK STATUS TSK ID Task Dirist stask hat overrun status. Bits correspond to tasks that have overrun their time limit Task ID. First stask that overran its time slot TSK COUNT Task COUNT Task COUNT Task COUNT Task COUNT Task COUNT Task COUNT Task COUNT Task COUNT. Total number of overruns for the first task to overrun its time slot TSK COUNT TOTAL number of overruns for the first task to overrun its time slot TSK COUNT TOTAL number of Nack Status overrun its time slot TSK COUNT TOTAL number of Nack Status overruns for the first task to overrun its time slot TSK COUNT TSK COUNT TSK COUNT TSK COUNT TSK COUNT TASK COUNT TASK COUNT TOTAL number of Nack Status show overrun its time slot TSK COUNT TSK COUNT TSK COU | 70  |      |                  |        | ·                                                                                             |
| Task ID   Task ID   Task ID   Task ID   Task ID   Task ID   Task ID   Task ID   Task ID   Task COUNT   Task COUNT   Task   | 71  |      | USB ERRORS       |        | USB Errors. Total number of USB errors since start up                                         |
| Task Count Total number of overruns for the first task to overrun its time slot  Kp PACKETS Kp PACKETS Keypad Packets. Total number of processed keypad packets  Keypad Packets. Total number of keypad inter-packet time gap errors  Kp NAKS Keypad Raps. Total number of keypad inter-packet time gap errors  Kp NAKS Keypad Saps. Total number of NAKs sent. High word are received NAKs low word is transmitted NAKS  Rest POWER kW Estimated Power Drive power output estimated from measured ourrent and voltages. Units: KW  The stimated Power Drive power output estimated from measured ourrent and voltages. Units: KW  Estimated Power Drive power output estimated from measured ourrent and voltages. Units: KW  Estimated Cost Cost of output energy delivered. Estimated from cost of kWH unit parameter  Access Key Access Key Cost of output energy delivered. Estimated from cost of kWH unit parameter  Access Key Parameter security access key. Contact Baldor to decode the key code  Reypad Software Version Keypad software version string  Autotrune test result. Use keypad back/forward keys to review results on the keypad  Autotrune test result. Use keypad back/forward keys to review results on the keypad  Autotrune test result. Use keypad back/forward keys to review results on the keypad  Autotrune test result. Use keypad back/forward keys to review results on the keypad  FPGA READ ERRORS  FPGA READ ERRORS  FPGA Read Errors. Number of errors when reading FPGA since start up  FPGA Write Errors. Number of errors when reading FPGA since start up  FPGA Alarm Register. Alarm Latch Alarm Status of Powerbase FPGA  Refresh Request Refresh parameter list request from drive to host up  PHASE 1 VOLTAGE  V Phase 1(U) Voltage Phase U RMS voltage  PHASE 2 VOLTAGE  V Phase 3 WOLTAGE  V Phase 3 WOLTAGE  V Phase 3 WOLTAGE  V Phase 3 WOLTAGE  V Phase 3 WOLTAGE  V Phase 3 WOLTAGE  V Phase 3 WOLTAGE  V Phase 3 WOLTAGE  V Phase 3 WOLTAGE  V Phase 3 WOLTAGE  V Phase 3 WOLTAGE  V Phase 3 WOLTAGE  V Phase 3 WOLTAGE  V Phase 3 WOLTAGE                            | 72  |      | TSK STATUS       |        |                                                                                               |
| time slot  Kp PACKETS Kppad Packets. Total number of processed keypad packets  Keypad Gaps. Total number of keypad inter-packet time gap errors  Kp NAKs Keypad Packets. Total number of keypad inter-packet time gap errors  Keypad NAKs. Total number of NAKs sent. High word are received NAKs low word is transmitted NAKs  Keypad NAKs. Total number of NAKs sent. High word are received NAKs low word is transmitted NAKs  Est power  kw Est mated Power Drive power output estimated from measured current and voltages. Units: KW  Est ENERGY  kwH Estimated Energy Delivered by drive. Estimated from measured current and voltages. Units: kHW  Estimated Cost Cost of output energy delivered. Estimated from cost of the key code  RW ACCESS KEY Access Key Parameter security access key. Contact Baldor to decode the key code  RW KEYPAD SOFT VER Keypad Software Version Keypad software version string  Autotrune test result. Use keypad back/forward keys to review results on the keypad  Autotrune test result. Use keypad back/forward keys to review results on the keypad  Autotrune test result. Use keypad back/forward keys to review results on the keypad  Autotrune test result. Use keypad back/forward keys to review results on the keypad  Autotrune test result. Use keypad back/forward keys to review results on the keypad  Autotrune test result. Use keypad back/forward keys to review results on the keypad  Autotrune test result. Use keypad back/forward keys to review results on the keypad  FPGA READ ERRORS FPGA READ ERRORS FPGA Read Errors. Number of errors when reading FPGA since start up process of the keypad seckiforward keys to review results on the keypad  REFRESH REQUEST FPGA Alarm Register. Alarm Latch Alarm Status of Powerbase FPGA  Refresh Request Refresh parameter list request from drive to host  PHASE 1 VOLTAGE V Phase 1(U) Voltage Phase V RMS voltage  PHASE 2 VOLTAGE V Phase 2(V) Voltage Phase V RMS voltage  PHASE 3 VOLTAGE V Phase 2(V) Voltage Phase V RMS voltage  POS ERROR CNT Position Demand Posi                               | 73  |      | TSK ID           |        | Task ID. First task that overran its time slot                                                |
| Kp T-GAPS                                                                                                    | 74  |      | TSK COUNT        |        |                                                                                               |
| Kp NAKS   Keypad NAKs. Total number of NAKs sent. High word are received NAKs low word is transmitted NAKs   EST POWER   kW   Estimated Power Drive power output estimated from measured current and voltages. Units: KW   Estimated Fower Drive power output estimated from measured current and voltages. Units: KW   Estimated Coltages. Units: KW   Estimated Coltages. Units: KHW   Estimated Coltages. Units: KHW   Estimated Coltages. Units: KHW   Estimated Cost Cost of output energy delivered. Estimated from cost of kWH unit parameter   Access Key Parameter security access key. Contact Baldor to decode the key code   Access Key Parameter security access key. Contact Baldor to decode the key code   AutoTune Test RE   AutoTune Test RE   AutoTune Test RE   AutoTune test result. Use keypad software version string   AutoTune Test RE   AutoTune test result. Use keypad back/forward keys to review results on the keypad   AutoTune Test RE   AutoTune test result. Use keypad back/forward keys to review results on the keypad   AutoTune Test RE   AutoTune Test RE   AutoTune Test RE   AutoTune test result. Use keypad back/forward keys to review results on the keypad   AutoTune Test RE   AutoTune Test RE Test RE   AutoTune Test RE Test RE   AutoTune Test RE Test RE Test RE Test RE Test RE Test RE Test RE Test RE Test RE Test RE Test RE Test RE Test RE Test RE Test RE Test RE Test RE Test RE Test RE Test RE Test RE Test RE Test RE Test RE Test RE Test RE Test RE Test RE Test Re Test RE Test RE Test RE Test Re Test                   | 75  |      | Kp PACKETS       |        | Keypad Packets. Total number of processed keypad packets                                      |
| NAKs low word is transmitted NAKs                                                                                                    | 76  |      | Kp T-GAPS        |        | Keypad Gaps. Total number of keypad inter-packet time gap errors                              |
| Part   Est Power   Est Energy   Est Energy   Estimated Energy   Delivered by drive. Estimated from measured current and voltages. Units: KHW   Estimated Cost Cost of output energy delivered. Estimated from cost of kWH unit parameter   Access Key   Estimated Cost Cost of output energy delivered. Estimated from cost of kWH unit parameter   Access Key   Parameter security access key. Contact Baldor to decode the key code   R/W   KEYPAD SOFT VER   Keypad Software Version Keypad software version string   AutoTUNE TEST RE   AutoLine test result. Use keypad back/forward keys to review results on the keypad   AUTOTUNE TEST RE   AutoLine test result. Use keypad back/forward keys to review results on the keypad   AUTOTUNE TEST RE   AutoLine test result. Use keypad back/forward keys to review results on the keypad   AUTOTUNE TEST RE   AutoLine test result. Use keypad back/forward keys to review results on the keypad   AUTOTUNE TEST RE   AutoLine test result. Use keypad back/forward keys to review results on the keypad   AUTOTUNE TEST RE   FPGA Read Errors. Number of errors when reading FPGA since start up   FPGA Write Errors. Number of errors when reading FPGA since start up   FPGA Write Errors. Number of errors when writing to FPGA since start up   FPGA Alarm Register. Alarm Latch Alarm Status of Powerbase FPGA   Refresh Request Refresh parameter list request from drive to host   Phase 1 vOLTAGE   V Phase 1 (U) Voltage Phase V RMS voltage   PHASE 2 VOLTAGE   V Phase 2 (V) Voltage Phase V RMS voltage   PHASE 2 VOLTAGE   V Phase 2 (V) Voltage Phase V RMS voltage   PHASE 2 VOLTAGE   V Phase 3 (W) Voltage Phase W RMS voltage   PHASE 2 VOLTAGE   V Phase 3 (W) Voltage Phase W RMS voltage   POS REFRENCE   CNT   Position Reference Position Profiler's Current Target Position.   POS DEMAND   CNT   Position Following Error Difference Between Position Demand.   Pos ERROR   CNT   Position Following Error Difference Between Position Demand and Rotor Position.   Power Base ID Power Base ID Po                                             | 77  |      | Kp NAKs          |        |                                                                                               |
| BST COST \$ Estimated Cost Cost of output energy delivered. Estimated from cost of kWH unit parameter  RTW ACCESS KEY ACCESS KEY ACCESS KEY - Parameter security access key. Contact Baldor to decode the key code  REYPAD SOFT VER REYPAD SOFT VER Autotune test result. Use keypad back/forward keys to review results on the keypad  AUTOTUNE TEST RE Autotune test result. Use keypad back/forward keys to review results on the keypad  AUTOTUNE TEST RE Autotune test result. Use keypad back/forward keys to review results on the keypad  AUTOTUNE TEST RE Autotune test result. Use keypad back/forward keys to review results on the keypad  AUTOTUNE TEST RE AUTOTUNE TEST RE FPGA REFURS FPGA BACK FYENDAM TEST RESULT. Separate parameter list request from drive results on the keypad Autotune test result. Use keypad back/forward keys to review results on the keypad Autotune test result. Use keypad back/forward keys to review results on the keypad Autotune test result. Use keypad back/forward keys to review results on the keypad Autotune test result. Use keypad back/forward keys to review results on the keypad Autotune test result. Use keypad back/forward keys to review results on the keypad Autotune test result. Use keypad back/forward keys to review results on the keypad Autotune test result. Use keypad back/forward keys to review results on the    | 78  |      | EST POWER        | kW     | Estimated Power Drive power output estimated from measured current and voltages. Units: KW    |
| 81 R/W ACCESS KEY Access Key. Parameter security access key. Contact Baldor to decode the key code 82 R/W KEYPAD SOFT VER Keypad Software Version Keypad software version string 83 AUTOTUNE TEST RE Autotune test result. Use keypad back/forward keys to review results on the keypad 84 AUTOTUNE TEST RE Autotune test result. Use keypad back/forward keys to review results on the keypad 85 CMD TYPE Command Type. Operating mode input signal command type 86 FPGA READ ERRORS FPGA Read Errors. Number of errors when reading FPGA since start up 87 FPGA WRITE ERROR FPGA Wirle Errors. Number of errors when writing to FPGA since start up 88 FPGA ALARM REG FPGA Alarm Register. Alarm Latch Alarm Status of Powerbase FPGA 89 REFRESH REQUEST Refresh Request Refresh parameter list request from drive to host 90 PHASE 1 VOLTAGE V Phase 1(U) Voltage Phase U RMS voltage 91 PHASE 2 VOLTAGE V Phase 2(V) Voltage Phase W RMS voltage 92 PHASE 3 VOLTAGE V Phase 3(W) Voltage Phase W RMS voltage 93 CUSTOM UNITS CUSTOM Custom Units Shows production rates according to custom units. 94 POS REFERENCE CNT Position Reference Position Profiler's Current Target Position. 95 POS DEMAND CNT Position Demand Position Profiler's Current Target Position. 96 POS COUNTER CNT Position Counter Actual 32-bit position of the encoder. 98 LV TEST FEEDBACK LV test feedback Gives feedback on state of front end 100 ID Power Base ID Power Base ID Number. Set by factory 102 PROC ERROR % ER Process Error Process PID error signal 103 ANA1 REF % Analog Input 1 Reference Reference generated from analog input 1                                                                                                    | 79  |      | EST ENERGY       | kWH    | Estimated Energy Delivered by drive. Estimated from measured current and voltages. Units: kHW |
| the key code  RYW KEYPAD SOFT VER Keypad Software Version Keypad software version string  AUTOTUNE TEST RE Autotune test result. Use keypad back/forward keys to review results on the keypad  AUTOTUNE TEST RE Autotune test result. Use keypad back/forward keys to review results on the keypad  AUTOTUNE TEST RE Autotune test result. Use keypad back/forward keys to review results on the keypad  AUTOTUNE TEST RE Autotune test result. Use keypad back/forward keys to review results on the keypad  AUTOTUNE TEST RE Autotune test result. Use keypad back/forward keys to review results on the keypad  AUTOTUNE TEST RE Autotune test result. Use keypad back/forward keys to review results on the keypad  AUTOTUNE TEST RE Autotune test result. Use keypad back/forward keys to review results on the keypad  AUTOTUNE TEST RE Autotune test result. Use keypad back/forward keys to review results on the keypad  Autotune test result. Use keypad back/forward keys to review results on the keypad  Autotune test result. Use keypad back/forward keys to review results on the keypad  Autotune test result. Use keypad back/forward keys to review results on the keypad  Autotune test result. Use keypad back/forward keys to review results on the keypad  Autotune test result. Use keypad back/forward keys to review results on the keypad  Autotune test result. Use keypad back/forward keys to review results on the keypad  Autotune test result. Use keypad back/forward keys to review results on the keypad  Autotune test result. Use keypad back/forward keys to review results on the keypad  FPGA Rafa Pack FPGA Pack In June Selfon Profiler is Current Power Base ID Number. Selfon Profiler is Current Power Base ID Number. Selfon Profiler is Current Power Base ID Number. Selfon Power Base ID Number. Selfon Profiler is Current Power Base ID Number. Selfon Profiler is Current Power Base ID Number. Selfon Profiler is Current Power Base ID Number. Selfon Profiler is Current Power Base ID Number. Selfon Profiler is Current Power Base ID Number. Selfon Profiler is     | 80  |      | EST COST         | \$     | Estimated Cost Cost of output energy delivered. Estimated from cost of kWH unit parameter     |
| Autotune test result. Use keypad back/forward keys to review results on the keypad  AUTOTUNE TEST RE  Autotune test result. Use keypad back/forward keys to review results on the keypad  AUTOTUNE TEST RE  Autotune test result. Use keypad back/forward keys to review results on the keypad  BEST CMD TYPE  Command Type. Operating mode input signal command type  FPGA READ ERRORS  FPGA READ ERRORS  FPGA Read Errors. Number of errors when reading FPGA since start up  FPGA Write Errors. Number of errors when writing to FPGA since start up  FPGA ALARM REG  FPGA ALARM REG  FPGA Alarm Register. Alarm Latch Alarm Status of Powerbase FPGA  REFRESH REQUEST  Refresh Request Refresh parameter list request from drive to host  PHASE 1 VOLTAGE  V Phase 1(U) Voltage Phase U RMS voltage  PHASE 2 VOLTAGE  V Phase 3(W) Voltage Phase V RMS voltage  PHASE 3 VOLTAGE  V Phase 3(W) Voltage Phase W RMS voltage  PHASE 3 VOLTAGE  V Phase 3(W) Voltage Phase W RMS voltage  CUSTOM UNITS  CUSTOM  Custom Units Shows production rates according to custom units.  POS REFERENCE  CNT  Position Reference Position Profiler's Current Target Position.  POS DEMAND  CNT  Position Demand Position Profiler's Current Position Demand.  POS ERROR  CNT  Position Following Error Difference Between Position Demand and Rotor Position.  POS COUNTER  CNT  Position Counter Actual 32-bit position of the encoder.  LV TEST FEEDBACK  LV TEST FEEDBACK  LV TEST FEEDBACK  LV TEST FE STATE  Front End State Gives feedback on state of front end  D  Power Base ID Power Base ID Number. Set by factory  POS CERROR  Analog Input 1 Reference Reference generated from analog input 1                                                                                                    | 81  | R/W  | ACCESS KEY       |        | Access Key Parameter security access key. Contact Baldor to decode the key code               |
| the keypad  AUTOTUNE TEST RE  AUTOTUNE TEST RE  AUTOTUNE TEST RE  AUTOTUNE TEST RE  AUTOTUNE TEST RE  COMMAND TYPE  COMMAND TYPE  COMMAND TYPE  COMMAND TYPE  COMMAND TYPE  POS COUNTER  COMMAND  CNT  POS ERROR  CNT  POS COUNTER  CNT  POS COUNTER  CNT  POS COUNTER  CNT  POS COUNTER  CNT  POS COUNTER  CNT  POS COUNTER  CNT  POS COUNTER  CNT  POS COUNTER  CNT  POS CERROR  Autotune test result. Use keypad back/forward keys to review results on the keypad  Autotune test result. Use keypad back/forward keys to review results on the keypad  Autotune test result. Use keypad back/forward keys to review results on the keypad  Autotune test result. Use keypad back/forward keys to review results on the keypad  Autotune test result. Use keypad back/forward keys to review results on the keypad  Autotune test result. Use keypad back/forward keys to review results on the keypad  Autotune test result. Use keypad back/forward keys to review results on the keypad  Autotune test result. Use keypad back/forward keys to review results on the keypad  Autotune test result. Use keypad back/forward keys to review results on the keypad  Autotune test result. Use keypad back/forward keys to review results on the keypad  FPGA Alarm Register. Alarm Latch Alarm Status of Powerbase FPGA  Refresh Request Refresh parameter list request from drive to host up  Phase 1 (U) Voltage Phase U RMS voltage  Phase 2 (V) Voltage Phase U RMS voltage  Phase 2 (V) Voltage Phase U RMS voltage  Phase 2 (V) Voltage Phase V RMS voltage  Phase 3 (V) Voltage Phase V RMS voltage  Phase 3 (V) Voltage Phase V RMS voltage  Phase 3 (V) Voltage Phase V RMS voltage  Phase 3 (V) Voltage Phase V RMS voltage  Phase 2 (V) Voltage Phase V RMS voltage  Phase 2 (V) Voltage Phase V RMS voltage  Phase 2 (V) Voltage Phase V RMS voltage  Phase 3 (V) Voltage Phase V RMS voltage  Phase 2 (V) Voltage Phase V RMS voltage  Phase 2 (V) Voltage Phase V RMS voltage  Phase 2 (V) Voltage Phase V RMS voltage  Phase 2 (V) Voltage Phase V RMS vo                                                    | 82  | R/W  | KEYPAD SOFT VER  |        | Keypad Software Version Keypad software version string                                        |
| the keypad  Command Type. Operating mode input signal command type  FPGA READ ERRORS  FPGA READ ERRORS  FPGA Read Errors. Number of errors when reading FPGA since start up  FPGA WRITE ERROR  FPGA WRITE ERROR  FPGA ALARM REG  FPGA Alarm Register. Alarm Latch Alarm Status of Powerbase FPGA  REFRESH REQUEST  Refresh Request Refresh parameter list request from drive to host  PHASE 1 VOLTAGE  Phase 1 (U) Voltage Phase U RMS voltage  PHASE 2 VOLTAGE  PHASE 3 VOLTAGE  PHASE 3 VOLTAGE  PHASE 3 VOLTAGE  PHASE 3 VOLTAGE  PHASE 3 VOLTAGE  PHASE 3 VOLTAGE  POS REFRENCE  CNT  Position Reference Position Profiler's Current Target Position.  POS REFRENCE  CNT  Position Demand Position Profiler's Current Position Demand.  POS ERROR  CNT  Position Following Error Difference Between Position Demand and Rotor Position.  POS COUNTER  CNT  Position Counter Actual 32-bit position of the encoder.  LV TEST FEEDBACK  LV TEST FEEDBACK  LV TEST FEEDBACK  LV TEST FE STATE  Front End State Gives feedback on state of front end  100  ID  Power Base ID Power Base ID Number. Set by factory  102  PROC ERROR  Analog Input 1 Reference Reference generated from analog input 1                                                                                                    | 83  |      | AUTOTUNE TEST RE |        | Autotune test result. Use keypad back/forward keys to review results on the keypad            |
| FPGA READ ERRORS FPGA Read Errors. Number of errors when reading FPGA since start up FPGA WRITE ERROR FPGA WRITE ERROR FPGA WRITE ERROR FPGA WRITE ERROR FPGA ALARM REG FPGA ALARM REG FPGA Alarm Register. Alarm Latch Alarm Status of Powerbase FPGA REFRESH REQUEST Refresh Request Refresh parameter list request from drive to host PHASE 1 VOLTAGE V Phase 1(U) Voltage Phase U RMS voltage PHASE 2 VOLTAGE V Phase 2(V) Voltage Phase V RMS voltage PHASE 3 VOLTAGE V Phase 3(W) Voltage Phase W RMS voltage PHASE 3 VOLTAGE V Phase 3(W) Voltage Phase W RMS voltage CUSTOM UNITS CUSTOM Custom Units Shows production rates according to custom units. POS REFERENCE CNT Position Reference Position Profiler's Current Target Position. POS DEMAND CNT Position Demand Position Profiler's Current Position Demand. POS ERROR CNT Position Following Error Difference Between Position Demand and Rotor Position.  POS COUNTER CNT Position Counter Actual 32-bit position of the encoder. LV TEST FEEDBACK LV TEST FEEDBACK LV TEST FEEDBACK LV TEST FEEDBACK LV TEST FE STATE Front End State Gives feedback on state of front end  D Power Base ID Power Base ID Number. Set by factory  PROC ERROR REFRENCE FIGHA REGA WRITE Errors. Number of errors when writing to FPGA since start up  FPGA Write Errors. Number of errors when writing to FPGA since start up  FPGA Write Errors. Number of errors when writing to FPGA since start up  FPGA Write Errors. Number of errors when writing to FPGA since start up  FPGA Write Errors. Number of errors when writing to FPGA since start up  FPGA Write Errors. Page to FPGA  FPGA Write Errors and Latch Alarm Latch Alarm Latch Alar                                     | 84  |      | AUTOTUNE TEST RE |        | Autotune test result. Use keypad back/forward keys to review results on the keypad            |
| FPGA WRITE ERROR  FPGA WRITE ERROR  FPGA Write Errors. Number of errors when writing to FPGA since start up  FPGA Write Errors. Number of errors when writing to FPGA since start up  FPGA ALARM REG  FPGA Alarm Register. Alarm Latch Alarm Status of Powerbase FPGA  Refresh Request Refresh parameter list request from drive to host  PHASE 1 VOLTAGE  Phase 1 (U) Voltage Phase U RMS voltage  PHASE 2 VOLTAGE  Phase 3 (W) Voltage Phase W RMS voltage  PHASE 3 VOLTAGE  Phase 3 (W) Voltage Phase W RMS voltage  CUSTOM UNITS  CUSTOM Custom Units Shows production rates according to custom units.  POS REFERENCE  CNT  Position Reference Position Profiler's Current Target Position.  POS DEMAND  CNT  Position Demand Position Profiler's Current Position Demand.  POS ERROR  CNT  Position Following Error Difference Between Position Demand and Rotor Position.  POS COUNTER  CNT  Position Counter Actual 32-bit position of the encoder.  LV TEST FEEDBACK  LV TEST FEEDBACK  LV TEST FE STATE  Front End State Gives feedback on state of front end  POWER BASE ID Power Base ID Number. Set by factory  PROC ERROR  ANA1 REF  Analog Input 1 Reference Reference generated from analog input 1                                                                                                    | 85  |      | CMD TYPE         |        | Command Type. Operating mode input signal command type                                        |
| PPGA WRITE ERROR   Up                                                                                                    | 86  |      | FPGA READ ERRORS |        | FPGA Read Errors. Number of errors when reading FPGA since start up                           |
| REFRESH REQUEST Refresh Request Refresh parameter list request from drive to host  PHASE 1 VOLTAGE V Phase 1(U) Voltage Phase U RMS voltage  PHASE 2 VOLTAGE V Phase 2(V) Voltage Phase V RMS voltage  PHASE 3 VOLTAGE V Phase 3(W) Voltage Phase W RMS voltage  CUSTOM UNITS CUSTOM Custom Units Shows production rates according to custom units.  POS REFERENCE CNT Position Reference Position Profiler's Current Target Position.  POS DEMAND CNT Position Demand Position Profiler's Current Position Demand.  POS ERROR CNT Position Following Error Difference Between Position Demand and Rotor Position.  POS COUNTER CNT Position Counter Actual 32-bit position of the encoder.  LV TEST FEEDBACK LV test feedback Gives feedback on state of test  Front End State Gives feedback on state of front end  D Power Base ID Power Base ID Number. Set by factory  PROC ERROR % ER Process Error Process PID error signal  ANA1 REF % Analog Input 1 Reference Reference generated from analog input 1                                                                                                    | 87  |      | FPGA WRITE ERROR |        | l = = = = = = = = = = = = = = = = = = =                                                       |
| 90 PHASE 1 VOLTAGE V Phase 1(U) Voltage Phase U RMS voltage 91 PHASE 2 VOLTAGE V Phase 2(V) Voltage Phase V RMS voltage 92 PHASE 3 VOLTAGE V Phase 3(W) Voltage Phase W RMS voltage 93 CUSTOM UNITS CUSTOM Custom Units Shows production rates according to custom units. 94 POS REFERENCE CNT Position Reference Position Profiler's Current Target Position. 95 POS DEMAND CNT Position Demand Position Profiler's Current Position Demand. 96 POS ERROR CNT Position Following Error Difference Between Position Demand and Rotor Position.  97 POS COUNTER CNT Position Counter Actual 32-bit position of the encoder.  98 LV TEST FEEDBACK LV test feedback Gives feedback on state of test 99 LV TEST FE STATE Front End State Gives feedback on state of front end 100 ID Power Base ID Power Base ID Number. Set by factory 102 PROC ERROR % ER Process Error Process PID error signal 103 ANA1 REF % Analog Input 1 Reference Reference generated from analog input 1                                                                                                    | 88  |      | FPGA ALARM REG   |        | FPGA Alarm Register. Alarm Latch Alarm Status of Powerbase FPGA                               |
| 91 PHASE 2 VOLTAGE V Phase 2(V) Voltage Phase V RMS voltage 92 PHASE 3 VOLTAGE V Phase 3(W) Voltage Phase W RMS voltage 93 CUSTOM UNITS CUSTOM Custom Units Shows production rates according to custom units. 94 POS REFERENCE CNT Position Reference Position Profiler's Current Target Position. 95 POS DEMAND CNT Position Demand Position Profiler's Current Position Demand. 96 POS ERROR CNT Position Following Error Difference Between Position Demand and Rotor Position. 97 POS COUNTER CNT Position Counter Actual 32-bit position of the encoder. 98 LV TEST FEEDBACK LV test feedback Gives feedback on state of test 99 LV TEST FE STATE Front End StateGives feedback on state of front end 100 ID Power Base ID Power Base ID Number. Set by factory 102 PROC ERROR % ER Process Error Process PID error signal 103 ANA1 REF % Analog Input 1 Reference Reference generated from analog input 1                                                                                                    | 89  |      | REFRESH REQUEST  |        | Refresh Request Refresh parameter list request from drive to host                             |
| 92 PHASE 3 VOLTAGE V Phase 3(W) Voltage Phase W RMS voltage 93 CUSTOM UNITS CUSTOM Custom Units Shows production rates according to custom units. 94 POS REFERENCE CNT Position Reference Position Profiler's Current Target Position. 95 POS DEMAND CNT Position Demand Position Profiler's Current Position Demand. 96 POS ERROR CNT Position Following Error Difference Between Position Demand and Rotor Position. 97 POS COUNTER CNT Position Counter Actual 32-bit position of the encoder. 98 LV TEST FEEDBACK LV test feedback Gives feedback on state of test 99 LV TEST FE STATE Front End StateGives feedback on state of front end 100 ID Power Base ID Power Base ID Number. Set by factory 102 PROC ERROR % ER Process Error Process PID error signal 103 ANA1 REF % Analog Input 1 Reference Reference generated from analog input 1                                                                                                    | 90  |      | PHASE 1 VOLTAGE  | V      | Phase 1(U) Voltage Phase U RMS voltage                                                        |
| 93 CUSTOM UNITS CUSTOM Custom Units Shows production rates according to custom units. 94 POS REFERENCE CNT Position Reference Position Profiler's Current Target Position. 95 POS DEMAND CNT Position Demand Position Profiler's Current Position Demand. 96 POS ERROR CNT Position Following Error Difference Between Position Demand and Rotor Position. 97 POS COUNTER CNT Position Counter Actual 32-bit position of the encoder. 98 LV TEST FEEDBACK LV test feedback Gives feedback on state of test 99 LV TEST FE STATE Front End StateGives feedback on state of front end 100 ID Power Base ID Power Base ID Number. Set by factory 102 PROC ERROR % ER Process Error Process PID error signal 103 ANA1 REF % Analog Input 1 Reference Reference generated from analog input 1                                                                                                    | 91  |      | PHASE 2 VOLTAGE  | V      | Phase 2(V) Voltage Phase V RMS voltage                                                        |
| 94 POS REFERENCE CNT Position Reference Position Profiler's Current Target Position.  95 POS DEMAND CNT Position Demand Position Profiler's Current Position Demand.  96 POS ERROR CNT Position Following Error Difference Between Position Demand and Rotor Position.  97 POS COUNTER CNT Position Counter Actual 32-bit position of the encoder.  98 LV TEST FEEDBACK LV test feedback Gives feedback on state of test  99 LV TEST FE STATE Front End StateGives feedback on state of front end  100 ID Power Base ID Power Base ID Number. Set by factory  102 PROC ERROR % ER Process Error Process PID error signal  103 ANA1 REF % Analog Input 1 Reference Reference generated from analog input 1                                                                                                    | 92  |      | PHASE 3 VOLTAGE  | V      | Phase 3(W) Voltage Phase W RMS voltage                                                        |
| 95POS DEMANDCNTPosition Demand Position Profiler's Current Position Demand.96POS ERRORCNTPosition Following Error Difference Between Position Demand and Rotor Position.97POS COUNTERCNTPosition Counter Actual 32-bit position of the encoder.98LV TEST FEEDBACKLV test feedback Gives feedback on state of test99LV TEST FE STATEFront End StateGives feedback on state of front end100IDPower Base ID Power Base ID Number. Set by factory102PROC ERROR%ER Process Error Process PID error signal103ANA1 REF%Analog Input 1 Reference Reference generated from analog input 1                                                                                                    | 93  |      | CUSTOM UNITS     | CUSTOM | Custom Units Shows production rates according to custom units.                                |
| POS ERROR CNT Position Following Error Difference Between Position Demand and Rotor Position.  POS COUNTER CNT Position Counter Actual 32-bit position of the encoder.  LV TEST FEEDBACK LV test feedback Gives feedback on state of test  Front End StateGives feedback on state of front end  Dewer Base ID Power Base ID Number. Set by factory  PROC ERROR Set Process Error Process PID error signal  ANA1 REF Set Analog Input 1 Reference Reference generated from analog input 1                                                                                                    | 94  |      | POS REFERENCE    | CNT    | Position Reference Position Profiler's Current Target Position.                               |
| POS COUNTER CNT Position.  POS COUNTER CNT Position Counter Actual 32-bit position of the encoder.  LV TEST FEEDBACK LV test feedback Gives feedback on state of test  Front End StateGives feedback on state of front end  D Power Base ID Power Base ID Number. Set by factory  PROC ERROR % ER Process Error Process PID error signal  ANA1 REF % Analog Input 1 Reference Reference generated from analog input 1                                                                                                    | 95  |      | POS DEMAND       | CNT    | Position Demand Position Profiler's Current Position Demand.                                  |
| 98 LV TEST FEEDBACK LV test feedback Gives feedback on state of test 99 LV TEST FE STATE Front End StateGives feedback on state of front end 100 ID Power Base ID Power Base ID Number. Set by factory 102 PROC ERROR % ER Process Error Process PID error signal 103 ANA1 REF % Analog Input 1 Reference Reference generated from analog input 1                                                                                                    | 96  |      | POS ERROR        | CNT    |                                                                                               |
| 99 LV TEST FE STATE Front End StateGives feedback on state of front end 100 ID Power Base ID Power Base ID Number. Set by factory 102 PROC ERROR % ER Process Error Process PID error signal 103 ANA1 REF % Analog Input 1 Reference Reference generated from analog input 1                                                                                                    | 97  |      | POS COUNTER      | CNT    | Position Counter Actual 32-bit position of the encoder.                                       |
| 100     ID     Power Base ID Power Base ID Number. Set by factory       102     PROC ERROR     % ER Process Error Process PID error signal       103     ANA1 REF     % Analog Input 1 Reference Reference generated from analog input 1                                                                                                    | 98  |      | LV TEST FEEDBACK |        | LV test feedback Gives feedback on state of test                                              |
| 102PROC ERROR%ER Process Error Process PID error signal103ANA1 REF%Analog Input 1 Reference Reference generated from analog input 1                                                                                                    | 99  |      | LV TEST FE STATE |        | Front End StateGives feedback on state of front end                                           |
| 102PROC ERROR%ER Process Error Process PID error signal103ANA1 REF%Analog Input 1 Reference Reference generated from analog input 1                                                                                                    | 100 |      | ID               |        | Power Base ID Power Base ID Number. Set by factory                                            |
| 103 ANA1 REF % Analog Input 1 Reference Reference generated from analog input 1                                                                                                    | 102 |      | PROC ERROR       | %      | ER Process Error Process PID error signal                                                     |
| 104 ANA2 REF % Analog Input 2 Reference - Reference generated from analog input 2                                                                                                    | 103 |      | ANA1 REF         | %      | _                                                                                             |
| 1 . 5 . The restriction of the state of the state of the  | 104 |      | ANA2 REF         | %      | Analog Input 2 Reference Reference generated from analog input 2                              |

**Table 12-1 Monitor Parameters Descriptions Continued** 

| P#  | Туре | Name             | Unit | Help                                                                                                    |
|-----|------|------------------|------|----------------------------------------------------------------------------------------------------|
| 105 |      | COMPOSITE REF    | %    | Composite Reference Reference generated composite reference parameter block.                                              |
| 106 |      | POS MOVE STATUS  |      | Position Move Status 15 Preset Position Mode status. 0x0=inactive, 0x1-0xF=active, 0x101-0x10F=complete                   |
| 107 | R/W  | RTC EDGE COUNTER |      | RTC Edge Counter General purpose date/time edge counter used in Real Time Clock Features.                                 |
| 108 | R/W  | RTC OUTPUTS      |      | RTC Virtual Outputs Outputs set by the RTC and mapped to real outputs if enabled.                                         |
| 109 | R/W  | RTC MSG STATUS   |      | RTC Message Status Individual bits are mapped to RTC message when set                                                     |
| 110 |      | LAST POWERDOWN   |      | Last Drive Power Down Date The date and time the drive was last turned off.                                               |
| 111 |      | COMPONENT A      | %    | Component A of Composite Reference First part of the composite reference signal.                                          |
| 112 |      | COMPONENT B      | %    | Component B of Composite Reference First part of the composite reference signal.                                          |
| 113 | R/W  | PLC TIMER A      |      | PLC Mode Timer A Counter General purpose timer/counter in 10ms clock ticks.                                               |
| 114 | R/W  | PLC TIMER B      |      | PLC Mode Timer B Counter General purpose timer/counter in 10ms clock ticks.                                               |
| 115 |      | ENC POS FB SPEED | %    | Speed reference set by Pulse Follower EXB.                                                                                |
| 116 |      | MACRO STATUS     |      | ID number of last executed macro (none if no macros have been executed).                                                  |
| 117 | R/W  | PLC Timer C      |      | PLC Mode Timer C Counter- General purpose timer/counter in 10ms clock ticks.                                              |
| 118 | R/W  | PLC Timer D      |      | PLC Mode Timer D Counter - General purpose timer/counter in 10ms clock ticks.                                             |
| 201 |      | LOC SPEED REF    | Hz   | Local Speed Reference Local speed reference from keypad.<br>Reference can be entered in Hz or RPM                         |
| 202 |      | E-POT SPEED REF  | Hz   | E-Pot Speed Ref Electronic pot speed reference                                                                            |
| 301 |      | FAULT LOG TIME   |      | Fault Log Time. Time stamp for fault log entries                                                                          |
| 302 |      | FAULT LOG MSG    |      | Fault Log Message.                                                                                                    |
| 501 |      | COUNTS           | CNT  | Counts. Accumulated position in encoder pulses per revolution                                                             |
| 502 |      | REVOLUTIONS      | REV  | Revolutions. Accumulated revolutions since power up. Encoder PPR parameter sets the revolution count                      |
| 503 |      | OPT1 ANA IN1     | V/mA | Option 1 Analog Input 1. Option board 1 analog input 1                                                                    |
| 504 |      | OPT1 ANA IN2     | V/mA | Option 1 Analog Input 2. Option board 1 analog input 2                                                                    |
| 505 |      | OPT2 ANA IN1     | V/mA | Option 2 Analog Input 1. Option board 2 analog input 1                                                                    |
| 506 |      | OPT2 ANA IN2     | V/mA | Option 2 Analog Input 2. Option board 2 analog input 2                                                                    |
| 507 |      | OPT1 ANA OUT1    | V/mA | Option 1 Analog Output 1. Option board 1 analog output 1                                                                  |
| 508 |      | OPT1 ANA OUT2    | V/mA | Option Board 1 Analog Output 2. Option 1 analog output 2                                                                  |
| 509 |      | OPT2 ANA OUT1    | V/mA | Option 2 Analog Output 1. Option board 2 analog output 1                                                                  |
| 510 |      | OPT2 ANA OUT2    | V/mA | Option 2 Analog Output 2. Option board 2 analog output 2                                                                  |
| 511 |      | TX CNTS          | CNT  | PF Tx Counts. PF transmitted accumulated position in encoder pulses per revolution                                        |
| 512 |      | TX REVS          | REVS | PF Tx Revolutions. PF transmitted accumulated revolutions since power up. Encoder PPR parameter sets the revolution count |
| 513 |      | RX CNTS          | CNT  | PF Rx Counts. PF received accumulated position in encoder pulses per revolution                                           |

**Table 12-1 Monitor Parameters Descriptions Continued** 

| P#  | Туре | Name            | Unit | Help                                                                                                    |
|-----|------|-----------------|------|----------------------------------------------------------------------------------------------------|
| 514 |      | RX REVS         |      | PF Rx Revolutions. PF received accumulated revolutions since power up. Encoder PPR parameter sets the revolution count |
| 515 |      | OPT1 CONFIG1    |      | Option Card 1 Configuration Word 1. Slot 1 option card's general purpose config data from its EE                       |
| 516 |      | OPT1 CONFIG2    |      | Option Card 1 Configuration Word 2. Slot 1 option card's general purpose config data from its EE                       |
| 517 |      | OPT1 CONFIG3    |      | Option Card 1 Configuration Word 3. Slot 1 option card's general purpose config data from its EE                       |
| 518 |      | OPT1 CONFIG4    |      | Option Card 1 Configuration Word 4. Slot 1 option card's general purpose config data from its EE                       |
| 519 |      | OPT2 CONFIG1    |      | Option Card 2 Configuration Word 1. Slot 2 option card's general purpose config data from its EE                       |
| 520 |      | OPT2 CONFIG2    |      | Option Card 2 Configuration Word 2. Slot 2 option card's general purpose config data from its EE                       |
| 521 |      | OPT2 CONFIG3    |      | Option Card 2 Configuration Word 3. Slot 2 option card's general purpose config data from its EE                       |
| 522 |      | OPT2 CONFIG4    |      | Option Card 2 Configuration Word 4. Slot 2 option card's general purpose config data from its EE                       |
| 530 |      | OPT1 FIRMWARE   |      | Option Card 1 Firmware Version. Option card 1 firmware version string                                                  |
| 531 |      | OPT2 FIRMWARE   |      | Option Card 2 Firmware Version. Option card 2 firmware version string                                                  |
| 532 |      | OPT1 CONFIG     |      | Option Card 1 Configuration Status. Slot 1 option card's configuration status                                          |
| 533 |      | OPT2 CONFIG     |      | Option Card 2 Configuration Status. Slot 2 option card's configuration status                                          |
| 534 |      | OPT1 RUN STATUS |      | Option Card 1 Runtime Status. Slot 1 option card's run time status                                                     |
| 535 |      | OPT2 RUN STATUS |      | Option Card 2 Runtime Status. Slot 2 option card's run time status                                                     |
| 536 |      | OPT1 ANA1 REF   | %    | Option Card 1 Analog Input 1 Reference. Reference generated from analog input 1 on option card 1                       |
| 537 |      | OPT1 ANA2 REF   | %    | Option Card 1 Analog Input 2 Reference. Reference generated from analog input 2 on option card 1                       |
| 538 |      | OPT2 ANA1 REF   | %    | Option Card 2 Analog Input 1 Reference. Reference generated from analog input 1 on option card 2                       |
| 539 |      | OPT2 ANA2 REF   | %    | Option Card 2 Analog Input 2 Reference. Reference generated from analog input 2 on option card 2                       |
| 801 |      | FAULT LATCH     |      | Fault Latch. Fault trace signal: powerbase fault active high latch                                                     |
| 802 |      | ALARM LATCH     |      | Alarm Latch. Fault trace signal: powerbase alarm active high latch                                                     |
| 803 |      | ADC CURRENT REF | V    | ADC Current Reference. Fault trace signal: ADC 1.5V current reference                                                  |
| 804 |      | 24V REF         | V    | 24V Reference. Fault trace signal: 24v reference                                                                       |
| 807 |      | USER INPUTS     |      | User Digital Inputs. Fault trace signal: user digital inputs                                                           |
| 806 |      | DIGITAL OUTPUTS |      | Digital Outputs. Fault trace signal: all digital outputs                                                               |
| 807 |      | ANA INPUT 1     | V    | Analog Input 1. Fault trace signal: analog input 1                                                                     |
| 808 |      | ANA INPUT 2     | V    | Analog Input 2. Fault trace signal: analog input 2                                                                     |
| 809 |      | SPEED REF       | Hz   | Speed Reference. Fault trace signal: speed reference                                                                   |
| 810 |      | PH1 CURRENT     | А    | Phase 1(U) Current. Fault trace signal: motor phase 1 current                                                          |
| 811 |      | PH2 CURRENT     | А    | Phase 2(V) Current. Fault trace signal: motor phase 2 current                                                          |
| 812 |      | PH3 CURRENT     | А    | Phase 3(W) Current. Fault trace signal: motor phase 3 current                                                          |
| 813 |      | MOTOR CURRENT   | А    | Motor Current. Fault trace signal: motor instantaneous RMS current                                                     |
| 814 |      | MOTOR TORQUE    | NM   | Motor Torque. Fault trace signal: motor instantaneous torque                                                           |

**Table 12-1 Monitor Parameters Descriptions Continued** 

| P#  | Туре | Name        | Unit | Help                                                              |
|-----|------|-------------|------|-------------------------------------------------------------------|
| 815 |      | MOTOR VOLTS | V    | Motor Voltage. Fault trace signal: instantaneous voltage to motor |
| 816 |      | MOTOR SPEED | RPM  | Motor Speed. Fault trace signal: motor instantaneous rotor speed  |
| 817 |      | BUS VOLTAGE | V    | Bus Voltage. Fault trace signal: instantaneous bus voltage        |
| 818 |      | DRIVE TEMP  | °C   | Drive Temperature. Fault trace signal: drive temperature          |

# 12.2 Real Time Clock (RTC) Overview

#### **Action Module**

Action Module parameters P3601 - 3602 set the actions to be scheduled. Action 2 takes priority over action 1 should both be scheduled to trigger within the same second. So, if action 1 turns on output 1 and action 2 turns off output 1 and they both trigger on the same seconds tick, then output 1 will appear as though to never turn on.

As a rule, once an action is taken it is latched until it is reset by another action.

Action Module selections are shown in Table 12-2.

Figure 12-1 RTC Features

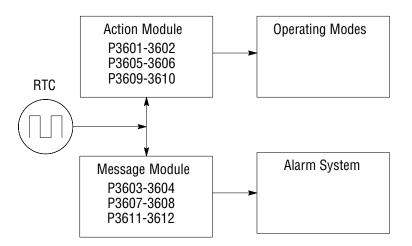

Table 12-2 Actions (P3601 & 3602)

| ID | ACTION                          | DESCRIPTION                                      |
|----|---------------------------------|--------------------------------------------------|
| 0  | None                            | No action assigned. Default setting.             |
| 1  | Digital Output 1 On             | Digital output 1 is turned on. P1501 set to RTC. |
| 2  | Digital Output 1 Off            | Digital output 1 is turned off. P1501set to RTC  |
| 3  | Digital Output 2 On             | Digital output 2 is turned on. P1502 set to RTC  |
| 4  | Digital Output 2 Off            | Digital output 2 is turned off. P1502 set to RTC |
| 5  | Relay Output 1 On               | Relay output 1 is turned on. P1503 set to RTC    |
| 6  | Relay Output 1 Off              | Relay output 1 is turned off. P1503 set to RTC   |
| 7  | Relay Output 2 On               | Relay output 2 is turned on. P1504 set to RTC    |
| 8  | Relay Output 2 Off              | Relay output 2 is turned off. P1504 set to RTC   |
| 9  | Increment P107                  | Increments the RTC counter parameter             |
| 10 | Decrement P107                  | Decrements the RTC counter parameter             |
| 11 | Reset P107                      | Resets the RTC counter parameter                 |
| 12 | Digital Output 1 On with Inc    | Performs digital I/O with P107 increment         |
| 13 | Digital Output 1 Off with Inc   | Performs digital I/O with P107 increment         |
| 14 | Digital Output 1 On with Dec    | Performs digital I/O with P107 decrement         |
| 15 | Digital Output 1 Off with Dec   | Performs digital I/O with P107 decrement         |
| 16 | Digital Output 1 On with Reset  | Performs digital I/O with P107 reset             |
| 17 | Digital Output 1 Off with Reset | Performs digital I/O with P107 reset             |
| 18 | Relay Output 1 On with Inc      | Performs digital I/O with P107 increment         |
| 19 | Relay Output 1 Off with Inc     | Performs digital IO with P107 increment          |
| 20 | Relay Output 1 On with Dec      | Performs digital IO with P107 decrement          |
| 21 | Relay Output 1 Off with Dec     | Performs digital IO with P107 decrement          |
| 22 | Relay Output 1 On with Reset    | Performs digital IO with P107 reset              |
| 23 | Relay Output 1 Off with Reset   | Performs digital IO with P107 reset              |

Level 1, Output Setup Block parameters P1501-P1504 select the digital/relay output functions. P107 is the RTC counter parameter.

#### Message Module (P3603 - 3604)

Message Module parameters P3603 - 3604 set the messages to be scheduled. Message selections are shown in Table 12-3.

Table 12-3 RTC Message 1&2 Parameters (P3603 & P3604)

| ID | ACTION                 | DESCRIPTION                                                        |
|----|------------------------|--------------------------------------------------------------------|
| 0  | None (default)         | No message active                                                  |
| 1  | Clean Filter(s)        | Time to do periodic cleaning of filter(s)                          |
| 2  | Change Filter(s)       | Time to change out the filter(s)                                   |
| 3  | Apply Oil/Lubricate    | Apply oil and/or lubricant necessary areas of the system           |
| 4  | Service Motor          | Check motor cables, encoder, clean motor etc.                      |
| 5  | Service Drive          | Check drive cables, clean panels and keypad display etc.           |
| 6  | Service Coolant System | Check coolant pressures/levels, check for leaks, top off as needed |
| 7  | Service Heating System | Check for gas leaks, clean filters, blowers and connections        |
| 8  | RTC Alarm              | Generic real-time clock alarm                                      |

#### RTC Action/Message Qualifier Parameters (P3605-P3608)

Qualifier parameters shown in Table 12-4 set the interval of time of the actions and messages selected.

Table 12-4 Action/Message Qualifier Parameters (P3605 – P3608)

| ID | QUALIFIERS | DESCRIPTION                                                                                                    |
|----|------------|----------------------------------------------------------------------------------------------------|
| 0  | Once       | Action/Message is scheduled once to occur on the date and time entered.                                                                                                    |
| 1  | Second     | Action/Message is scheduled every second. Starting on the date and time entered and repeated every second thereafter.                                                                                                    |
| 2  | Minute     | Action/Message is scheduled every minute. Starting on the date and time entered and repeated every minute thereafter at the same seconds into the minute specified in the start date and time.                                                                           |
| 3  | Hourly     | Action/Message is scheduled hourly. Starting on the date and time entered and repeated every hour thereafter at the same minutes and seconds into the hour as specified in the start date and time.                                                                      |
| 4  | Daily      | Action/Message is scheduled Daily. Starting on the date and time entered and repeated every day thereafter at the same hour, minutes and seconds specified in the start date and time. If the day specified does not exist for that month the action/message is skipped. |
| 5  | Monthly    | Action/Message is scheduled monthly. Starting on the date and time entered and repeated every month thereafter on the same day, hour, minutes and seconds specified in the start date and time.                                                                          |
| 6  | Yearly     | Action/Message is scheduled yearly. Starting on the date and time entered and repeated every year thereafter on the same month, day, hour, minutes and seconds in the start date and time.                                                                               |

#### RTC Schedule Date Parameters (P3609-P3612)

To each action and message there is an associated start date and time. For Action 1 (P3609) is used; for Action 2 (P3610) and for Messages 1 & 2 (P3611 and P3612) are used respectively.

The internal date and time parameter format is shown in Table 12-5.

#### Table 12-5 Date and Time Format (P0046)

| Bits   | 31-26   | 25-22  | 21-17  | 16    | 15-12         | 11-6    | 5-0     |
|--------|---------|--------|--------|-------|---------------|---------|---------|
| Fields | Year    | Month  | Day    | Hour  | Hour Bits 4-0 | Minutes | Seconds |
|        | (00-63) | (1-12) | (1-31) | Bit 5 | (0-23)        | (0-59)  | (0-59)  |

#### RTC Counter and Maximum Count Parameters (P107 and P3630)

Monitor parameter P107 is a general purpose RTC Counter that can be assigned as the target of a RTC action. This parameter may be incremented, decremented or reset by RTC actions.

Parameter number P3630 sets the maximum for P107, so that: -P3630 ≤ P107 ≤ P3630.

The comparators A&B of the PLC Operating Mode along with the Composite Reference make use of the maximum setting of a parameter for internal scaling of their operations.

### RTC Daylight Saving Time Parameter (P3631)

P3631 has three settings: OFF, U.S.A. (United States of America) and E.U. (European Union).

Setting it to OFF disables the DST Feature. Setting it to USA enable Daylight Saving Time for US customers. Setting it to EU enables Daylight Saving Time for Europe based countries.

### **Power Cycles and RTC Edit Changes**

The RTC acts like an alarm clock during power cycles, edit changes and DST (Daylight Saving Time) updates. After power up, even though an action/message would have occurred during the power down period no action/message is issued, that action/message is lost. The next regularly scheduled action/message will trigger on the next regularly occurring clock edge after power up.

Likewise if the RTC is advanced by some time-offset due to editing or DST action/messages may be lost. For example, digital output 1 is scheduled to turn on at 1:00 PM daily. At 12:15:00 PM the clock is changed to 1:15:00 PM advancing it an hour.

The output will not turn on that day since its triggering edge never occurs.

On the other hand, if the clock is receded by one hour, that is, changed at 1:30:00 PM to 12:30:00 PM then two triggers for digital output 1 on will have been generated that day since the RTC will have passed through 1:00 PM twice. Furthermore, if an active RTC message is not acknowledged by an operator and power is cycled that message persists after the cycle. The operator must acknowledge an RTC message even if power is cycled. The same is NOT true for outputs. RTC controlled digital outputs and relays are reset at power up.

#### **RTC Scheduling Examples**

The following table gives examples of the kinds scheduled events that may be programmed.

**Table 12-6 Scheduled Events Examples** 

|       | Action 1          | Action 2          | Message 1          | Message 2              |
|-------|-------------------|-------------------|--------------------|------------------------|
| P3601 | Digital Out 1 ON  |                   |                    |                        |
| P3602 |                   | Digital Out 1 OFF |                    |                        |
| P3603 |                   |                   | Change Filters     |                        |
| P3604 |                   |                   |                    | Service Heating System |
| P3605 | Daily             |                   |                    |                        |
| P3606 |                   | Daily             |                    |                        |
| P3607 |                   |                   | Monthly            |                        |
| P3608 |                   |                   |                    | Yearly                 |
| P3609 | 3-Feb-07 01:00:00 |                   |                    |                        |
| P3610 |                   | 3-Feb-07 02:00:00 |                    |                        |
| P3611 |                   |                   | 10-Jan-06 13:30:00 |                        |
| P3612 |                   |                   |                    | 10-Jul-06 13:30:00     |

For this example assume the drive is in Standard Run Two Wire operating mode with digital output 1 wired to FWD. The drive would then run daily for one hour from 1:00 AM to 2:00 AM starting February 3, 2007. The same drive is scheduled for monthly and yearly service. Filters are to be changed on the tenth of every month after lunch starting January 10, 2006. In addition, once a year on the 10 of July the heating system is serviced after lunch as well. RTC messages 1&2 are not logged but must be acknowledged before they are cleared.

#### **RTC Keypad Screens**

The following templates shows how these parameters are displayed on the keypad.

|        |                    | Keypad Screen    |                  |    |                   |     |                   |                      |                      |    |                      |  |
|--------|--------------------|------------------|------------------|----|-------------------|-----|-------------------|----------------------|----------------------|----|----------------------|--|
| Line 1 | F                  | rog              | ıram             |    |                   |     |                   | Parameter Block Name |                      |    |                      |  |
| Line 2 |                    | Parameter Name   |                  |    |                   |     |                   |                      |                      |    |                      |  |
| Line 3 |                    |                  |                  | Pa | arameter L        | ist | Text <sup>1</sup> |                      |                      | Qu | alifier <sup>1</sup> |  |
| Line 4 | Month <sup>1</sup> |                  | Day <sup>1</sup> | ,  | Year <sup>1</sup> |     | Hour <sup>1</sup> | :                    | Minutes <sup>1</sup> | :  | Seconds <sup>1</sup> |  |
| Line 5 | Α                  | Parameter Number |                  |    |                   |     |                   |                      |                      | В  |                      |  |

#### Note 1: Field is editable.

Line 1 holds the screen's name and parameter block name. Line 2 holds a parameter name. Line 3 holds list parameter text and the scheduling qualifier. Line 4 holds the date and time. And line 5 holds the A-Function Key name, a parameter number and the B-Function Key name.

# Example one:

|        |      | Keypad Screen |         |   |             |    |      |   |      |   |       |  |
|--------|------|---------------|---------|---|-------------|----|------|---|------|---|-------|--|
| Line 1 |      | Prog          |         |   |             |    |      |   | RTC  |   |       |  |
| Line 2 |      | ACTION 1      |         |   |             |    |      |   |      |   |       |  |
| Line 3 |      |               |         | D | igital Outp | ut | 1 ON |   |      |   | Daily |  |
| Line 4 | July |               | 04      |   | 2006        |    | 01   | : | 00   | : | 00    |  |
| Line 5 | Diag |               | C3601T1 |   |             |    |      |   | Back |   |       |  |

| Action                                                    | Description                                                                          | Display                                                                                             | Comments                                                                                                    |
|-----------------------------------------------------------|--------------------------------------------------------------------------------------|----------------------------------------------------------------------------------------------------|----------------------------------------------------------------------------------------------------|
| At the Level 3<br>Programming Menu<br>select RTC FEATURES | At the first menu<br>"RTC ACTION 1" press ENTER.                                     | RTC Action Action Action Qualifier  EE IT RTC FEATURES  None Jul 04, 2006 01:00:00  MAX F0201 RESET | Press ▲ or ▼ to change value.  Press ▶ or ◀ to move cursor to Action Qualifier.  Press ▲ or ▼ to change value.  Press ▶ or ◀ to move cursor to Date & Time.  Press ENTER when finished and save the new value.  See RTC chapter of this manual for additional details.   |
| Press to go to the next RTC screen.                       | Each RTC parameter can be changed by using the procedure described for RTC ACTION 1. | RTC ACTION 2 None Once Jul 04, 2006 01:00:00 MAX F0201 RESET                                        | Press ▲ or ▼ to change value.  Press ▶ or ◀ to move cursor to  Action Qualifier.  Press ▲ or ▼ to change value.  Press ▶ or ◀ to move cursor to  Date & Time.  Press ENTER when finished and save the new value.  See RTC chapter of this manual for additional details. |

### Example two:

|        |      | Keypad Screen |    |  |          |      |      |     |      |   |         |  |  |
|--------|------|---------------|----|--|----------|------|------|-----|------|---|---------|--|--|
| Line 1 |      | Prog          |    |  |          |      |      | RTC |      |   |         |  |  |
| Line 2 |      | MESSAGE 1     |    |  |          |      |      |     |      |   |         |  |  |
| Line 3 |      |               |    |  | Change F | ilte | r(s) |     |      | N | Monthly |  |  |
| Line 4 | Jul  |               | 17 |  | 2010     |      | 13   | :   | 30   | : | 00      |  |  |
| Line 5 | Diag | C3603T1       |    |  |          |      |      |     | Back |   |         |  |  |

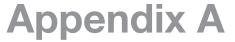

# **Technical Specifications**

# A.1 VS1GV Specifications

# **Table A-1 VS1GV Specifications**

|                                                                                                    |                              |                                                                  | •                                 |                                        |                                            |                                   |  |  |  |  |  |
|----------------------------------------------------------------------------------------------------|------------------------------|------------------------------------------------------------------|-----------------------------------|----------------------------------------|--------------------------------------------|-----------------------------------|--|--|--|--|--|
|                                                                                                    | Voltage                      | 120                                                              | 240                               | 240                                    | 480                                        | 600                               |  |  |  |  |  |
|                                                                                                    | Voltage Range                | 95-130                                                           | 180-264                           | 180-264                                | 340-528                                    | 515-660                           |  |  |  |  |  |
| Input Ratings                                                                                                    | Phase                        | Single Phase                                                     | (1-3HP only)                      | Three Ph                               | ase (single phase v                        | vith derating)★                   |  |  |  |  |  |
|                                                                                                    | Frequency                    | 50/60Hz ±5%                                                      |                                   |                                        |                                            |                                   |  |  |  |  |  |
| Input Ratings  Phase Frequency Impersion  Output Ratings  Over Capa Frequency Volta  Motor Feedback  Motor Feedback  Pow Max Posi  Protective Features  Fatel Shool Elect | Impedance                    | % minimum from mains connection (3% minimum for AA frame drives) |                                   |                                        |                                            |                                   |  |  |  |  |  |
|                                                                                                    |                              |                                                                  |                                   |                                        |                                            |                                   |  |  |  |  |  |
|                                                                                                    | Horsepower                   | 34-3 HP, 3PH out<br>34-500 HP @ 480                              | put @ 120/240VA<br>VAC, 3PH input | C, 1PH input                           | ¾-60 HP @ 240<br>¾-300 HP @ 60             | VAC, 3PH input<br>0VAC, 3PH input |  |  |  |  |  |
| Output Ratings                                                                                                    | Overload<br>Capacity         |                                                                  |                                   | 50% for 60 second<br>15% for 60 second | ds, 175% for 3 sec<br>ds                   | onds                              |  |  |  |  |  |
|                                                                                                    | Frequency                    | 0-500Hz                                                          |                                   |                                        |                                            |                                   |  |  |  |  |  |
|                                                                                                    | Voltage                      | 0 to maximum input voltage (RMS)                                 |                                   |                                        |                                            |                                   |  |  |  |  |  |
|                                                                                                    |                              |                                                                  |                                   |                                        |                                            |                                   |  |  |  |  |  |
| Motor                                                                                                    | Feedback Type                | Incremental enc                                                  | oder coupled to n                 | notor shaft; option                    | al resolver feedbac                        | k                                 |  |  |  |  |  |
|                                                                                                    | Pulses/Rev                   | 60-20,000 selec                                                  | table, 1024 stand                 | ard                                    |                                            |                                   |  |  |  |  |  |
|                                                                                                    | Voltage Output               | 2 channel in quadrature, 5VDC or 12VDC, differential             |                                   |                                        |                                            |                                   |  |  |  |  |  |
|                                                                                                    | Marker Pulse                 | Required for position orientation                                |                                   |                                        |                                            |                                   |  |  |  |  |  |
|                                                                                                    | Power                        | 5VDC, 250mA m                                                    | naximum/ 12V, 200                 | OmA maximum                            |                                            |                                   |  |  |  |  |  |
|                                                                                                    | Max. Frequency               | 4 MHz                                                            |                                   |                                        |                                            |                                   |  |  |  |  |  |
|                                                                                                    | Positioning                  | Buffered encode                                                  | er pulse train outp               | ut for position loo                    | p controller                               |                                   |  |  |  |  |  |
|                                                                                                    | <u> </u>                     | T                                                                |                                   |                                        |                                            |                                   |  |  |  |  |  |
|                                                                                                    | Vector Trip                  |                                                                  |                                   |                                        | under voltage, moto<br>output shorted or g |                                   |  |  |  |  |  |
|                                                                                                    | Stall Prevention             | Over voltage su                                                  | ppression, over c                 | urrent suppression                     | n                                          |                                   |  |  |  |  |  |
|                                                                                                    | External Output              | LED trip conditi                                                 | on indicators, 4 a                | ssignable logic ou                     | tputs, 2 assignable                        | analog outputs                    |  |  |  |  |  |
| · cataloo                                                                                                    | Short Circuit                | Phase to phase                                                   | , phase to ground                 |                                        |                                            |                                   |  |  |  |  |  |
|                                                                                                    | Electronic Motor<br>Overload | Meets UL508C                                                     | (I <sup>2</sup> T)                |                                        |                                            |                                   |  |  |  |  |  |

|                             | Temperature                                  | -10°C to 45°C (40°C for B-Frame NEMA 4X drive) Derate 3% per degree C above 45°C to 55°C maximum ambient temperature (40°C- 50°C for B-Frame NEMA 4X drive)                                                   |  |  |  |  |  |  |  |
|-----------------------------|----------------------------------------------|----------------------------------------------------------------------------------------------------|--|--|--|--|--|--|--|
|                             | Cooling                                      | Forced air                                                                                                    |  |  |  |  |  |  |  |
|                             | Enclosure                                    | NEMA 1, IP20 (-1, -1T, -1B); NEMA 4X, IP66 (-4B), indoor mounting only.  Note: NEMA 4X/IP66 is not available in frame sizes C, D, E and F as a stock product but can be supplied as part of a packaged drive. |  |  |  |  |  |  |  |
| Environmental<br>Conditions | Altitude                                     | Sea level to 3300 Feet (1000 Meters) Derate 2% per 1000 Feet (303 Meters) above 3300 Feet                                                                                                    |  |  |  |  |  |  |  |
| Conditions                  | Humidity                                     | 10 to 90% RH Non-Condensing (NEMA 1); to 100% (NEMA 4X)                                                                                                    |  |  |  |  |  |  |  |
|                             | Shock                                        | 1G                                                                                                    |  |  |  |  |  |  |  |
|                             | Vibration                                    | 0.5G at 10Hz to 60Hz                                                                                                    |  |  |  |  |  |  |  |
|                             | Transportation<br>and Storage<br>Temperature | -30°C to +65°C                                                                                                    |  |  |  |  |  |  |  |
|                             | Duty Cycle                                   | 1.0                                                                                                    |  |  |  |  |  |  |  |

**<sup>★</sup>Note:** H2D, H2E, and H2F-Frame drives are not permitted to be applied in single-phase input applications. Additionally, the H2B-Frame NEMA 4X drive is not designed for single-phase input power.

# **Table A-1 VS1GV Specifications Continued**

|                           | Dianlay                           | LCD Craphical 199y64 Pixel                                                                                                    |
|---------------------------|-----------------------------------|----------------------------------------------------------------------------------------------------|
|                           | Display                           | LCD Graphical 128x64 Pixel                                                                                                    |
|                           | Keys                              | 14 key membrane with tactile feedback                                                                                                    |
| Keypad Display            | Functions                         | Output status monitoring Digital speed control Parameter setting and display Diagnostic and Fault log display Motor run and jog Local/Remote toggle                                                                                                    |
|                           | LED Indicators                    | Forward run command Reverse run command Stop command Jog active                                                                                                    |
|                           | Remote Mount                      | 200 feet (60.6m) maximum from control (NEMA 4X requires purchase of separate keypad)                                                                                                    |
|                           | Trip                              | Separate message and trace log for each trip, last 10 trips retained in memory                                                                                                    |
|                           | Control Method                    | Microprocessor controlled PWM output, selectable closed loop vector, encoderless vector or V/Hz inverter                                                                                                    |
|                           | PWM Frequency                     | Adjustable 1.5-5kHz STD, 5-16kHz quiet                                                                                                    |
|                           | Speed Setting                     | ±5VDC, 0-5VDC ±10VDC, 0-10VDC, 4-20mA, 0-20mA; digital (keypad), Serial Comms/<br>USB 2.0, and Modbus RTU standard                                                                                                    |
|                           | Accel/Decel                       | 0-3600 seconds                                                                                                    |
|                           | Motor Matching                    | Automatic tuning to motor with manual override                                                                                                    |
|                           | PC Setup Software                 | Mint WorkBench software available using USB 2.0 port for commissioning wizard, firmware download, parameter viewer, scope capture and cloning                                                                                                    |
|                           | Velocity Loop<br>Bandwidth        | Adjustable to 180Hz (Control only)                                                                                                    |
|                           | Current Loop<br>Bandwidth         | Adjustable to 1200Hz (Control only)                                                                                                    |
|                           | Maximum Output<br>Frequency       | 500Hz                                                                                                    |
| Control<br>Specifications | Quiet PWM<br>Frequency Version    | Full rating 5-8 kHz PWM frequency,<br>Adjustable to 16 kHz with linear derating (between 8 - 16kHz) of 50% at 16 kHz<br>600VAC controls do not allow operation above 5kHz (Size C only)                                                                  |
|                           | Standard PWM<br>Frequency Version | Full rating 1.5-2.5kHz PWM frequency,<br>Adjustable to 5kHz with linear derating (between 2.5 - 5kHz) of 20% (240VAC) at 5kHz<br>Adjustable to 5kHz with linear derating (between 2.5 - 5kHz) of 25% (480/600VAC) at<br>5kHz                             |
|                           | Selectable<br>Operating Modes     | Keypad Standard Run 2Wire Standard Run 3Wire 15 Preset Speeds Fan Pump 2Wire Fan Pump 3Wire Process Control 3 Spd Ana 2Wire 3 Spd Ana 3Wire Electronic Pot 2Wire Electronic Pot 3Wire Network Profile Run 15 Preset Positions Bipolar Pulse Follower PLC |

**Table A-1 VS1GV Specifications Continued** 

|                                         | Common Mode Rejection | 40 db                                                             |  |  |  |  |  |  |  |
|-----------------------------------------|-----------------------|-------------------------------------------------------------------|--|--|--|--|--|--|--|
| Differential                            | Full Scale Range      | ±5VDC, ±10VDC, 4-20mA and 0-20mA                                  |  |  |  |  |  |  |  |
| Analog Input                            | Resolution            | 11 bits + sign                                                    |  |  |  |  |  |  |  |
|                                         | Input Impedance       | 80 kOhms (Volt mode); 500 Ohms (Current mode)                     |  |  |  |  |  |  |  |
|                                         | •                     |                                                                   |  |  |  |  |  |  |  |
| 0                                       | Full Scale Range      | 0 - 10VDC                                                         |  |  |  |  |  |  |  |
| Single Ended<br>Analog Input            | Resolution            | 11 bits                                                           |  |  |  |  |  |  |  |
|                                         | Input Impedance       | 80 kOhms                                                          |  |  |  |  |  |  |  |
| <b>T</b>                                | 1                     |                                                                   |  |  |  |  |  |  |  |
|                                         | Analog Outputs        | 2 Assignable                                                      |  |  |  |  |  |  |  |
| Analog Outputs                          | Full Scale Range      | AOUT1 (0-5V, 0-10V, 0-20mA or 4-20mA), AOUT2 (±5V, ±10V)          |  |  |  |  |  |  |  |
| Analog Outputs                          | Source Current        | 1mA maximum (volt mode), 20mA (current mode)                      |  |  |  |  |  |  |  |
|                                         | Resolution            | 9 bits + sign                                                     |  |  |  |  |  |  |  |
|                                         |                       |                                                                   |  |  |  |  |  |  |  |
|                                         | Opto-isolated Inputs  | 8 Assignable, 1 dedicated input (Drive Enable)                    |  |  |  |  |  |  |  |
|                                         | Rated Voltage         | 10 - 30VDC (closed contacts std)                                  |  |  |  |  |  |  |  |
| Digital Inputs                          | Input Impedance       | 4.71 kOhms                                                        |  |  |  |  |  |  |  |
|                                         | Leakage Current       | 10 μA maximum                                                     |  |  |  |  |  |  |  |
|                                         | Update Rate           | 16 msec                                                           |  |  |  |  |  |  |  |
|                                         |                       |                                                                   |  |  |  |  |  |  |  |
|                                         | Rated Voltage         | 5 to 30VDC                                                        |  |  |  |  |  |  |  |
|                                         | Maximum Current       | 60mA Maximum                                                      |  |  |  |  |  |  |  |
| Digital Outputs<br>(2 Opto Outputs)     | ON Voltage Drop       | 2VDC Maximum                                                      |  |  |  |  |  |  |  |
| (E opto outputo)                        | OFF Leakage Current   | 0.1A Maximum                                                      |  |  |  |  |  |  |  |
|                                         | Output Conditions     | 31 Conditions (see Output Setup Block parameter table, Chapter 7) |  |  |  |  |  |  |  |
|                                         |                       |                                                                   |  |  |  |  |  |  |  |
| Distract Outer 1                        | Rated Voltage         | 5 to 30VDC or 240VAC                                              |  |  |  |  |  |  |  |
| Digital Outputs<br>(2 Relay Outputs)    | Maximum Current       | 5A Maximum non-inductive                                          |  |  |  |  |  |  |  |
| , , , , , , , , , , , , , , , , , , , , | Output Conditions     | 31 Conditions (see Output Setup Block parameter table, Chapter 7) |  |  |  |  |  |  |  |

### **Diagnostic Indications:**

Gurrent Sense Fault
Ground Fault
Instantaneous Over Current
Overload
Line Power Loss
Microprocessor Failure
Over temperature (Motor or Control)
Over speed

Regeneration (DB) Overload Soft Start Fault Under Voltage Ready Parameter Loss Overload Overvoltage Torque Proving Following Error PWR Base Fault Logic Power Fault Encoder Loss

Note: All specifications are subject to change without notice.

# A.2 Specifications for Terminal Block Tightening Torque

**Table A-2 Terminal Tightening Torque Specifications** 

|                   |        |        |                |      |        |      | g Torqu | e                                         |              |              |        |       |
|-------------------|--------|--------|----------------|------|--------|------|---------|-------------------------------------------|--------------|--------------|--------|-------|
| Catalog No.       | Powe   | r TB1  | B+/R1<br>B-; o |      | Grou   | und  | I       | H1 and TH2<br>D1 and D2<br>F-Frames Only) | Contr<br>J2, | ol J1,<br>P3 | Contr  | ol J3 |
|                   | In-lbs | N-M    | In-lbs         | N-M  | In-lbs | N-M  | In-lbs  | N-M                                       | In-lbs       | N-M          | In-lbs | N-M   |
| VS1GV21-1B,4B,5B  | 12     | 1.36   | 12             | 1.36 | 12     | 1.36 | 4       | 0.45                                      | 2            | 0.23         | 5      | 0.56  |
| VS1GV22-1B,4B,5B  | 12     | 1.36   | 12             | 1.36 | 12     | 1.36 | 4       | 0.45                                      | 2            | 0.23         | 5      | 0.56  |
| VS1GV23-1B,4B,5B  | 12     | 1.36   | 12             | 1.36 | 12     | 1.36 | 4       | 0.45                                      | 2            | 0.23         | 5      | 0.56  |
| VS1GV25-1B,4B,5B  | 12     | 1.36   | 12             | 1.36 | 12     | 1.36 | 4       | 0.45                                      | 2            | 0.23         | 5      | 0.56  |
| VS1GV27-1B,4B,5B  | 12     | 1.36   | 12             | 1.36 | 12     | 1.36 | 4       | 0.45                                      | 2            | 0.23         | 5      | 0.56  |
| VS1GV210-1B,4B,5B | 35     | 4      | 35             | 4    | 35     | 4    | 4       | 0.45                                      | 2            | 0.23         | 5      | 0.56  |
| VS1GV215-1B,4B,5B | 35     | 4      | 35             | 4    | 35     | 4    | 4       | 0.45                                      | 2            | 0.23         | 5      | 0.56  |
| VS1GV220-1B,4B,5B | 35     | 4      | 35             | 4    | 35     | 4    | 4       | 0.45                                      | 2            | 0.23         | 5      | 0.56  |
| VS1GV225-1B       | 35     | 4      | 35             | 4    | 35     | 4    | 4       | 0.45                                      | 2            | 0.23         | 5      | 0.56  |
| VS1GV230-1B       | 35     | 4      | 35             | 4    | 35     | 4    | 4       | 0.45                                      | 2            | 0.23         | 5      | 0.56  |
| VS1GV240-1B       | 35     | 4      | 35             | 4    | 35     | 4    | 4       | 0.45                                      | 2            | 0.23         | 5      | 0.56  |
| VS1GV250-1B       | 180    | 20.3   | 80             | 9.1  | 80     | 9.1  | 6       | 0.68                                      | 2            | 0.23         | 5      | 0.56  |
| VS1GV260-1B       | 180    | 20.3   | 80             | 9.1  | 80     | 9.1  | 6       | 0.68                                      | 2            | 0.23         | 5      | 0.56  |
| VS1GV41-1B,4B,5B  | 12     | 1.36   | 12             | 1.36 | 12     | 1.36 | 4       | 0.45                                      | 2            | 0.23         | 5      | 0.56  |
| VS1GV42-1B,4B,5B  | 12     | 1.36   | 12             | 1.36 | 12     | 1.36 | 4       | 0.45                                      | 2            | 0.23         | 5      | 0.56  |
| VS1GV43-1B,4B,5B  | 12     | 1.36   | 12             | 1.36 | 12     | 1.36 | 4       | 0.45                                      | 2            | 0.23         | 5      | 0.56  |
| VS1GV45-1B,4B,5B  | 12     | 1.36   | 12             | 1.36 | 12     | 1.36 | 4       | 0.45                                      | 2            | 0.23         | 5      | 0.56  |
| VS1GV47-1B,4B,5B  | 12     | 1.36   | 12             | 1.36 | 12     | 1.36 | 4       | 0.45                                      | 2            | 0.23         | 5      | 0.56  |
| VS1GV410-1B,4B,5B | 12     | 1.36   | 12             | 1.36 | 12     | 1.36 | 4       | 0.45                                      | 2            | 0.23         | 5      | 0.56  |
| VS1GV415-1B,4B,5B | 12     | 1.36   | 12             | 1.36 | 12     | 1.36 | 4       | 0.45                                      | 2            | 0.23         | 5      | 0.56  |
| VS1GV420-1B,4B,5B | 12     | 1.36   | 12             | 1.36 | 12     | 1.36 | 4       | 0.45                                      | 2            | 0.23         | 5      | 0.56  |
| VS1GV425-1B,4B,5B | 12     | 1.36   | 12             | 1.36 | 12     | 1.36 | 4       | 0.45                                      | 2            | 0.23         | 5      | 0.56  |
| VS1GV430-1B       | 35     | 4      | 35             | 4    | 35     | 4    | 4       | 0.45                                      | 2            | 0.23         | 5      | 0.56  |
| VS1GV440-1B       | 35     | 4      | 35             | 4    | 35     | 4    | 4       | 0.45                                      | 2            | 0.23         | 5      | 0.56  |
| VS1GV450-1B       | 35     | 4      | 35             | 4    | 35     | 4    | 4       | 0.45                                      | 2            | 0.23         | 5      | 0.56  |
| VS1GV460-1B       | 180    | 20.3   | 80             | 9.1  | 50     | 5.6  | 6       | 0.68                                      | 2            | 0.23         | 5      | 0.56  |
| VS1GV475-1B       | 180    | 20.3   | 80             | 9.1  | 50     | 5.6  | 6       | 0.68                                      | 2            | 0.23         | 5      | 0.56  |
| VS1GV4100-1B      | 180    | 20.3   | 80             | 9.1  | 50     | 5.6  | 6       | 0.68                                      | 2            | 0.23         | 5      | 0.56  |
| VS1GV4125-1B      | 180    | 20.3   | 80             | 9.1  | 50     | 5.6  | 6       | 0.68                                      | 2            | 0.23         | 5      | 0.56  |
| VS1GV4150-1T      | 275    | 31.1   | 180            | 20.3 | 50     | 5.6  | 6       | 0.68                                      | 2            | 0.23         | 5      | 0.56  |
| VS1GV4200-1T      | 275    | 31.1   | 180            | 20.3 | 50     | 5.6  | 6       | 0.68                                      | 2            | 0.23         | 5      | 0.56  |
| VS1GV4250-1T      | * 192  | * 21.7 | 180            | 20.3 | 50     | 5.6  | 6       | 0.68                                      | 2            | 0.23         | 5      | 0.56  |
| VS1GV4300-1T      | 600    | 69     | 120            | 13.6 | 375    | 43   | 6       | 0.68                                      | 2            | 0.23         | 5      | 0.56  |
| VS1GV4350-1T      | 600    | 69     | 120            | 13.6 | 375    | 43   | 6       | 0.68                                      | 2            | 0.23         | 5      | 0.56  |
| VS1GV4400-1T      | 600    | 69     | 120            | 13.6 | 375    | 43   | 6       | 0.68                                      | 2            | 0.23         | 5      | 0.56  |
| VS1GV4450-1T      | 600    | 69     | 120            | 13.6 | 375    | 43   | 6       | 0.68                                      | 2            | 0.23         | 5      | 0.56  |
| VS1GV4500-1T      | 600    | 69     | 120            | 13.6 | 375    | 43   | 6       | 0.68                                      | 2            | 0.23         | 5      | 0.56  |

<sup>\*</sup> VS1GV4250-1T Power Terminals are 3/8-16 studs.

Table A-2 Terminal Tightening Torque Specifications Continued

|                   |        |       |                |      | Tighteni | ing Tor | que    |                                           |        |      |        |       |
|-------------------|--------|-------|----------------|------|----------|---------|--------|-------------------------------------------|--------|------|--------|-------|
| Catalog No.       | Powe   | r TB1 | B+/R1<br>B-; o |      | Gro      | und     |        | I1 and TH2<br>D1 and D2<br>F-Frames Only) | Contro |      | Contr  | ol J3 |
|                   | In-lbs | N-M   | In-lbs         | N-M  | In-lbs   | N-M     | In-lbs | N-M                                       | In-lbs | N-M  | In-lbs | N-M   |
| VS1GV51-1B,4B,5B  | 12     | 1.36  | 12             | 1.36 | 12       | 1.36    | 4      | 0.45                                      | 2      | 0.23 | 5      | 0.56  |
| VS1GV52-1B,4B,5B  | 12     | 1.36  | 12             | 1.36 | 12       | 1.36    | 4      | 0.45                                      | 2      | 0.23 | 5      | 0.56  |
| VS1GV53-1B,4B,5B  | 12     | 1.36  | 12             | 1.36 | 12       | 1.36    | 4      | 0.45                                      | 2      | 0.23 | 5      | 0.56  |
| VS1GV55-1B,4B,5B  | 12     | 1.36  | 12             | 1.36 | 12       | 1.36    | 4      | 0.45                                      | 2      | 0.23 | 5      | 0.56  |
| VS1GV57-1B,4B,5B  | 12     | 1.36  | 12             | 1.36 | 12       | 1.36    | 4      | 0.45                                      | 2      | 0.23 | 5      | 0.56  |
| VS1GV510-1B,4B,5B | 12     | 1.36  | 12             | 1.36 | 12       | 1.36    | 4      | 0.45                                      | 2      | 0.23 | 5      | 0.56  |
| VS1GV515-1B,4B,5B | 12     | 1.36  | 12             | 1.36 | 12       | 1.36    | 4      | 0.45                                      | 2      | 0.23 | 5      | 0.56  |
| VS1GV520-1B,4B,5B | 12     | 1.36  | 12             | 1.36 | 12       | 1.36    | 4      | 0.45                                      | 2      | 0.23 | 5      | 0.56  |
| VS1GV525-1B,4B,5B | 12     | 1.36  | 12             | 1.36 | 12       | 1.36    | 4      | 0.45                                      | 2      | 0.23 | 5      | 0.56  |
| VS1GV530-1B       | 35     | 4     | 35             | 4    | 35       | 4       | 4      | 0.45                                      | 2      | 0.23 | 5      | 0.56  |
| VS1GV540-1B       | 35     | 4     | 35             | 4    | 35       | 4       | 4      | 0.45                                      | 2      | 0.23 | 5      | 0.56  |
| VS1GV550-1B       | 35     | 4     | 35             | 4    | 35       | 4       | 4      | 0.45                                      | 2      | 0.23 | 5      | 0.56  |
| VS1GV560-1B       | 180    | 20.3  | 80             | 9.1  | 50       | 5.6     | 6      | 0.68                                      | 2      | 0.23 | 5      | 0.56  |
| VS1GV575-1B       | 180    | 20.3  | 80             | 9.1  | 50       | 5.6     | 6      | 0.68                                      | 2      | 0.23 | 5      | 0.56  |
| VS1GV5100-1B      | 180    | 20.3  | 80             | 9.1  | 50       | 5.6     | 6      | 0.68                                      | 2      | 0.23 | 5      | 0.56  |
| VS1GV5125-1B      | 180    | 20.3  | 80             | 9.1  | 50       | 5.6     | 6      | 0.68                                      | 2      | 0.23 | 5      | 0.56  |
| VS1GV5150-1T      | 275    | 31.1  | 180            | 20.3 | 50       | 5.6     | 6      | 0.68                                      | 2      | 0.23 | 5      | 0.56  |
| VS1GV5200-1T      | 275    | 31.1  | 180            | 20.3 | 50       | 5.6     | 6      | 0.68                                      | 2      | 0.23 | 5      | 0.56  |
| VS1GV5250-1T      | 275    | 31.1  | 180            | 20.3 | 50       | 5.6     | 6      | 0.68                                      | 2      | 0.23 | 5      | 0.56  |
| VS1GV5300-1T      | 275    | 31.1  | 180            | 20.3 | 50       | 5.6     | 6      | 0.68                                      | 2      | 0.23 | 5      | 0.56  |
| VS1GV61-1B,4B,5B  | 12     | 1.36  | 12             | 1.36 | 12       | 1.36    | 4      | 0.45                                      | 2      | 0.23 | 5      | 0.56  |
| VS1GV62-1B,4B,5B  | 12     | 1.36  | 12             | 1.36 | 12       | 1.36    | 4      | 0.45                                      | 2      | 0.23 | 5      | 0.56  |
| VS1GV63-1B,4B,5B  | 12     | 1.36  | 12             | 1.36 | 12       | 1.36    | 4      | 0.45                                      | 2      | 0.23 | 5      | 0.56  |

# A.3 Identifying the Drive by Model Number

Each drive can be identified by its model number, as shown in Figure A-1. The model number is on the shipping label and the drive nameplate. The model number includes the drive and any options. Drive model numbers for the VS1GV drive are provided in Tables A-3 and A-4.

Figure A-1 Drive Identification

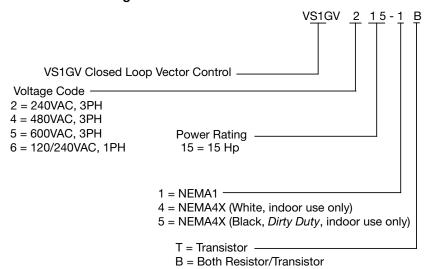

MN765

# A.4 Storage Guidelines

If you need to store the drive, follow these recommendations to prolong drive life and performance:

- Store the drive within an ambient temperature range of -30°C to +65°C.
  Store the drive within a relative humidity range of 0% to 90%, non-condensing.
- Do not expose the drive to a corrosive atmosphere.

### A.5 VS1GV Drive Ratings, Model Numbers and Frame Sizes

Similar VS1GV drive sizes are grouped into frame sizes to simplify re-ordering and dimensioning. Refer to Figure A-2 for the dimensions of each frame size.

Table A-3 provides VS1GV drive ratings, model numbers and frame sizes.

Table A-3 Drive Ratings, Model Numbers and Frame Sizes - Standard 2.5 kHz PWM

|                   |       |       | Standard 2.5 kHz PWM |       |         |       |      |       |       |          |      |      |
|-------------------|-------|-------|----------------------|-------|---------|-------|------|-------|-------|----------|------|------|
|                   | Input | Frame |                      | Cor   | stant T | orque |      |       | Vari  | able Tor | que  |      |
| Catalog No.       | Volt  | Size  | Input                |       | Oı      | utput |      | Input |       | Ou       | tput |      |
|                   |       |       | Amp                  | HP    | KW      | IC    | IP   | Amp   | HP    | KW       | IC   | IP   |
| VS1GV21-1B,4B,5B  | 240   | AA    | 4.2                  | 1     | 0.75    | 4.2   | 7.4  | 6.8   | 2     | 1.5      | 6.8  | 7.8  |
| VS1GV22-1B,4B,5B  | 240   | AA    | 6.8                  | 2     | 1.5     | 6.8   | 11.9 | 9.6   | 3     | 2.2      | 9.6  | 11   |
| VS1GV23-1B,4B,5B  | 240   | AA    | 9.6                  | 3     | 2.2     | 9.6   | 16.8 | 15.2  | 5     | 3.7      | 15.2 | 17.5 |
| VS1GV25-1B,4B,5B  | 240   | AA    | 15.2                 | 5     | 3.7     | 15.2  | 26.6 | 22    | 7 1/2 | 5.6      | 22   | 25.3 |
| VS1GV27-1B,4B,5B  | 240   | AA    | 22                   | 7 1/2 | 5.6     | 22    | 38.5 | 22    | 7 1/2 | 5.6      | 22   | 32.2 |
| VS1GV210-1B,4B,5B | 240   | В     | 28                   | 10    | 7.5     | 28    | 49   | 42    | 15    | 11       | 42   | 48.3 |
| VS1GV215-1B,4B,5B | 240   | В     | 42                   | 15    | 11      | 42    | 74   | 54    | 20    | 15       | 54   | 62   |
| VS1GV220-1B,4B,5B | 240   | В     | 54                   | 20    | 15      | 54    | 95   | 68    | 25    | 18.7     | 68   | 78   |
| VS1GV225-1B       | 240   | С     | 68                   | 25    | 18.7    | 68    | 119  | 80    | 30    | 22.4     | 80   | 92   |
| VS1GV230-1B       | 240   | С     | 80                   | 30    | 22.4    | 80    | 140  | 104   | 40    | 30       | 104  | 120  |
| VS1GV240-1B       | 240   | С     | 104                  | 40    | 29      | 104   | 182  | 104   | 40    | 30       | 104  | 120  |
| VS1GV250-1B       | 240   | D     | 130                  | 50    | 37      | 130   | 228  | 154   | 50    | 37       | 154  | 177  |
| VS1GV260-1B       | 240   | D     | 154                  | 60    | 44      | 154   | 270  | 154   | 50    | 37       | 154  | 177  |
| VS1GV41-1B,4B,5B  | 480   | AA    | 2.1                  | 1     | 0.75    | 2.1   | 3.7  | 3.4   | 2     | 1.5      | 3.4  | 3.9  |
| VS1GV42-1B,4B,5B  | 480   | AA    | 3.4                  | 2     | 1.5     | 3.4   | 6.0  | 4.8   | 3     | 2.2      | 4.8  | 5.5  |
| VS1GV43-1B,4B,5B  | 480   | AA    | 4.8                  | 3     | 2.2     | 4.8   | 8.4  | 7.6   | 5     | 3.7      | 7.6  | 8.8  |
| VS1GV45-1B,4B,5B  | 480   | AA    | 7.6                  | 5     | 3.7     | 7.6   | 13.3 | 11    | 7 1/2 | 5.6      | 11   | 12.7 |
| VS1GV47-1B,4B,5B  | 480   | AA    | 11                   | 7 1/2 | 5.6     | 11    | 19.3 | 14    | 10    | 7.5      | 14   | 16.1 |
| VS1GV410-1B,4B,5B | 480   | AA    | 14                   | 10    | 7.5     | 14    | 24.5 | 14    | 10    | 7.5      | 14   | 16.1 |
| VS1GV415-1B,4B,5B | 480   | В     | 21                   | 15    | 11      | 21    | 37   | 27    | 20    | 15       | 27   | 33.8 |
| VS1GV420-1B,4B,5B | 480   | В     | 27                   | 20    | 15      | 27    | 47   | 34    | 25    | 18.5     | 34   | 42.5 |
| VS1GV425-1B,4B,5B | 480   | В     | 34                   | 25    | 18.5    | 34    | 60   | 40    | 30    | 22       | 40   | 50   |
| VS1GV430-1B       | 480   | С     | 40                   | 30    | 22      | 40    | 70   | 52    | 40    | 30       | 52   | 60   |
| VS1GV440-1B       | 480   | С     | 52                   | 40    | 30      | 52    | 91   | 65    | 50    | 37       | 65   | 75   |
| VS1GV450-1B       | 480   | С     | 65                   | 50    | 37      | 65    | 114  | 77    | 60    | 45       | 77   | 89   |
| VS1GV460-1B       | 480   | D     | 77                   | 60    | 44      | 77    | 135  | 96    | 75    | 56       | 96   | 110  |
| VS1GV475-1B       | 480   | D     | 96                   | 75    | 56      | 96    | 168  | 124   | 100   | 75       | 124  | 143  |
| VS1GV4100-1B      | 480   | D     | 124                  | 100   | 75      | 124   | 217  | 156   | 125   | 93       | 156  | 179  |
| VS1GV4125-1B      | 480   | D     | 156                  | 125   | 93      | 156   | 273  | 156   | 125   | 93       | 156  | 179  |

Note: IC=Continuous Current Rating; IP=Peak Current Capability

Table A-3 Drive Ratings, Model Numbers and Frame Sizes - Standard 2.5 kHz Continued

|                     |       |       |       |       |           | Sta | ndard 2. | 5 kHz PV | VM    |                                                                                                    |      |      |
|---------------------|-------|-------|-------|-------|-----------|-----|----------|----------|-------|----------------------------------------------------------------------------------------------------|------|------|
|                     | Input | Frame |       | Con   | stant Tor | que |          |          | Varia | 7.5         11         12.7           15         22         25.3           18.5         27         31           22         32         36.8           30         41         51           37         52         60           45         62         71           56         77         89           75         99         114           93         125         144           112         144         166           149         192         221           187         242         278           220         289         332           220         289         332           1.5         6.8         8.5 |      |      |
| Catalog No.         | Volt  | Size  | Input |       | Outp      | out |          | Input    |       | Ou                                                                                                    | tput |      |
|                     |       |       | Amp   | Нр    | KW        | IC  | IP       | Amp      | HP    | KW                                                                                                    | IC   | IP   |
| VS1GV4150-1T        | 480   | E     | 180   | 150   | 112       | 180 | 315      | 240      | 200   | 149                                                                                                    | 240  | 276  |
| VS1GV4200-1T        | 480   | Е     | 240   | 200   | 149       | 240 | 420      | 302      | 250   | 187                                                                                                    | 302  | 347  |
| VS1GV4250-1T        | 480   | Е     | 302   | 250   | 187       | 302 | 529      | 361      | 300   | 224                                                                                                    | 361  | 415  |
| VS1GV4300-1T        | 480   | F     | 361   | 300   | 224       | 361 | 632      | 414      | 350   | 261                                                                                                    | 414  | 476  |
| VS1GV4350-1T        | 480   | F     | 414   | 350   | 261       | 414 | 725      | 477      | 400   | 298                                                                                                    | 477  | 549  |
| VS1GV4400-1T        | 480   | F     | 477   | 400   | 298       | 477 | 835      | 534      | 450   | 336                                                                                                    | 534  | 614  |
| VS1GV4450-1T        | 480   | F     | 534   | 450   | 336       | 534 | 935      | 590      | 500   | 373                                                                                                    | 590  | 679  |
| VS1GV4500-1T        | 480   | F     | 590   | 500   | 373       | 590 | 1033     | 650      | 550   | 410                                                                                                    | 650  | 740  |
| VS1GV51-1B,4B,5B    | 600   | AA    | 1.7   | 1     | 0.75      | 1.7 | 3.0      | 2.7      | 2     | 1.5                                                                                                    | 2.7  | 3.1  |
| VS1GV52-1B,4B,5B    | 600   | AA    | 2.7   | 2     | 1.5       | 2.7 | 4.7      | 3.9      | 3     | 2.2                                                                                                    | 3.9  | 4.5  |
| VS1GV53-1B,4B,5B    | 600   | AA    | 3.9   | 3     | 2.2       | 3.9 | 6.8      | 6.1      | 5     | 3.7                                                                                                    | 6.1  | 7.0  |
| VS1GV55-1B,4B,5B    | 600   | AA    | 6.1   | 5     | 3.7       | 6.1 | 10.7     | 9        | 7 1/2 | 5.6                                                                                                    | 9    | 10.4 |
| VS1GV57-1B,4B,5B    | 600   | AA    | 9     | 7 1/2 | 5.6       | 9   | 15.8     | 11       | 10    | 7.5                                                                                                    | 11   | 12.7 |
| VS1GV510-1B,4B,5B   | 600   | AA    | 11    | 10    | 7.5       | 11  | 19.3     | 11       | 10    | 7.5                                                                                                    | 11   | 12.7 |
| VS1GV515-1B,4B,5B   | 600   | В     | 17    | 15    | 11        | 17  | 30       | 22       | 20    | 15                                                                                                    | 22   | 25.3 |
| VS1GV520-1B,4B,5B   | 600   | В     | 22    | 20    | 15        | 22  | 39       | 27       | 25    | 18.5                                                                                                    | 27   | 31   |
| VS1GV525-1B,4B,5B   | 600   | В     | 27    | 25    | 18        | 27  | 47       | 32       | 30    | 22                                                                                                    | 32   | 36.8 |
| VS1GV530-1B         | 600   | С     | 32    | 30    | 22        | 32  | 56       | 41       | 40    | 30                                                                                                    | 41   | 51   |
| VS1GV540-1B         | 600   | С     | 41    | 40    | 30        | 41  | 72       | 52       | 50    | 37                                                                                                    | 52   | 60   |
| VS1GV550-1B         | 600   | С     | 52    | 50    | 37        | 52  | 91       | 62       | 60    | 45                                                                                                    | 62   | 71   |
| VS1GV560-1B         | 600   | D     | 62    | 60    | 44        | 62  | 109      | 77       | 75    | 56                                                                                                    | 77   | 89   |
| VS1GV575-1B         | 600   | D     | 77    | 75    | 56        | 77  | 135      | 99       | 100   | 75                                                                                                    | 99   | 114  |
| VS1GV5100-1B        | 600   | D     | 99    | 100   | 75        | 99  | 173      | 125      | 125   | 93                                                                                                    | 125  | 144  |
| VS1GV5125-1B        | 600   | D     | 125   | 125   | 93        | 125 | 219      | 144      | 150   | 112                                                                                                    | 144  | 166  |
| VS1GV5150-1T        | 600   | E     | 144   | 150   | 112       | 144 | 252      | 192      | 200   | 149                                                                                                    | 192  | 221  |
| VS1GV5200-1T        | 600   | E     | 192   | 200   | 149       | 192 | 336      | 242      | 250   | 187                                                                                                    | 242  | 278  |
| VS1GV5250-1T        | 600   | Е     | 242   | 250   | 187       | 242 | 424      | 289      | 300   | 220                                                                                                    | 289  | 332  |
| VS1GV5300-1T        | 600   | E     | 289   | 300   | 220       | 289 | 506      | 289      | 300   | 220                                                                                                    | 289  | 332  |
| \\\$1@\\61 1P 4P FP | 120   | AA    | 12    | 1     | 0.75      | 4.2 | 7.4      | 20       | 2     | 1.5                                                                                                    | 6.8  | 8.5  |
| VS1GV61-1B,4B,5B    | 240   | AA    | 6.3   | 1     | 0.75      | 4.2 | 7.4      | 10.2     | 2     | 1.5                                                                                                    | 6.8  | 8.5  |
| V010V60 1D 4D 5D    | 120   | AA    | 20    | 2     | 1.5       | 6.8 | 11.9     | 30       | 3     | 2.2                                                                                                    | 9.6  | 12   |
| VS1GV62-1B,4B,5B    | 240   | AA    | 10.2  | 2     | 1.5       | 6.8 | 11.9     | 14.4     | 3     | 2.2                                                                                                    | 9.6  | 12   |
| VS1CV63 1D 4D ED    | 120   | AA    | 30    | 3     | 2.2       | 9.6 | 16.8     | 30       | 3     | 2.2                                                                                                    | 9.6  | 12   |
| VS1GV63-1B,4B,5B    | 240   | AA    | 14.4  | 3     | 2.2       | 9.6 | 16.8     | 14.4     | 3     | 2.2                                                                                                    | 9.6  | 12   |

Note: IC=Continuous Current Rating; IP=Peak Current Capability

Table A-4 Drive Ratings, Model Numbers and Frame Sizes - Quiet 8.0 kHz PWM

| lable A           | Quiet 8.0 kHz PWM |      |       |       |          |      |      |       |          |          |      |      |
|-------------------|-------------------|------|-------|-------|----------|------|------|-------|----------|----------|------|------|
|                   | Input             |      |       | Cons  | stant To |      |      |       |          | able Tor | ane  |      |
| Catalog No.       | Volt              | Size | Input | 1     |          | tput |      | Input | <u> </u> |          | tput |      |
|                   |                   |      | Amp   | HP    | KW       | IC   | IP   | Amp   | HP       | KW       | IC   | IP   |
| VS1GV21-1B,4B,5B  | 240               | AA   | 4.2   | 1     | 0.75     | 4.2  | 7.4  | 4.2   | 1        | 0.75     | 4.2  | 4.8  |
| VS1GV22-1B,4B,5B  | 240               | AA   | 4.2   | 1     | 0.75     | 4.2  | 7.4  | 6.8   | 2        | 1.5      | 6.8  | 7.8  |
| VS1GV23-1B,4B,5B  | 240               | AA   | 6.8   | 2     | 1.5      | 6.8  | 11.9 | 9.6   | 3        | 2.2      | 9.6  | 11.0 |
| VS1GV25-1B,4B,5B  | 240               | AA   | 9.6   | 3     | 2.2      | 9.6  | 16.8 | 15.2  | 5        | 3.7      | 15.2 | 17.5 |
| VS1GV27-1B,4B,5B  | 240               | AA   | 15.2  | 5     | 3.7      | 15.2 | 26.6 | 22    | 7 1/2    | 5.6      | 22   | 25.3 |
| VS1GV210-1B,4B,5B | 240               | В    | 22    | 7 1/2 | 5.6      | 22   | 39   | 28    | 10       | 7.5      | 28   | 32   |
| VS1GV215-1B,4B,5B | 240               | В    | 28    | 10    | 7.5      | 28   | 49   | 42    | 15       | 11       | 42   | 48   |
| VS1GV220-1B,4B,5B | 240               | В    | 42    | 15    | 11       | 42   | 74   | 54    | 20       | 15       | 54   | 62   |
| VS1GV225-1B       | 240               | С    | 54    | 20    | 15       | 54   | 95   | 68    | 25       | 18.7     | 68   | 78   |
| VS1GV230-1B       | 240               | С    | 68    | 25    | 18.7     | 68   | 119  | 80    | 30       | 22.4     | 80   | 92   |
| VS1GV240-1B       | 240               | С    | 80    | 30    | 22.4     | 80   | 140  | 104   | 40       | 30       | 104  | 120  |
| VS1GV250-1B       | 240               | D    | 104   | 40    | 29       | 104  | 182  | 130   | 50       | 37       | 130  | 167  |
| VS1GV260-1B       | 240               | D    | 130   | 50    | 37       | 130  | 228  | 154   | 60       | 44       | 154  | 177  |
| VS1GV41-1B,4B,5B  | 480               | AA   | 2.1   | 1     | 0.75     | 2.1  | 3.7  | 2.1   | 1        | 0.75     | 2.1  | 2.4  |
| VS1GV42-1B,4B,5B  | 480               | AA   | 2.1   | 1     | 0.75     | 2.1  | 3.7  | 3.4   | 2        | 1.5      | 3.4  | 3.9  |
| VS1GV43-1B,4B,5B  | 480               | AA   | 3.4   | 2     | 1.5      | 3.4  | 6.0  | 4.8   | 3        | 2.2      | 4.8  | 5.5  |
| VS1GV45-1B,4B,5B  | 480               | AA   | 4.8   | 3     | 2.2      | 4.8  | 8.4  | 7.6   | 5        | 3.7      | 7.6  | 8.8  |
| VS1GV47-1B,4B,5B  | 480               | AA   | 7.6   | 5     | 3.7      | 7.6  | 13.3 | 11    | 7 1/2    | 5.6      | 11   | 12.7 |
| VS1GV410-1B,4B,5B | 480               | AA   | 11    | 7 1/2 | 5.6      | 11   | 19.3 | 14    | 10       | 7.5      | 14   | 17.5 |
| VS1GV415-1B,4B,5B | 480               | В    | 14    | 10    | 7.5      | 14   | 24.5 | 21    | 15       | 11       | 21   | 24.2 |
| VS1GV420-1B,4B,5B | 480               | В    | 21    | 15    | 11       | 21   | 36.8 | 27    | 20       | 15       | 27   | 31   |
| VS1GV425-1B,4B,5B | 480               | В    | 27    | 20    | 15       | 27   | 47   | 34    | 25       | 18.5     | 34   | 39   |
| VS1GV430-1B       | 480               | С    | 34    | 25    | 18.7     | 34   | 60   | 40    | 30       | 22       | 40   | 46   |
| VS1GV440-1B       | 480               | С    | 40    | 30    | 22.4     | 40   | 70   | 52    | 40       | 30       | 52   | 60   |
| VS1GV450-1B       | 480               | С    | 40    | 30    | 22.4     | 40   | 70   | 52    | 40       | 30       | 52   | 60   |
| VS1GV460-1B       | 480               | D    | 65    | 50    | 37       | 65   | 114  | 77    | 60       | 44       | 77   | 89   |
| VS1GV475-1B       | 480               | D    | 77    | 60    | 44       | 77   | 135  | 96    | 75       | 56       | 96   | 110  |
| VS1GV4100-1B*     | 480               | D    | 96    | 75    | 56       | 96   | 168  | 124   | 100      | 75       | 124  | 143  |
| VS1GV4125-1B*     | 480               | D    | 124   | 100   | 75       | 124  | 217  | 156   | 125      | 93       | 156  | 179  |
| VS1GV4150-1T      | 480               | Е    | 156   | 125   | 93       | 156  | 273  | 180   | 150      | 112      | 180  | 225  |
| VS1GV4200-1T      | 480               | E    | 180   | 150   | 112      | 180  | 315  | 240   | 200      | 149      | 240  | 300  |
| VS1GV4250-1T      | 480               | Е    | 180   | 150   | 112      | 180  | 315  | 240   | 200      | 149      | 240  | 300  |
| VS1GV4300-1T      | 480               | F    | 240   | 200   | 149      | 240  | 420  | 302   | 250      | 186      | 302  | 347  |
| VS1GV4350-1T      | 480               | F    | 302   | 250   | 186      | 302  | 529  | 361   | 300      | 224      | 361  | 415  |
| VS1GV4400-1T      | 480               | F    | 361   | 300   | 224      | 361  | 632  | 414   | 350      | 261      | 414  | 476  |
| VS1GV4450-1T      | 480               | F    | 414   | 350   | 261      | 414  | 725  | 477   | 400      | 298      | 477  | 549  |
| VS1GV4500-1T      | 480               | F    | 477   | 400   | 298      | 477  | 835  | 534   | 450      | 336      | 534  | 614  |
| VS1GV51-1B,4B,5B  | 600               | AA   | 1.3   | 0.75  | 0.56     | 1.3  | 2.3  | 1.7   | 1        | 0.75     | 1.7  | 2.0  |
| VS1GV52-1B,4B,5B  | 600               | AA   | 1.7   | 1     | 0.75     | 1.7  | 3.0  | 2.7   | 2        | 1.5      | 2.7  | 3.1  |

Note: IC =Continuous current rating, IP= Peak Current Capability \*Note: Quiet rating for these drives is at 5KHz PWM

Table A-4 Drive Ratings, Model Numbers and Frame Sizes - Quiet 8.0 kHz PWM Continued

|                   |       | <u> </u> |       |       |         |      | uiet 8.0 k |       |       |          |                                                                                                    |      |
|-------------------|-------|----------|-------|-------|---------|------|------------|-------|-------|----------|----------------------------------------------------------------------------------------------------|------|
| Catalog No.       | Input | Size     |       | Cons  | tant To | rque |            |       | Var   | iable To | 2.2 3.9 4 3.7 6.1 7 5.6 9 10 5.6 9 10 11 17 19 15 22 2 18.5 27 3  44 62 7 56 77 8 75 89 1 112 144 16 149 192 22 187 242 21 187 242 22 0.75 4.2 5 0.75 4.2 5 1.5 6.8 8 1.5 6.8 8 2.2 9.6 1 |      |
| Catalog No.       | Volt  | Size     | Input |       | Out     | put  |            | Input |       |          |                                                                                                    |      |
|                   |       |          | Amp   | HP    | KW      | IC   | IP         | Amp   | HP    | KW       | IC                                                                                                    | IP   |
| VS1GV53-1B,4B,5B  | 600   | AA       | 2.7   | 2     | 1.5     | 2.7  | 4.7        | 3.9   | 3     | 2.2      | 3.9                                                                                                    | 4.5  |
| VS1GV55-1B,4B,5B  | 600   | AA       | 3.9   | 3     | 2.2     | 3.9  | 6.8        | 6.1   | 5     | 3.7      | 6.1                                                                                                    | 7.0  |
| VS1GV57-1B,4B,5B  | 600   | AA       | 6.1   | 5     | 3.7     | 6.1  | 10.7       | 9     | 7 1/2 | 5.6      | 9                                                                                                    | 10.4 |
| VS1GV510-1B,4B,5B | 600   | AA       | 9     | 7 1/2 | 5.6     | 9    | 15.8       | 9     | 7 1/2 | 5.6      | 9                                                                                                    | 10.4 |
| VS1GV515-1B,4B,5B | 600   | В        | 11    | 10    | 7.5     | 11   | 19.3       | 17    | 15    | 11       | 17                                                                                                    | 19.6 |
| VS1GV520-1B,4B,5B | 600   | В        | 17    | 15    | 11      | 17   | 30         | 22    | 20    | 15       | 22                                                                                                    | 25   |
| VS1GV525-1B,4B,5B | 600   | В        | 22    | 20    | 15      | 22   | 39         | 27    | 25    | 18.5     | 27                                                                                                    | 31   |
| VS1GV530-1B       | 600   | С        |       |       |         |      |            |       |       |          |                                                                                                    |      |
| VS1GV540-1B       | 600   | С        |       |       |         |      |            |       |       |          |                                                                                                    |      |
| VS1GV550-1B       | 600   | С        |       |       |         |      |            |       |       |          |                                                                                                    |      |
| VS1GV560-1B*      | 600   | D        | 52    | 50    | 37      | 52   | 91         | 62    | 60    | 44       | 62                                                                                                    | 71   |
| VS1GV575-1B*      | 600   | D        | 62    | 60    | 44      | 62   | 109        | 77    | 75    | 56       | 77                                                                                                    | 89   |
| VS1GV5100-1B*     | 600   | D        | 77    | 75    | 56      | 77   | 135        | 99    | 100   | 75       | 89                                                                                                    | 114  |
| VS1GV5125-1B*     | 600   | D        | 99    | 100   | 75      | 99   | 173        | 125   | 125   | 93       | 125                                                                                                    | 144  |
| VS1GV5150-1T*     | 600   | E        | 125   | 125   | 93      | 125  | 219        | 144   | 150   | 112      | 144                                                                                                    | 166  |
| VS1GV5200-1T*     | 600   | E        | 144   | 150   | 112     | 144  | 252        | 192   | 200   | 149      | 192                                                                                                    | 221  |
| VS1GV5250-1T*     | 600   | E        | 192   | 200   | 150     | 192  | 336        | 242   | 250   | 187      | 242                                                                                                    | 278  |
| VS1GV5300-1T*     | 600   | Е        | 192   | 200   | 150     | 192  | 336        | 242   | 250   | 187      | 242                                                                                                    | 278  |
| VC1CV61 1D 4D 5D  | 120   | AA       | 10    | 0.75  | 0.56    | 3.2  | 6.4        | 12    | 1     | 0.75     | 4.2                                                                                                    | 5.3  |
| VS1GV61-1B,4B,5B  | 240   | AA       | 4.8   | 0.75  | 0.56    | 3.2  | 6.4        | 6.3   | 1     | 0.75     | 4.2                                                                                                    | 5.3  |
| VS1GV62-1B,4B,5B  | 120   | AA       | 12    | 1     | 0.75    | 4.2  | 8.4        | 20    | 2     | 1.5      | 6.8                                                                                                    | 8.5  |
| V31GV02-10,40,30  | 240   | AA       | 6.3   | 1     | 0.75    | 4.2  | 8.4        | 10.2  | 2     | 1.5      | 6.8                                                                                                    | 8.5  |
| VS1GV63-1B,4B,5B  | 120   | AA       | 20    | 2     | 1.5     | 6.8  | 13.6       | 30    | 3     | 2.2      | 9.6                                                                                                    | 12   |
| v31Gv03-1D,4D,3B  | 240   | AA       | 10.2  | 2     | 1.5     | 6.8  | 13.6       | 14.4  | 3     | 2.2      | 9.6                                                                                                    | 12   |

\*Note: Quiet rating for these drives is at 5KHz PWM Note: IC=Continuous current rating; IP=Peak Current Capability

# A.6 VS1GV Terminal Wire Gauge Specification

Table A-5 specifies the wire gauge allowed for each terminal in the drives.

**Table A-5 Terminal Wire Gauge Specification** 

|                   | Table A-5 Terminal Wire Gauge Specification |                                  |                          |                                                                 |                                          |                              |  |  |  |  |  |
|-------------------|---------------------------------------------|----------------------------------|--------------------------|-----------------------------------------------------------------|------------------------------------------|------------------------------|--|--|--|--|--|
| Catalog Number    | Power<br>AWG<br>Min-Max                     | B+/R1, R2 & B-<br>AWG<br>Min-Max | Ground<br>AWG<br>Min-Max | TH1 and TH2<br>D1/D2<br>(E and F-Frames Only)<br>AWG<br>Min-Max | Control J1,<br>J2 & P3<br>AWG<br>Min-Max | Control J3<br>AWG<br>Min-Max |  |  |  |  |  |
| VS1GV21-1B,4B,5B  | 18-6                                        | 18-6                             | 18-6                     | 24-14                                                           | 30-14                                    | 28-12                        |  |  |  |  |  |
| VS1GV22-1B,4B,5B  | 18-6                                        | 18-6                             | 18-6                     | 24-14                                                           | 30-14                                    | 28-12                        |  |  |  |  |  |
| VS1GV23-1B,4B,5B  | 18-6                                        | 18-6                             | 18-6                     | 24-14                                                           | 30-14                                    | 28-12                        |  |  |  |  |  |
| VS1GV25-1B,4B,5B  | 18-6                                        | 18-6                             | 18-6                     | 24-14                                                           | 30-14                                    | 28-12                        |  |  |  |  |  |
| VS1GV27-1B,4B,5B  | 18-6                                        | 18-6                             | 18-6                     | 24-14                                                           | 30-14                                    | 28-12                        |  |  |  |  |  |
| VS1GV210-1B,4B,5B | 18-6                                        | 18-6                             | 18-6                     | 24-14                                                           | 30-14                                    | 28-12                        |  |  |  |  |  |
| VS1GV215-1B,4B,5B | 18-6                                        | 18-6                             | 18-6                     | 24-14                                                           | 30-14                                    | 28-12                        |  |  |  |  |  |
| VS1GV220-1B,4B,5B | 18-6                                        | 18-6                             | 18-6                     | 24-14                                                           | 30-14                                    | 28-12                        |  |  |  |  |  |
| VS1GV225-1B       | 8-1                                         | 8-1                              | 8-1                      | 24-14                                                           | 30-14                                    | 28-12                        |  |  |  |  |  |
| VS1GV230-1B       | 8-1                                         | 8-1                              | 8-1                      | 24-14                                                           | 30-14                                    | 28-12                        |  |  |  |  |  |
| VS1GV240-1B       | 8-1                                         | 8-1                              | 8-1                      | 24-14                                                           | 30-14                                    | 28-12                        |  |  |  |  |  |
| VS1GV250-1B       | 14-3/0                                      | 14-2/0                           | (4) 14-2/0               | 26-10                                                           | 30-14                                    | 28-12                        |  |  |  |  |  |
| VS1GV260-1B       | 14-3/0                                      | 14-2/0                           | (4) 14-2/0               | 26-10                                                           | 30-14                                    | 28-12                        |  |  |  |  |  |
| VS1GV41-1B,4B,5B  | 18-6                                        | 18-6                             | 18-6                     | 24-14                                                           | 30-14                                    | 28-12                        |  |  |  |  |  |
| VS1GV42-1B,4B,5B  | 18-6                                        | 18-6                             | 18-6                     | 24-14                                                           | 30-14                                    | 28-12                        |  |  |  |  |  |
| VS1GV43-1B,4B,5B  | 18-6                                        | 18-6                             | 18-6                     | 24-14                                                           | 30-14                                    | 28-12                        |  |  |  |  |  |
| VS1GV45-1B,4B,5B  | 18-6                                        | 18-6                             | 18-6                     | 24-14                                                           | 30-14                                    | 28-12                        |  |  |  |  |  |
| VS1GV47-1B,4B,5B  | 18-6                                        | 18-6                             | 18-6                     | 24-14                                                           | 30-14                                    | 28-12                        |  |  |  |  |  |
| VS1GV410-1B,4B,5B | 18-6                                        | 18-6                             | 18-6                     | 24-14                                                           | 30-14                                    | 28-12                        |  |  |  |  |  |
| VS1GV415-1B,4B,5B | 18-6                                        | 18-6                             | 18-6                     | 24-14                                                           | 30-14                                    | 28-12                        |  |  |  |  |  |
| VS1GV420-1B,4B,5B | 18-6                                        | 18-6                             | 18-6                     | 24-14                                                           | 30-14                                    | 28-12                        |  |  |  |  |  |
| VS1GV425-1B,4B,5B | 18-6                                        | 18-6                             | 18-6                     | 24-14                                                           | 30-14                                    | 28-12                        |  |  |  |  |  |
| VS1GV430-1B       | 8-1                                         | 8-1                              | 8-1                      | 24-14                                                           | 30-14                                    | 28-12                        |  |  |  |  |  |
| VS1GV440-1B       | 8-1                                         | 8-1                              | 8-1                      | 24-14                                                           | 30-14                                    | 28-12                        |  |  |  |  |  |
| VS1GV450-1B       | 8-1                                         | 8-1                              | 8-1                      | 24-14                                                           | 30-14                                    | 28-12                        |  |  |  |  |  |
| VS1GV460-1B       | 14-3/0                                      | 14-2/0                           | (4) 14-2/0               | 26-10                                                           | 30-14                                    | 28-12                        |  |  |  |  |  |
| VS1GV475-1B       | 14-3/0                                      | 14-2/0                           | (4) 14-2/0               | 26-10                                                           | 30-14                                    | 28-12                        |  |  |  |  |  |
| VS1GV4100-1B      | 14-3/0                                      | 14-2/0                           | (4) 14-2/0               | 26-10                                                           | 30-14                                    | 28-12                        |  |  |  |  |  |
| VS1GV4125-1B      | 14-3/0                                      | 14-2/0                           | (4) 14-2/0               | 26-10                                                           | 30-14                                    | 28-12                        |  |  |  |  |  |
| VS1GV4150-1T      | (2) 1/0 – 250<br>kcmil                      | 14-2/0                           | (4) 14-2/0               | 26-10                                                           | 30-14                                    | 28-12                        |  |  |  |  |  |
| VS1GV4200-1T      | (2) 1/0 – 250<br>kcmil                      | 14-2/0                           | (4) 14-2/0               | 26-10                                                           | 30-14                                    | 28-12                        |  |  |  |  |  |
| VS1GV4250-1T      | * (2) 1/0 – 250<br>kcmil                    | 14-2/0                           | (4) 14-2/0               | 26-10                                                           | 30-14                                    | 28-12                        |  |  |  |  |  |
| VS1GV4300-1T      | (2) 2 – 600<br>kcmil                        | (4) 6–3/0                        | (4) 2/0-500<br>kcmil     | 22-10                                                           | 30-14                                    | 28-12                        |  |  |  |  |  |
| VS1GV4350-1T      | (2) 2 – 600<br>kcmil                        | (4) 6–3/0                        | (4) 2/0-500<br>kcmil     | 22-10                                                           | 30-14                                    | 28-12                        |  |  |  |  |  |
| VS1GV4400-1T      | (2) 2 – 600<br>kcmil                        | (4) 6–3/0                        | (4) 2/0-500<br>kcmil     | 22-10                                                           | 30-14                                    | 28-12                        |  |  |  |  |  |

<sup>\*</sup> Power Connections for VS1GV4250-1T are via 3/8-16 studs.

**Table A-5 Terminal Wire Gauge Specification Continued** 

| Catalog Number    | Power<br>AWG<br>Min-Max | B+/R1, R2 & B-<br>AWG<br>Min-Max | Ground<br>AWG<br>Min-Max | TH1 and TH2<br>D1/D2<br>(E and F-Frames Only)<br>AWG<br>Min-Max | Control J1,<br>J2 & P3<br>AWG<br>Min-Max | Control J3<br>AWG<br>Min-Max |
|-------------------|-------------------------|----------------------------------|--------------------------|-----------------------------------------------------------------|------------------------------------------|------------------------------|
| VS1GV4450-1T      | (2) 2 – 600<br>kcmil    | (4) 6–3/0                        | (4) 2/0-500<br>kcmil     | 22-10                                                           | 30-14                                    | 28-12                        |
| VS1GV4500-1T      | (2) 2 – 600<br>kcmil    | (4) 6–3/0                        | (4) 2/0- 500<br>kcmil    | 22-10                                                           | 30-14                                    | 28-12                        |
| VS1GV51-1B,4B,5B  | 18-6                    | 18-6                             | 18-6                     | 24-14                                                           | 30-14                                    | 28-12                        |
| VS1GV52-1B,4B,5B  | 18-6                    | 18-6                             | 18-6                     | 24-14                                                           | 30-14                                    | 28-12                        |
| VS1GV53-1B,4B,5B  | 18-6                    | 18-6                             | 18-6                     | 24-14                                                           | 30-14                                    | 28-12                        |
| VS1GV55-1B,4B,5B  | 18-6                    | 18-6                             | 18-6                     | 24-14                                                           | 30-14                                    | 28-12                        |
| VS1GV57-1B,4B,5B  | 18-6                    | 18-6                             | 18-6                     | 24-14                                                           | 30-14                                    | 28-12                        |
| VS1GV510-1B,4B,5B | 18-6                    | 18-6                             | 18-6                     | 24-14                                                           | 30-14                                    | 28-12                        |
| VS1GV515-1B,4B,5B | 18-6                    | 18-6                             | 18-6                     | 24-14                                                           | 30-14                                    | 28-12                        |
| VS1GV520-1B,4B,5B | 18-6                    | 18-6                             | 18-6                     | 24-14                                                           | 30-14                                    | 28-12                        |
| VS1GV525-1B,4B,5B | 18-6                    | 18-6                             | 18-6                     | 24-14                                                           | 30-14                                    | 28-12                        |
| VS1GV530-1B       | 8-1                     | 8-1                              | 8-1                      | 24-14                                                           | 30-14                                    | 28-12                        |
| VS1GV540-1B       | 8-1                     | 8-1                              | 8-1                      | 24-14                                                           | 30-14                                    | 28-12                        |
| VS1GV550-1B       | 8-1                     | 8-1                              | 8-1                      | 24-14                                                           | 30-14                                    | 28-12                        |
| VS1GV560-1B       | 14-3/0                  | 14-2/0                           | (4) 14-2/0               | 26-10                                                           | 30-14                                    | 28-12                        |
| VS1GV575-1B       | 14-3/0                  | 14-2/0                           | (4) 14-2/0               | 26-10                                                           | 30-14                                    | 28-12                        |
| VS1GV5100-1B      | 14-3/0                  | 14-2/0                           | (4) 14-2/0               | 26-10                                                           | 30-14                                    | 28-12                        |
| VS1GV5125-1B      | 14-3/0                  | 14-2/0                           | (4) 14-2/0               | 26-10                                                           | 30-14                                    | 28-12                        |
| VS1GV61-1B,4B,5B  | 18-6                    | 18-6                             | 18-6                     | 24-14                                                           | 30-14                                    | 28-12                        |
| VS1GV62-1B,4B,5B  | 18-6                    | 18-6                             | 18-6                     | 24-14                                                           | 30-14                                    | 28-12                        |
| VS1GV63-1B,4B,5B  | 18-6                    | 18-6                             | 18-6                     | 24-14                                                           | 30-14                                    | 28-12                        |
| VS1GV5150-1T      | (2) 1/0 - 250<br>kcmil  | 14 - 2/0                         | (4) 14-2/0               | 26-10                                                           | 30-14                                    | 28-12                        |
| VS1GV5200-1T      | (2) 1/0 - 250<br>kcmil  | 14 - 2/0                         | (4) 14-2/0               | 26-10                                                           | 30-14                                    | 28-12                        |
| VS1GV5250-1T      | (2) 1/0 - 250<br>kcmil  | 14 - 2/0                         | (4) 14-2/0               | 26-10                                                           | 30-14                                    | 28-12                        |
| VS1GV5300-1T      | (2) 1/0 - 250<br>kcmil  | 14 - 2/0                         | (4) 14-2/0               | 26-10                                                           | 30-14                                    | 28-12                        |

# A.7 Drive Dimensions and Weights

Figure A-2 Drive Dimensions and Weights

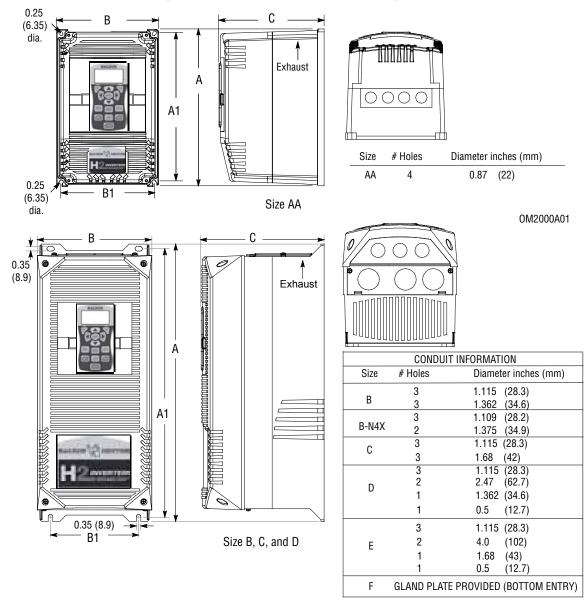

OM2000A00, 02, 04

|       |              |             | Dimensions in | nches (mm)   |             |            | Majadat     |
|-------|--------------|-------------|---------------|--------------|-------------|------------|-------------|
| Size  |              | Outside     |               |              |             | Weight     |             |
|       | Height (A)   | Width (B)   | Depth (C)     | Height (A1)  | Width (B1)  | Width (B2) | lb (kg)     |
| AA    | 12.27 (311)  | 7.97 (202)  | 8.21 (208)    | 11.75 (298)  | 7.38 (187)  | -          | 20 (9.1)    |
| В     | 18.00 (457)  | 9.10 (231)  | 9.75 (248)    | 17.25 (438)  | 7.00 (178)  | -          | 30 (13.6)   |
| B-N4X | 17.50 (444)  | 10.73 (273) | 10.47 (266)   | 16.50 (419)  | 7.88 (200)  | 9.76 (248) | 32 (14.5)   |
| С     | 22.00 (559)  | 9.10 (231)  | 9.75 (248)    | 21.25 (540)  | 7.00 (178)  | -          | 60 (27.2)   |
| D     | 28.00 (711)  | 11.50 (292) | 13.00 (330)   | 27.25 (692)  | 9.50 (241)  | -          | 120 (54.4)  |
| Е     | 42.81 (1087) | 18.75 (476) | 16.05 (407)   | 39.75 (1010) | 15.75 (400) | -          | 250 (113.4) |
| F**   | 86.56 (2199) | 31.78 (807) | 24.59 (625)   | FLOOR I      | MOUNT       | -          | 915 (415)*  |

<sup>\*</sup>VS1GV4300-1T weighs 825 lbs. (374kg); all other models are 915 lbs. (415kg).

\*\*Frame Size F drives are supplied as standard for bottom entry of conduits. Top entry styles are available in a wider cabinet.

16.50 [419] 17.50 [444] -7.88 [200]-·9.76 [248]· 10.47 [266] ∯ ∯ -10.73 [273]

Figure A-2 Drive Dimensions and Weights Continued

OM2000A11 Size B NEMA 4X

Figure A-2 Drive Dimensions and Weights Continued

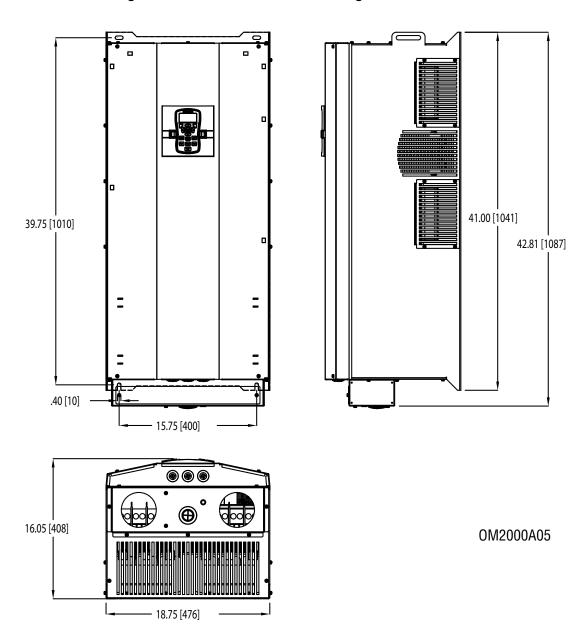

Size E

Figure A-2 Drive Dimensions and Weights Continued

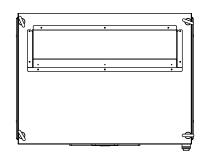

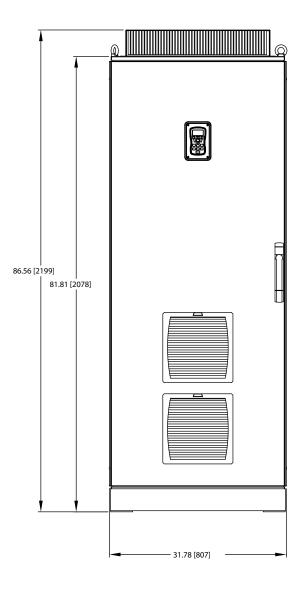

13.80 [350] 4.75 [121] 23.70 [602] 24.59 [625]

Size F

OM2000A07

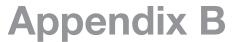

# **Parameter Tables**

**B.1 Level 1 Parameters (Advanced Prog, Level 1 Blocks)**All parameters displayed in this appendix are Parameter Table 1 (T1) factory set values. Setting parameter P2103 to yes will load these values into all four parameter tables. Level 1 & 2 parameters are secured by security access code (P2107).

Table B-1 Parameter Block Values Level 1

| Block Title   | Parameter       | P#   | Adjustable Range      | Factory | User Setting |
|---------------|-----------------|------|-----------------------|---------|--------------|
| PRESET SPEEDS | PRESET SPEED 1  | 1001 | 0 - MAX Speed RPM     | 30      |              |
|               | PRESET SPEED 2  | 1002 | 0 - MAX Speed RPM     | 60      |              |
|               | PRESET SPEED 3  | 1003 | 0 - MAX Speed RPM     | 90      |              |
|               | PRESET SPEED 4  | 1004 | 0 - MAX Speed RPM     | 120     |              |
|               | PRESET SPEED 5  | 1005 | 0 - MAX Speed RPM     | 150     |              |
|               | PRESET SPEED 6  | 1006 | 0 - MAX Speed RPM     | 180     |              |
|               | PRESET SPEED 7  | 1007 | 0 - MAX Speed RPM     | 210     |              |
|               | PRESET SPEED 8  | 1008 | 0 - MAX Speed RPM     | 240     |              |
|               | PRESET SPEED 9  | 1009 | 0 - MAX Speed RPM     | 270     |              |
|               | PRESET SPEED 10 | 1010 | 0 - MAX Speed RPM     | 300     |              |
|               | PRESET SPEED 11 | 1011 | 0 - MAX Speed RPM     | 330     |              |
|               | PRESET SPEED 12 | 1012 | 0 - MAX Speed RPM     | 360     |              |
|               | PRESET SPEED 13 | 1013 | 0 - MAX Speed RPM     | 390     |              |
|               | PRESET SPEED 14 | 1014 | 0 - MAX Speed RPM     | 420     |              |
|               | PRESET SPEED 15 | 1015 | 0 - MAX Speed RPM     | 450     |              |
| RAMP RATES    | ACCEL TIME 1    | 1101 | 0.0 to 3600.0 Seconds | 3.0     |              |
|               | START S-ACC 1   | 1102 | 0.0 to 100.0%         | 0.0     |              |
|               | END S-ACC 1     | 1103 | 0.0 to 100.0%         | 0.0     |              |
|               | DECEL TIME 1    | 1104 | 0.0 to 3600.0 Seconds | 3.0     |              |
|               | START S-DEC 1   | 1105 | 0.0 to 100.0%         | 0.0     |              |
|               | END S-DEC 1     | 1106 | 0.0 to 100.0%         | 0.0     |              |
|               | ACCEL TIME 2    | 1107 | 0.0 to 3600.0 Seconds | 3.0     |              |
|               | START S-ACC 2   | 1108 | 0.0 to 100.0%         | 0.0     |              |
|               | END S-ACC 2     | 1109 | 0.0 to100.0%          | 0.0     |              |
|               | DECEL TIME 2    | 1110 | 0.0 to 3600.0 Seconds | 3.0     |              |
|               | START S-DEC 2   | 1111 | 0.0 to 100.0%         | 0.0     |              |
|               | END S-DEC 2     | 1112 | 0.0 to 100.0%         | 0.0     |              |
|               | PL DEC TIME     | 1113 | 0.0 to 3600.0 Seconds | 1.0     |              |
| JOG SETTINGS  | JOG SPEED       | 1201 | 0 - MAX Speed RPM     | 210     |              |
|               | JOG ACCEL TIME  | 1202 | 0.0 to 3600.0 Seconds | 10.0    |              |
|               | JOG START S-ACC | 1203 | 0.0 to 100.0%         | 0.0     |              |
|               | JOG END S-ACC   | 1204 | 0.0 to 100.0%         | 0.0     |              |
|               | JOG DECEL TIME  | 1205 | 0.0 to 3600.0 Seconds | 10.0    |              |
|               | JOG START S-DEC | 1206 | 0.0 to 100.0%         | 0.0     |              |
|               | JOG END S-DEC   | 1207 | 0.0 to 100.0%         | 0.0     |              |
|               | JOG FORWARD     | 1209 | 0-Off<br>1-On         | 1       |              |
|               | JOG REVERSE     | 1210 | 0-Off<br>1-On         | 1       |              |

MN765 Parameter Tables B-1

Table B-1 Parameter Block Values Level 1 (Cont.)

| Block Title             | Parameter                               | P#        | Adjustable Range                                                             | Factory | User Setting |
|-------------------------|-----------------------------------------|-----------|------------------------------------------------------------------------------|---------|--------------|
| KEYPAD SETUP            | STOP KEY                                | 1301      | 0-Off (Keypad Stop inactive in remote). 1-On (Keypad Stop active in remote). | 1       |              |
|                         | STOP MODE                               | 1302      | 0-Regen<br>1-Coast                                                           | 0       |              |
|                         | RUN FORWARD                             | 1303      | 0-Off<br>1-On                                                                | 1       |              |
|                         | RUN REVERSE                             | 1304      | 0-Off<br>1-On                                                                | 1       |              |
|                         | SWITCH ON FLY (LOCAL/REMOTE KEY)        | 1305      | 0-Off<br>1-On                                                                | 0       |              |
|                         | LOCAL HOT START                         | 1306      | 0-Off<br>1-On                                                                | 0       |              |
|                         | SPEED INCREMENT                         | 1307      | 1 to 1800 RPM or<br>0.01 to 60 Hz                                            | 30      |              |
|                         | INIT LOCAL SPEED                        | 1308      | 0-Zero<br>1-Last Speed<br>2-Set Speed                                        | 0       |              |
|                         | SET SPEED                               | 1309      | 0 - MAX Speed RPM                                                            | 30      |              |
|                         | PARAMS TO KEYPAD                        | 1310      | 0-Off<br>1-On                                                                | 0       |              |
|                         | DOWNLOAD SELECT                         | 1311      | 0-All<br>1-Motor<br>2-Other                                                  | 0       |              |
|                         | KEYPAD TO PARAMS                        | 1312      | 0-No<br>1-Yes                                                                | 0       |              |
|                         | KEYPAD CONTRAST                         | 1313      | 0 - 100% (0=dimmest.<br>100=brightest)                                       | 50      |              |
|                         | BACKLIGHT                               | 1314      | 0-Off<br>1-On                                                                | 1       |              |
|                         | LOC TORQUE MODE [1]                     | 1315      | 0-Off<br>1-On                                                                | 0       |              |
|                         | LOC TORQUE REF [1]                      | 1316      | -100.00 to 100.00%                                                           | 0.00    |              |
| [1] Only available or a | active in Closed/Open Vector mode. Igno | ore these | parameters for V/F mode.                                                     |         |              |

B-2 Parameter Tables MN765

Table B-1 Parameter Block Values Level 1 (Cont.)

| Block Title             | Parameter                               | P#       | Adjustable Range                                                                                                    | Factory | User Setting |
|-------------------------|-----------------------------------------|----------|----------------------------------------------------------------------------------------------------|---------|--------------|
| INPUT SETUP             | OPERATING MODE                          | 1401     | 0-Keypad 1-Standard Run 2Wire 2-Standard Run 3Wire 3-15 Preset Speeds 4-Fan & Pump 2Wire 5-Fan & Pump 3Wire 6-Process Control 7-3Spd Ana 2Wire 8-3Spd Ana 3Wire 9-E-Pot 2Wire 10-E-Pot 3Wire 11-Network 12-Profile Run 13-15 Preset Pos 14-Bipolar 15-Pulse Follower 16-PLC | 0       |              |
|                         | COMMAND SOURCE                          | 1402     | 0-None 1-Analog In1 2-Analog In2 3-Keypad 4-Network 5-Composite Ref 6-Opt1 Ana In1 7-Opt1 Ana In2 8-Opt2 Ana In1 9-Opt2 Ana In2 10-EXB Pulse Foll                                                                                                    | 1       |              |
|                         | ANA IN1 TYPE                            | 1403     | 0-None<br>1-Potentiometer                                                                                                    | 1       |              |
|                         | ANA IN1 INVERT                          | 1404     | 0-Off<br>1-On                                                                                                    | 0       |              |
|                         | ANA IN1 GAIN                            | 1405     | 0.0% to 300.0%                                                                                                    | 100.0%  |              |
|                         | ANA IN1 OFFSET                          | 1406     | -100.0% to 100.0%                                                                                                    | 0.0     |              |
|                         | ANA IN1 FILTER                          | 1407     | 0-No Filter to<br>6-Max Filter                                                                                                    | 0       |              |
|                         | ANA IN2 TYPE                            | 1408     | 0-None<br>1-(-10V to +10V)<br>2-(-5V to +5V)<br>3-(4 to 20mA)<br>4-(0 to 20mA)<br>5-(0 to 10V)<br>6-(0 to 5V)                                                                                                    | 1       |              |
|                         | ANA IN2 INVERT                          | 1409     | 0-Off<br>1-On                                                                                                    | 0       |              |
|                         | ANA IN2 GAIN                            | 1410     | 0.0% to 300.0%                                                                                                    | 100.0%  |              |
|                         | ANA IN2 OFFSET                          | 1411     | -100.0% to 100.0%                                                                                                    | 0.0     |              |
|                         | ANA IN2 D.BAND                          | 1412     | 0.0% to 75.0%                                                                                                    | 0.0     |              |
|                         | ANA IN2 FILTER                          | 1413     | 0-No Filter to<br>6-Max Filter                                                                                                    | 0       |              |
|                         | EXT. CUR LIMIT [1]                      | 1414     | 0-Off<br>1-On                                                                                                    | 0       |              |
| [1] Only available or a | active in Closed/Open Vector mode. Igno | re these | parameters for V/F mode.                                                                                                    |         |              |

MN765 Parameter Tables B-3

Table B-1 Parameter Block Values Level 1 (Cont.)

| Block Title                | Parameter                               | P#        | Adjustable Range                                                                                                    | Factory | User Setting |
|----------------------------|-----------------------------------------|-----------|----------------------------------------------------------------------------------------------------|---------|--------------|
| INPUT SETUP<br>(Continued) | CURR LMT SOURCE [1]                     | 1415      | 0-None 1-Analog In1 2-Analog In2 3-Keypad 4-Composite Ref 5-Opt1 Ana In1 6-Opt1 Ana In2 7-Opt2 Ana In1 8-Opt2 Ana In2 9-Network                                                                                                    | 0       |              |
|                            | SLEEP MODE                              | 1416      | 0-Off<br>1-On                                                                                                    | 0       |              |
|                            | CMD SLEEP BAND                          | 1417      | 0.00 to 100.00%                                                                                                    | 0.00    |              |
|                            | TORQUE FF SRC [1]                       | 1418      | 0-None 1-Analog In1 2-Analog In2 3-Keypad 4-Composite Ref 5-Opt1 Ana In1 6-Opt1 Ana In2 7-Opt2 Ana In1 8-Opt2 Ana In2                                                                                                    | 0       |              |
|                            | 1451 - 1474                             | 1451      |                                                                                                    |         |              |
|                            |                                         | -<br>1474 | High Resolution Analog I/O Expansion Board.<br>See manual MN754 for configuration details.                                                                                                    |         |              |
| [1] Only available or a    | ctive in Closed/Open Vector mode. Ignor | e these   | parameters for V/F mode.                                                                                                    |         |              |
| OUTPUT SETUP               | DIGITAL OUTPUT 1                        | 1501      | 0-Drive Run                                                                                                    | 1       |              |
|                            | DIGITAL OUTPUT 2                        | 1502      | 1-Drive Ready<br>2-Drive On                                                                                                    | 8       |              |
|                            | RELAY OUTPUT 1                          | 1503      | 3-Drive Stopped                                                                                                    | 9       |              |
|                            | RELAY OUTPUT 2                          | 1504      | 4-Jog 5-Accelerate 6-Constant Speed 7-Decelerate 8-At Zero Speed 9-At Speed 10-At Set Speed 11-Curr Overload 12-Curr Underload 13-I <sup>2</sup> T Overload 14-Keypad Control 15-Dynamic Brake 16-Foldback 17-Fault 18-Alarm 19-Command Forward 20-Command Reverse 21-Motor Forward 22-Motor Reverse 23-Process Error 24-Network 25-At Position 26-In Motion 27-PLC 28-RTC 29-Powered Up 30-Par Tbl Switch 31-Heater | 17      |              |
|                            | ZERO SPD SET PT                         | 1505      | 0 - MAX Speed RPM                                                                                                    | 180     |              |
|                            | AT SPD BAND                             | 1506      | 0 - MAX Speed RPM                                                                                                    | 60      |              |

B-4 Parameter Tables MN765

Table B-1 Parameter Block Values Level 1 (Cont.)

| Block Title                 | Parameter        | P#   | Adjustable Range                                                                                                    | Factory | User Setting |
|-----------------------------|------------------|------|----------------------------------------------------------------------------------------------------|---------|--------------|
| OUTPUT SETUP<br>(Continued) | SET SPEED POINT  | 1507 | 0 - MAX Speed RPM                                                                                                    | 1800    |              |
|                             | OVERLOAD SET PT  | 1508 | 0.0 - 200.0%                                                                                                    | 150.0   |              |
|                             | UNDERLOAD SET PT | 1509 | 0.0 - 200.0%                                                                                                    | 50.0    |              |
|                             | ANA OUT1 TYPE    | 1510 | 0-(0 to +10V)<br>1-(0 to 5V)<br>2-(4mA to 20mA)<br>3-(0mA to 20mA)                                                                                                    | 0       |              |
|                             | ANA OUT1 SIGNAL  | 1511 | 0-Speed Ref 1-Speed Demand 2-ACC/DEC 3-Motor Current 4-Mag Current 5-Mag Curr Cmd 6-Load Current 7-Load Curr Cmd 8-Power Factor 9-Ph1 Current 11-Ph3 Current 11-Ph3 Current 12-Motor Voltage 13-VD Demand 14-VQ Demand 15-Bus Voltage 16-Est. Abs Torque 17-Est. Torque 18-Control Temp 19-Analog In1 20-Analog In1 20-Analog In2 21-Opt1 Ana In1 22-Opt1 Ana In1 22-Opt2 Ana In1 24-Opt2 Ana In1 24-Opt2 Ana In2 25-Proc Feedforward 26-Proc Feedback 27-Proc Setpoint 28-Electric Angle 29-Abs Speed 30-Velocity 31-Network 32-Composite Ref 33-Power (kW) 34-Calibrate | 29      |              |
|                             | ANA OUT1 GAIN    | 1512 | 0.0 - 500.0%                                                                                                    | 100.0   |              |
|                             | ANA OUT2 TYPE    | 1513 | 0-(+5/-5V)<br>1-(+10/-10V)                                                                                                    | 1       |              |

MN765 Parameter Tables B-5

Table B-1 Parameter Block Values Level 1 (Cont.)

| Block Title                 | Parameter                  | P#                | Adjustable Range                                                                                                    | Factory                            | User Setting |
|-----------------------------|----------------------------|-------------------|----------------------------------------------------------------------------------------------------|------------------------------------|--------------|
| OUTPUT SETUP<br>(Continued) | ANA OUT2 SIGNAL            | 1514              | 0-Speed Ref 1-Speed Demand 2-ACC/DEC 3-Motor Current 4-Mag Current 5-Mag Curr Cmd 6-Load Current 7-Load Curr Cmd 8-Power Factor 9-Ph1 Current 10-Ph2 Current 11-Ph3 Current 12-Motor Voltage 13-VD Demand 14-VQ Demand 15-Bus Voltage 16-Est. Abs Torque 17-Est. Torque 18-Control Temp 19-Analog In1 20-Analog In2 21-Opt1 Ana In1 22-Opt1 Ana In1 22-Opt1 Ana In1 22-Opt2 Ana In1 24-Opt2 Ana In2 23-Opt2 Ana In2 25-Proc Feedforward 26-Proc Feedforward 26-Proc Feedback 27-Proc Setpoint 28-Electric Angle 29-Abs Speed 30-Velocity 31-Network 32-Composite Ref 33-Power (kW) 34-Calibrate | 3                                  |              |
|                             | ANA OUT2 GAIN              | 1515              | 0.0 - 500.0%                                                                                                    | 100.0                              |              |
|                             | CAL ANA OUT                | 1516              | -100.0% to 100.0%                                                                                                    | 0.0                                |              |
|                             | AT POS BAND                | 1517              | 1 to 4095                                                                                                    | 0                                  |              |
|                             | 1551 - 1562                | 1551<br>-<br>1562 | Used to configure the High Resolution Analog I/O Expansion Board. See manual MN754 for configuration details.                                                                                                    |                                    |              |
| MOTOR<br>CONTROL            | CONTROL TYPE               | 1601              | 0-V/F Control<br>1-Open Vector<br>2-Closed Vector                                                                                                    | 2                                  |              |
|                             | CNTL BASE SPEED            | 1602              | 0 - MAX Speed RPM                                                                                                    | Motor<br>Rated<br>Speed<br>(P2403) |              |
|                             | CNTL BASE VOLT [2] [4]     | 1611              | 0 - Drive Rated Voltage                                                                                                    | CALC                               |              |
|                             | STATIC BOOST [2] [4]       | 1612              | 0.0 - 15.0%                                                                                                    | 0.0                                |              |
|                             | DYN BOOST CUTIN [2] [4]    | 1613              | 6.00 - 60.00 Hz                                                                                                    | 30.00                              |              |
|                             | DYNAMIC BOOST [2] [4]      | 1614              | 0.0 - 10.0%                                                                                                    | 0.0                                |              |
|                             | V/F EFFICIENCY [2] [4]     | 1615              | 0-Off<br>1-On                                                                                                    | 0                                  |              |
|                             | V/F PROFILE <b>[2] [4]</b> | 1616              | 0.0 - 100.0%                                                                                                    | 0.0                                |              |

[4] Motor related parameters (see parameter P1311).

B-6 Parameter Tables MN765

Table B-1 Parameter Block Values Level 1 (Cont.)

| Block Title                     | Parameter                | P#   | Adjustable Range                        | Factory | User Setting |
|---------------------------------|--------------------------|------|-----------------------------------------|---------|--------------|
| MOTOR<br>CONTROL<br>(Continued) | CUSTOM V/F CURVE [2] [4] | 1617 | 0-Off<br>1-3 Point<br>2-7 Point         | 0       |              |
|                                 | 3 POINT VOLTAGE [2] [4]  | 1618 | 0.0 - 100.0%                            | 0.0     |              |
|                                 | 3 POINT FREQ [2] [4]     | 1619 | 0.00 - maximum output<br>speed P2003 Hz | 30.00   |              |
|                                 | SLIP COMP ENABLE [2] [4] | 1620 | 0-Off<br>1-On                           | 0       |              |
|                                 | 7 POINT FREQ 1 [2] [4]   | 1621 | 0 - MAX Speed RPM                       | 300     |              |
|                                 | 7 POINT VOLT 1 [2] [4]   | 1622 | 0.0 - 100.0%                            | 16.7    |              |
|                                 | 7 POINT FREQ 2 [2] [4]   | 1623 | 0 - MAX Speed RPM                       | 600     |              |
|                                 | 7 POINT VOLT 2 [2] [4]   | 1624 | 0.0 - 100.0%                            | 33.3    |              |
|                                 | 7 POINT FREQ 3 [2] [4]   | 1625 | 0 - MAX Speed RPM                       | 900     |              |
|                                 | 7 POINT VOLT 3 [2] [4]   | 1626 | 0.0 - 100.0%                            | 50.0    |              |
|                                 | 7 POINT FREQ 4 [2] [4]   | 1627 | 0 - MAX Speed RPM                       | 1200    |              |
|                                 | 7 POINT VOLT 4 [2] [4]   | 1628 | 0.0 - 100.0%                            | 66.7    |              |
|                                 | 7 POINT FREQ 5 [2] [4]   | 1629 | 0 - MAX Speed RPM                       | 1500    |              |
|                                 | 7 POINT VOLT 5 [2] [4]   | 1630 | 0.0 - 100.0%                            | 83.3    |              |
|                                 | FEEDBACK ALIGN [3] [4]   | 1631 | 0-Forward<br>1-Reverse                  | 0       |              |
|                                 | FEEDBACK FILTER [3] [4]  | 1632 | 1 - 7                                   | 4       |              |
|                                 | CURR PROP GAIN [1] [4]   | 1633 | 0.00 - 150.00                           | CALC    |              |
|                                 | CURR INT GAIN [1] [4]    | 1634 | 0.0 - 3000.00 Hz                        | 150.00  |              |
|                                 | SPEED PROP GAIN [1] [4]  | 1635 | 0.0 - 1000.0                            | 5.00    |              |
|                                 | SPEED INT GAIN [1] [4]   | 1636 | 0.00 - 1000.00 Hz                       | 10.00   |              |
|                                 | SPEED DIFF GAIN [1] [4]  | 1637 | 0.00 - 1.00                             | 0.00    |              |
|                                 | POSITION GAIN [3] [4]    | 1638 | 0.0 - 1000.0                            | 8.0     |              |
|                                 | A.S. PROP GAIN [1]       | 1639 | 0.0 - 255.0                             | 10.0    |              |
|                                 | A.S. INT GAIN [1]        | 1640 | 0.00 - 200.00 Hz                        | 50.0    |              |
|                                 | MOTOR Xm [1] [4]         | 1641 | 0.00 - 1000.00 Ohms                     | CALC    |              |
|                                 | MOTOR R1 [4]             | 1642 | 0.00 - 1000.00 Ohms                     | 0       |              |
|                                 | MOTOR X1 [1] [4]         | 1643 | 0.000 - 1000.000 Ohms                   | CALC    |              |
|                                 | ROTOR TIME CONST [4]     | 1644 | 0.000 - 60.000 seconds                  | CALC    |              |
|                                 | MOTOR R2 [1] [4]         | 1645 | 0 - 1000 Ohms                           | CALC    |              |
|                                 | MOTOR X2 [1] [4]         | 1646 | 0 - 1000 Ohms                           | CALC    |              |
|                                 | TRICKLE HEAT AMPS        | 1678 | 0.0 - 50.0% of Motor Rated<br>Amps      | 0.0     |              |

MN765 Parameter Tables B-7

<sup>[1]</sup> Only available or active in Closed/Open Vector mode. Ignore these parameters for V/F mode.
[2] Only available or active in V/F mode. Ignore these parameters for Closed/Open Vector mode.
[3] Only available or active in Closed Vector mode. Ignore these parameters for Open Vector or V/F modes.
[4] Motor related parameters (see parameter P1311).

Table B-2 Parameter Block Values Level 2 (Cont.)

| Block Title   | Parameter        | P#                | Adjustable Range                                                         | Factory | User Setting |
|---------------|------------------|-------------------|--------------------------------------------------------------------------|---------|--------------|
| COMMUNICATION | BAUD RATE        | 1701              | 0-9600<br>1-19200<br>2-38400<br>3-56000<br>4-115200                      | 1       |              |
|               | PARITY           | 1702              | 0-None<br>1-Odd<br>2-Even                                                | 0       |              |
|               | STOP BITS        | 1703              | 0-One<br>1-Two                                                           | 0       |              |
|               | DRIVE ADDRESS    | 1704              | 1 - 247                                                                  | 1       |              |
|               | OPT CARD RESET   | 1705              | 0-Off<br>1-Slot 1<br>2-Slot 2<br>3-Slots 1 & 2                           | 0       |              |
|               | SECURITY DEFAULT | 1706              | 0-No<br>1-Yes                                                            | 0       |              |
|               | BROWSER USER ID  | 1707              | ASCII user ID for Ether net<br>Web Browser Option Board<br>if installed. | baldor  |              |
|               | BROWSER USER ID  | 1708              | ASCII user ID for Ether net<br>Web Browser Option Board<br>if installed. | baldor  |              |
|               | BROWSER PASSWORD | 1709              | Password for Ethernet Web<br>Browser Option Board if<br>installed.       | baldor  |              |
|               | BROWSER PASSWORD | 1710              | Password for Ethernet Web<br>Browser Option Board if<br>installed.       | baldor  |              |
|               | 1720 - 1796      | 1720<br>-<br>1796 | See documentation provided with communications expansion board.          |         |              |

B-8 Parameter Tables MN765

## **B.2 Level 2 Parameters (Advanced Prog, Level 2 Blocks)**

Table B-2 Parameter Block Values Level 2

| Block Title     | Parameter               | P#   | Adjustable Range                                                             | Factory                 | User Setting |
|-----------------|-------------------------|------|------------------------------------------------------------------------------|-------------------------|--------------|
| DRIVE<br>LIMITS | OPERATING ZONE [4]      | 2001 | 0-Std Const Trq<br>1-Std Var Trq<br>2-Quiet Const Trq<br>3-Quiet Var Trq     | 0                       |              |
|                 | MIN OUTPUT SPEED [4]    | 2002 | 0 - MAX Speed RPM                                                            | 0                       |              |
|                 | MAX OUTPUT SPEED [4]    | 2003 | 30 - 15,000 RPM                                                              | Rated<br>Motor<br>Speed |              |
|                 | PWM FREQUENCY [4]       | 2004 | 1500 to 16000 Hz                                                             | 2500                    |              |
|                 | CURR RATE LIMIT [1] [4] | 2005 | 0.000 - 10.000 seconds                                                       | 0.004                   |              |
|                 | PEAK CURR LEVEL [4]     | 2006 | 0 - Peak Rated Current                                                       | CALC                    |              |
|                 | REGEN TORQ LIMIT [4]    | 2007 | 0.0 - Drive Rated Peak Current in amps                                       | CALC                    |              |
|                 | REGEN ADJUST [2] [4]    | 2008 | 0 - 500 Hz/Sec                                                               | 0                       |              |
| DRIVE<br>CONFIG | SPEED UNITS             | 2101 | 0-Hz<br>1-RPM                                                                | 1                       |              |
|                 | LANGUAGE SELECT         | 2102 | 0-English<br>1-Other (Spanish, German,<br>Italian, French, or Portuguese)    | 0                       |              |
|                 | FACTORY SETTINGS        | 2103 | 0-No<br>1-Yes                                                                | 0                       |              |
|                 | SECURITY                | 2105 | 0-Off<br>1-Local<br>2-Network<br>3-Total                                     | 0                       |              |
|                 | ACCESS TIMEOUT          | 2106 | 1.0 - 600.0 seconds                                                          | 5.0                     |              |
|                 | ACCESS CODE             | 2107 | 0 - 9999                                                                     | 9999                    |              |
|                 | ACTIVE PARAM TBL        | 0052 | 0-T1<br>1-T2<br>2-T3<br>3-T4                                                 | 0                       |              |
|                 | CLEAR FAULT LOG         | 2108 | 0-No<br>1-Yes                                                                | 0                       |              |
|                 | DEAD TIME COMP [2]      | 2109 | 0.0 to 100.0%                                                                | 100.0                   |              |
|                 | POWER INPUT             | 2110 | 0-Single Phase<br>1-Common Bus Slave<br>2-Three Phase<br>3-Common Bus Master | 2                       |              |
|                 | BUS VOLT FILTER [2]     | 2111 | 0.10 - 1000.00 Hz                                                            | 10.00                   |              |
|                 | EXECUTE MACRO           | 2112 | 0-No<br>1-M1<br>2-M2<br>3-M3<br>4-M4<br>5-M5                                 | 0                       |              |
|                 | UNDO MACRO              | 2113 | 0-No<br>1-Yes                                                                | 0                       |              |
|                 | TORQ ENABLE SEQ         | 2114 | 0-Torque on Enable<br>1-Torque on Command                                    | 0                       |              |

MN765 Parameter Tables B-9

<sup>[1]</sup> Only available or active in Closed/Open Vector mode. Ignore these parameters for V/F mode. [2] Only available or active in V/F mode. Ignore these parameters for Closed/Open Vector mode. [4] Motor related parameters (see parameter P1311).

Table B-2 Parameter Block Values Level 2 (Cont.)

| Block Title        | Parameter                | Parameter P# |                                                      | Factory | User Setting |
|--------------------|--------------------------|--------------|------------------------------------------------------|---------|--------------|
| DRIVE<br>PROTECT   | EXTERNAL TRIP            |              | 0-Off<br>1-On                                        | 0       |              |
|                    | FOLLOWING ERROR [1]      | 2202         | 0-Off<br>1-On                                        | 0       |              |
|                    | TORQUE PROVING [1]       | 2203         | 0-Off<br>1-On                                        | 0       |              |
|                    | FEEDBACK LOSS [3]        | 2204         | 0-Off<br>1-On                                        | 1       |              |
|                    | FOLDBACK GAIN [2] [4]    | 2205         | 0.000 - 10.000                                       | 0.010   |              |
|                    | OVERLOAD                 | 2206         | 0-Fault<br>1-Foldback<br>2-Hold                      | 0       |              |
|                    | OVERLOAD TRIGGER [2] [4] | 2207         | 0.0 - 100.0%                                         | 50.0    |              |
|                    | ENCODER SENSE [3]        | 2208         | 0-Manual<br>1-Automatic                              | 1       |              |
|                    | SINGLE PHASING [5]       | 2209         | 0-Derate<br>1-Fault                                  | 1       |              |
|                    | OVER TEMPERATURE         | 2210         | 0-Derate<br>1-Fault                                  | 1       |              |
|                    | PWR DOWN OPTIONS         | 2211         | 0-Fault<br>1-Ride Through                            | 0       |              |
|                    | CNTL STP BUS LVL         | 2212         | 200 - 800V                                           | CALC    |              |
|                    | CNTL STOP DELAY          | 2213         | 0 to 3600.0 seconds                                  | 1.0     |              |
|                    | Kp RIDE THROUGH          | 2214         | 0 to 1000.0000                                       | 10.0000 |              |
|                    | Ki RIDE THROUGH          | 2215         | 0 to 1000.0000                                       | 0       |              |
| MISCELLA-<br>NEOUS | AUTO RESTART             | 2301         | 0-Manual<br>1-At Power Up<br>2-After Fault<br>3-Both | 1       |              |
|                    | RESTARTS/HOUR            | 2302         | 0 - 10                                               | 3       |              |
|                    | RESTART DELAY            | 2303         | 0 - 3600 seconds                                     | 3       |              |
|                    | PWM TECHNIQUE            | 2304         | 0-Space Vector<br>1-Sine Triangle                    | 1       |              |
|                    | COST OF ENERGY           | 2305         | 0.00 - 99999.00\$/KWH                                | 0.10    |              |
|                    | RESET ENERGY             | 2306         | 0-No<br>1-Yes                                        | 0       |              |
|                    | [3] HOMING SPEED         | 2307         | 0 - MAX Speed RPM                                    | 90      |              |
|                    | [3] HOMING OFFSET        | 2308         | -9999 to 20000 counts                                | 1024    |              |
|                    | FILTER TYPE              | 2309         | 0-None<br>1-Low Pass<br>2-High Pass<br>3-Notch       | 0       |              |

B-10 Parameter Tables MN765

<sup>[1]</sup> Only available or active in Closed/Open Vector mode. Ignore these parameters for V/F mode.
[2] Only available or active in V/F mode. Ignore these parameters for Closed/Open Vector mode.
[3] Only available or active in Closed Vector mode. Ignore these parameters for Open Vector or V/F modes.
[4] Motor related parameters (see parameter (P1311).
[5] Not available for size AA controls.

Table B-2 Parameter Block Values Level 2 (Cont.)

| Block Title                       | Parameter                | P#   | Adjustable Range                                                                                                    | Factory | User Setting |
|-----------------------------------|--------------------------|------|----------------------------------------------------------------------------------------------------|---------|--------------|
| MISCELLA-<br>NEOUS<br>(Continued) | FILTER SOURCE            | 2310 | 0-None 1-Raw Speed 2-Torque 3-Analog In1 4-Analog In2 5-Composite Ref 6-Opt1 Ana In1 7-Opt1 Ana In2 8-Opt2 Ana In1 9-Opt2 Ana In2 | 0       |              |
|                                   | FILTER DEST              | 2311 | 0-None 1-Speed Loop 2-Torque Loop 3-Speed FFWD 4-Process FBK 5-Process FFWD 6-Process SP                                          | 0       |              |
|                                   | FILTER CUTOFF            | 2312 | 0.00 - 1000.00 Hz                                                                                                    | 0.00    |              |
|                                   | NOTCH CNTR FREQ          | 2313 | 0.00 - 500.00 Hz                                                                                                    | 0.00    |              |
|                                   | NOTCH BAND               | 2314 | 0.00 - 200.00 Hz                                                                                                    | 0.00    |              |
| MOTOR                             | MOTOR RATED VOLT [4]     | 2401 | 0 - 1000 Volts                                                                                                    | CALC    |              |
| DATA                              | MOTOR RATED AMPS [4]     | 2402 | 0 - MAX AMPS                                                                                                    | CALC    |              |
|                                   | MOTOR RATED SPD [4]      | 2403 | 0 - 30000 RPM                                                                                                    | 1754    |              |
|                                   | MOTOR RATED FREQ [4]     | 2404 | 10.00 - 500.00 Hz                                                                                                    | 60.00   |              |
|                                   | MOTOR MAG AMPS [4]       | 2405 | 0 - 90% MAX AMPS                                                                                                    | CALC    |              |
|                                   | INSTABILITY FREQ [2] [4] | 2406 | 0.00 - 500.00 Hz                                                                                                    | 0.00    |              |
|                                   | STABILITY GAIN [2] [4]   | 2407 | 0.000 - 10.000                                                                                                    | 0.000   |              |
|                                   | ENCODER COUNTS [3] [4]   | 2408 | 50 - 20000 PPR                                                                                                    | 1024    |              |
|                                   | FEEDBACK SOURCE [3] [4]  | 2409 | 0-None<br>1-Option Slot1<br>2-Option Slot2<br>3-Daughter FDBK                                                                     | 3       |              |
|                                   | ENCODER TYPE [3] [4]     | 2410 | 0-Single<br>1-Differential                                                                                                    | 1       |              |
|                                   | RESOLVER SPEED [3] [4]   | 2411 | 0 - 10                                                                                                    | 0       |              |
|                                   | ELEC SLIP FREQ [4]       | 2412 | 0.000 - 20.000 Hz                                                                                                    | CALC    |              |
|                                   | CALC MOTOR MODEL         | 2414 | 0-No<br>1-Yes                                                                                                    | 0       |              |
|                                   | REVERSE ROTATION [4]     | 2415 | 0-Off<br>1-On                                                                                                    | 0       |              |
|                                   | MOTOR RATED HP [4]       | 2416 | 0 - 4 times Drive Rated HP                                                                                                    | CALC    |              |
| BRAKE                             | RESISTOR OHMS [4]        | 2501 | 0 - 255.0 Ohms                                                                                                    | CALC    |              |
| ADJUST                            | RESISTOR WATTS [4]       | 2502 | 0 - 999999 Watts                                                                                                    | CALC    |              |
|                                   | RESISTOR TTC [4]         | 2503 | 20 - 3600 seconds                                                                                                    | CALC    |              |
|                                   | DC BRAKE VOLTS [2]       | 2504 | 0 - 20.00%                                                                                                    | 0.00    |              |
|                                   | DC BRAKE TRIGGER [2]     | 2505 | 0.00 - 50.0 Hz                                                                                                    | 0.00    |              |
|                                   | BRAKE ON STOP            | 2506 | 0-Off<br>1-On                                                                                                    | 0       |              |

MN765 Parameter Tables B-11

<sup>[2]</sup> Only available or active in V/F mode. Ignore these parameters for Closed/Open Vector mode.
[3] Only available or active in Closed Vector mode. Ignore these parameters for Open Vector or V/F modes.
[4] Motor related parameters (see parameter (P1311).

Table B-2 Parameter Block Values Level 2 (Cont.)

| Block Title        | Parameter            | P#   | Adjustable Range                                                                                                    | Factory | User Setting |
|--------------------|----------------------|------|----------------------------------------------------------------------------------------------------|---------|--------------|
| BRAKE<br>ADJUST    | BRAKE ON REVERSE [2] | 2507 | 0-Off<br>1-On                                                                                                    | 0       |              |
| (Continued)        | STOP BRAKE TIME [2]  | 2508 | 0.0 - 60.0 seconds                                                                                                    | 0.0     |              |
|                    | BRAKE ON START [2]   | 2509 | 0-Off<br>1-On                                                                                                    | 0       |              |
|                    | START BRAKE TIME [2] | 2510 | 0.0 - 60.0 seconds                                                                                                    | 0.0     |              |
| PROCESS<br>CONTROL | PROCESS TYPE         | 2601 | 0-None<br>1-Forward Acting<br>2-Reverse Acting                                                                                                    | 0       |              |
|                    | SETPOINT ADJ LIM     | 2602 | 0.0 - 100.0%                                                                                                    | 10.0    |              |
|                    | PROC FEEDBACK        | 2603 | 0-None                                                                                                    | 0       |              |
|                    | SETPOINT SOURCE      | 2604 | 1-Setpoint Cmd 2-Local Speed Ref 3-Analog In1 4-Analog In2 5-Network 6-Composite Ref 7-Opt1 Ana In1 8-Opt1 Ana In2 9-Opt2 Ana In1 10-Opt2 Ana In2 | 0       |              |
|                    | SETPOINT COMMAND     | 2605 | -100.0% to +100.0%                                                                                                    | 0.0     |              |
|                    | PROC ERR TOL         | 2606 | 0.0 - 100.0%                                                                                                    | 10.0    |              |
|                    | PROC PROP GAIN       | 2607 | 0.0000 - 9999.9990                                                                                                    | 1.0000  |              |
|                    | PROC INTG GAIN       | 2608 | 0.0000 - 9999.9990                                                                                                    | 0.0000  |              |
|                    | PROC INTG CLAMP      | 2609 | 0.0 - 100.0%                                                                                                    | 100.0   |              |
|                    | PROC DIFF GAIN       | 2610 | 0.0000 - 9999.9990                                                                                                    | 0.0000  |              |
|                    | PROFILE ADJUST       | 2611 | 0-Off<br>1-On                                                                                                    | 0       |              |
|                    | PROFILE ADJ BAND     | 2612 | 0.0 - 200.0%                                                                                                    | 50.0    |              |
|                    | PROC SLEEP BAND      | 2613 | 0.0 - 100.0%                                                                                                    | 0.0     |              |
|                    | PROC OUT FILTER      | 2614 | 0.0 - 100.0 seconds                                                                                                    | 0.00    |              |
|                    | PROC OUT OFFSET      | 2615 | -100.0 to +100.0%                                                                                                    | 0.0     |              |
|                    | PROC OUT GAIN        | 2616 | 0.0 - 200.0%                                                                                                    | 100.0   |              |
| SKIP FRE-          | SKIP FREQ 1          | 2701 | 0 - MAX Speed                                                                                                    | 0.00    |              |
| QUENCY             | SKIP BAND 1          | 2702 | 0 - MAX Speed                                                                                                    | 0.00    |              |
|                    | SKIP FREQ 2          | 2703 | 0 - MAX Speed                                                                                                    | 0.00    |              |
|                    | SKIP BAND 2          | 2704 | 0 - MAX Speed                                                                                                    | 0.00    |              |
|                    | SKIP FREQ 3          | 2705 | 0 - MAX Speed                                                                                                    | 0.00    |              |
|                    | SKIP BAND 3          | 2706 | 0 - MAX Speed                                                                                                    | 0.00    |              |
| SYNCHRO<br>START   | SYNC START FWD [6]   | 2801 | 0-Off<br>1-On                                                                                                    | 0       |              |
|                    | SYNC START REV [6]   | 2802 | 0-Off<br>1-On                                                                                                    | 0       |              |
|                    | SYNC AT MAX FREQ [6] | 2803 | 0-Off<br>1-On                                                                                                    | 1       |              |

MN765 B-12 Parameter Tables

<sup>[2]</sup> Only available or active in V/F mode. Ignore these parameters for Closed/Open Vector mode.
[6] Only available or active in V/F or Open Vector modes. Ignore for Closed Vector mode. Factory settings are different depending on mode (V/F or Open Vector).
Note: In Open Vector mode, it is recommended that these values remain at the factory settings.

Table B-2 Parameter Block Values Level 2 (Cont.)

| Block Title                     | Parameter            | P#   | Adjustable Range   | Factory                               | User Setting |
|---------------------------------|----------------------|------|--------------------|---------------------------------------|--------------|
| SYNCHRO<br>START<br>(Continued) | SYNCHRO SCAN V/F [6] | 2804 | 1.0 - 25.0%        | 10.0% V/F<br>/10.0%<br>Open<br>Vector |              |
|                                 | SYNC SETUP TIME [6]  | 2805 | 0.5 - 10.0 seconds | 0.20 V/F/<br>0.10 Open<br>Vector      |              |
|                                 | SYNC SCAN TIME [6]   | 2806 | 0.5 - 10.0 seconds | 2.0 V/F<br>/0.50 Open<br>Vector       |              |
|                                 | SYNC RECOVER [6]     | 2807 | 0.1 - 10.0 seconds | 1.0 V/F<br>/0.10 Open<br>Vector       |              |
| AUTO TUNE                       | ANA OFFSET TRIM      | 2901 | 0-No<br>1-Yes      | 0                                     |              |
|                                 | ONE-STEP TUNING [1]  | 2902 | 0-No<br>1-Yes      | 0                                     |              |
|                                 | STATOR R1 TUNE       | 2903 | 0-No<br>1-Yes      | 0                                     |              |
|                                 | MEASURE Xm (ROT) [1] | 2904 | 0-No<br>1-Yes      | 0                                     |              |
|                                 | MEASURE LEAKAGE [1]  | 2905 | 0-No<br>1-Yes      | 0                                     |              |
|                                 | CUR. LOOP TUNE [1]   | 2906 | 0-No<br>1-Yes      | 0                                     |              |
|                                 | FLUX CUR. TUNE [1]   | 2907 | 0-No<br>1-Yes      | 0                                     |              |
|                                 | FEEDBACK TEST [1]    | 2908 | 0-No<br>1-Yes      | 0                                     |              |
|                                 | SLIP FREQ TUNE [1]   | 2909 | 0-No<br>1-Yes      | 0                                     |              |
|                                 | SPEED LOOP TUNE [1]  | 2910 | 0-No<br>1-Yes      | 0                                     |              |

MN765 Parameter Tables B-13

<sup>[1]</sup> Only available or active in Closed/Open Vector mode. Ignore these parameters for V/F mode.
[6] Only available or active in V/F or Open Vector modes. Ignore for Closed Vector mode. Factory settings are different depending on mode (V/F or Open Vector).

Note: In Open Vector mode, it is recommended that these values remain at the factory settings.

## **B.3 Level 3 Parameters (Advanced Prog, Level 3 Blocks)**

Table B-3 Parameter Block Values Level 3

| Block Title | Parameter          | P#   | Adjustable Range                                                | Factory | User Setting |
|-------------|--------------------|------|-----------------------------------------------------------------|---------|--------------|
| PROFILE RUN | NUMBER OF CYCLES   | 3001 | 0 - 255                                                         | 0       |              |
|             | PR RESTART MODE    | 3002 | 0-Restart<br>1-Continue                                         | 0       |              |
|             | SPEED CURVE 1      | 3003 | 0-FWD-Group1<br>1-REV-Group1<br>2-FWD-Group2<br>3-REV-Group2    | 0       |              |
|             | PROFILE TIME 1     | 3004 | 0 - 65535.00 seconds                                            | 0.00    |              |
|             | SPEED CURVE 2      | 3005 | 0-FWD-Group1<br>1-REV-Group1<br>2-FWD-Group2<br>3-REV-Group2    | 0       |              |
|             | PROFILE TIME 2     | 3006 | 0 - 65535.00 seconds                                            | 0.00    |              |
|             | SPEED CURVE 3      | 3007 | 0-FWD-Group1<br>1-REV-Group1<br>2-FWD-Group2<br>3-REV-Group2    | 0       |              |
|             | PROFILE TIME 3     | 3008 | 0 - 65535.00 seconds                                            | 0.00    |              |
|             | SPEED CURVE 4      | 3009 | 0-FWD-Group1<br>1-REV-Group1<br>2-FWD-Group2<br>3-REV-Group2    | 0       |              |
|             | PROFILE TIME 4     | 3010 | 0 - 65535.00 seconds                                            | 0.00    |              |
|             | SPEED CURVE 5      | 3011 | 0-FWD-Group1<br>1-REV-Group1<br>2-FWD-Group2<br>3-REV-Group2    | 0       |              |
|             | PROFILE TIME 5     | 3012 | 0 - 65535.00 seconds                                            | 0.00    |              |
|             | SPEED CURVE 6      | 3013 | 0-FWD-Group1<br>1-REV-Group1<br>2-FWD-Group2<br>3-REV-Group2    | 0       |              |
|             | PROFILE TIME 6     | 3014 | 0 - 65535.00 seconds                                            | 0.00    |              |
|             | SPEED CURVE 7      | 3015 | 0-FWD-Group1<br>1-REV-Group1<br>2-FWD-Group2<br>3-REV-Group2    | 0       |              |
|             | PROFILE TIME 7     | 3016 | 0 - 65535.00 seconds                                            | 0.00    |              |
| PULSE       | MASTER PPR [4]     | 3101 | 50 - 20000 counts                                               | 1024    |              |
| FOLLOWER    | INPUT VOLTS        | 3102 | 0-5V<br>1-12V                                                   | 0       |              |
|             | INPUT TYPE         | 3103 | 0-None<br>1-Quadrature<br>2-Speed                               | 1       |              |
|             | TRACK MODE         | 3104 | 0-Velocity Following<br>1-Position Following<br>2-Position Sync | 0       |              |
|             | INCREMENT STEP     | 3105 | 1 - 1024                                                        | 1       |              |
|             | RX RATIO INPUT [4] | 3106 | 1 - 1048576                                                     | 1024    |              |
|             | RX RATIO OUT1 [4]  | 3107 | 1 - 1048576                                                     | 1024    |              |

B-14 Parameter Tables MN765

Table B-3 Parameter Block Values Level 3 (Cont.)

| Block Title          | Parameter                   | P#     | Adjustable Range            | Factory   | User Setting |
|----------------------|-----------------------------|--------|-----------------------------|-----------|--------------|
| PULSE                | RX RATIO OUT2 [4]           | 3108   | 1 - 1048576                 | 1024      |              |
| FOLLOWER (Continued) | RX RATIO OUT3 [4]           | 3109   | 1 - 1048576                 | 1024      |              |
| (Continued)          | RX RATIO OUT4 [4]           | 3110   | 1 - 1048576                 | 1024      |              |
|                      | OUTPUT TYPE                 | 3111   | 0-Quadrature<br>1-Speed     | 0         |              |
|                      | TX RATIO INPUT [4]          | 3112   | 1 - 1048576                 | 1:1024    |              |
|                      | TX RATIO OUTPUT [4]         | 3113   | 1 - 20000                   | 1024      |              |
|                      | SAVE RX OUT RATI [4]        | 3114   | 0-No<br>1-Yes               | 0         |              |
| CUSTOM               | MAX DEC PLACES              | 3201   | 0 - 5                       | 1         |              |
| UNITS                | VALUE AT SPEED              | 3202   | 0.0 - 9999999.0 (X.X: YRPM) | 0.0: 0RPM |              |
|                      | UNITS OF MEASURE            | 3203   | ASCII & Graphic Characters  | Cust      |              |
| [4] Motor related    | parameters (see parameter P | 1311). |                             |           | •            |
| PRESET               | PRESET REVs 2               | 3301   | -49,999 to +49,999          | 1         |              |
| POSITIONS            | PRESET REVs 3               | 3302   | -49,999 to +49,999          | 2         |              |
|                      | PRESET REVs 4               | 3303   | -49,999 to +49,999          | 3         |              |
|                      | PRESET REVs 5               | 3304   | -49,999 to +49,999          | 4         |              |
|                      | PRESET REVs 6               | 3305   | -49,999 to +49,999          | 5         |              |
|                      | PRESET REVs 7               | 3306   | -49,999 to +49,999          | 6         |              |
|                      | PRESET REVs 8               | 3307   | -49,999 to +49,999          | 7         |              |
|                      | PRESET REVs 9               | 3308   | -49,999 to +49,999          | 8         |              |
|                      | PRESET REVs 10              | 3309   | -49,999 to +49,999          | 9         |              |
|                      | PRESET REVs 11              | 3310   | -49,999 to +49,999          | 10        |              |
|                      | PRESET REVs 12              | 3311   | -49,999 to +49,999          | 11        |              |
|                      | PRESET REVs 13              | 3312   | -49,999 to +49,999          | 12        |              |
|                      | PRESET REVs 14              | 3313   | -49,999 to +49,999          | 13        |              |
|                      | PRESET REVs 15              | 3314   | -49,999 to +49,999          | 14        |              |
|                      | QUAD COUNTS 2               | 3315   | -4095 to +4095              | 0         |              |
|                      | QUAD COUNTS 3               | 3316   | -4095 to +4095              | 0         |              |
|                      | QUAD COUNTS 4               | 3317   | -4095 to +4095              | 0         |              |
|                      | QUAD COUNTS 5               | 3318   | -4095 to +4095              | 0         |              |
|                      | QUAD COUNTS 6               | 3319   | -4095 to +4095              | 0         |              |
|                      | QUAD COUNTS 7               | 3320   | -4095 to +4095              | 0         |              |
|                      | QUAD COUNTS 8               | 3321   | -4095 to +4095              | 0         |              |
|                      | QUAD COUNTS 9               | 3322   | -4095 to +4095              | 0         |              |
|                      | QUAD COUNTS 10              | 3323   | -4095 to +4095              | 0         |              |
|                      | QUAD COUNTS 11              | 3324   | -4095 to +4095              | 0         |              |
|                      | QUAD COUNTS 12              | 3325   | -4095 to +4095              | 0         |              |
|                      | QUAD COUNTS 13              | 3326   | -4095 to +4095              | 0         |              |
|                      | QUAD COUNTS 14              | 3327   | -4095 to +4095              | 0         |              |
|                      | QUAD COUNTS 15              | 3328   | -4095 to +4095              | 0         |              |
|                      | POS PROP GAIN               | 3329   | 0 - 100                     | 0.1       |              |

MN765 Parameter Tables B-15

Table B-3 Parameter Block Values Level 3 (Cont.)

| Block Title           | Parameter       | P#   | Adjustable Range     | Factory         | User Setting |
|-----------------------|-----------------|------|----------------------|-----------------|--------------|
| PRESET                | POS INTG GAIN   | 3330 | 0 - 100              | 0.0             |              |
| POSITIONS (Continued) | POS INTG CLAMP  | 3331 | 0 - 100%             | 10%             |              |
| (Continuou)           | POS DIFF GAIN   | 3332 | 0 - 100              | 0               |              |
|                       | POS MAX ADJUST  | 3333 | 0 - 100%             | 10%             |              |
|                       | POS FILTER      | 3334 | 0.1 - 500.0 Hz       | 10.0 Hz         |              |
| PLC MODE              | PLC LOCK        | 3400 | 0-Off<br>1-On        | 0               |              |
|                       | PLC CONFIG 1    | 3401 | 0 to 255.255.255.255 | 000.128.000.000 |              |
|                       | PLC CONFIG 2    | 3402 | 0 to 255.255.255     | 000.128.000.000 |              |
|                       | PLC CONFIG 3    | 3403 | 0 to 255.255.255     | 000.128.000.000 |              |
|                       | PLC CONFIG 4    | 3404 | 0 to 255.255.255     | 000.128.000.000 |              |
|                       | PLC CONFIG 5    | 3405 | 0 to 255.255.255     | 000.128.000.000 |              |
|                       | PLC CONFIG 6    | 3406 | 0 to 255.255.255     | 000.128.000.000 |              |
|                       | PLC CONFIG 7    | 3407 | 0 to 255.255.255     | 000.128.000.000 |              |
|                       | PLC CONFIG 8    | 3408 | 0 to 255.255.255     | 000.128.000.000 |              |
|                       | PLC CONFIG 9    | 3409 | 0 to 255.255.255     | 000.128.000.000 |              |
|                       | PLC CONFIG 10   | 3410 | 0 to 255.255.255     | 000.128.000.000 |              |
|                       | PLC CONFIG 11   | 3411 | 0 to 255.255.255     | 000.128.000.000 |              |
|                       | PLC CONFIG 12   | 3412 | 0 to 255.255.255     | 000.128.000.000 |              |
|                       | PLC CONFIG 13   | 3413 | 0 to 255.255.255     | 000.128.000.000 |              |
|                       | PLC CONFIG 14   | 3414 | 0 to 255.255.255     | 000.128.000.000 |              |
|                       | PLC CONFIG 15   | 3415 | 0 to 255.255.255     | 000.128.000.000 |              |
|                       | PLC CONFIG 16   | 3416 | 0 to 255.255.255     | 000.128.000.000 |              |
|                       | PLC CONFIG 17   | 3417 | 0 to 255.255.255     | 000.128.000.000 |              |
|                       | PLC CONFIG 18   | 3418 | 0 to 255.255.255     | 000.128.000.000 |              |
|                       | PLC CONFIG 19   | 3419 | 0 to 255.255.255     | 000.128.000.000 |              |
|                       | PLC CONFIG 20   | 3420 | 0 to 255.255.255     | 000.128.000.000 |              |
|                       | PLC CONFIG 21   | 3421 | 0 to 255.255.255     | 000.128.000.000 |              |
|                       | PLC CONFIG 22   | 3422 | 0 to 255.255.255     | 000.128.000.000 |              |
|                       | PLC CONFIG 23   | 3423 | 0 to 255.255.255     | 000.128.000.000 |              |
|                       | PLC CONFIG 24   | 3424 | 0 to 255.255.255     | 000.128.000.000 |              |
|                       | PLC CONFIG 25   | 3425 | 0 to 255.255.255     | 000.128.000.000 |              |
|                       | PLC CONFIG 26   | 3426 | 0 to 255.255.255.255 | 000.128.000.000 |              |
|                       | PLC CONFIG 27   | 3427 | 0 to 255.255.255     | 000.128.000.000 |              |
|                       | PLC CONFIG 28   | 3428 | 0 to 255.255.255.255 | 000.128.000.000 |              |
|                       | PLC CONFIG 29   | 3429 | 0 to 255.255.255     | 000.128.000.000 |              |
|                       | PLC CONFIG 30   | 3430 | 0 to 255.255.255.255 | 000.128.000.000 |              |
|                       | COMPARE A PARAM | 3431 | 00000 to 10000       | 0               |              |
|                       | COMPARE A CNST1 | 3432 | 0.00 to 100.00%      | 0.00            |              |
|                       | COMPARE A CNST2 | 3433 | 0.00 to 100.00%      | 0.00            |              |
|                       | COMPARE B PARAM | 3434 | 00000 to 10000       | 0               |              |
|                       | COMPARE B CNST1 | 3435 | 0.00 to 100.00%      | 0.00            |              |
|                       | COMPARE B CNST2 | 3436 | 0.00 to 100.00%      | 0.00            |              |

B-16 Parameter Tables MN765

Table B-3 Parameter Block Values Level 3 (Cont.)

| Block Title | Parameter          | P#   | Adjustable Range                                                                                                    | Factory | User Setting |
|-------------|--------------------|------|----------------------------------------------------------------------------------------------------|---------|--------------|
| PLC MODE    | TIMER A DURATION   | 3440 | 0.00 to 999999.00 seconds                                                                                            | 0.00    |              |
| (Continued) | TIMER B DURATION 3 |      | 0.00 to 999999.00 seconds                                                                                            | 0.00    |              |
|             | TIMER C DURATION   | 3442 | 0.00 to 999999.00 seconds                                                                                            | 0.00    |              |
|             | TIMER D DURATION   | 3443 | 0.00 to 999999.00 seconds                                                                                            | 0.00    |              |
| COMPOSITE   | PARAM A NUMBER     | 3501 | 00000 to 10000                                                                                                    | 0       |              |
| REF         | PARAM A FUNCTION   | 3502 | 0-Zero 1-Identity 2-Absolute Value 3-Invert 4-Square 5-Square Root 6-Sine 7-Cosine 8-Ramp Generator 9-Freq Generator | 0       |              |
|             | PARAM B NUMBER     | 3503 | 00000 to 10000                                                                                                    | 0       |              |
|             | PARAM B FUNCTION   | 3504 | 0-Zero 1-Identity 2-Absolute Value 3-Invert 4-Square 5-Square Root 6-Sine 7-Cosine 8-Ramp Generator 9-Freq Generator | 0       |              |
|             | OPERATOR           | 3505 | 0-Sum<br>1-Difference<br>2-Multiply<br>3-Divide<br>4-Maximum<br>5-Minimum                                            | 0       |              |
|             | FUNCTION           | 3506 | 0-Zero 1-Identity 2-Absolute Value 3-Invert 4-Square 5-Square Root 6-Sine 7-Cosine 8-Ramp Generator 9-Freq Generator | 1       |              |
|             | PARAM A GAIN       | 3507 | -1000.000 to 1000.000                                                                                                | 1.000   |              |
|             | PARAM B GAIN       | 3508 | -1000.000 to 1000.000                                                                                                | 1.000   |              |

MN765 Parameter Tables B-17

Table B-3 Parameter Block Values Level 3 (Cont.)

| Block Title                          | Parameter       | P#   | Adjustable Range                                                                                                    | Factory                      | User Setting |
|--------------------------------------|-----------------|------|----------------------------------------------------------------------------------------------------|------------------------------|--------------|
| RTC FEATURES<br>(Real Time<br>Clock) | RTC ACTION 1    | 3601 | 0-None<br>1-D.Out1 On<br>2-D.Out1 Off                                                                                                    | 0                            |              |
|                                      | RTC ACTION 2    | 3602 | 3-D.Out2 On 4-D.Out2 Off 5-R.Out1 On 6-R.Out1 Off 7-R.Out2 On 8-R.Out2 Off 9-Increment 10-Decrement 11-Reset 12-D.Out1 On/IncP107 13-D.Out1 Off/IncP107 14-D.Out1 On/DecP107 15-D.Out1 Off/Reset 17-D.Out1 Off/Reset 17-D.Out1 Off/Reset 18-R.Out1 On/IncP107 19-R.Out1 Off/IncP107 20-R.Out1 Off/IncP107 21-R.Out1 Off/DecP107 22-R.Out1 Off/DecP107 22-R.Out1 Off/Reset | 0                            |              |
|                                      | RTC MESSAGE 1   | 3603 | 0-None                                                                                                    | 0                            |              |
|                                      | RTC MESSAGE 2   | 3604 | 1-Clean Filter 2-Change Filter 3-Apply Oil/Lube 4-Service Motor 5-Service Drive 6-Service Coolant 7-Service Heating 8-RTC Alarm                                                                                                    | 0                            |              |
|                                      | ACT1 QUALIFIER  | 3605 | 0-Once                                                                                                    | 0                            |              |
|                                      | ACT2 QUALIFIER  | 3606 | 1-Second<br>2-Minute                                                                                                    | 0                            |              |
|                                      | MSG1 QUALIFIER  | 3607 | 3-Hourly                                                                                                    | 0                            |              |
|                                      | MSG2 QUALIFIER  | 3608 | 4-Daily<br>5-Monthly<br>6-Yearly                                                                                                    | 0                            |              |
|                                      | ACT1 DATE/TIME  | 3609 | 01 January 2000, 00:00:00 -<br>31 December 2063, 23:59:59                                                                                                    | 01 January 2000,<br>00:00:00 |              |
|                                      | ACT2 DATE/TIME  | 3610 | 01 January 2000, 00:00:00 -<br>31 December 2063, 23:59:59                                                                                                    | 01 January 2000,<br>00:00:00 |              |
|                                      | MSG1 DATE/TIME  | 3611 | 01 January 2000, 00:00:00 -<br>31 December 2063, 23:59:59                                                                                                    | 01 January 2000,<br>00:00:00 |              |
|                                      | MSG2 DATE/TIME  | 3612 | 01 January 2000, 00:00:00 -<br>31 December 2063, 23:59:59                                                                                                    | 01 January 2000,<br>00:00:00 |              |
|                                      | RTC COUNTER MAX | 3630 | 00000 - 99999                                                                                                    | 0                            |              |
|                                      | DST SELECT      | 3631 | 0-Off<br>1-U.S.A.<br>2-E.U.                                                                                                    | 0                            |              |

B-18 Parameter Tables MN765

# Appendix C

### **CE** Guidelines

### C.1 Outline

This section provides general information regarding recommended methods of installation for CE compliance. It is not intended as an exhaustive guide to good practice and wiring techniques. It is assumed that the installer of the VS1GV is sufficiently qualified to perform the task, and is aware of local regulations and requirements. Baldor products that meet the EMC directive requirements are indicated with a "CE" mark. A duly signed CE declaration of conformity is available from Baldor.

### C.2 EMC - Conformity and CE Marking

The information contained herein is for your guidance only and does not guarantee that the installation will meet the requirements of the Electromagnetic Compatibility Directive 2004/108/EC or the Low Voltage Directive 2006/95/EC. The purpose of the EEC directives is to state a minimum technical requirement common to all the member states within the European Union. In turn, these minimum technical requirements are intended to enhance the levels of safety both directly and indirectly.

Council directive 2004/108/EC relating to Electro Magnetic Compliance (EMC) indicates that it is the responsibility of the system integrator to ensure that the entire system complies with all relative directives at the time of installing into service. Motors and controls are used as components of a system, per the EMC directive. Hence all components, installation of the components, interconnection between components, and shielding and grounding of the system as a whole determines EMC compliance.

The CE mark informs the purchaser that the equipment has been tested and complies with the appropriate standards. It rests upon the manufacturer or his authorized representative to ensure the item in question complies fully with all the relative directives in force at the time of installing into service, in the same way as the system integrator previously mentioned. Remember that it is the instructions of installation and the product that should comply with the directive.

Note that this drive is commercial in design. It is not intended to be used on a low-voltage public network which supplies domestic premises. In a domestic environment, this product may cause radio interference in which case supplementary mitigation may be required.

### Wiring of Shielded (Screened) Cables

Figure C-1

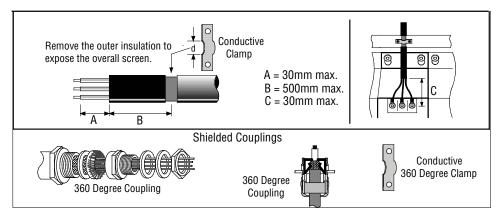

MN765 CE Guidelines C-1

### **C.3 EMC Installation Options**

When installed for Class B operation, the control is compliant with EN55011 (1991)/ EN55022 (1994) for radiated emissions as described.

### C.4 Grounding for Wall Mounting (Class A) also see Chapter 4

Top cover must be installed.

- A single-star point (earth) is required.
- The protective earth connection (PE) to the motor must be run inside the screened cable or conduit between the motor and control and be connected to the protective earth terminal at the control.
- The internal/external AC supply filter must be permanently earthed.
- The signal/control cables must be screened.

### C.5 Grounding for Enclosure Mounting (Class B) also see Chapter 4

• The unit is installed for Class B operation when mounted inside an enclosure that has 10dB attenuation from 30 to 100MHz (typically the attenuation provided by a metal cabinet with no opening greater than 0.15m), using the recommended AC supply filter and having met all cable requirements.

**Note:** Radiated magnetic and electric fields inside the cubicle will be high and components installed inside must be sufficiently immune.

• The control, external filter and associated equipment are mounted onto a conducting, metal panel. Do not use enclosures that use insulating mounting panels or undefined mounting structures. Cables between the control and motor must be screened or in conduit and terminated at the control.

### C.6 Use of CE Compliant Components

The following points should be considered:

- Using CE approved components will not guarantee a CE compliant system!
- The components used in the drive, installation methods used, materials selected for interconnection of components are important.
- The installation methods, interconnection materials, shielding, filtering and earthing / grounding of the system as a whole will determine CE compliance.
- The responsibility of CE mark compliance rests entirely with the party who offers the end system for sale (such as an OEM
  or system integrator).

C-2 CE Guidelines MN765

### **C.7 EMC Wiring Technique**

Figure C-2

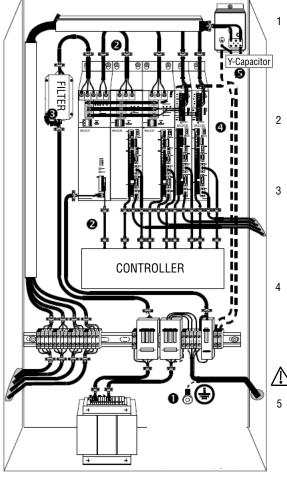

### CABINET

The drawing shows an electroplated zinc coated enclosure, which is connected to ground. This enclosure has the following advantages:

- All parts mounted on the back plane are connected to ground.
- All shield (screen) connections are connected to ground. Within the cabinet there should be a spatial separation between power wiring (motor and AC power cables) and control wiring.

#### 2 SCREEN CONNECTIONS

All connections between components must use shielded cables. The cable shields must be connected to the enclosure. Use conductive clamps to ensure good ground connection. With this technique, a good ground shield can be achieved.

EMC - FILTER

The EMI or main filter should be mounted next to the power supply (here BPS). For the connection to and from the main filter, screened cables should be used. The cable screens should be connected to screen clamps on both sides. (Exception: Analog Command Signal).

**Note:** EMC compliance testing was conducted on representative drives of each frame size using Schaffner FN3258 and FN351 series filters.

#### GROUNDING (EARTH)

For safety reasons (VDE0160), all Baldor components must be connected to ground with a separate wire. The diameter of the wire must be at minimum AWG#6 (10mm<sup>2</sup>). Ground connections (dashed lines) must be made from the central ground to the regen resistor enclosure and from the central ground to the Shared Power Supply.

Minimum size of the protective earthing conductor shall comply with the local safety regulation for high protective earthing conductor current equipment.

The connection of the regeneration resistor can cause RFI (radio frequency interference) to be very high. To minimize RFI, a Y-capacitor is used. The capacitor should only be connected between the dynamic brake resistor housing and terminal pin R1.

Attention: Line drawing shows only principle of an EMC wiring. The shown installation can be different to any national standard (e.g. VDE)

MN765 CE Guidelines C-3

### C.8 EMC Installation Instructions

To ensure electromagnetic compatibility (EMC), the following installation instructions should be completed. These steps help to reduce interference.

Consider the following:

- · Grounding of all system elements to a central ground point
- Shielding of all cables and signal wires
- Filtering of power lines

A proper enclosure should have the following characteristics:

- A) All metal conducting parts of the enclosure must be electrically connected to the back plane. These connections should be made with a grounding strap from each element to a central grounding point . [1]
- B) Keep the power wiring (motor and power cable) and control wiring separated. If these wires must cross, be sure they cross at 90 degrees to minimize noise due to induction.
- C) The shield connections of the signal and power cables should be connected to the screen rails or clamps. The screen rails or clamps should be conductive clamps fastened to the cabinet. [2]
- D) The cable to the regeneration resistor must be shielded. The shield must be connected to ground at both ends.
- E) The location of the AC mains filter has to be situated close to the drive so the AC power wires are as short as possible.
- F) Wires inside the enclosure should be placed as close as possible to conducting metal, cabinet walls and plates. It is advised to terminate unused wires to chassis ground. [1]
- G) To reduce ground current, use at least a 10mm<sup>2</sup> (6 AWG) solid wire for ground connections.
- [1] Grounding in general describes all metal parts which can be connected to a protective conductor, e.g. housing of cabinet, motor housing, etc. to a central ground point. This central ground point is then connected to the main plant (or building) ground.
- [2] Or run as twisted pair at minimum.

### **Example Cable Screens Grounding**

Figure C-3

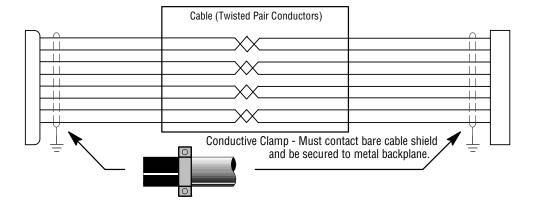

C-4 CE Guidelines MN765

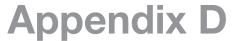

# **Options and Kits**

### D.1 Dynamic Braking (DB) Hardware

Whenever a motor is abruptly stopped or forced to slow down quicker than if allowed to coast to a stop, the motor becomes a generator. This energy appears on the DC Bus of the control and must be dissipated using dynamic braking hardware. Dynamic braking resistors are completely assembled and mounted in a NEMA 1 enclosure. A listing of available RGA assemblies is provided in Table D-1. Select the braking resistor that has correct ohm value for the control and adequate continuous watts capacity to meet load requirements.

Table D-1 Dynamic Braking Resistor Assemblies (RGA)

| Input | НР      | Total* |         |          | Conti    | nuous Rated | d Watts |         |          |
|-------|---------|--------|---------|----------|----------|-------------|---------|---------|----------|
| Volts | ПР      | Ohms   | 600     | 1200     | 2400     | 4800        | 6400    | 9600    | 14200    |
|       | 1-7.5   | 20     | RGA620  | RGA1220  | RGA2420  |             |         |         |          |
| 230   | 10-20   | 6      |         | RGA1206  | RGA2406  | RGA4806     |         |         |          |
| 230   | 25-40   | 4      |         | RGA1204  | RGA2404  | RGA4804     |         |         |          |
|       | 50-60   | 2      |         |          |          | RGA4802     | RGA6402 | RGA9602 | RGA14202 |
|       | 1-3     | 120    | RGA6120 | RGA12120 | RGA24120 |             |         |         |          |
|       | 5-10    | 60     | RGA660  | RGA1260  | RGA2460  | RGA4860     |         |         |          |
| 460   | 15-25   | 20     | RGA620  | RGA1220  | RGA2420  | RGA4820     |         |         |          |
| 460   | 30-50   | 10     |         | RGA1210  | RGA2410  | RGA4810     |         |         |          |
|       | 60-125  | 4      |         | RGA1204  | RGA2404  | RGA4804     | RGA6404 | RGA9604 | RGA14204 |
|       | 150-500 | 2      |         |          |          | RGA4802     | RGA6402 | RGA9602 | RGA14202 |
|       | 1-3     | 120    | RGA6120 | RGA12120 | RGA24120 |             |         |         |          |
|       | 5-10    | 60     | RGA660  | RGA1260  | RGA2460  | RGA4860     |         |         |          |
| F7F   | 15-25   | 30     | RGA630  | RGA1230  | RGA2430  | RGA4830     |         |         |          |
| 575   | 30      | 24     |         | RGA1224  | RGA2424  | RGA4824     |         |         |          |
|       | 40-125  | 14     |         |          |          | RGA4814     | RGA6414 |         |          |
|       | 150-300 | 4      |         |          |          | RGA4804     | RGA6404 | RGA9604 | RGA14204 |

\*Note: Total Ohms column indicates the minimum resistance that the output transistors can drive. For example, if the Total Ohms column indicates 6 ohms and a 6 ohm resistor is unavailable, an 8 ohm can be used but not a 4 ohm resistor.

MN765 Options and Kits D-1

## **D.2 Expansion Boards**

Baldor offers a wide variety of plug-in expansion boards for their Controls. Expansion boards allow a control to be compatible with various inputs and outputs. Each control can accept up to two expansion boards. Chapter 3 of this manual describes the locations of the connectors for these expansion boards.

**Table D-2 Expansion Board Descriptions** 

| Catalog Number | Description                                                                                                    |
|----------------|----------------------------------------------------------------------------------------------------|
| EXBHH001A01    | Ethernet Server Expansion Board Uses standard RJ-45 female terminal for Ethernet connection. Provides easy connection to any PC based Web Browser that has an Ethernet connection. Allows you to quickly access all drive parameters for setup and review. Download parameter values, operating conditions, and fault log data for review and archive.                                                                                                    |
| EXBHH003A01    | Isolated Input Expansion Board Contains 9 isolated inputs, jumper configurable for 90-130 VAC. All inputs must be the same voltage. One side of all inputs is common. This board replaces all the opto inputs on the main control board. Uses screw terminals for connection.                                                                                                    |
| EXBHH005A01    | High resolution analog input/output board Allows two inputs with up to 16 bits resolution. DC inputs: ±10V, 0-10V, ±5V, 0-5V, with 300 microvolt resolution. Current inputs: 4-20mA, with 0.6 microamps resolution.    Input                                                                                                    |
| EXBHH007A01    | <ul> <li>Master Pulse Reference / Isolated Pulse Follower Jumper selection of the following modes: <ol> <li>Accepts a 5VDC or 12VDC quadrature pulse train input or pulse and direction input to use as a master reference.</li> <li>Re-transmits the input pulse train at 5VDC for ratios from 1:20 up to 65535:1. (Scaled output).</li> <li>Can be used as a auxiliary encoder input to the control.</li> <li>A CANopen port with an RJ-45 female connector for adding an additional I/O breakout box or CAN HMI terminal.</li> </ol> </li></ul> |
| EXBHH013A02    | DeviceNet / EtherNet/IP / Modbus TCP Communications Expansion Board Allows connection to DeviceNet Communications Bus. Allows connection to EtherNet/IP Communications Bus. Allows connection to Modbus TCP Communications Bus. Uses screw terminals for DeviceNet connection.                                                                                                    |
| EXBHH014A02    | PROFIBUS-DP Expansion Board Allows connection to PROFIBUS-DP Communications Bus. Uses 9-pin D-shell for connection.                                                                                                    |
| EXBHH015A01    | BACnet Expansion Board Allows connection to a BACnet Communications Network. Uses screw terminals for connection.                                                                                                    |
| EXBHH016A01    | LonWorks Communications Expansion Board<br>Allows connection to a LonWorks Communications Bus.<br>Uses plug-in terminals for connection.                                                                                                    |
| EXBHH017A01    | Metasys N2 Communications Expansion Board Allows connection to or N2 communications network. Uses screw terminals for connection.                                                                                                    |

D-2 Options and Kits MN765

## **D.3 Keypad Extension Cable**

For the convenience of our customers, we offer a connector plug/cable assembly. This assembly provides the connectors from the keypad to the control for remote keypad operation.

**CAUTION:** 

Only use cables manufactured by Baldor. Cables purchased from other sources may not be properly wired and may damage the control or keypad and void the warranty.

**Table D-3 Keypad Extension Cable Selection** 

| Catalog Number | Length         |
|----------------|----------------|
| CBLHH015KP     | 5 ft (1.5m)    |
| CBLHH030KP     | 10 ft (3.0m)   |
| CBLHH046KP     | 15 ft (4.6m)   |
| CBLHH061KP     | 20 ft (6.1m)   |
| CBLHH091KP     | 30 ft (9.1m)   |
| CBLHH152KP     | 50 ft (15.2m)  |
| CBLHH229KP     | 75 ft (22.9m)  |
| CBLHH305KP     | 100 ft (30.5m) |
| CBLHH457KP     | 150 ft (45.7m) |
| CBLHH610KP     | 200 ft (61.0m) |

MN765 Options and Kits D-3

### **D.4 Optional Remote Keypad Installation**

The keypad may be remotely mounted using optional Baldor keypad extension cable (refer to Table D-3). When the keypad is properly mounted to a NEMA Type 4X enclosure, it retains the Type 4X rating. The mounting/drill template is located in Appendix E of this manual.

CAUTION: Only use cables manufactured by Baldor. Cables purchased from other sources may not be properly wired and may damage the control or keypad and void the warranty.

#### **Tools Required:**

- Center punch, tap handle, screwdrivers (Phillips and straight)
- #27 drill bit
- 1-3/8" standard knockout punch
- RTV Sealant
- (3) 6-32x3/8" screws
- (3) #6 Flat Washers

### Mounting Instructions: For clearance mounting holes

- 1. Locate a flat 4" wide x 5.5" minimum high mounting surface. Material should be sufficient thickness (14 gauge minimum).
- 2. Place the template on the mounting surface or mark the holes as shown on the template (ensure template is not distorted due to reproduction).
- 3. Accurately center punch the 3 mounting holes and the large knockout.
- 4. Drill three #27 clearance holes.
- 5. Locate the 1-3/8" knockout center and punch using the manufacturers instructions.
- 6. Debur knockout and mounting holes making sure the panel stays clean and flat.
- 7. Apply RTV to the three #27 clearance holes.
- 8. Assemble the keypad to the panel. Use 6-32 screws and flat washers.
- 9. From the inside of the panel, apply RTV over each of the three mounting screws. Cover a 3/4" area around each screw making sure to completely encapsulate the screw head and washer.
- 10. Route the keypad cable into the control and connect to P2 of the control board, Figure D-1.

Figure D-1 Connector Locations

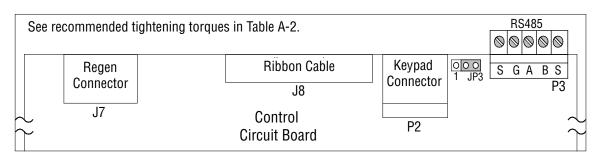

D-4 Options and Kits MN765

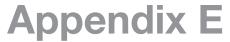

# **Remote Keypad Mounting Template**

### **E.1 Remote Keypad Mounting Template**

Figure E-1

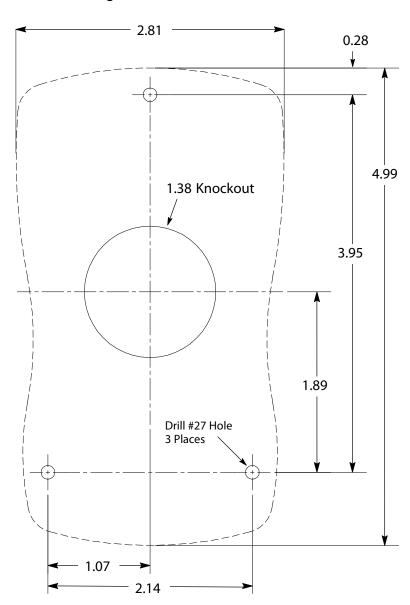

KP0030A00

Note: Template may be distorted due to reproduction.

### **Baldor District Offices**

#### UNITED STATES

### ΔΒΙΖΩΝΔ

#### PHOENIX

4211 S 43RD PLACE PHOENIX, AZ 85040 PHONE: 602-470-0407 FAX: 602-470-0464

### **ARKANSAS**

### CLARKSVILLE

1001 COLLEGE AVENUE CLARKSVILLE, AR 72830 PHONE: 479-754-9108 FAX: 479-754-9205

### **CALIFORNIA**

### LOS ANGELES

6480 FLOTILLA STREET COMMERCE, CA 90040 PHONE: 323-724-6771 FAX: 323-721-5859

#### HAYWARD

21056 FORBES AVENUE HAYWARD, CA 94545 PHONE: 510-785-9900 FAX: 510-785-9910

#### **COLORADO** DENVER

3855 FOREST STREET DENVER, CO 80207 PHONE: 303-623-0127 FAX: 303-595-3772

#### CONNECTICUT WALLINGFORD

65 SOUTH TURNPIKE ROAD WALLINGFORD, CT 06492 PHONE: 203-269-1354 FAX: 203-269-5485

#### FI ORIDA

### TAMPA/PUERTO RICO/ VIRGIN ISLANDS

3906 EAST 11TH AVENUE TAMPA, FL 33605 PHONE: 813-248-5078 FAX: 813-247-2984

### GEORGIA

### ATLANTA

62 TECHNOLOGY DRIVE ALPHARETTA, GA 30005 PHONE: 770-772-7000 FAX: 770-772-7200

### ILLINOIS

#### CHICAGO 340 REMINGTON BLVD.

BOLINGBROOK, IL 60440 PHONE: 630-296-1400 FAX: 630-226-9420

### INDIANA

### INDIANAPOLIS

5525 W. MINNESOTA STREET INDIANAPOLIS, IN 46241 PHONE: 317-246-5100 FAX: 317-246-5110

#### IOWA

### DES MOINES

1800 DIXON STREET, SUITE C DES MOINES, IA 50316 PHONE: 515-263-6929 FAX: 515-263-6515

#### MARYLAND

#### BALTIMORE

6660 SANTA BARBARA RD. **SUITES 22-24** ELKRIDGE, MD 21075 PHONE: 410-579-2135 FAX: 410-579-2677

### MASSACHUSETTS

#### BOSTON

6 PULLMAN STREET WORCESTER, MA 01606 PHONE: 508-854-0708 FAX: 508-854-0291

#### MICHIGAN

#### DETROIT

5993 PROGRESS DRIVE STERLING HEIGHTS, MI 48312 PHONE: 586-978-9800 FAX: 586-978-9969

### MINNESOTA

#### MINNEAPOLIS

21080 134TH AVENUE NORTH ROGERS, MN 55374 PHONE: 763-428-3633 FAX: 763-428-4551

### MISSOURI

### ST LOUIS

422 INDUSTRIAL DRIVE MARYLAND HEIGHTS, MO 63043 PHONE: 314-298-1800 FAX: 314-298-7660

### KANSAS CITY

1501 BEDFORD AVENUE NORTH KANSAS CITY, MO 64116 PHONE: 816-587-0272 FAX: 816-587-3735

### **NEW YORK**

### AUBURN

ONE ELLIS DRIVE AUBURN, NY 13021 PHONE: 315-255-3403 FAX: 315-253-9923

### NORTH CAROLINA

### GREENSBORO

1220 ROTHERWOOD ROAD GREENSBORO, NC 27406 PHONE: 336-272-6104 FAX: 336-273-6628

### OHIO

### CINCINNATI

2929 CRESCENTVILLE ROAD WEST CHESTER, OH 45069 PHONE: 513-771-2600 FAX: 513-772-2219

### CLEVELAND

8929 FREEWAY DRIVE MACEDONIA, OH 44056 PHONE: 330-468-4777 FAX: 330-468-4778

### OKLAHOMA

### TULSA

7170 S. BRADEN, SUITE 140 TULSA, OK 74136 PHONE: 918-366-9320 FAX: 918-366-9338

#### OREGON

#### PORTLAND

20393 SW AVERY COURT TUALATIN, OR 97062 PHONE: 503-691-9010 FAX: 503-691-9012

### PENNSYI VANIA

### PHILADELPHIA

1035 THOMAS BUSCH MEMORIAL HIGHWAY PENNSAUKEN, NJ 08110 PHONE: 856-661-1442 FAX: 856-663-6363

### PITTSBURGH

159 PROMINENCE DRIVE NEW KENSINGTON, PA 15068 PHONE: 724-889-0092 FAX: 724-889-0094

#### TENNESSEE

#### MEMPHIS

4000 WINCHESTER ROAD MEMPHIS, TN 38118 PHONE: 901-365-2020 FAX: 901-365-3914

#### TEXAS

#### **DALLAS**

2920 114TH STREET SUITE 100 GRAND PRAIRIE, TX 75050 PHONE: 214-634-7271 FAX: 214-634-8874

#### HOUSTON

10355 W. LITTLE YORK ROAD SUITE 300 HOUSTON, TX 77041 PHONE: 281-977-6500 FAX: 281-977-6510

### UTAH

### SALT LAKE CITY

2230 SOUTH MAIN STREET SALT LAKE CITY, UT 84115 PHONE: 801-832-0127 FAX: 801-832-8911

### WISCONSIN

### MILWAUKEE

1960 SOUTH CALHOUN ROAD NEW BERLIN, WI 53151 PHONE: 262-784-5940 FAX: 262-784-1215

### INTERNATIONAL SALES

### FORT SMITH, AR

P.O. BOX 2400 FORT SMITH, AR 72902 PHONE: 479-646-4711 FAX: 479-648-5895

### CANADA

#### EDMONTON, ALBERTA 4053-92 STREET

EDMONTON, ALBERTA T6E 6R8 PHONE: 780-434-4900 FAX: 780-438-2600

#### TORONTO OAKVILLE, ONTARIO

2750 COVENTRY ROAD OAKVILLE, ONTARIO L6H 6R1 PHONE: 905-829-3301 FAX: 905-829-3302

#### MONTREAL, QUEBEC

5155 J-ARMAND BOMBARDIFR SAINT-HUBERT, QUÉBEC CANADA J37 1G4 PHONE: 514-933-2711 FAX: 514-933-8639

#### VANCOUVER, BRITISH COLUMBIA

### 1538 KEBET WAY PORT COQUITLAM,

BRITISH COLUMBIA V3C 5M5 PHONE 604-421-2822 FAX: 604-421-3113

### WINNIPEG, MANITOBA

54 PRINCESS STREET WINNIPEG, MANITOBA R3B 1K2 PHONE: 204-942-5205 FAX: 204-956-4251

#### AUSTRALIA

UNIT 3, 6 STANTON ROAD SEVEN HILLS, NSW 2147, AUSTRALIA PHONE: (61) (2) 9674 5455 FAX: (61) (2) 9674 2495

UNIT 8, 5 KELLETTS ROAD ROWVILLE, VICTORIA, 3178 AUSTRALIA PHONE: (61) (3) 9753 4355 FAX: (61) (3) 9753 4366

#### **EL SALVADOR**

RESIDENCIAL PINARES DE SUIZA POL. 15 #44, NVA. SAN SALVADOR, EL SALVADOR PHONE: +503 2288-1519 FAX: +503 2288-1518

### CHILE

LUIS THAYER OJEDA 166. OF 402 - PROVIDENCIA SANTIAGO, CHILF PHONE: +56 2 816 9900

### CHINA

160 SONG SHENG ROAD SONGJIANG INDUSTRY ZONE SHANGHAI 201613, CHINA PHONE: +86 21 5760 5335 FAX: +86 21 5760 5336

### **GERMANY**

HERMANN-HEINRICH - GOSSEN 3 50858 KOLN, GERMANY PHONE: 49-2234379410 FAX: 49-22343794164

DIESELSTRASSE 22 D-85551 KIRCHHEIM MUNICH, GERMANY PHONE: +49 89 90 5080 FAX: +49 89 90 50 8492

#### INDIA

14, COMMERCE AVENUE MAHAGANESH COLONY PAUD ROAD PUNF - 411038 MAHARASHTRA, INDIA PHONE: +91 20 25 45 27 17 / 18 FAX: +91 20 25 45 27 19

### INDONESIA

TALAVERA OFFICE PARK, 28TH FLOOR, SUITE M18 JI. T.B. SIMATUPANG, KAV. 22-26 JAKARTA 12430, INDONESIA PHONE: +62 21 7599 9879 FAX: + 62 21 7599 9878

#### ITALY

VIA SOTTOBISIO 30 BALERNA CH-6828 PHONE: +41 91 683 6161 FAX: +41 91 630 2633

### JAPAN

DIA BLDG 802, 2-21-1 TSURUYA-CHO, KANAGAWA-KU YOKOHAMA, 221-0835, JAPAN PHONE: 81-45-412-4506 FAX: 81-45-412-4507

#### MEXICO

### LEON, GUANAJUATO

KM. 2.0 BLVD. AEROPUERTO LEÓN 37545, GUANAJUATO, MÉXICO PHONE: +52 477 761 2030 FAX: +52 477 761 2010

### MIDDLE EAST & NORTH AFRICA

VSF INTERNATIONAL CORP. P 0 B0X 5618 BUFFALO GROVE, IL 60089-5618 PHONE: 847 590 5547 FAX: 847 590 5587

PANAMA AVE. RICARDO J. ALFARO EDIFICIO SUN TOWERS MALL PISO 2, LOCAL 55 CIUDAD DE PANAMÁ, PANAMÁ PHONE: +507 236-5155 FAX: +507 236-0591

### SINGAPORE

18 KAKI BUKIT ROAD 3, #03-09 ENTREPRENEUR BUSINESS CENTRE SINGAPORE 415978 PHONE: (65) 6744 2572 FAX: (65) 6747 1708

### SWITZERLAND

POSTFACH 73 SCHUTZENSTRASSE 59 CH-8245 FEUERTHALEN SWITZERLAND PHONE: +41 52 647 4700 FAX: +41 52 659 2394

### TAIWAN

1F, NO 126 WENSHAN 3RD STREET, NANTUN DISTRICT, TAICHUNG CITY 408 TAIWAN R.O.C PHONE: (886) 4 238 04235 FAX: (886) 4 238 04463

### UNITED KINGDOM

6 BRISTOL DISTRIBUTION PARK HAWKLEY DRIVE BRISTOL BS32 0BF U.K. PHONE: +44 1454 850000 FAX: +44 1454 859001

**VENEZUELA**AV. ROMA. QTA EL MILAGRO. URB. CALIFORNIA NORTE CARACAS, 1070 VENEZUELA PHONE/FAX: +58 212 272 7343 MOBILE: +58 414 114 8623

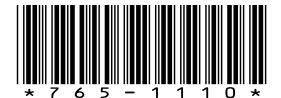

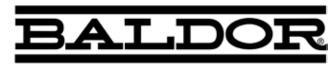

### Baldor Electric Company World Headquarters

P.O. Box 2400, Fort Smith, AR 72902-2400 U.S.A., Ph: (1) 479.646.4711, Fax (1) 479.648.5792, International Fax (1) 479.648.5895 **www.baldor.com**